# **ADOBE® ILLUSTRATOR® CC 2017**

# **ADOBE ILLUSTRATOR CC 2017 SCRIPTING REFERENCE: JAVASCRIPT**

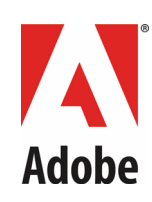

#### 2016 Adobe Systems Incorporated. All rights reserved.

#### Adobe Illustrator CC 2017 Scripting Reference: JavaScript

If this guide is distributed with software that includes an end user agreement, this guide, as well as the software described in it, is furnished under license and may be used or copied only in accordance with the terms of such license. Except as permitted by any such license, no part of this guide may be reproduced, stored in a retrieval system, or transmitted, in any form or by any means, electronic, mechanical, recording, or otherwise, without the prior written permission of Adobe Systems Incorporated. Please note that the content in this guide is protected under copyright law even if it is not distributed with software that includes an end user license agreement.

The content of this guide is furnished for informational use only, is subject to change without notice, and should not be construed as a commitment by Adobe Systems Incorporated. Adobe Systems Incorporated assumes no responsibility or liability for any errors or inaccuracies that may appear in the informational content contained in this guide.

Please remember that existing artwork or images that you may want to include in your project may be protected under copyright law. The unauthorized incorporation of such material into your new work could be a violation of the rights of the copyright owner. Please be sure to obtain any permission required from the copyright owner.

Any references to company names in sample templates are for demonstration purposes only and are not intended to refer to any actual organization.

Adobe, the Adobe logo, Acrobat, Flash, Illustrator, Macromedia, and Photoshop are either registered trademarks or trademarks of Adobe Systems Incorporated in the United States and/or other countries.

JavaScript and all Java-related marks are trademarks or registered trademarks of Sun Microsystems, Incorporated in the United States and other countries.

All other trademarks are the property of their respective owners.

Adobe Systems Incorporated, 345 Park Avenue, San Jose, California 95110, USA. Notice to U.S. Government End Users. The Software and Documentation are "Commercial Items," as that term is defined at 48 C.F.R. §2.101, consisting of "Commercial Computer Software" and "Commercial Computer Software Documentation," as such terms are used in 48 C.F.R. §12.212 or 48 C.F.R. §227.7202, as applicable. Consistent with 48 C.F.R. §12.212 or 48 C.F.R. §§227.7202-1 through 227.7202-4, as applicable, the Commercial Computer Software and Commercial Computer Software Documentation are being licensed to U.S. Government end users (a) only as Commercial Items and (b) with only those rights as are granted to all other end users pursuant to the terms and conditions herein. Unpublished-rights reserved under the copyright laws of the United States. Adobe Systems Incorporated, 345 Park Avenue, San Jose, CA 95110-2704, USA. For U.S. Government End Users, Adobe agrees to comply with all applicable equal opportunity laws including, if appropriate, the provisions of Executive Order 11246, as amended, Section 402 of the Vietnam Era Veterans Readjustment Assistance Act of 1974 (38 USC 4212), and Section 503 of the Rehabilitation Act of 1973, as amended, and the regulations at 41 CFR Parts 60-1 through 60-60, 60-250, and 60-741. The affirmative action clauses and regulations contained in the preceding sentence shall be incorporated by reference.

# **Contents**

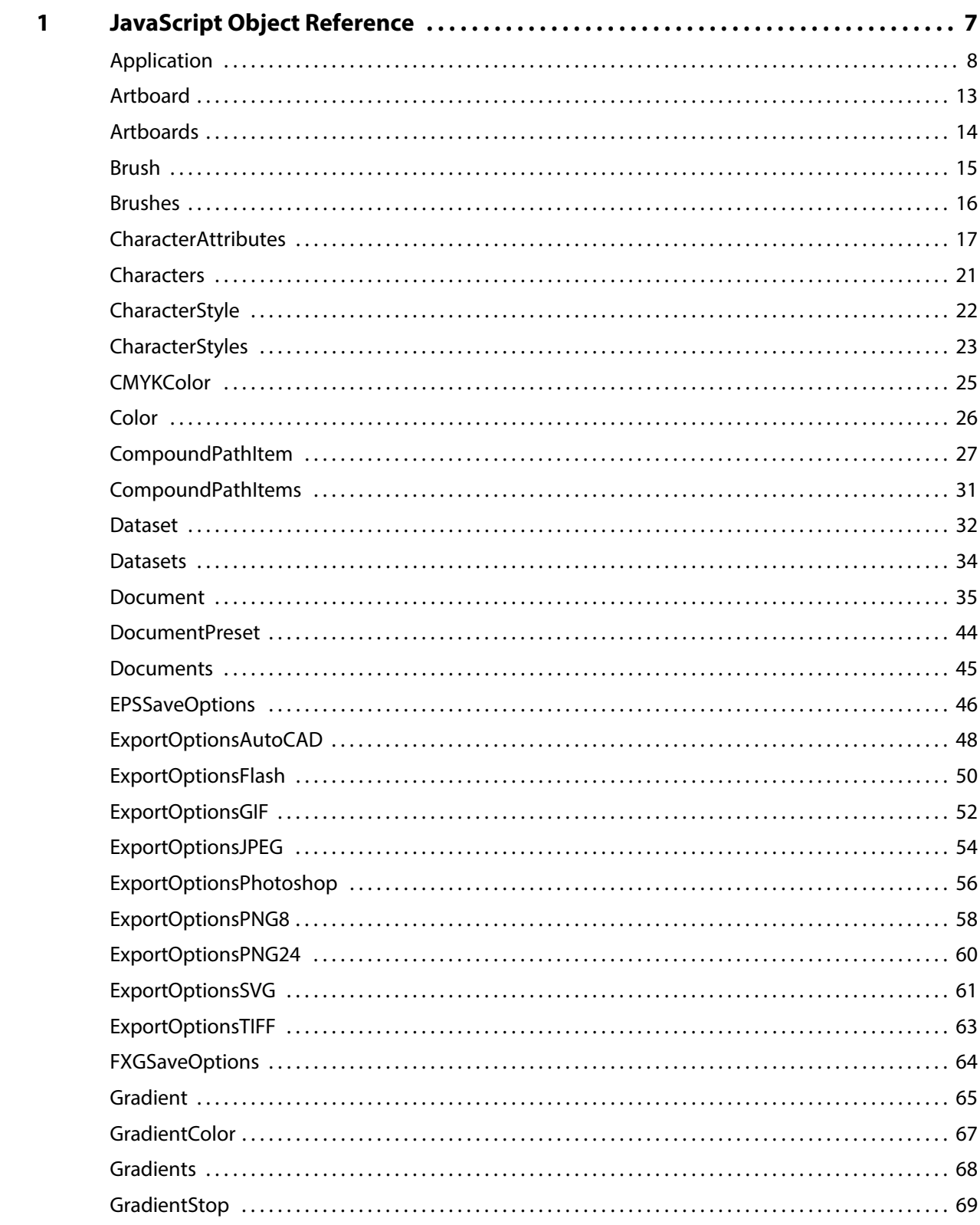

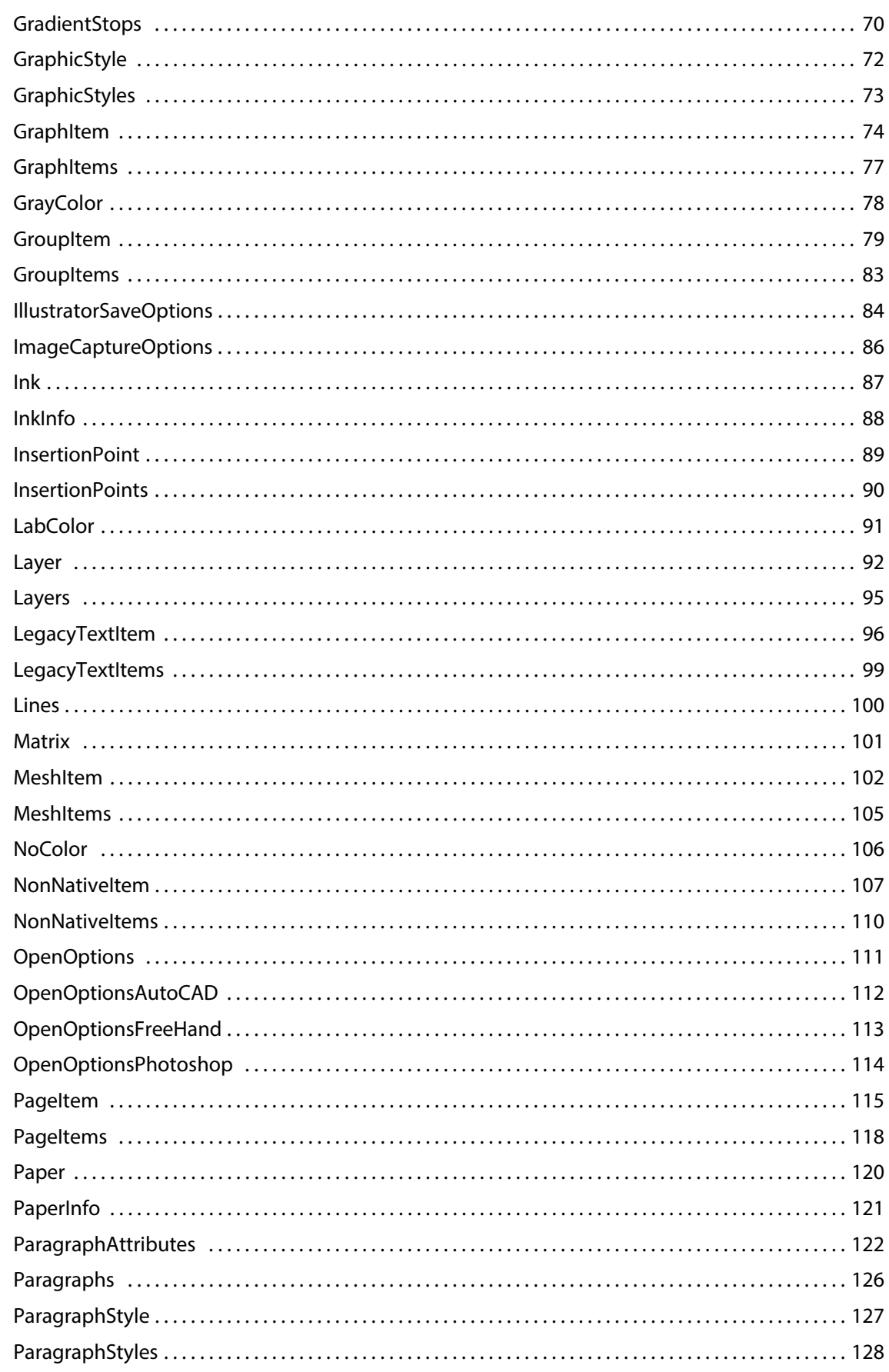

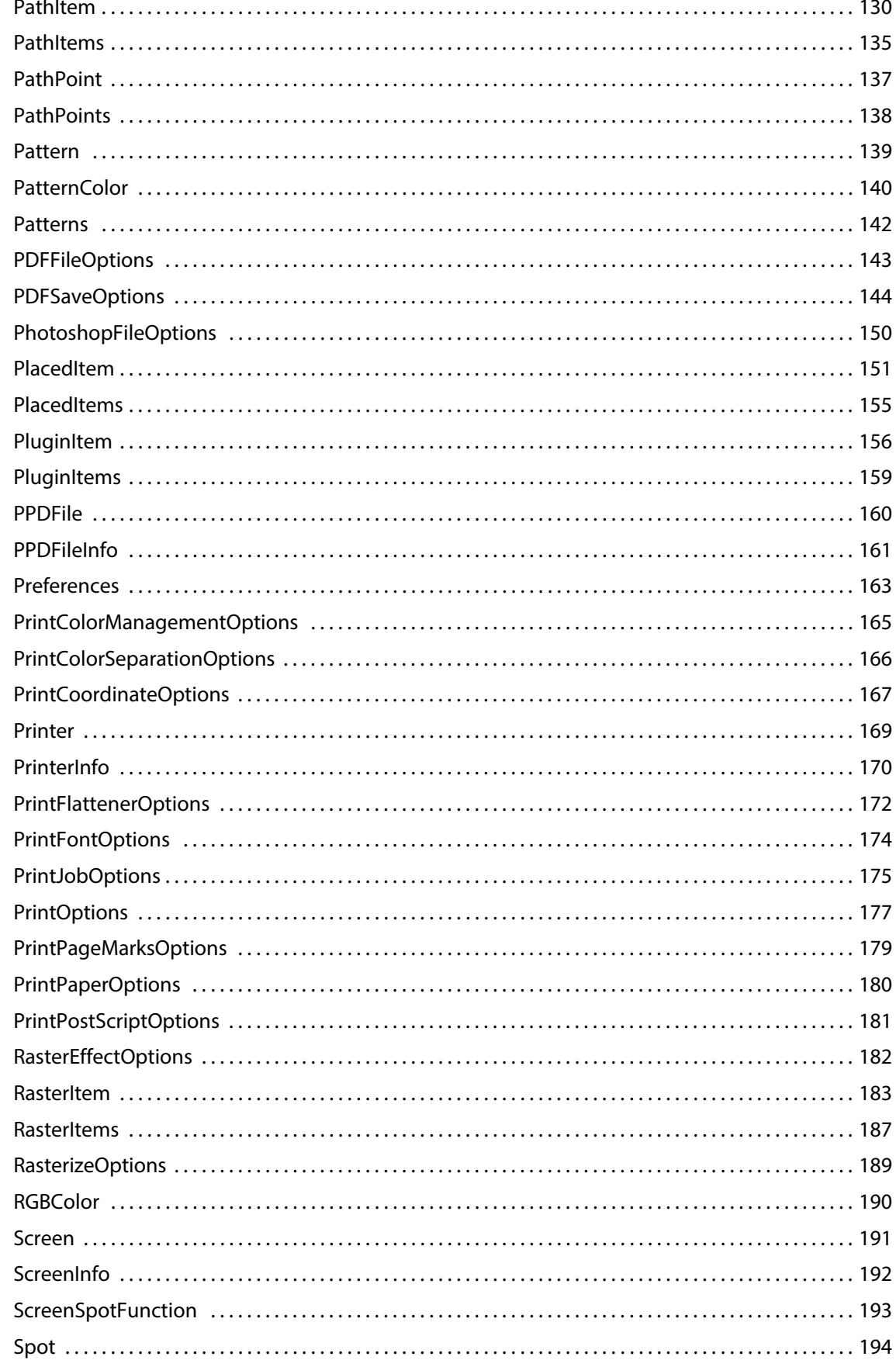

 $\overline{\mathbf{2}}$ 

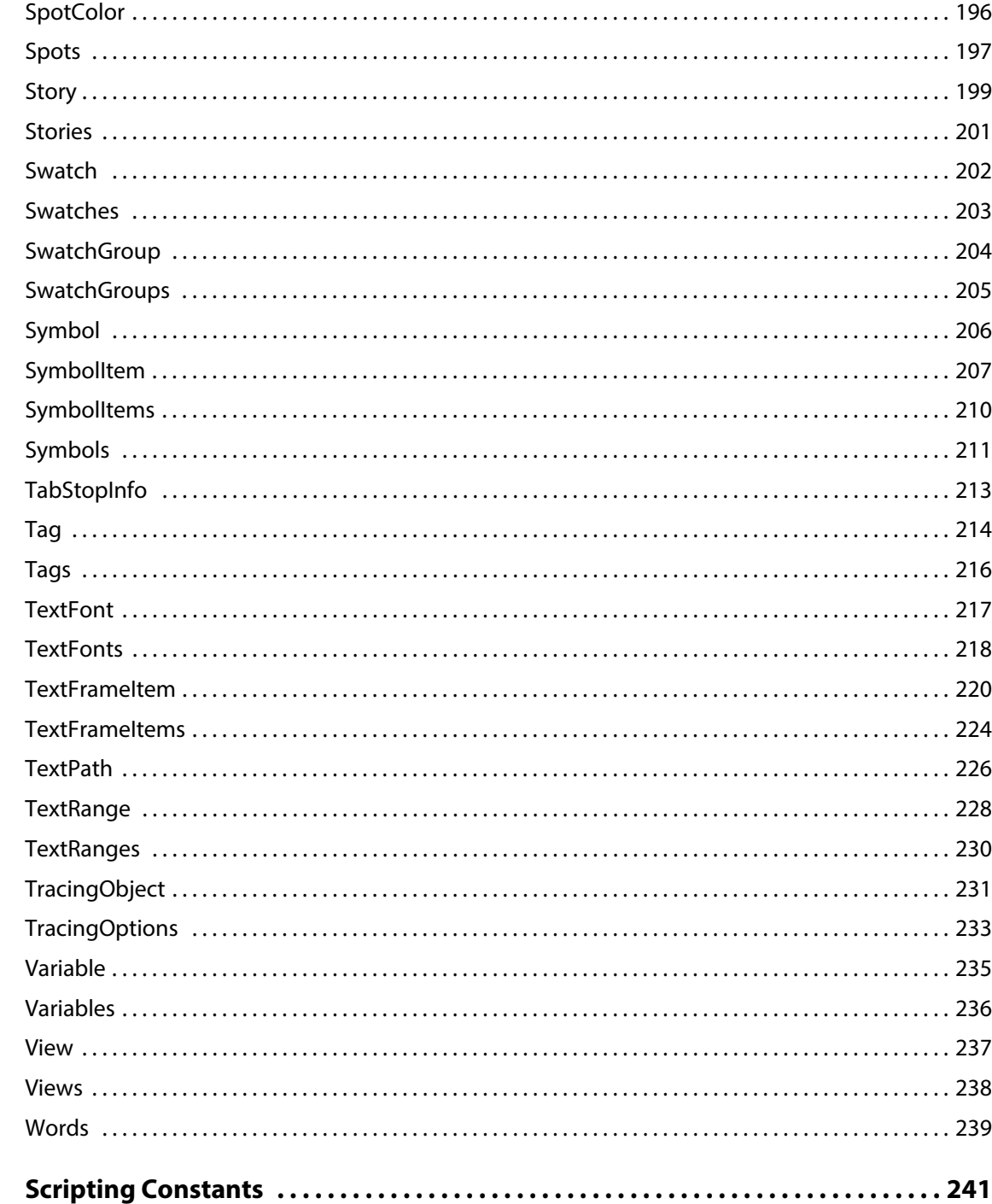

# <span id="page-6-0"></span>**1 JavaScript Object Reference**

This section presents all of the object classes in the type library. Each class listing includes the following:

- Properties of the class, including value type, read-only status, and an explanation.
- Methods for the class. Constants and value types needed by the method are shown in bold face. Required terms are shown in plain face. All items surrounded by brackets [ ] are optional.
- Notes to explain special issues.
- Sample code to help illustrate the syntax and typical workflow usage of the object class.

These examples are intended to be clear demonstrations of syntax, and do not show the best or most efficient way to construct a JavaScript script. Error checking, for instance, is generally brief or missing. However, the examples can be combined and expanded to make scripts with greater functionality.

# <span id="page-7-0"></span>**Application**

The Adobe® Illustrator® application object, referenced using the pre-defined global app object, which contains all other Illustrator objects.

## **Application properties**

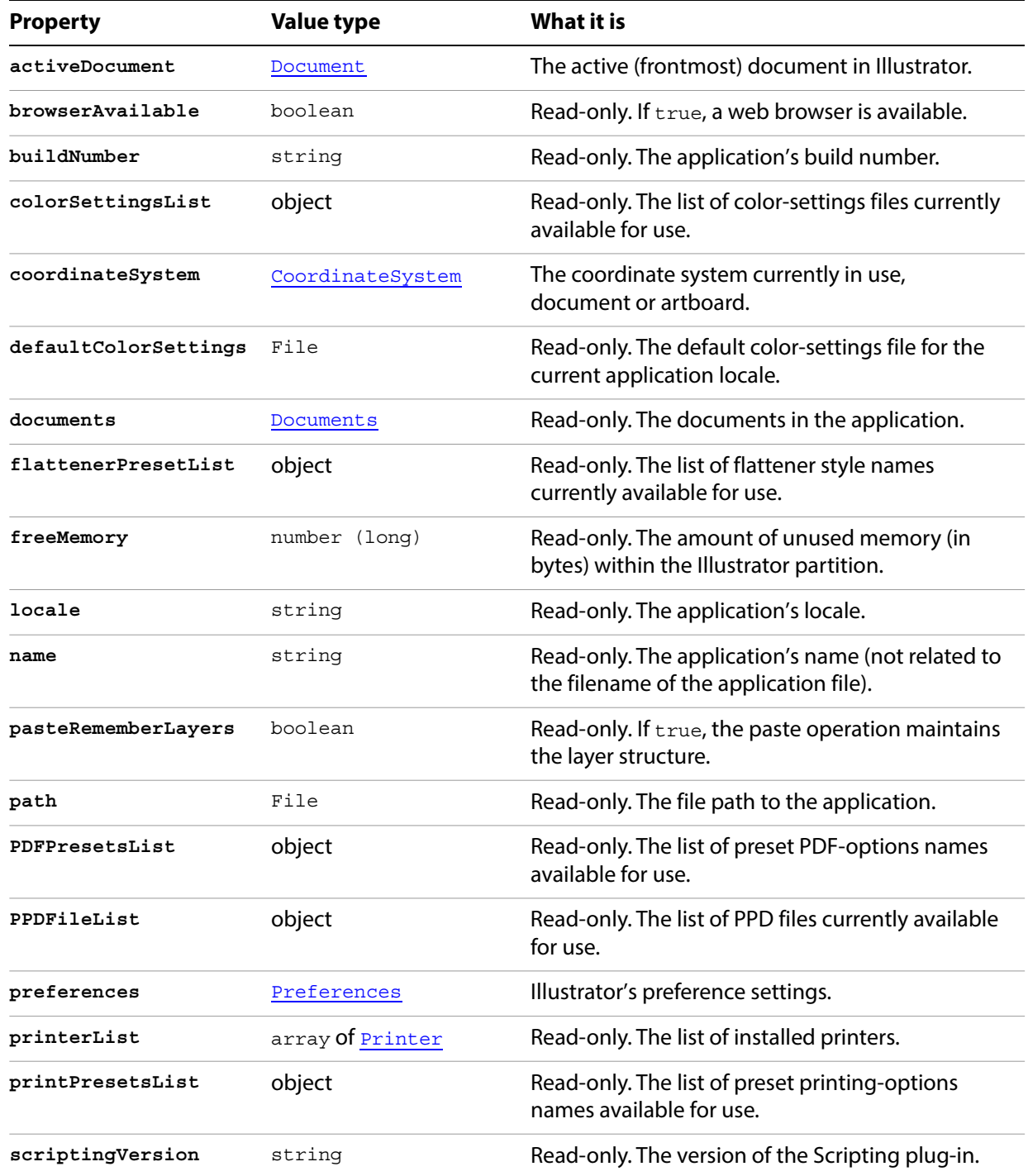

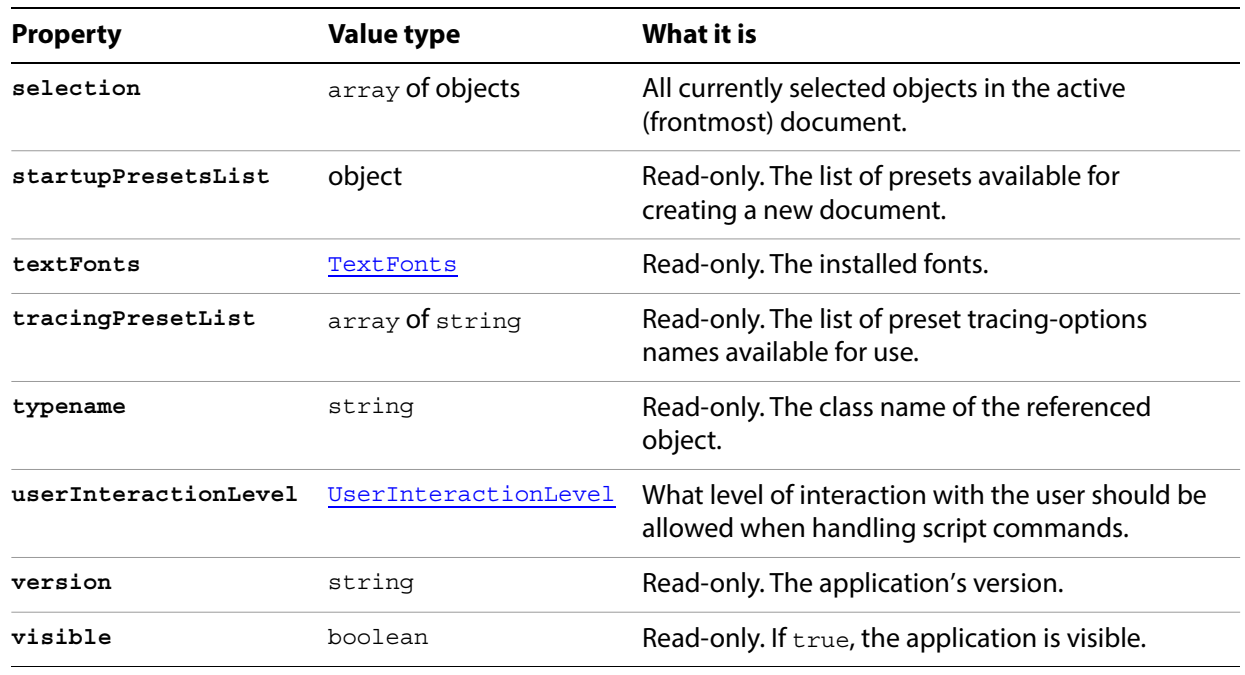

# **Application methods**

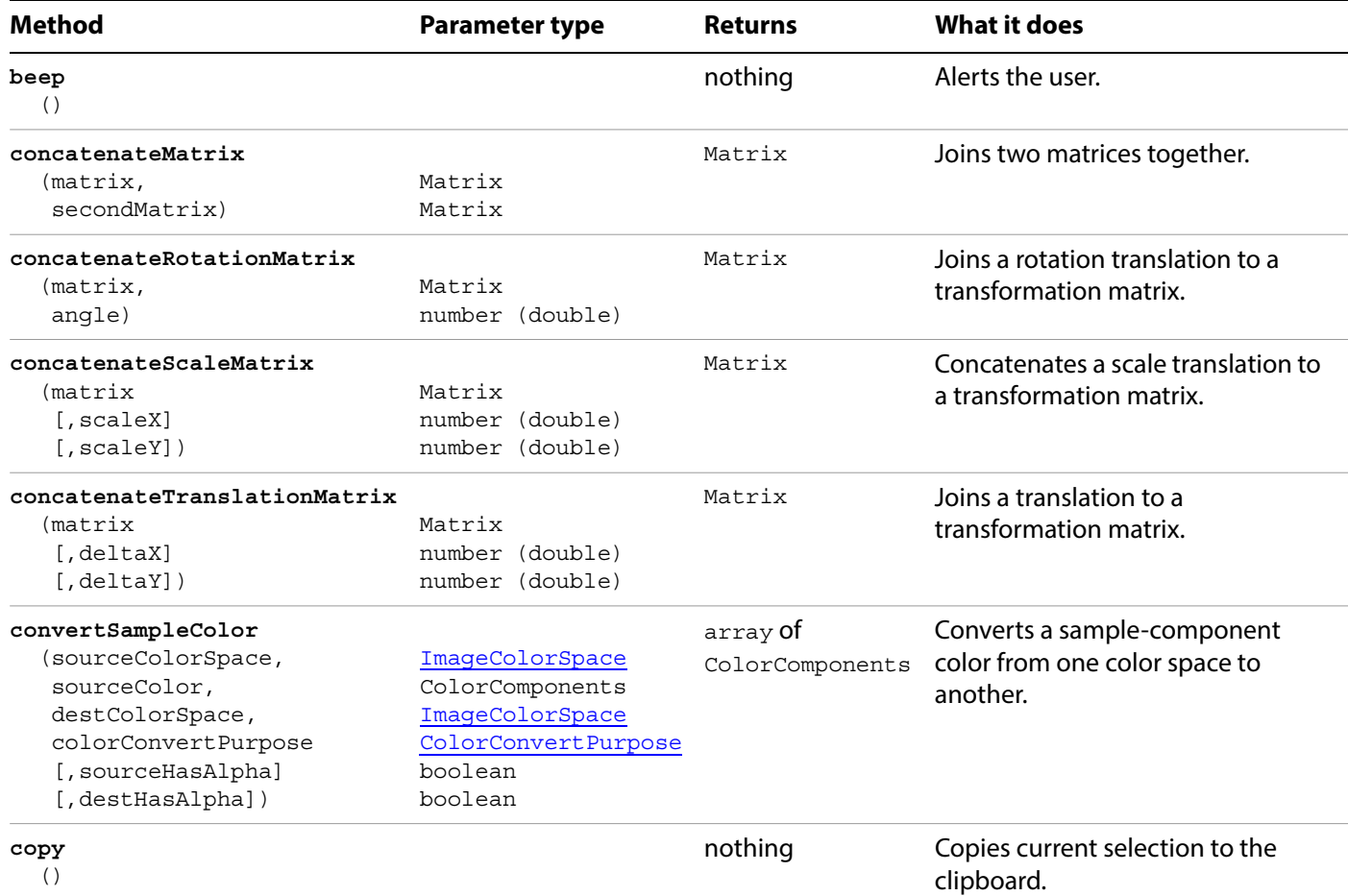

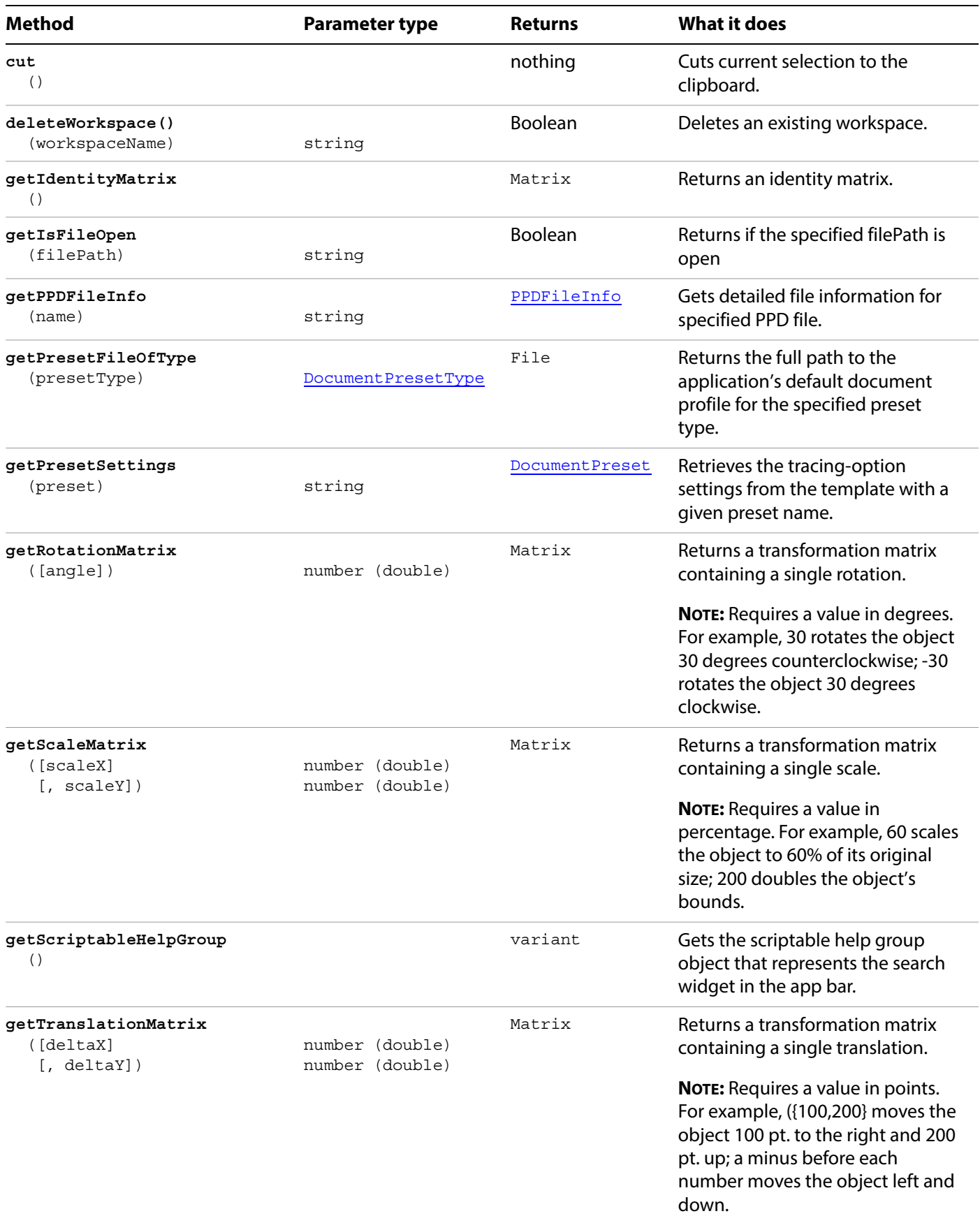

<span id="page-10-0"></span>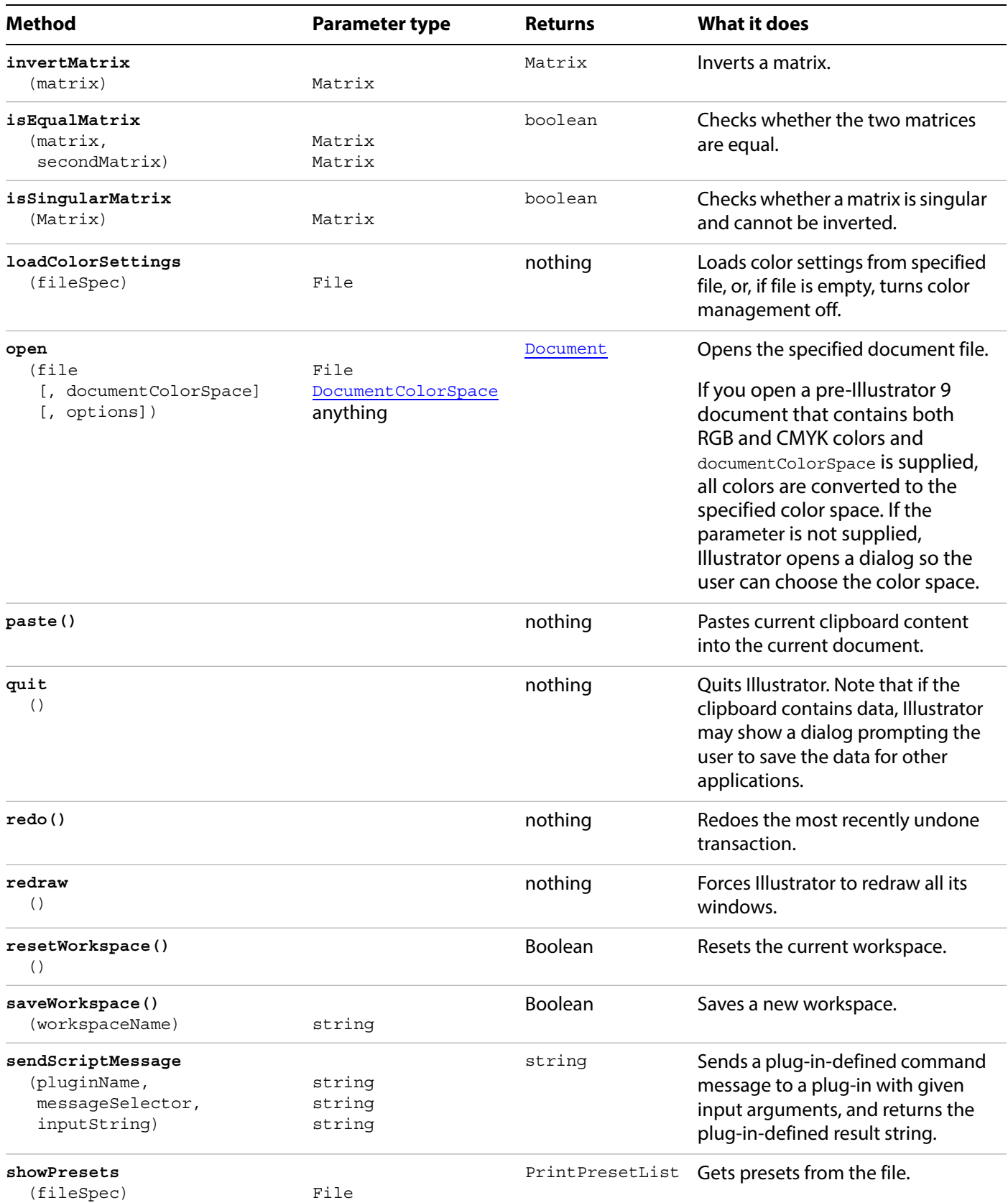

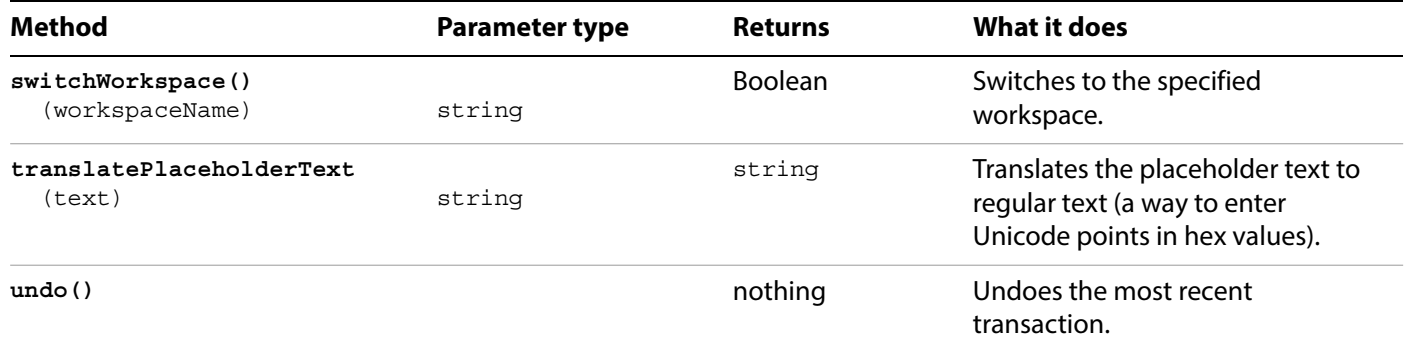

#### **Duplicating the active document**

```
// Duplicates any selected items from 
// the active document into a new document.
var newItem;
var docSelected = app.activeDocument.selection;
if ( docSelected.length > 0 ) {
   // Create a new document and move the selected items to it.
   var newDoc = app.documents.add();
   if ( docSelected.length > 0 ) {
      for ( i = 0; i < docSelected.length; i++ ) {
          docSelected[i].selected = false;
          newItem = docSelected[i].duplicate( newDoc,
                 ElementPlacement.PLACEATEND ) ;
       }
   }
   else {
      docSelected.selected = false;
      newItem = docSelected.parent.duplicate( newDoc,
             ElementPlacement.PLACEATEND ) ;
   }
}
else {
   alert( "Please select one or more art objects" );
}
```
# <span id="page-12-0"></span>**Artboard**

An Artboard object represents a single artboard in a document. There can be between 1 to 100 artboards in one document.

## **Artboard properties**

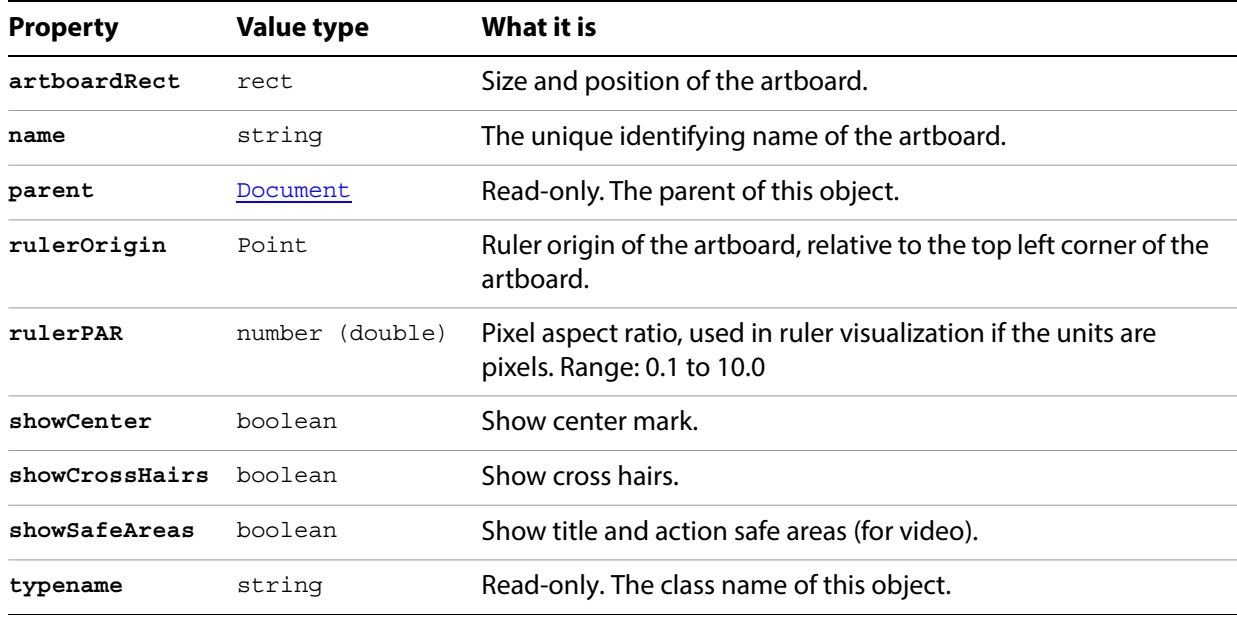

## **Artboards methods**

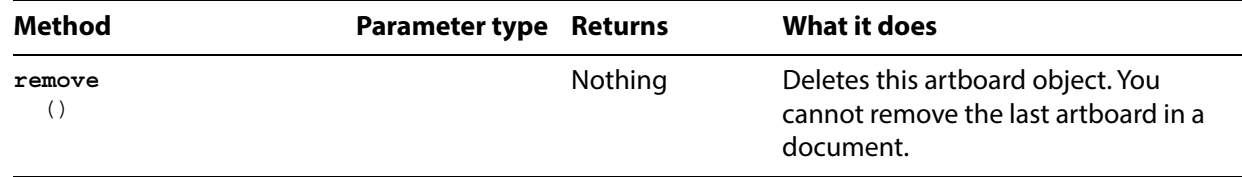

# <span id="page-13-0"></span>**Artboards**

A collection of Artboard objects.

# **Artboards properties**

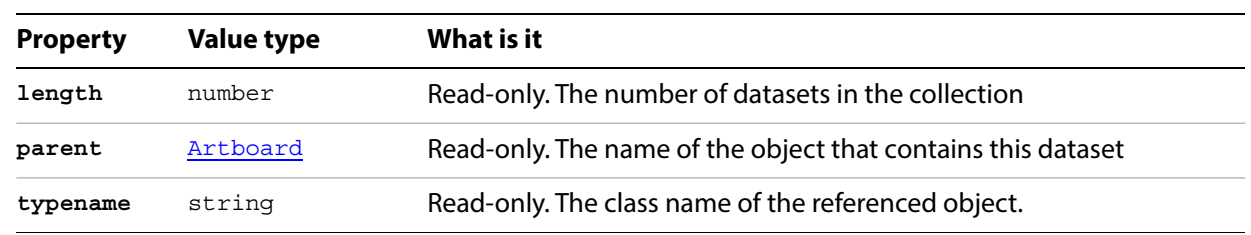

## **Artboards methods**

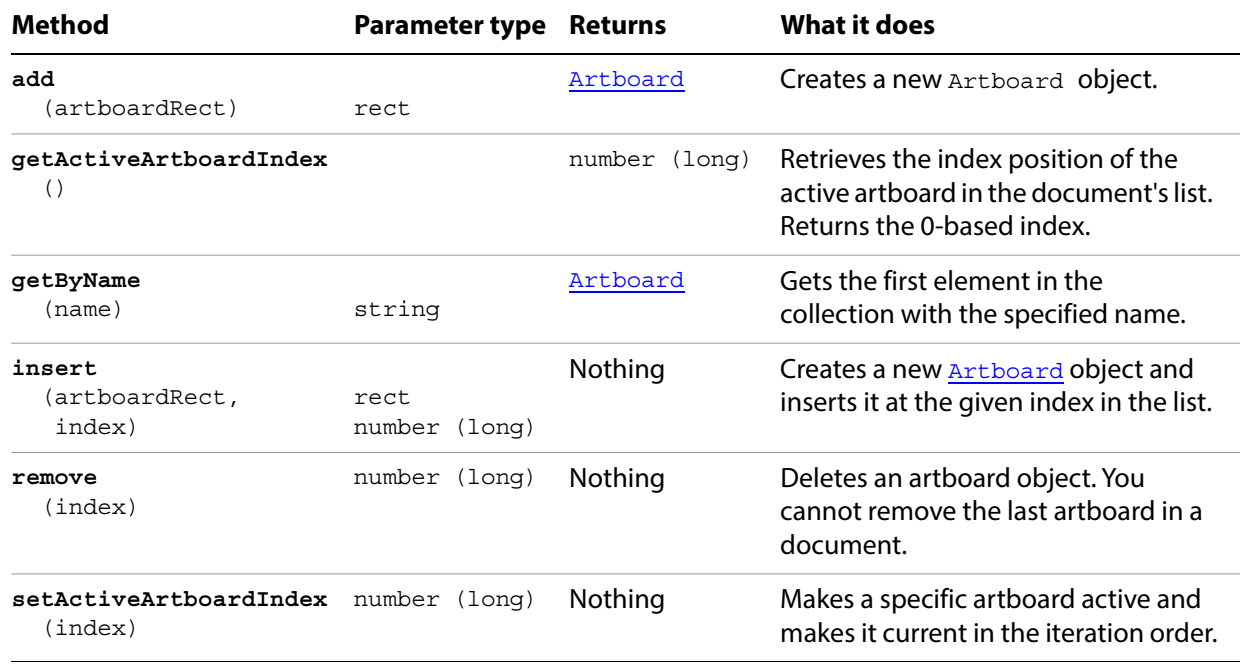

# <span id="page-14-0"></span>**Brush**

A brush in an Illustrator document. Brushes are contained in documents. Additional brushes may be created by the user within Illustrator. You can access brushes within a script, but you cannot create them.

## **Brush properties**

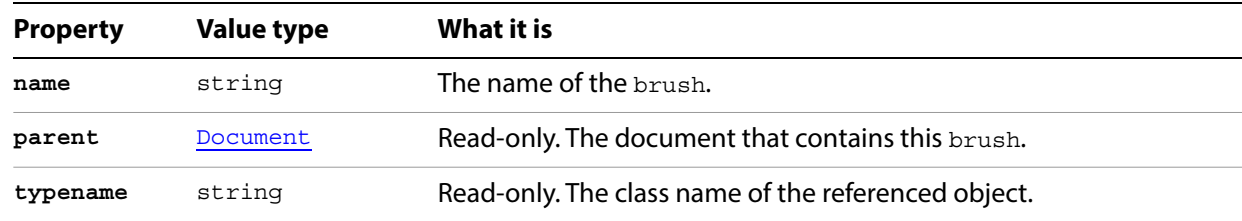

## **Brush methods**

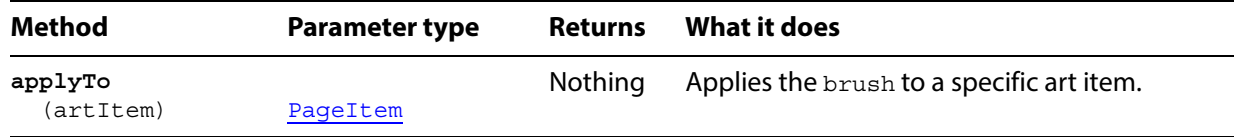

#### **Applying a brush**

```
// Duplicates and groups all items in the current selection,
// then applies the same brush to each item in the group
if ( app.documents.length > 0 ) {
   docSelection = app.activeDocument.selection;
   if ( docSelection.length > 0 ) {
      newGroup = app.activeDocument.groupItems.add();
      for ( i = 0; i < docSelection.length; i++ ) {
          newItem = docSelection[i].duplicate();
         newItem.moveToBeginning( newGroup );
      }
      brush4 = app.activeDocument.brushes[1];
      brush4.applyTo( newGroup );
   }
}
```
# <span id="page-15-0"></span>**Brushes**

A collection of brush objects in a document.

## **Brushes properties**

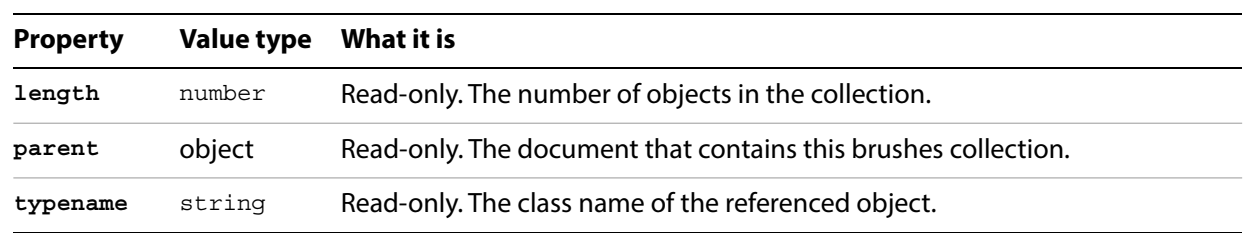

## **Brushes methods**

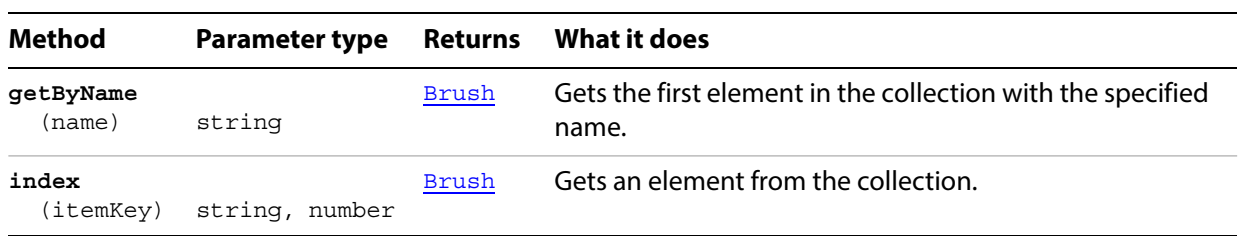

#### **Counting brushes**

```
// Counts all brushes in the active document
```

```
if ( app.documents.length > 0 ) {
  numberOfBrushes = app.activeDocument.brushes.length;
}
```
# <span id="page-16-0"></span>**CharacterAttributes**

Specifies the properties of a character contained in a text frame. A CharacterStyle object associates these attributes with a specific text range through its characterAttributes property.

**NOTE:** Character attributes do not have default values, and are undefined until explicitly set.

## **CharacterAttributes properties**

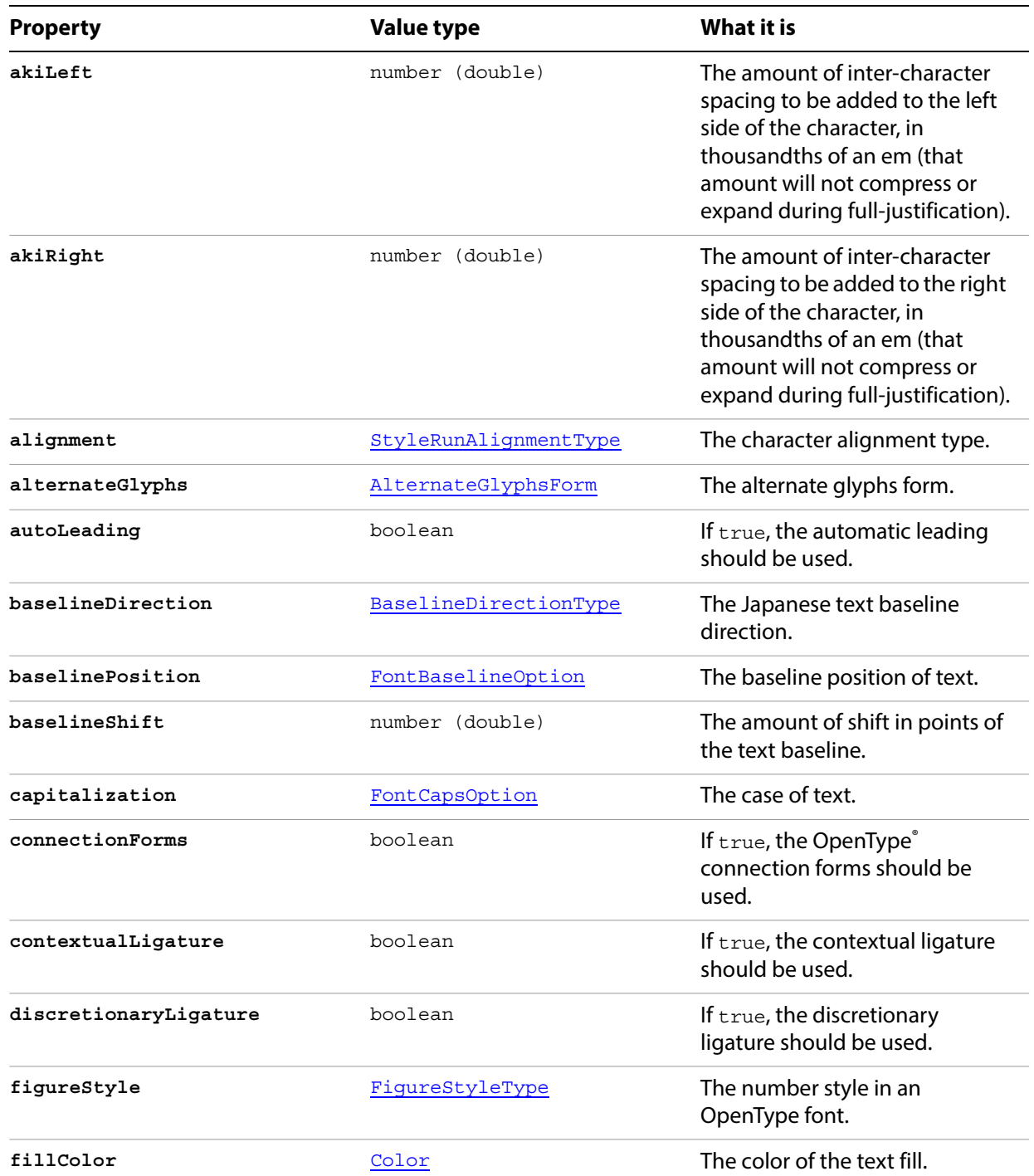

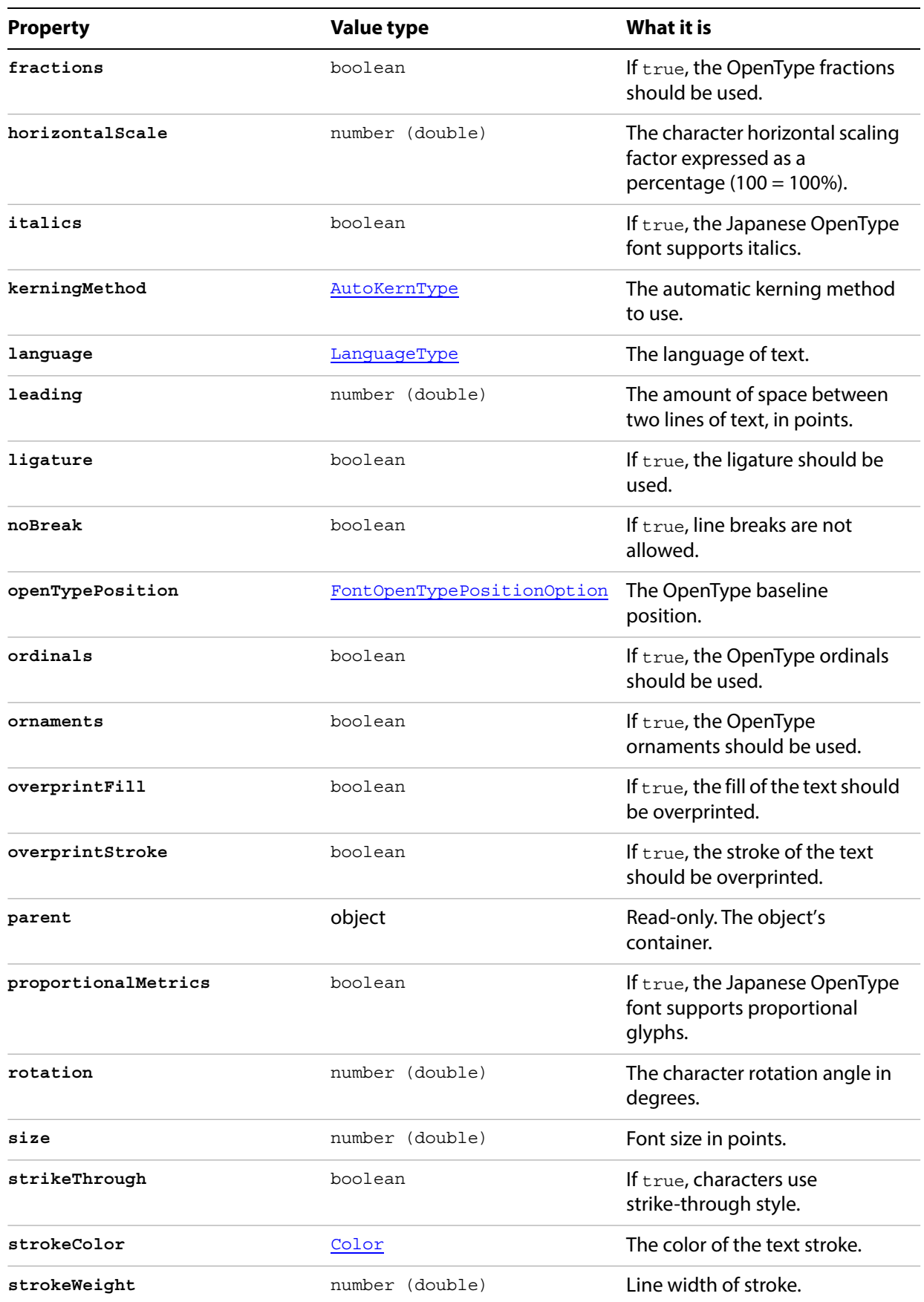

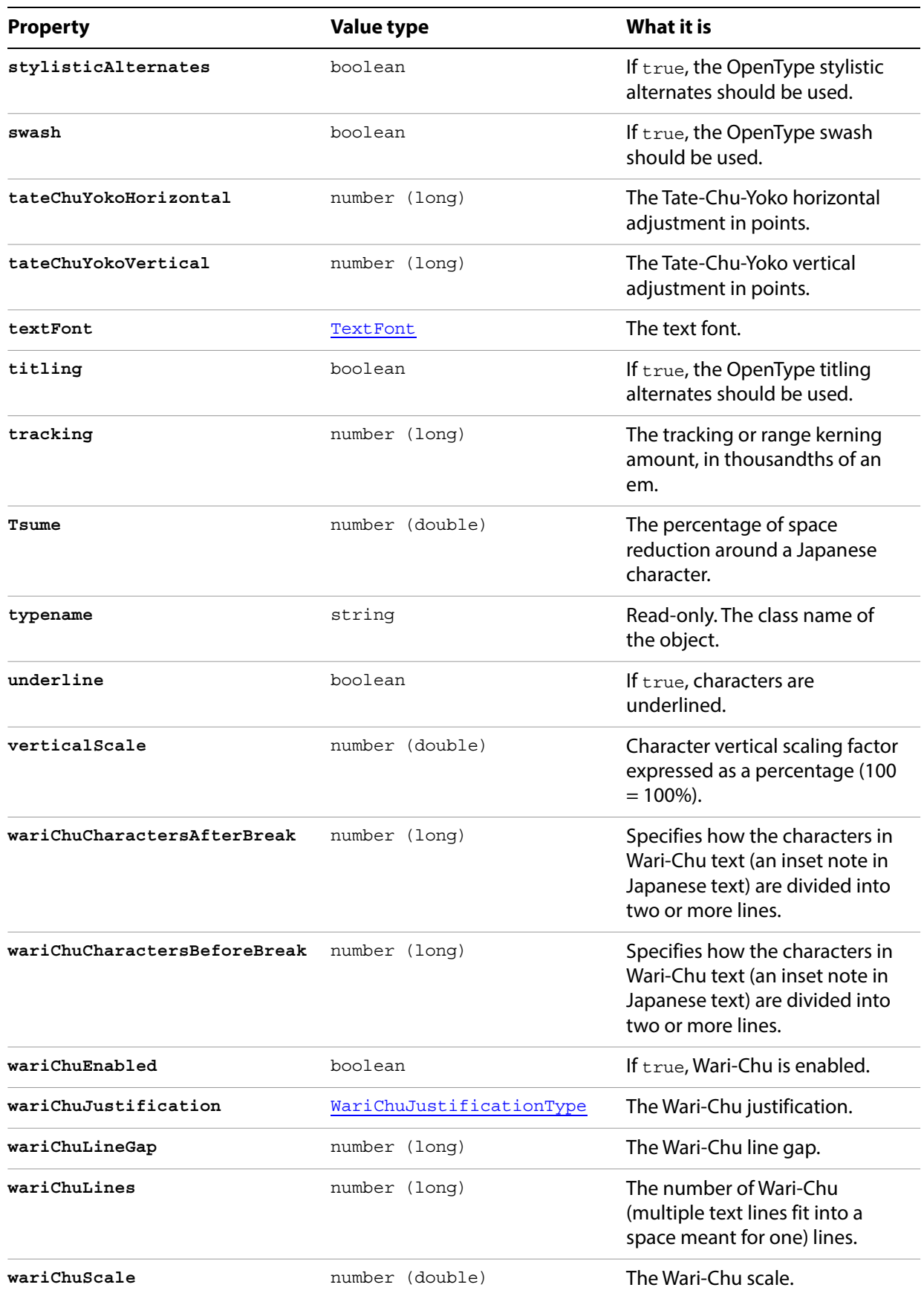

#### **Setting character attributes**

```
// Creates a new document, adds a simple text item
// then incrementally increases the horizontal and 
// vertical scale attributes of each character
var docRef = documents.add();
var textRef = docRef.textFrames.add();
textRef.contents = "I Love Scripting!";
textRef.top = <math>400;</math>textRef.left = 100;// incrementally increase the scale of each character
var charCount = textRef.textRange.characters.length;
var size = 100;for(i=0; i<charCount; i++, size *= 1.2) {
   textRef.textRange.characters[i].characterAttributes.horizontalScale
      = size;
   textRef.textRange.characters[i].characterAttributes.verticalScale
      = size;
}
```
# <span id="page-20-0"></span>**Characters**

A collection of characters (TextRange objects of length 1). The elements are not named; you must access them by index.

## **Characters properties**

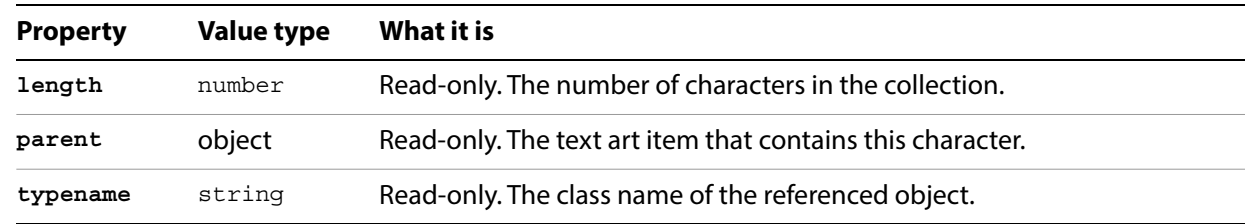

## **Characters methods**

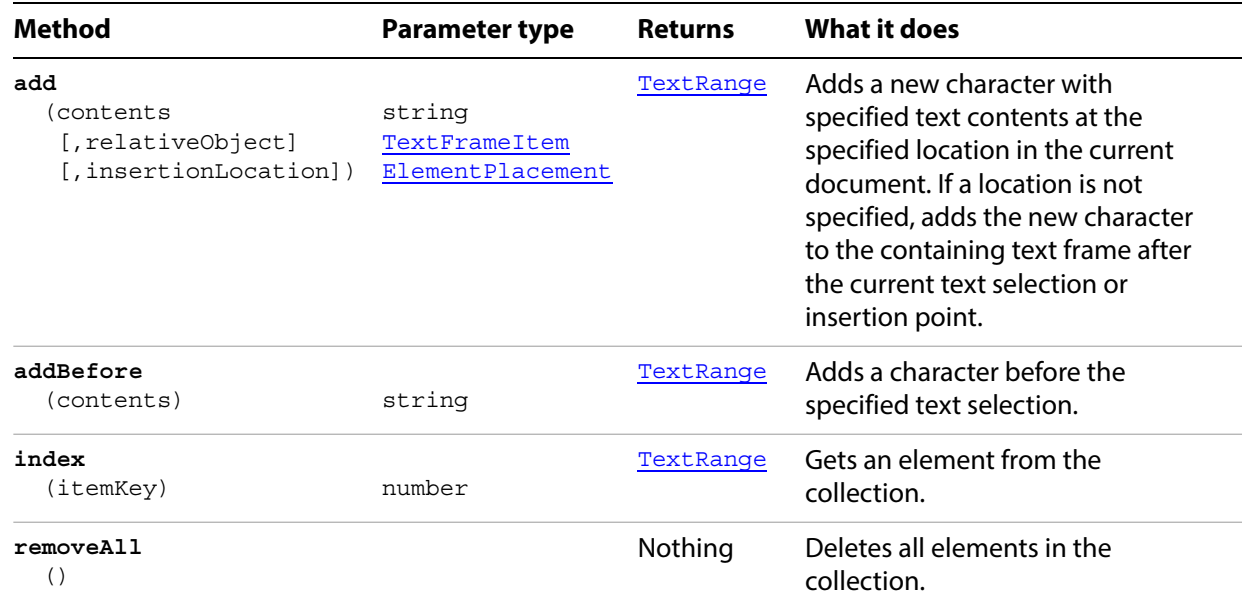

#### **Counting characters**

```
// Counts all characters in the active document,
// including whitespace, and stores in numChars
if ( app.documents.length > 0 ) {
   var doc = app.activeDocument;
   var numChars = 0;
   for ( i = 0; i < doc.textFrames.length; i++ ) {
      textArtRange = doc.textFrames[i].contents;
      numChars += textArtRange.length;
   }
}
```
# <span id="page-21-0"></span>**CharacterStyle**

Associates character attributes with characters. For an example, see [CharacterStyles.](#page-22-0)

## **CharacterStyle properties**

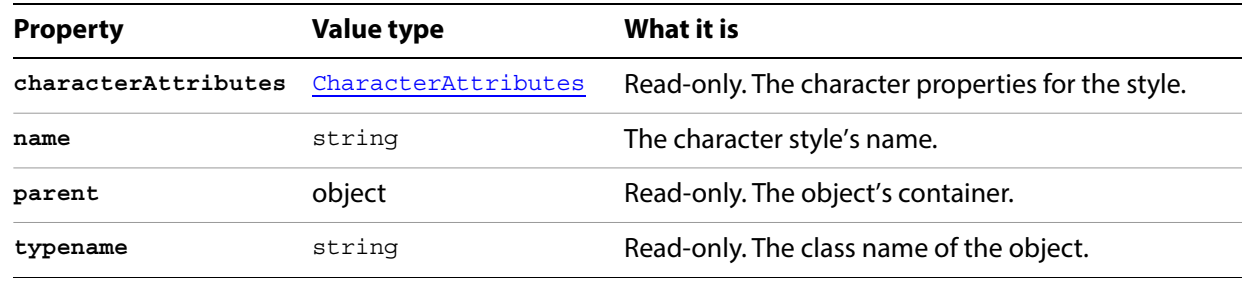

## **CharacterStyle methods**

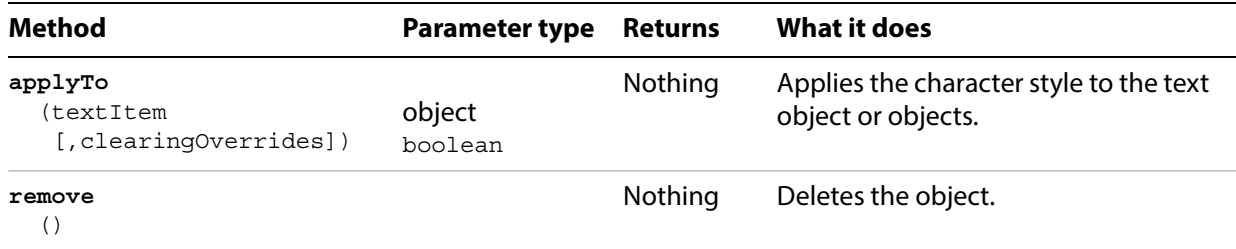

# <span id="page-22-0"></span>**CharacterStyles**

A collection of CharacterStyle objects.

## **CharacterStyles properties**

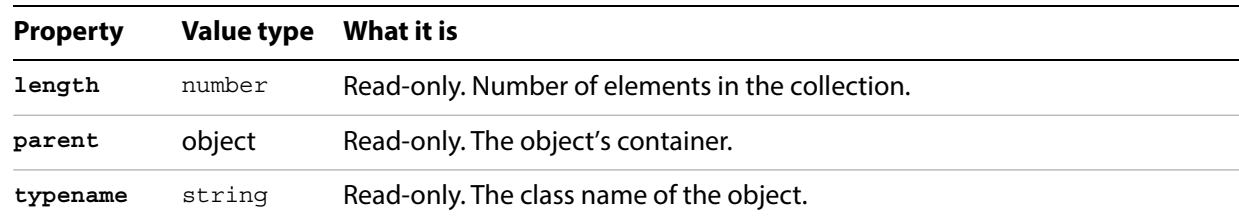

## **CharacterStyles methods**

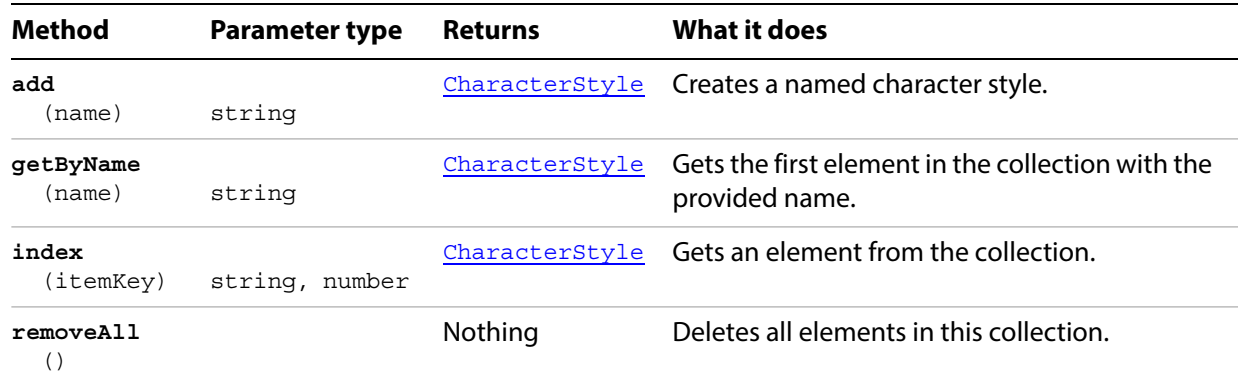

#### **Using characters styles**

```
// Creates 3 text frames in a new document then creates 
// a character style and applies it to each text frame.
var docRef = documents.add();
var textRef1 = docRef.textFrames.add();
textRef1.contents = "Scripting is fun!";
textRef1.top = 700;
textRef1.left = 50;
var textRef2 = docRef.textFrames.add();
textRef2.contents = "Scripting is easy!";
textRef2.top = <math>625</math>;textRef2.left = 100;var textRef3 = docRef.textFrames.add();
textRef3.contents = "Everyone should script!";
textRef3.top = 550;textRef3.left = 150;redraw();
// Create a new character style
var charStyle = docRef.characterStyles.add("BigRed");
```

```
// set character attributes
var charAttr = charStyle.characterAttributes;
charAttr.size = 40;
charAttr.tracking = -50;
charAttr.capitalization = FontCapsOption.ALLCAPS;
var redColor = new RGBColor();
redColor.red = 255;
redColor.green = 0;
redColor.blue = 0;
charAttr.fillColor = redColor;
```

```
// apply to each textFrame in the document
charStyle.applyTo(textRef1.textRange);
charStyle.applyTo(textRef2.textRange);
charStyle.applyTo(textRef3.textRange);
```
# <span id="page-24-0"></span>**CMYKColor**

A CMYK color specification, used where a color object is required.

If the color space of a document is RGB and you specify the color value for a page item in that document using CMYK, Illustrator will translate the CMYK color specification into an RGB color specification. The same thing happens if the document's color space is CMYK and you specify colors using RGB. Since this translation can lose information, you should specify colors using the class that matches the document's actual color space.

## **CMYKColor properties**

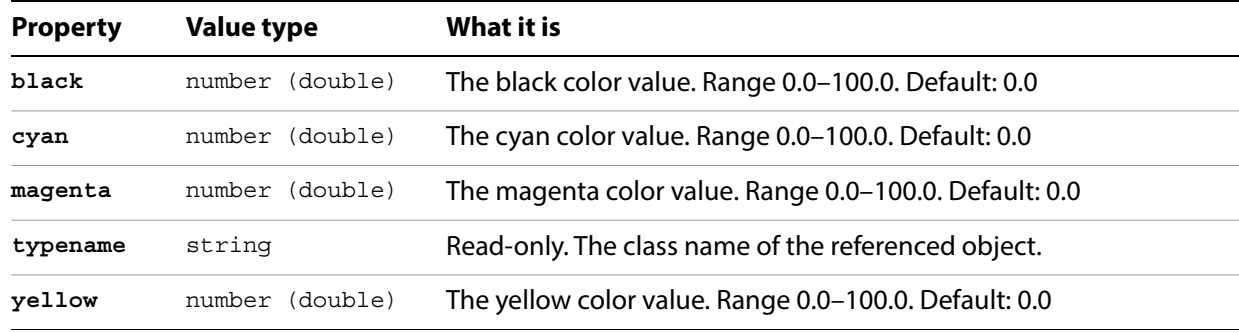

#### **Setting a CMYK color**

```
// Sets the fill color of the frontmost path item in
// the current document to a light purple CMYK color
if ( app.documents.length > 0 && app.activeDocument.pathItems.length > 0) {
   frontPath = app.activeDocument.pathItems[0];
   // Set color values for the CMYK object
   newCMYKColor = new CMYKColor();
   newCMYKColor.black = 0;
   newCMYKColor.cyan = 30.4;
   newCMYKColor.magenta = 32;
   newCMYKColor.yellow = 0;
   // Use the color object in the path item
   frontPath.filled = true;
   frontPath.fillColor = newCMYKColor;
}
```
# <span id="page-25-0"></span>**Color**

An abstract parent class for all color classes used in Illustrator. Subclasses are:

**[CMYKColor](#page-24-0)** [GradientColor](#page-66-0) [GrayColor](#page-77-0) [LabColor](#page-90-0) [NoColor](#page-105-0) **[PatternColor](#page-139-0)** [RGBColor](#page-189-0) [SpotColor](#page-195-0)

# <span id="page-26-0"></span>**CompoundPathItem**

A compound path. These objects are composed of multiple intersecting paths, resulting in transparent interior spaces where the component paths overlap. The pathItems property provides access to the paths that make up the compound path.

Paths contained within a compound path or group in a document are returned as individual paths when a script asks for the paths contained in the document. However, paths contained in a compound path or group are not returned when a script asks for the paths in a layer that contains the compound path or group.

All paths within a compound path share property values. Therefore, if you set the value of a property of any one of the paths in the compound path, the properties of all other component paths are updated with the new value.

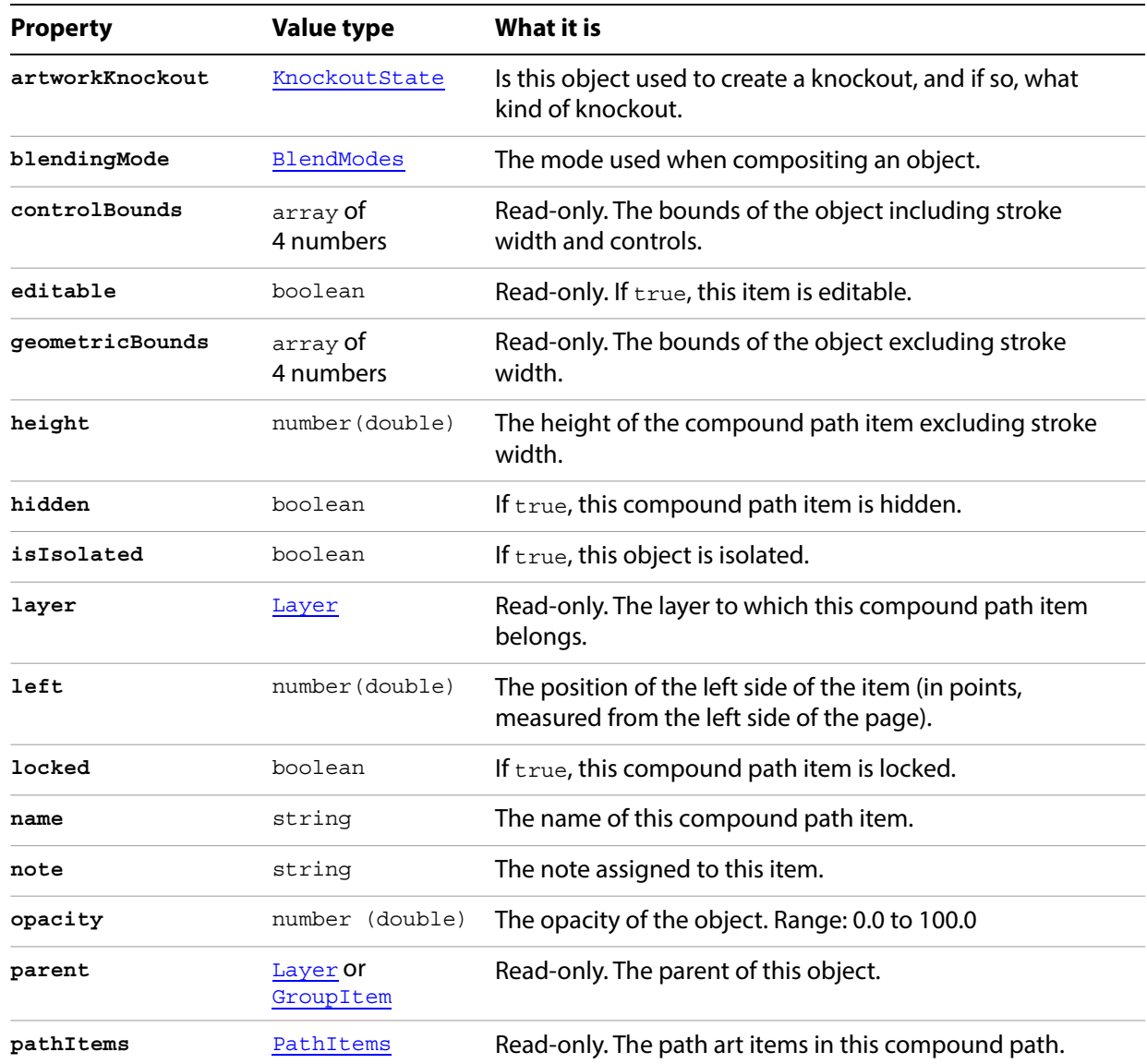

#### **CompoundPathItem properties**

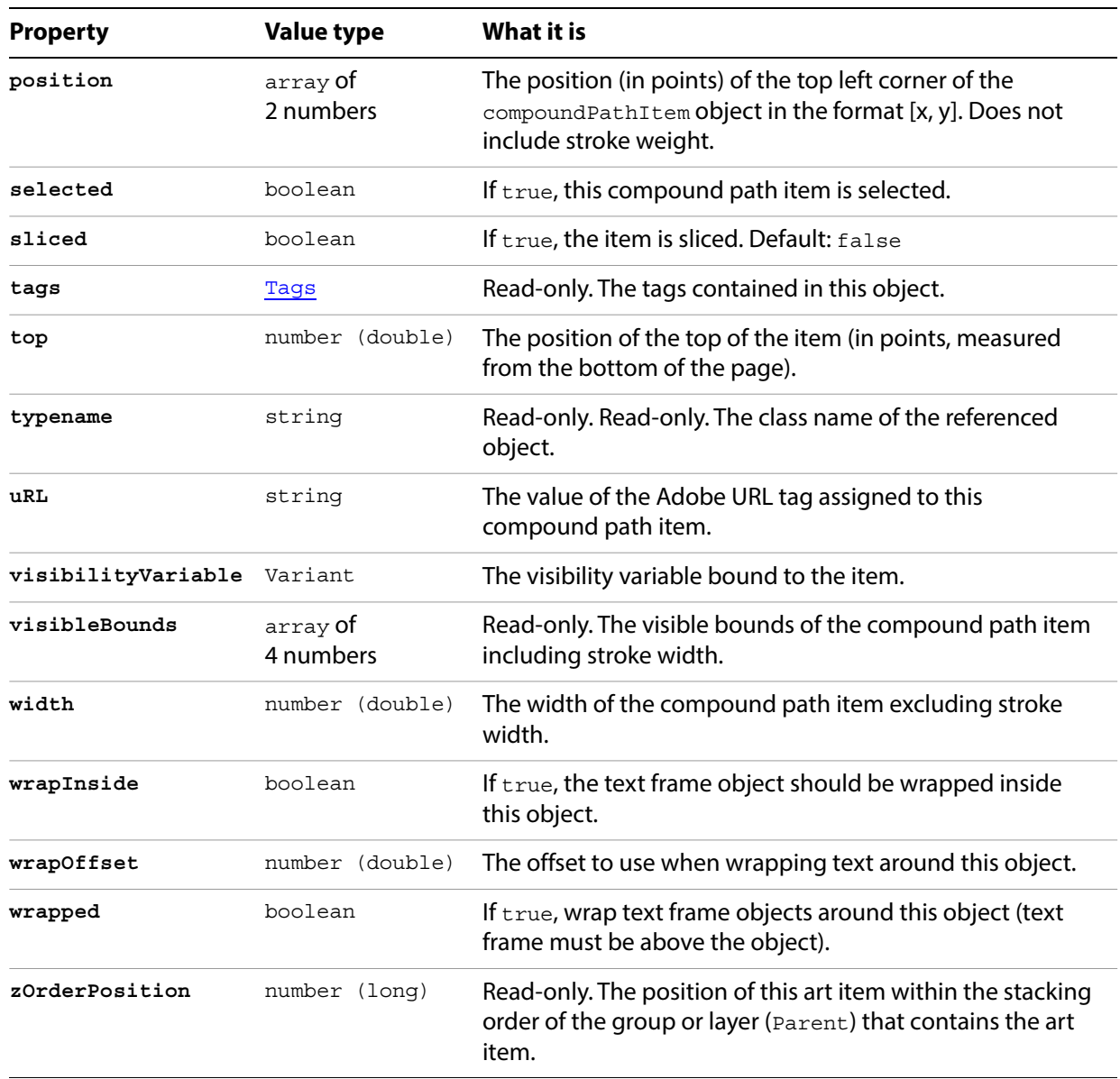

# **CompoundPathItem methods**

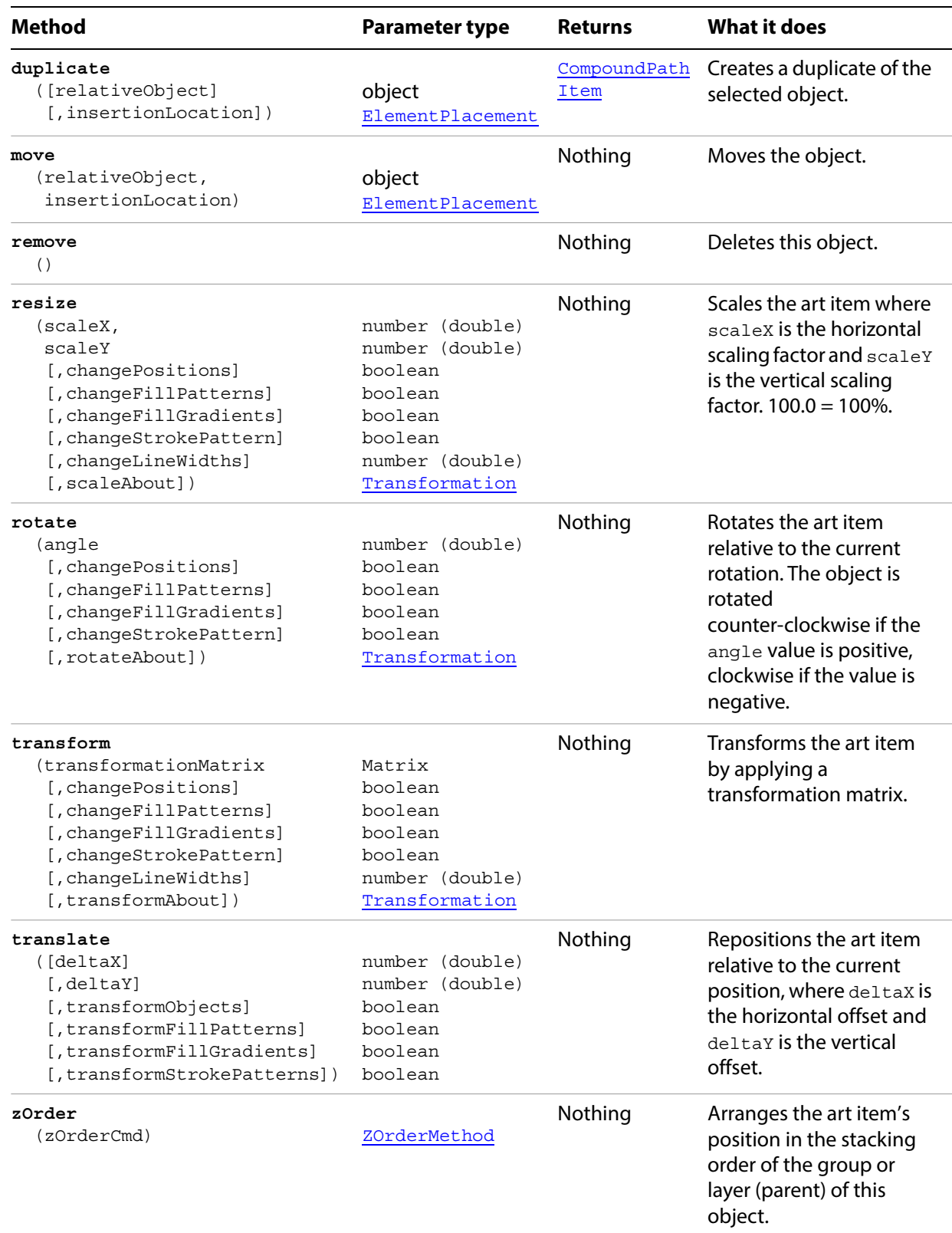

#### **Selecting paths in a document**

```
// Selects all paths not part of a compound path
if ( app.documents.length > 0 ) {
   doc = app.activeDocument;
   count = 0;
   if ( doc.pathItems.length > 0 ) {
      thePaths = doc.pathItems;
      numPaths = thePaths.length;
      for ( i = 0; i < doc.pathItems.length; i++ ) {
          pathArt = doc.pathItems[i];
          if ( pathArt.parent.typename != "CompoundPathItem" ) {
             pathArt.selected = true;
             count++;
          }
      }
   }
}
```
#### **Creating and modifying a compound path item**

```
// Creates a new compound path item containing 3 path 
// items, then sets the width and the color of the stroke
// to all items in the compound path
if ( app.documents.length > 0 ) {
   doc = app.activeDocument;
   newCompoundPath = doc.activeLayer.compoundPathItems.add();
   // Create the path items
   newPath = newCompoundPath.pathItems.add();
   newPath.setEntirePath( Array( Array(30, 50), Array(30, 100) ) );
   newPath = newCompoundPath.pathItems.add();
   newPath.setEntirePath( Array( Array(40, 100), Array(100, 100) ) );
   newPath = newCompoundPath.pathItems.add();
   newPath.setEntirePath( Array( Array(100, 110), Array(100, 300) ) );
   // Set stroke and width properties of the compound path
   newPath.stroked = true;
   newPath.strokeWidth = 3.5;
   newPath.strokeColor = app.activeDocument.swatches[3].color;
}
```
# <span id="page-30-0"></span>**CompoundPathItems**

A collection of CompoundPathItem objects.

## **CompoundPathItem methods**

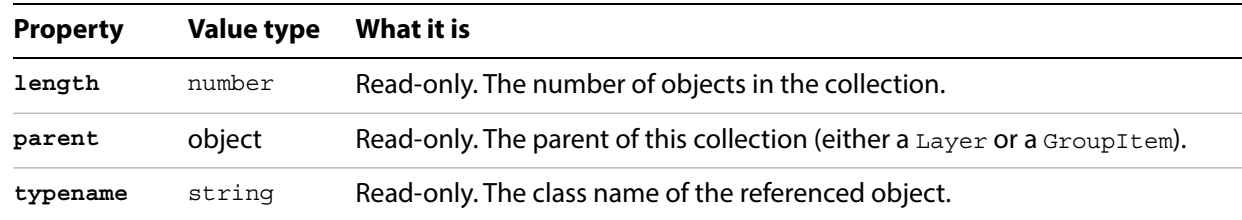

## **CompoundPathItem methods**

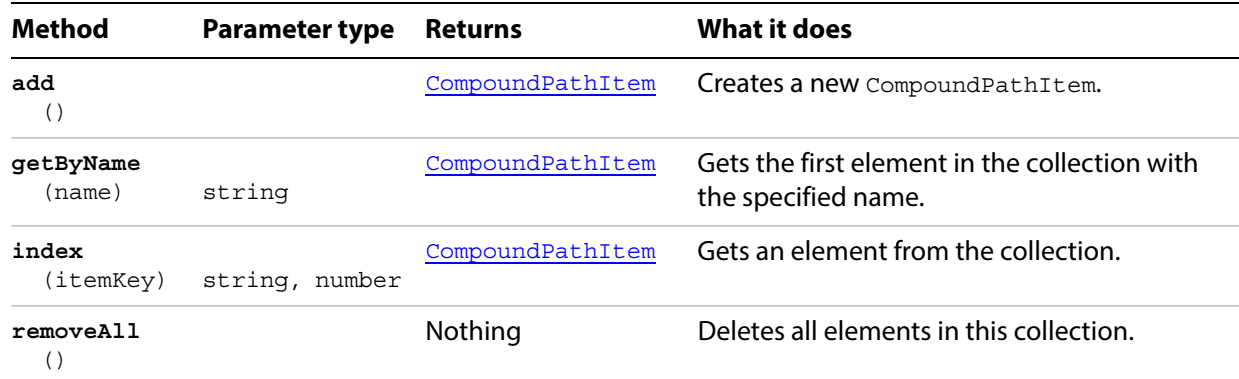

#### **Counting compound paths**

```
// Counts all compound path items in layer 1 of the current document
if ( app.documents.length > 0 ) {
   doc = app.activeDocument;
   numCompoundPaths = doc.layers[0].compoundPathItems.length;
}
```
## <span id="page-31-0"></span>**Dataset**

A set of data used for dynamic publishing. A dataset allows you to collect a number of variables and their dynamic data into one object. You must have at least one variable bound to an art item in order to create a dataset. See the class [Variable](#page-234-0).

#### **Dataset properties**

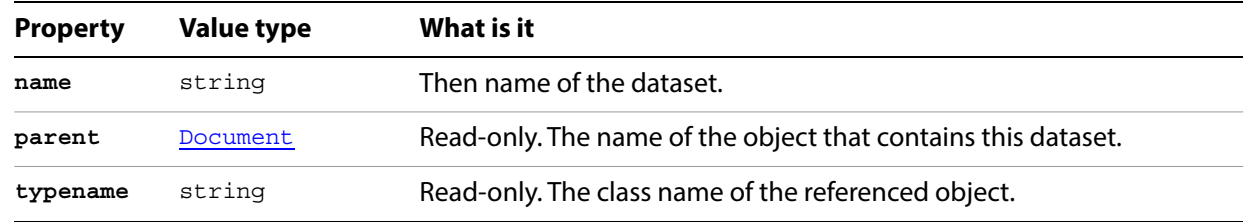

## **Dataset methods**

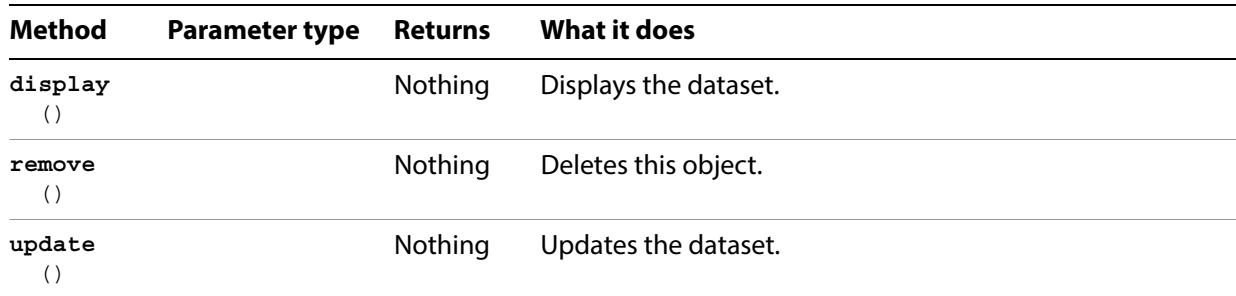

#### **Using variables and datasets**

```
// Creates two variables, 1 visibility and 1 text,
// creates two datasets each with different values 
// for the variables, then displays both datasets
var docRef = documents.add();
// Create visibility variable
var itemRef = docRef.pathItems.rectangle(600, 200, 150, 150);
var colorRef = new RGBColor;
colorRef.red = 255;
itemRef.fillColor = colorRef;
var visibilityVar = docRef.variables.add();
visibilityVar.kind = VariableKind.VISIBILITY;
itemRef.visibilityVariable = visibilityVar;
// Create text variable
var textRef = docRef.textFrames.add();
textRef.contents = "Text Variable, dataset 1";
textRef.top = <math>400;</math>textRef.left = 200;
var textVar = docRef.variables.add();
textVar.kind = VariableKind.TEXTUAL;
```

```
textRef.contentVariable = textVar;
redraw();
// Create dataset 1
var ds1 = docRef.dataSets.add();
// Change variable values and create dataset 2
itemRef.hidden = true;
textRef.contents = "Text Variable, dataset 2";
redraw();
var ds2 = docRef.dataSets.add();
// display each dataset
ds1.display();
redraw();
ds2.display();
redraw();
```
# <span id="page-33-0"></span>**Datasets**

A collection of Dataset objects.

## **Datasets properties**

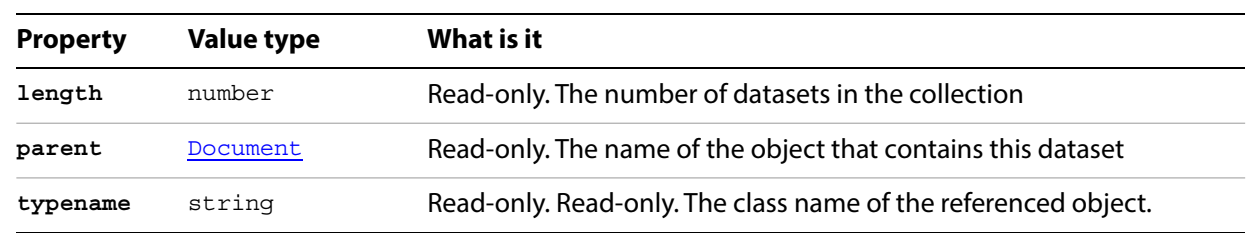

## **Datasets methods**

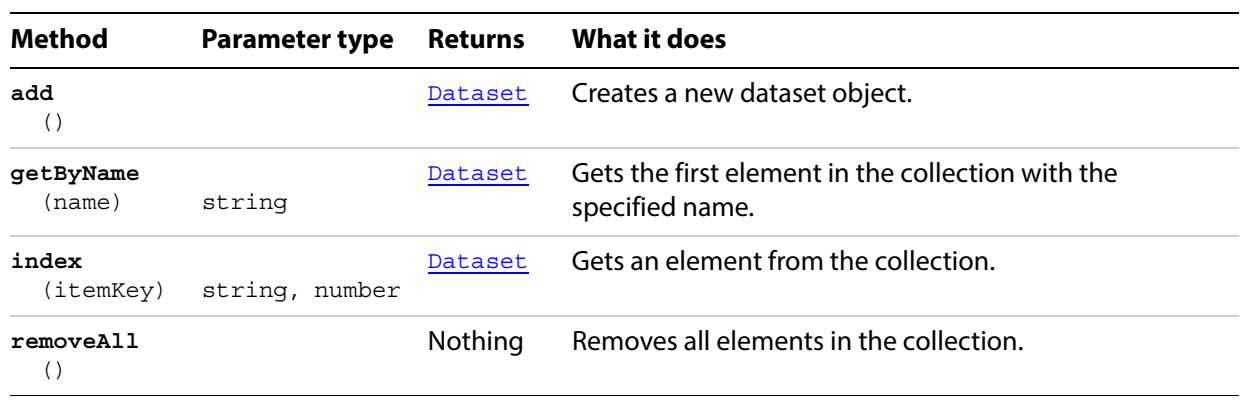

## <span id="page-34-0"></span>**Document**

An Illustrator document. Documents are contained in the Application object.

The default document settings—those properties starting with the word "default"—are global settings that affect the current document. Be sure to modify these default properties only when a document is open. Note that if you set default properties to desired values before creating new objects, you can streamline your scripts, eliminating the need to specify specific properties such as fillColor and stroked that have default properties.

A document's color space, height, and width can only be set when the document is created. You cannot modify these properties in an existing document. See **Application.open** for more information on how document color spaces are handled.

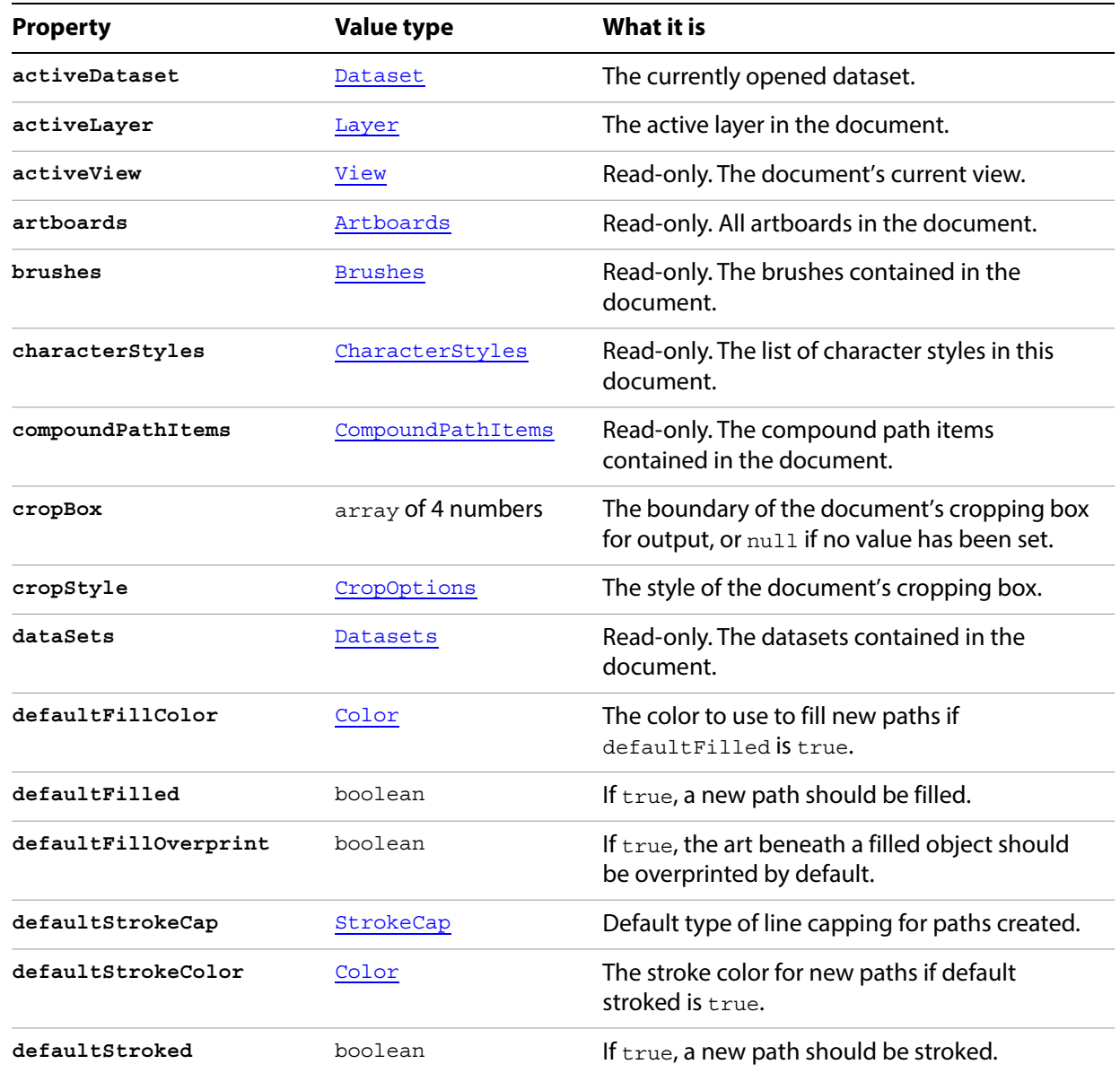

#### **Document properties**

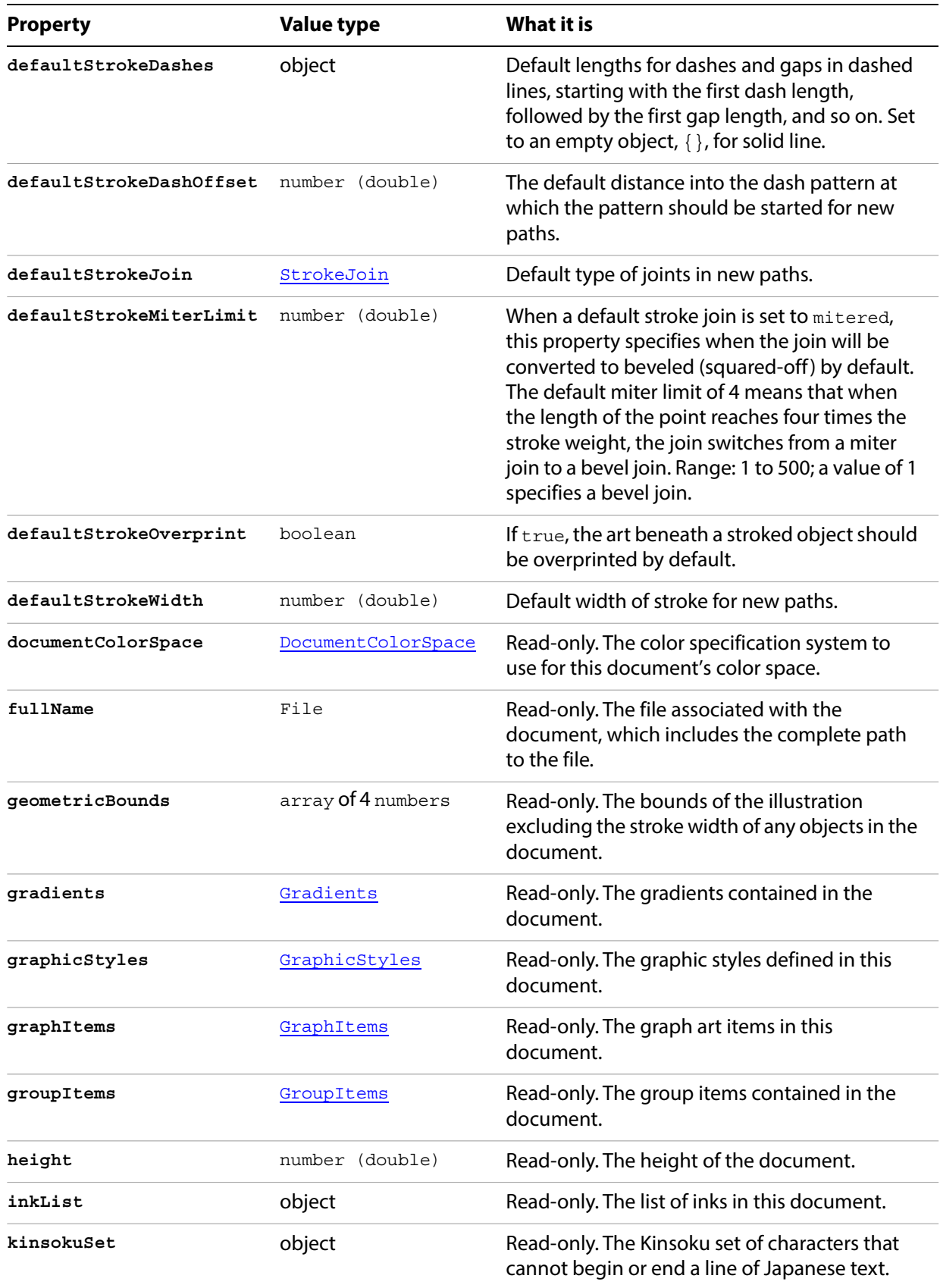
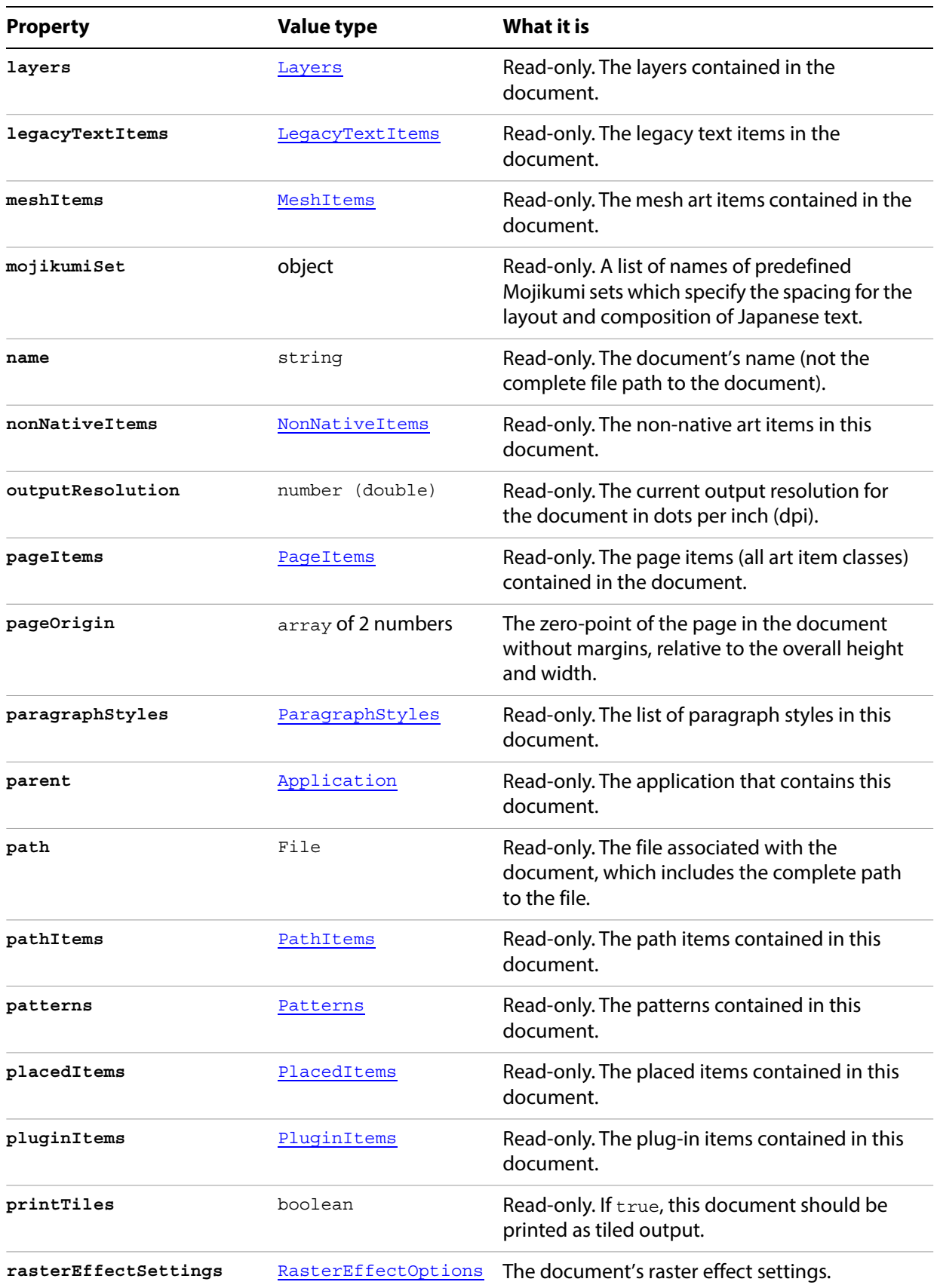

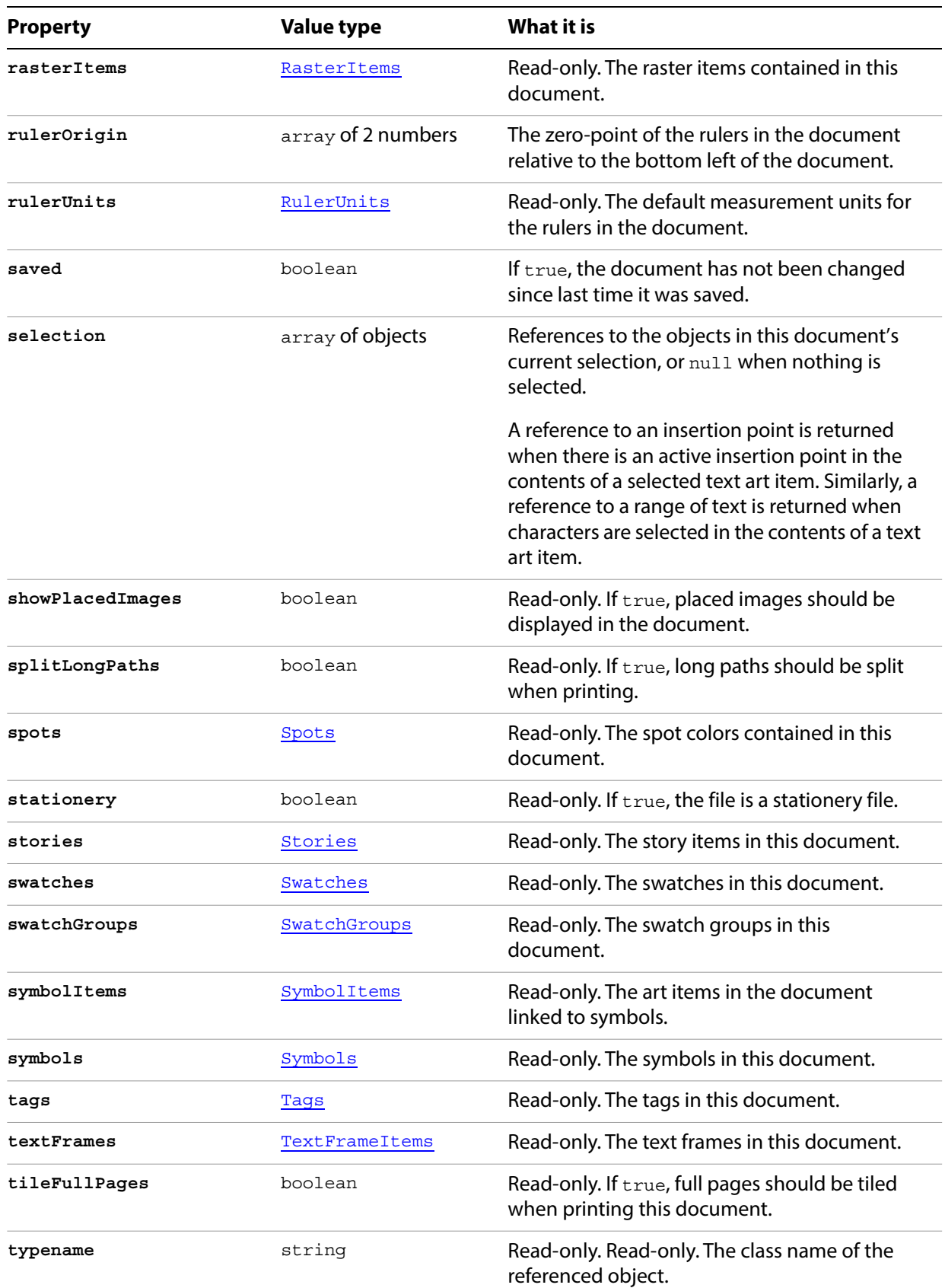

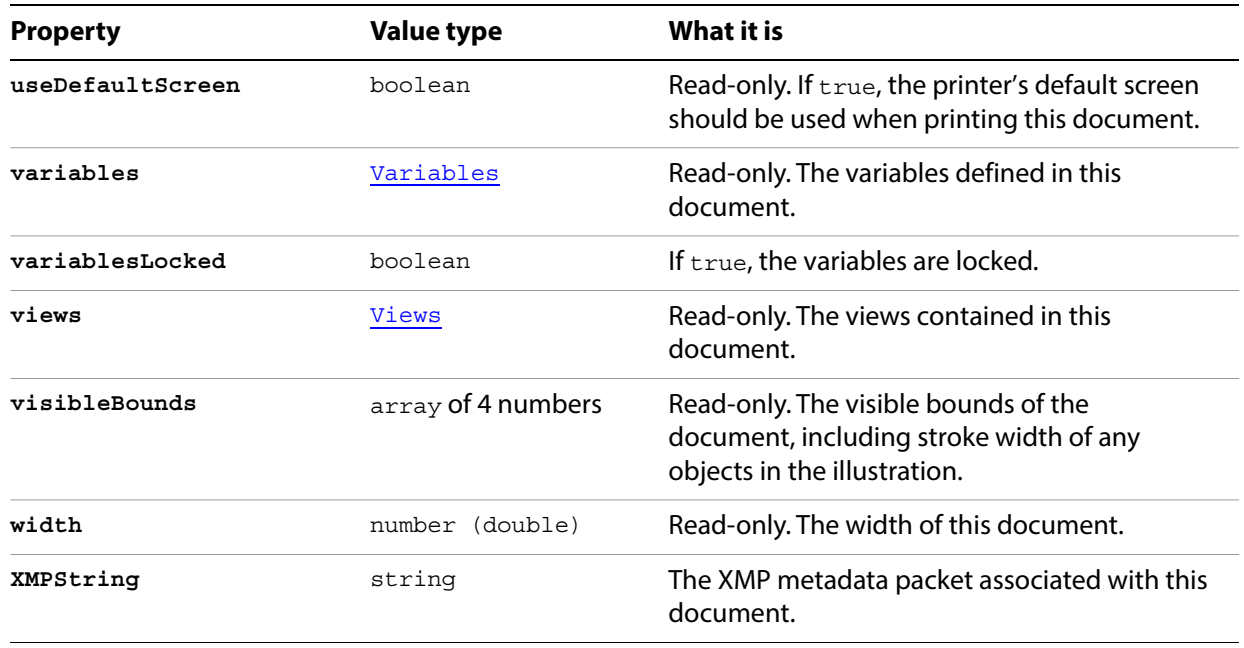

## **Document methods**

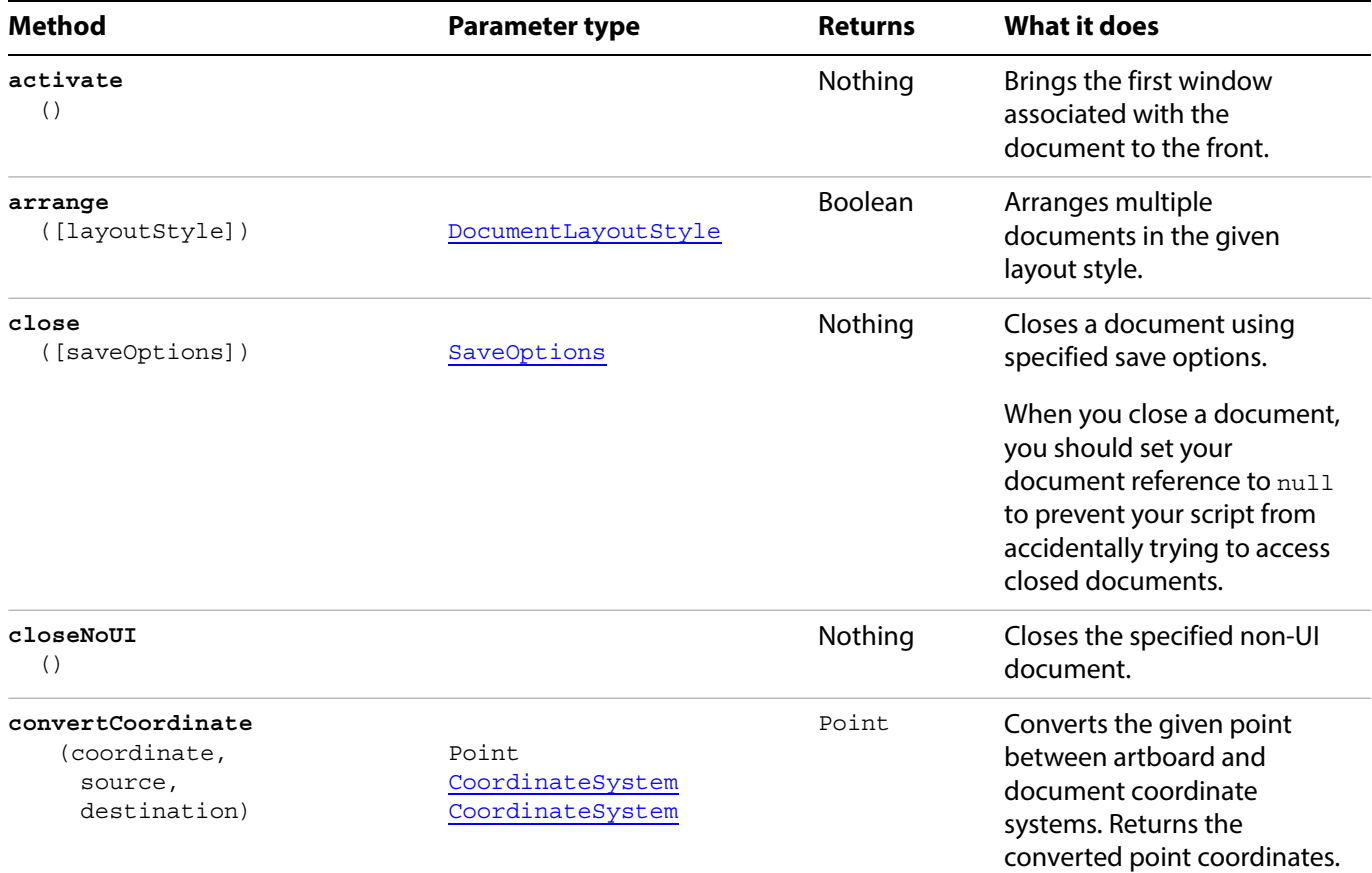

<span id="page-39-0"></span>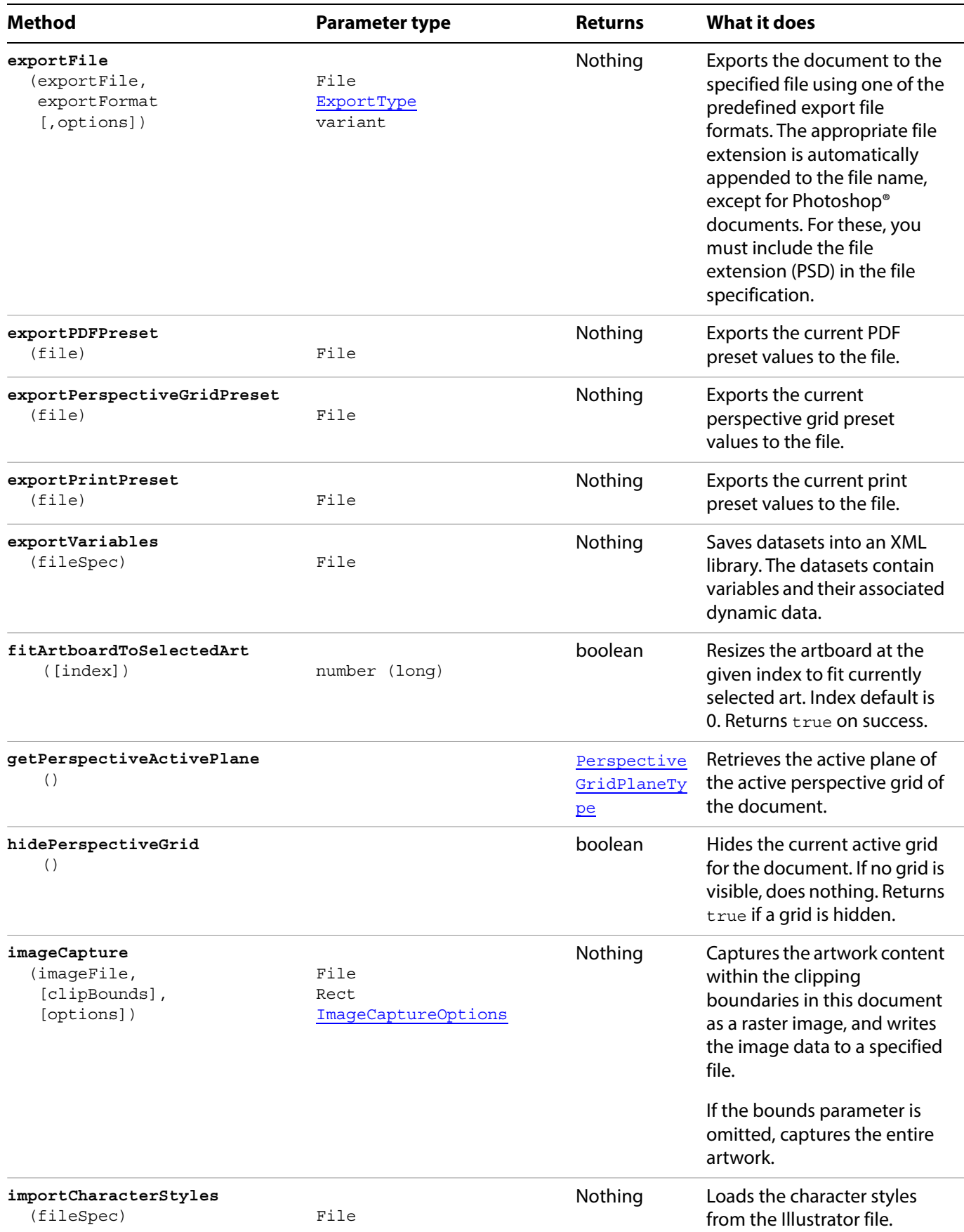

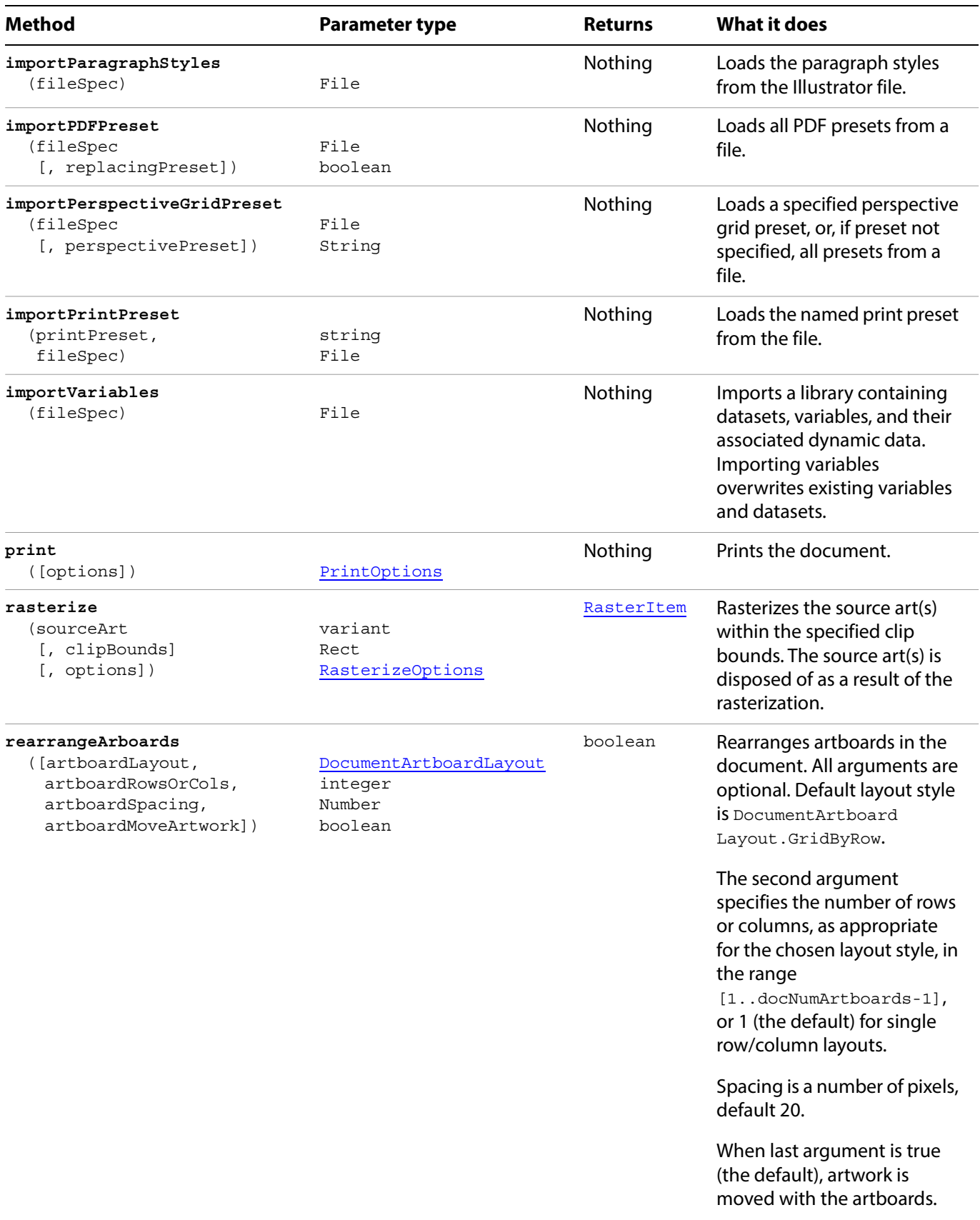

<span id="page-41-0"></span>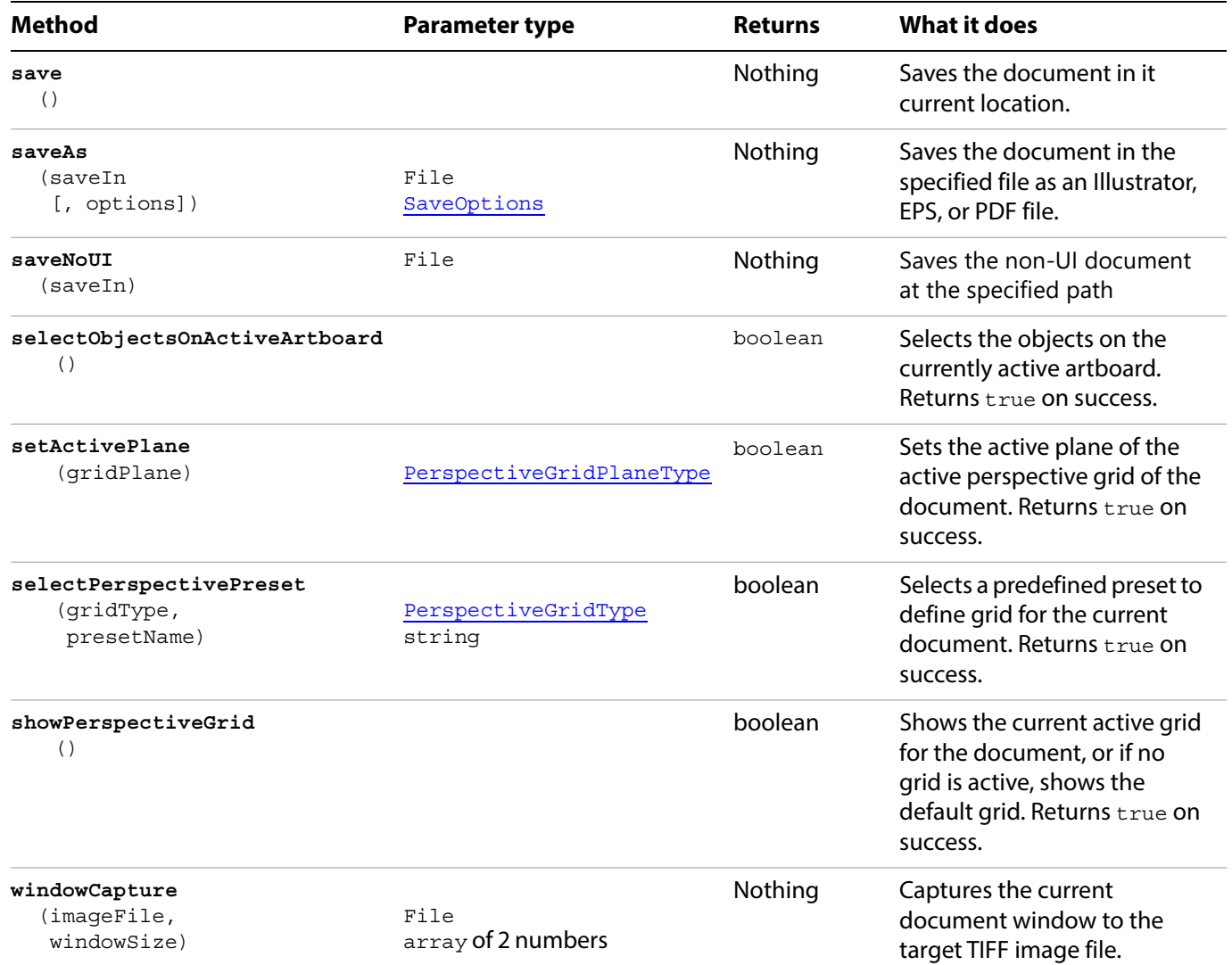

#### **Deselecting all objects in the current document**

The frontmost document can be referred to as either activeDocument or documents [0].

```
var docRef = activeDocument;
docRef.selection = null;
```
#### **Closing a document**

```
// Closes the active document without saving changes
if ( app.documents.length > 0 ) {
   aiDocument = app.activeDocument;
   aiDocument.close( SaveOptions.DONOTSAVECHANGES );
   aiDocument = null;
}
```
#### **Creating a document with defaults**

```
// Creates a new document if none exists
// then sets fill and stroke defaults to true
if ( app.documents.length == 0 ) {
   doc = app.documents.add();
}
else {
   doc = app.activeDocument;
}
doc.defaultFilled = true;
doc.defaultStroked = true;
```
## <span id="page-43-0"></span>**DocumentPreset**

A preset document template to use when creating a new document. See **Documents**. [addDocument](#page-44-1)().

## **DocumentPreset properties**

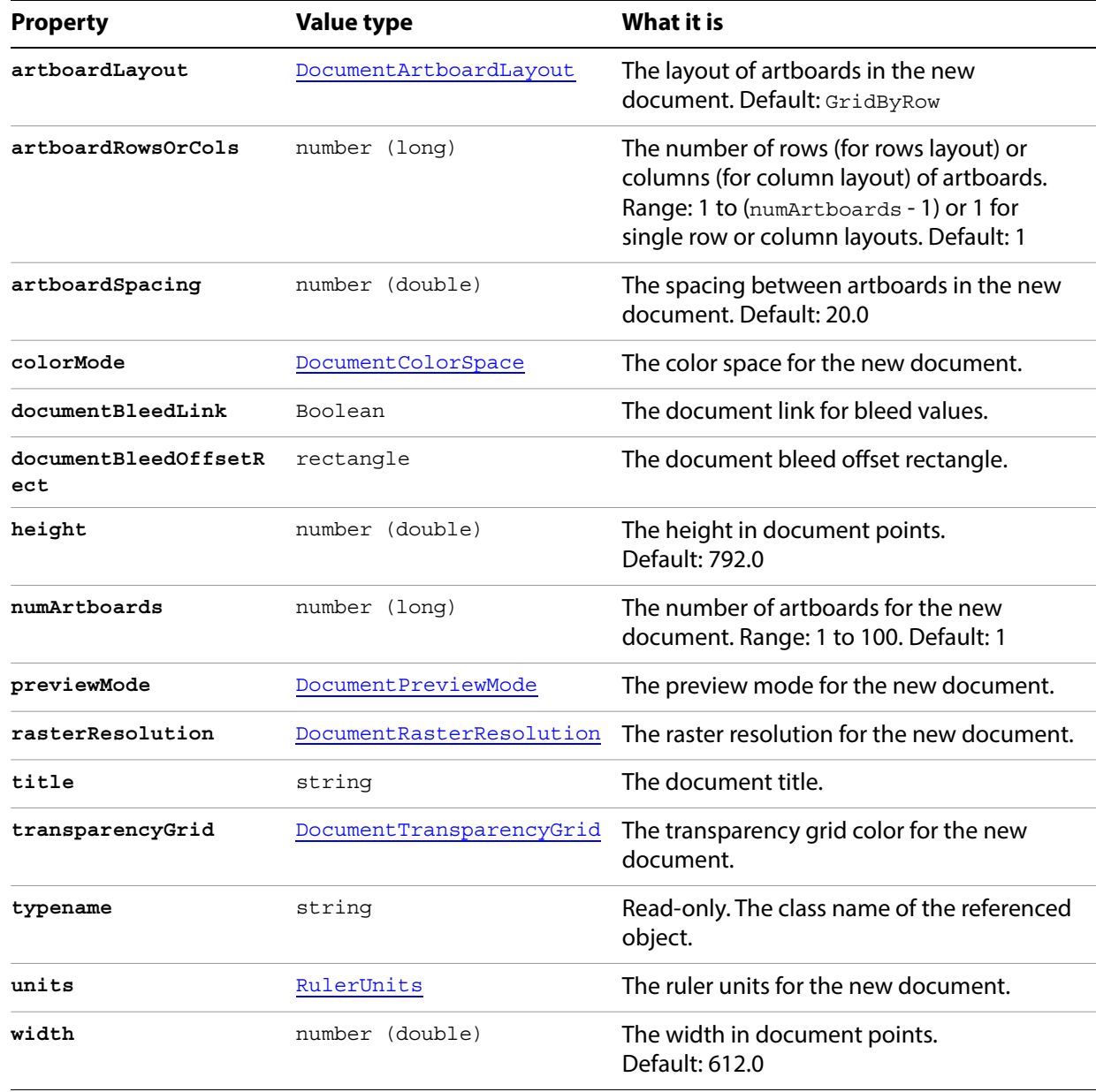

## <span id="page-44-0"></span>**Documents**

A collection of Document objects.

## **Documents properties**

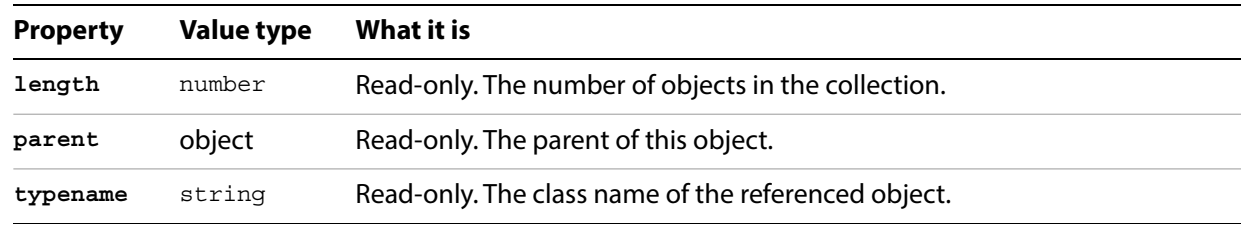

### **Documents methods**

<span id="page-44-1"></span>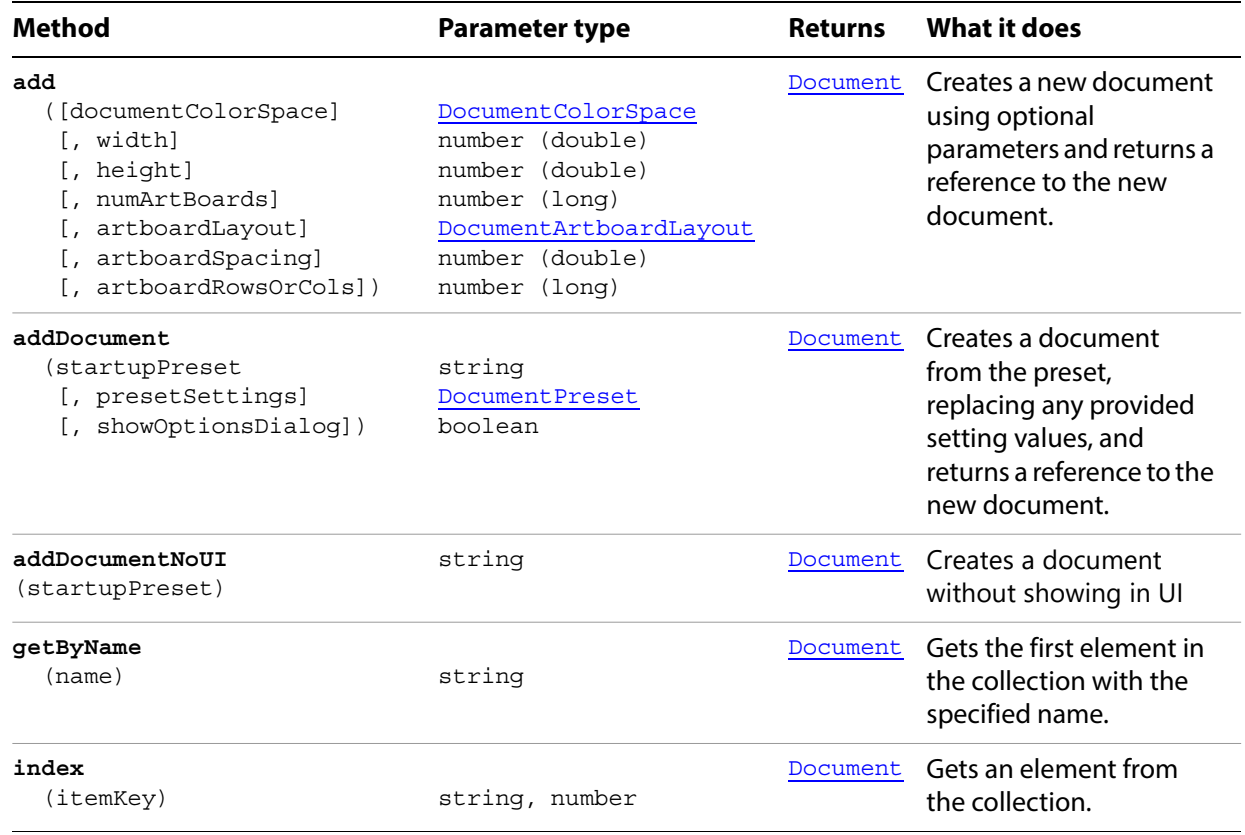

#### **Creating a new document**

// Creates a new document with an RGB color space

app.documents.add( DocumentColorSpace.RGB );

## **EPSSaveOptions**

Options for saving a document as an Illustrator EPS file, used with the [saveAs](#page-41-0) method. All properties are optional.

## **EPSSaveOptions properties**

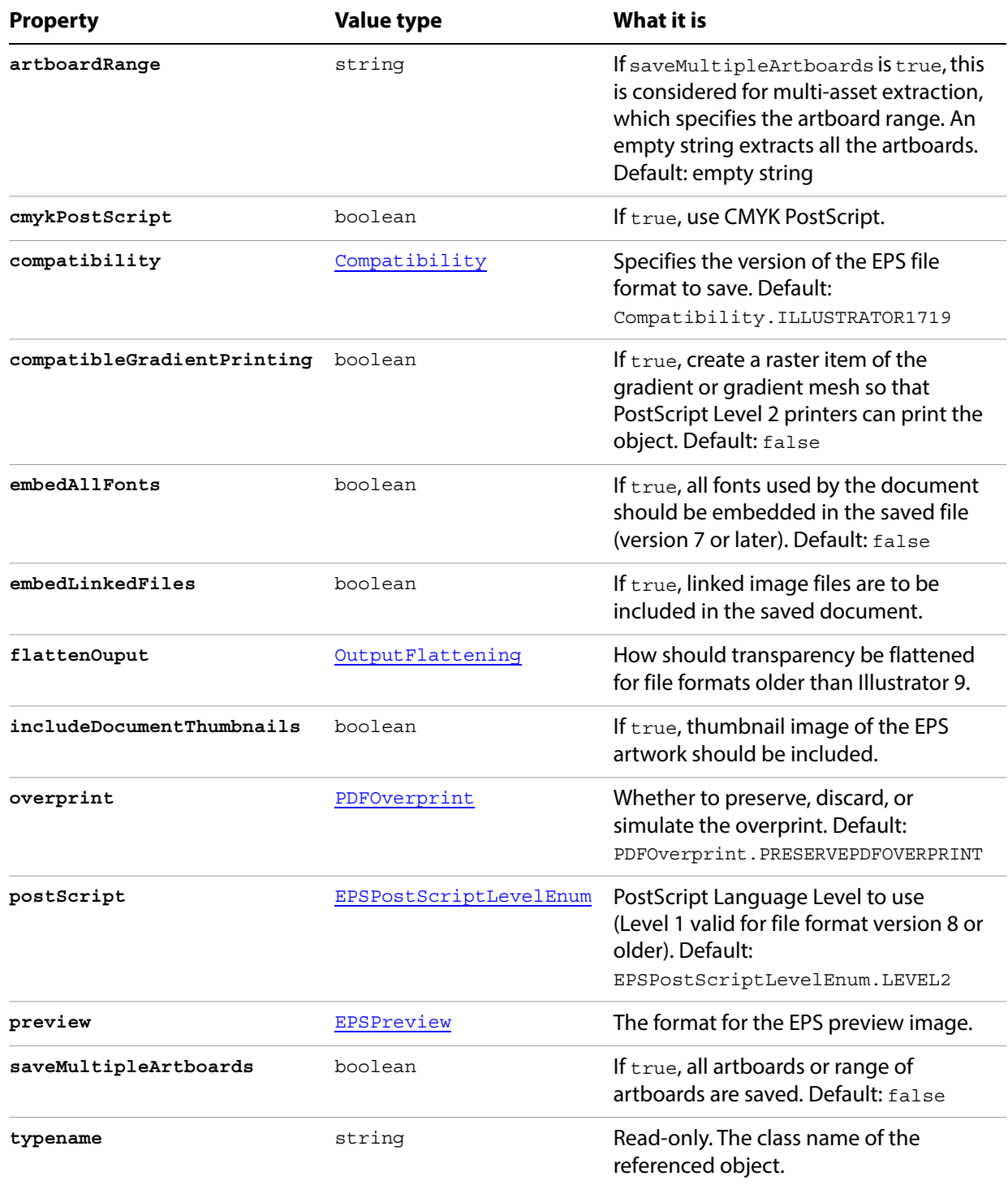

#### **Exporting to EPS format**

```
// Exports current document to destFile as an EPS file with specified
// options, destFile contains the full path including the file name
function exportFileAsEPS (destFile) {
   var newFile = new File(destFile);
   var saveDoc;
   if ( app.documents.length == 0 )
      saveDoc = app.documents.add();
   else
      saveDoc = app.activeDocument;
   var saveOpts = new EPSSaveOptions();
   saveOpts.cmykPostScript = true;
   saveOpts.embedAllFonts = true;
   saveDoc.saveAs( newFile, saveOpts );
}
```
# **ExportOptionsAutoCAD**

Options for exporting a document as an AutoCAD file, used with the [exportFile](#page-39-0) method. All properties are optional.

When you export a document, a file extension is appended automatically. You should not include any file extension in the file specification. To override the default AutoCAD export format (DWG), use the [exportFileFormat](#page-47-0) property.

### **ExportOptionsAutoCAD properties**

<span id="page-47-0"></span>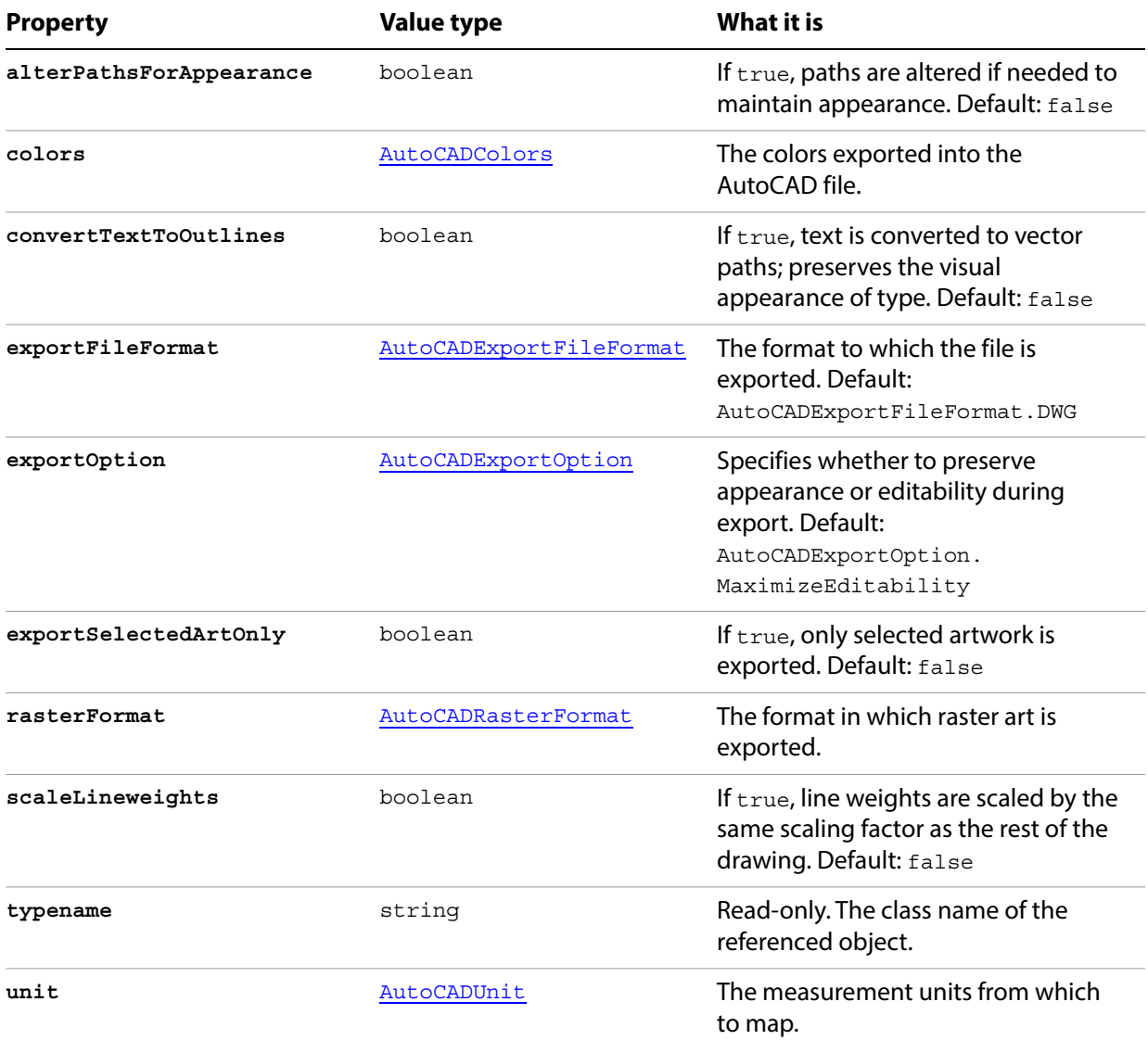

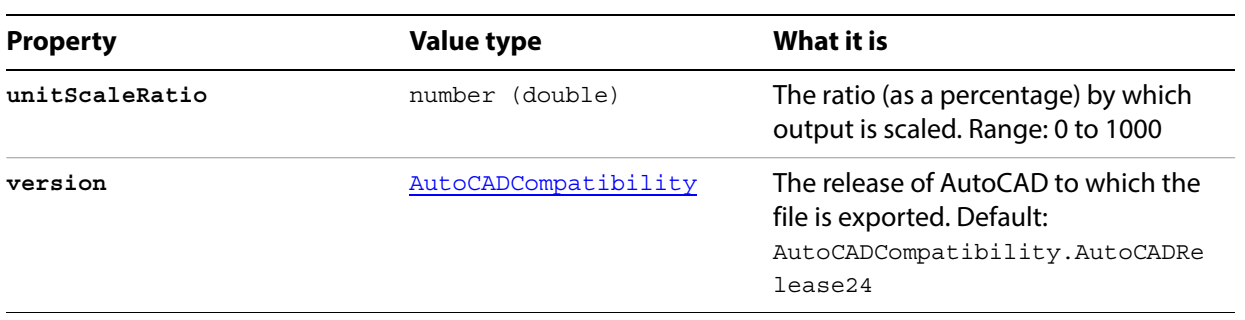

# **ExportOptionsFlash**

Options for exporting a document as a Macromedia® Flash® (SWF) file, used with the *[exportFile](#page-39-0)* method. All properties are optional.

When you export a document, the appropriate file extension is appended automatically. You should not include any file extension in the file specification.

### **ExportOptionsFlash properties**

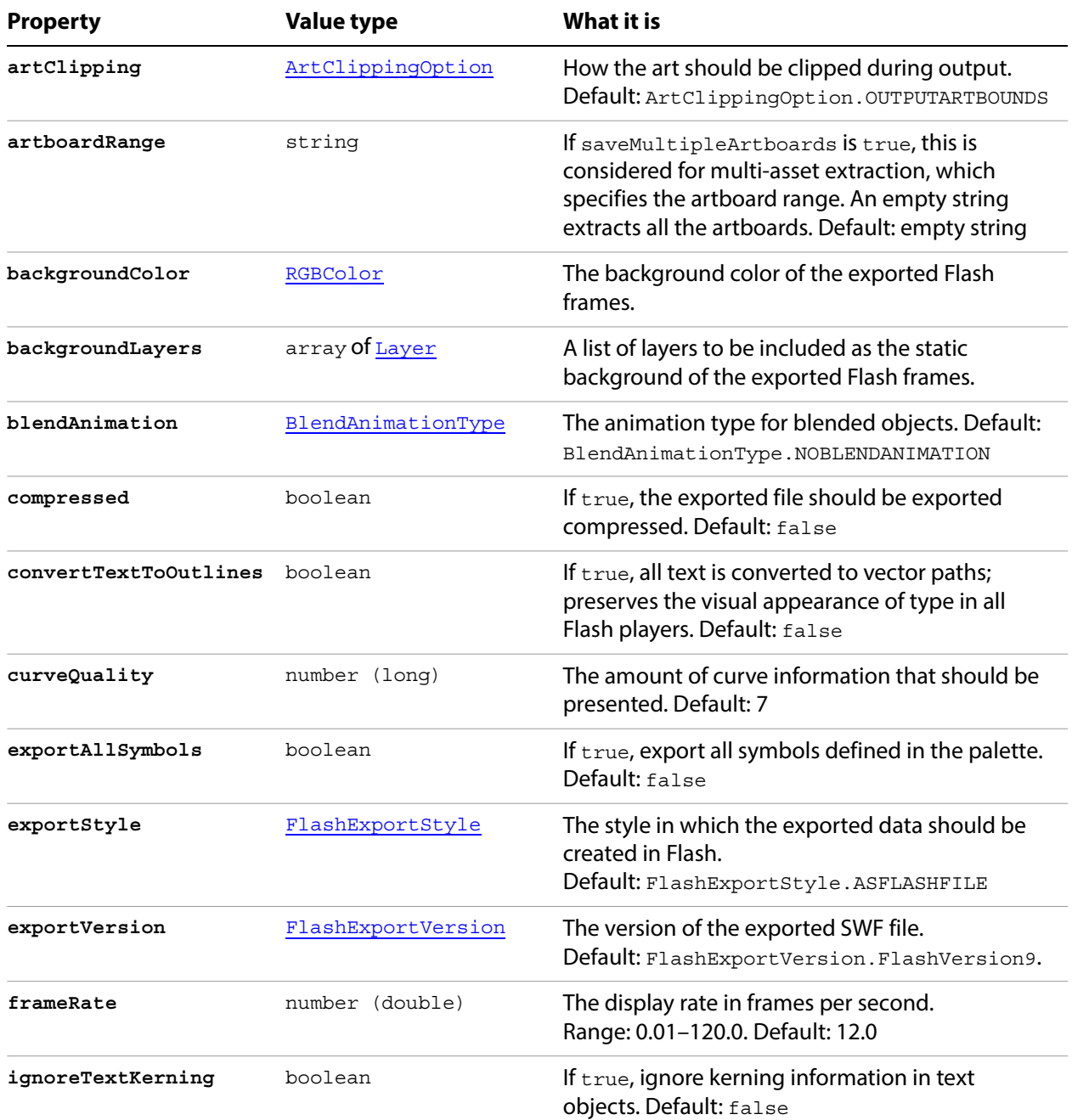

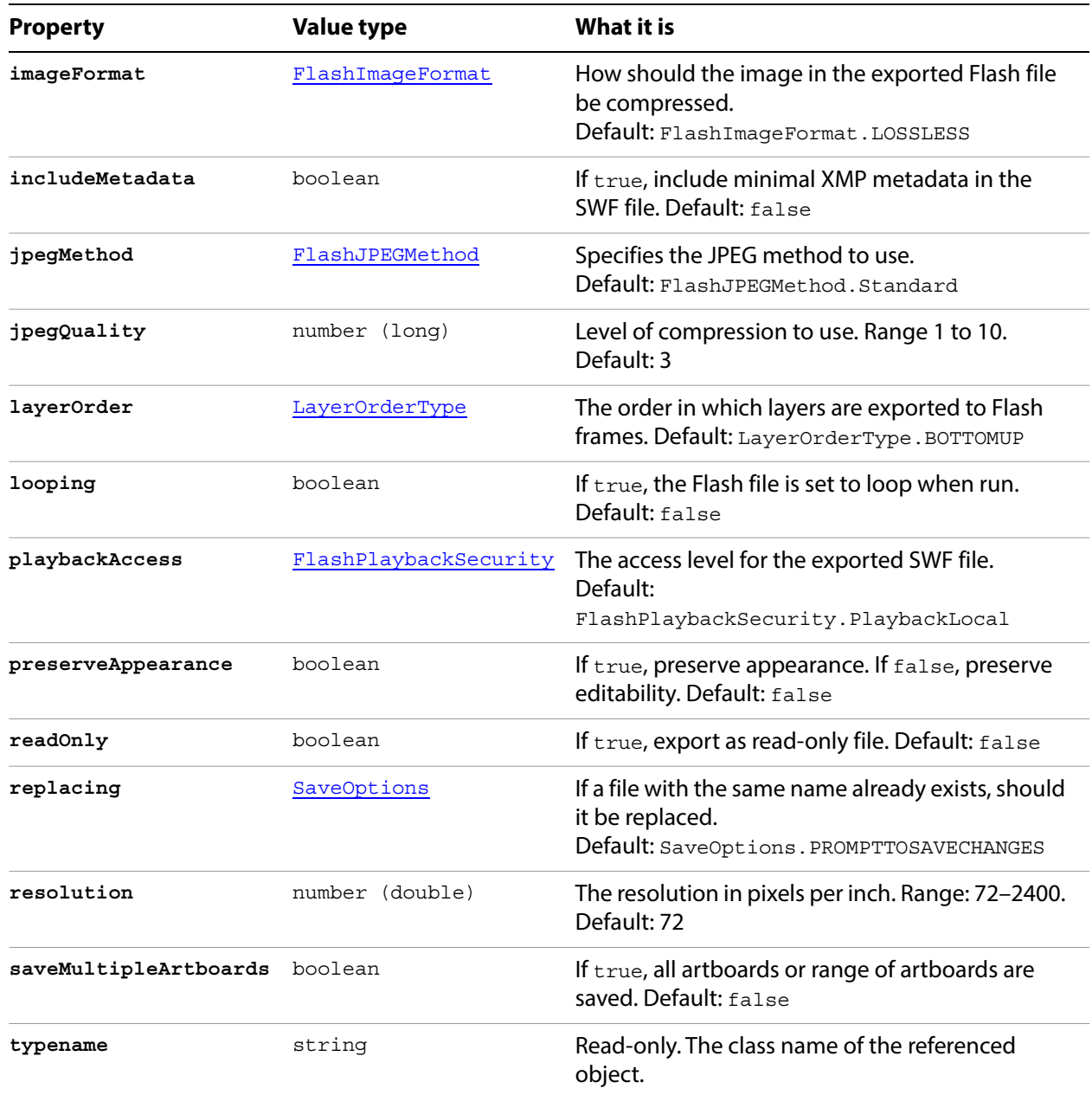

#### **Exporting to Flash format**

```
// Exports current document to destFile as a flash file with specified
// options, destFile contains the full path including the file name
function exportToFlashFile(destFile) {
   if ( app.documents.length > 0 ) {
      var exportOptions = new ExportOptionsFlash();
      var type = ExportType.FLASH;
      var fileSpec = new File(destFile);
      exportOptions.resolution = 150;
      app.activeDocument.exportFile( fileSpec, type, exportOptions );
   }
}
```
# **ExportOptionsGIF**

Options for exporting a document as a GIF file, used with the [exportFile](#page-39-0) method. All properties are optional.

When you export a document, the appropriate file extension is appended automatically. You should not include any file extension in the file specification.

### **ExportOptionsGIF properties**

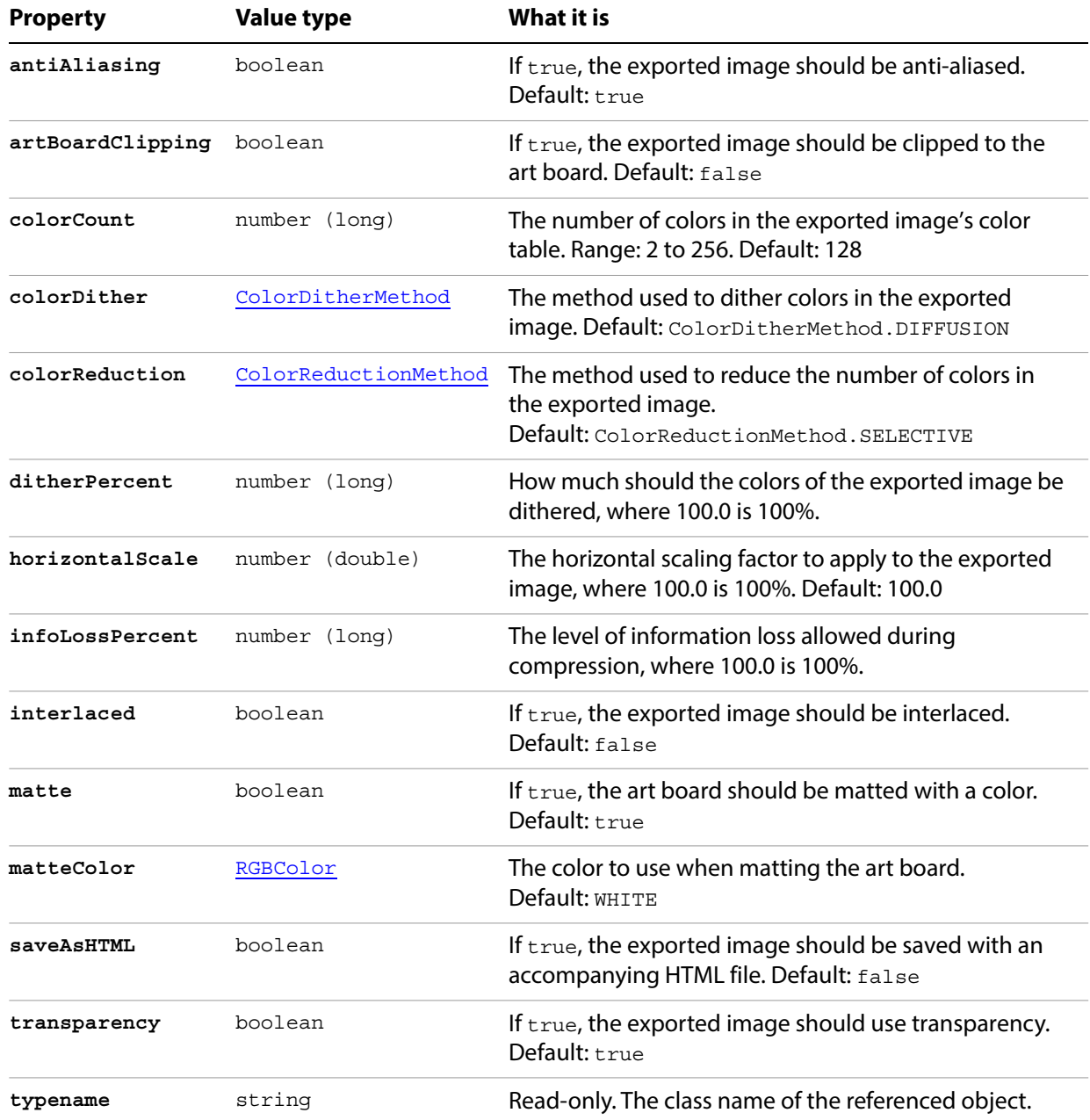

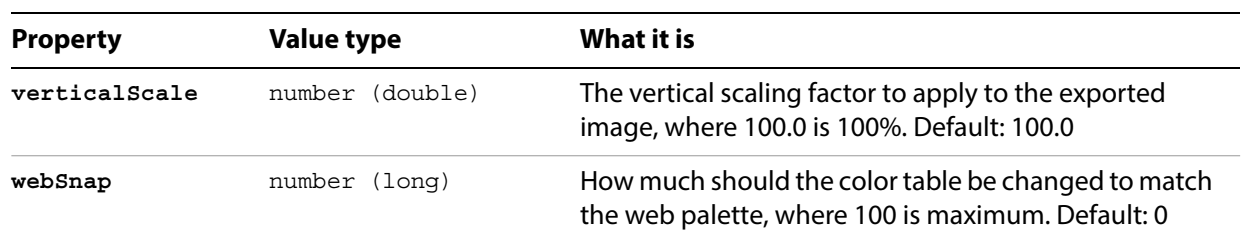

#### **Exporting to GIF format**

```
// Exports current document to dest as a GIF file with specified
// options, dest contains the full path including the file name
function exportToGIFFile(dest) {
   if ( app.documents.length > 0 ) {
      var exportOptions = new ExportOptionsGIF();
      var type = ExportType.GIF;
      var fileSpec = new File(dest);
      exportOptions.antiAliasing = false;
      exportOptions.colorCount = 64;
      exportOptions.colorDither = ColorDitherMethod.DIFFUSION;
      app.activeDocument.exportFile( fileSpec, type, exportOptions );
   }
}
```
# **ExportOptionsJPEG**

Options for exporting a document as a JPEG file, used with the [exportFile](#page-39-0) method. All properties are optional.

When you export a document, the appropriate file extension is appended automatically. You should not include any file extension in the file specification.

### **ExportOptionsJPEG properties**

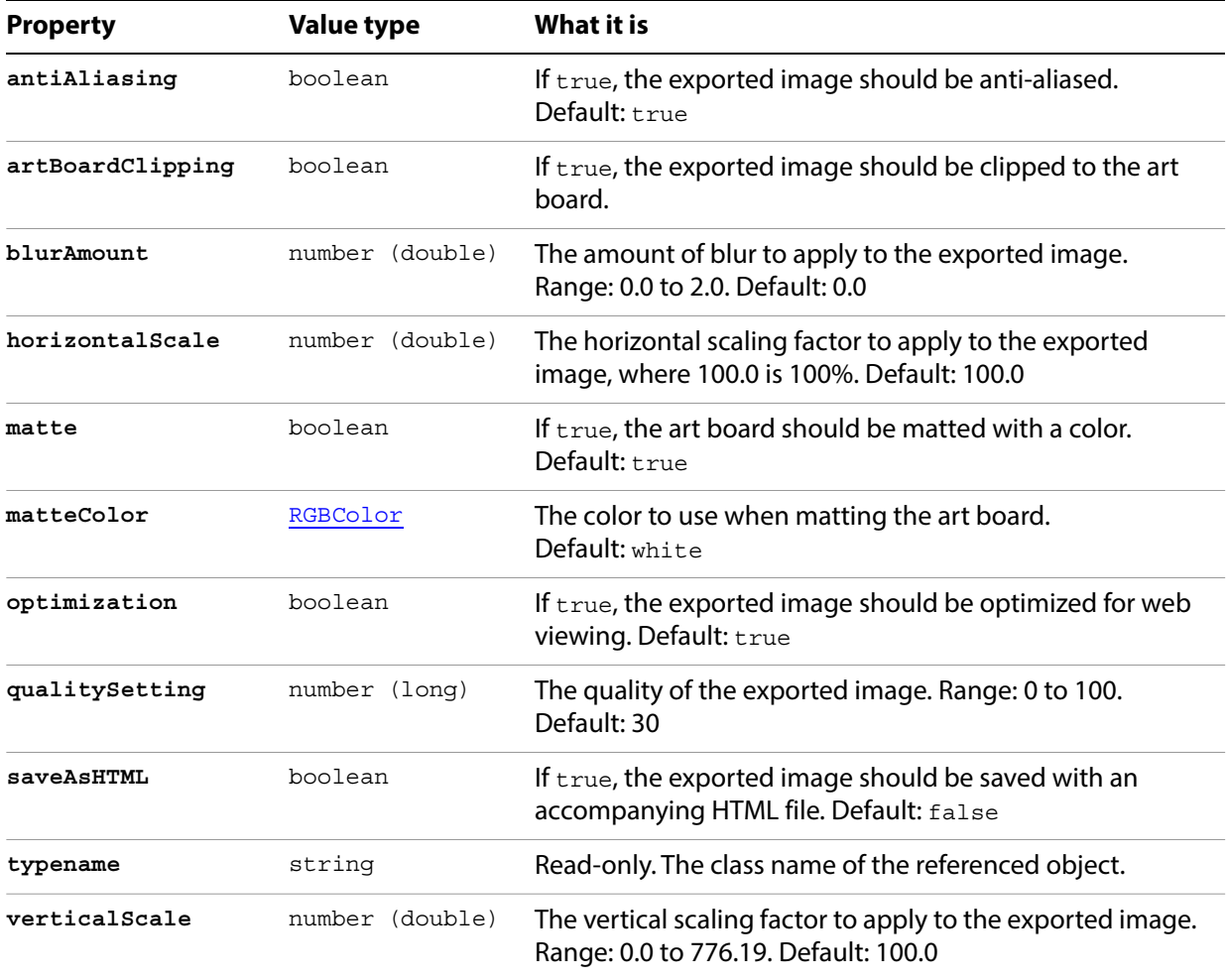

#### **Exporting to JPEG format**

```
// Exports current document to dest as a JPEG file with specified
// options, dest contains the full path including the file name
function exportFileToJPEG (dest) {
   if ( app.documents.length > 0 ) {
      var exportOptions = new ExportOptionsJPEG();
      var type = ExportType.JPEG;
      var fileSpec = new File(dest);
      exportOptions.antiAliasing = false;
      exportOptions.qualitySetting = 70;
      app.activeDocument.exportFile( fileSpec, type, exportOptions );
   }
}
```
# **ExportOptionsPhotoshop**

Options for exporting a document as a Photoshop file, used with the [exportFile](#page-39-0) method. All properties are optional.

When you export a document, the appropriate file extension is appended automatically. You should not include any file extension in the file specification.

### **ExportOptionsPhotoshop properties**

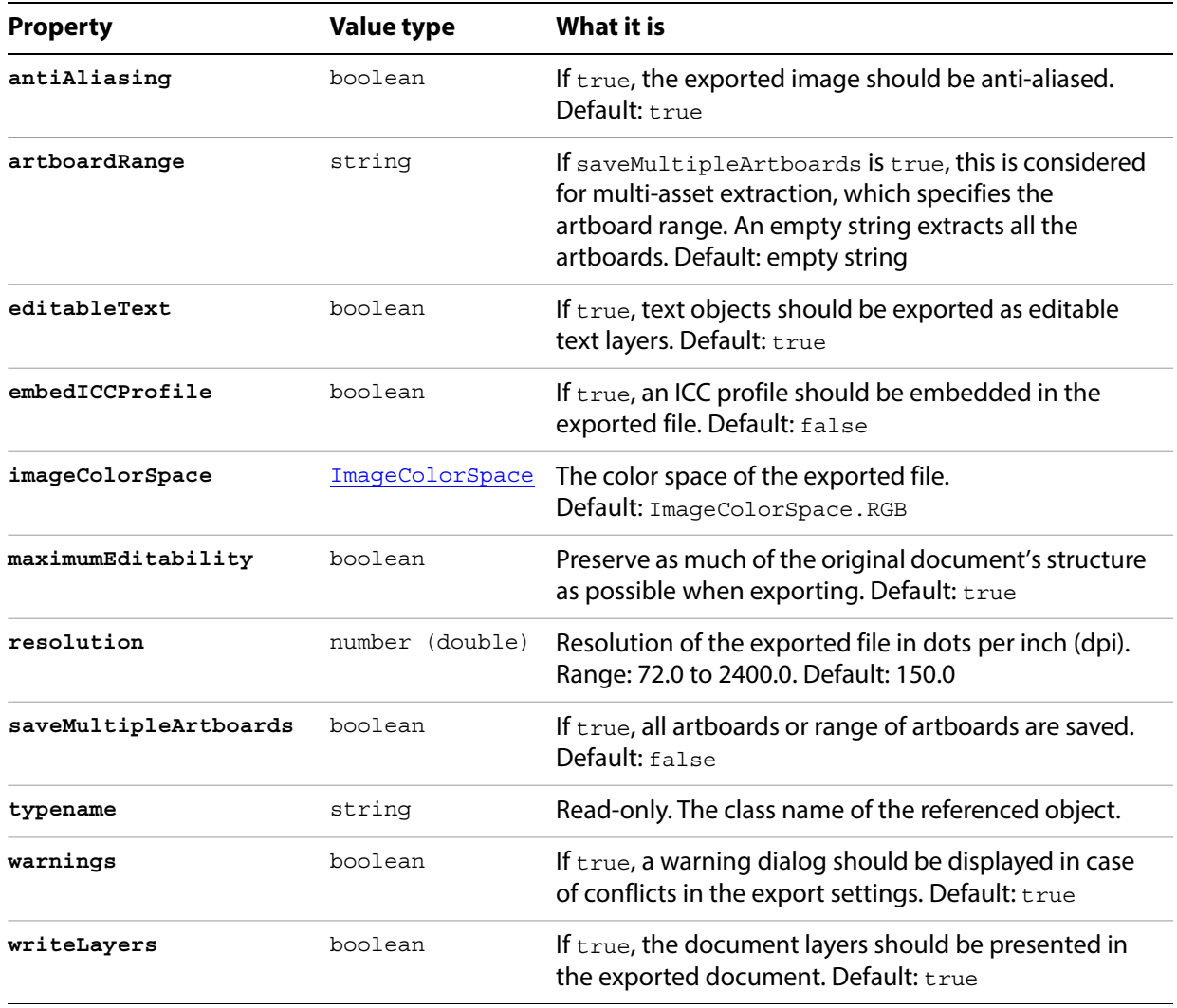

### **Exporting to Photoshop format**

```
// Exports current document to dest as a PSD file with specified
// options, dest contains the full path including the file name
function exportFileToPSD (dest) {
   if ( app.documents.length > 0 ) {
      var exportOptions = new ExportOptionsPhotoshop();
      var type = ExportType.PHOTOSHOP;
      var fileSpec = new File(dest);
      exportOptions.resolution = 150;
      app.activeDocument.exportFile( fileSpec, type, exportOptions );
   }
}
```
## **ExportOptionsPNG8**

Options for exporting a document as an 8-bit PNG file, used with the [exportFile](#page-39-0) method. All properties are optional.

When you export a document, the appropriate file extension is appended automatically. You should not include any file extension in the file specification.

### **ExportOptionsPNG8 properties**

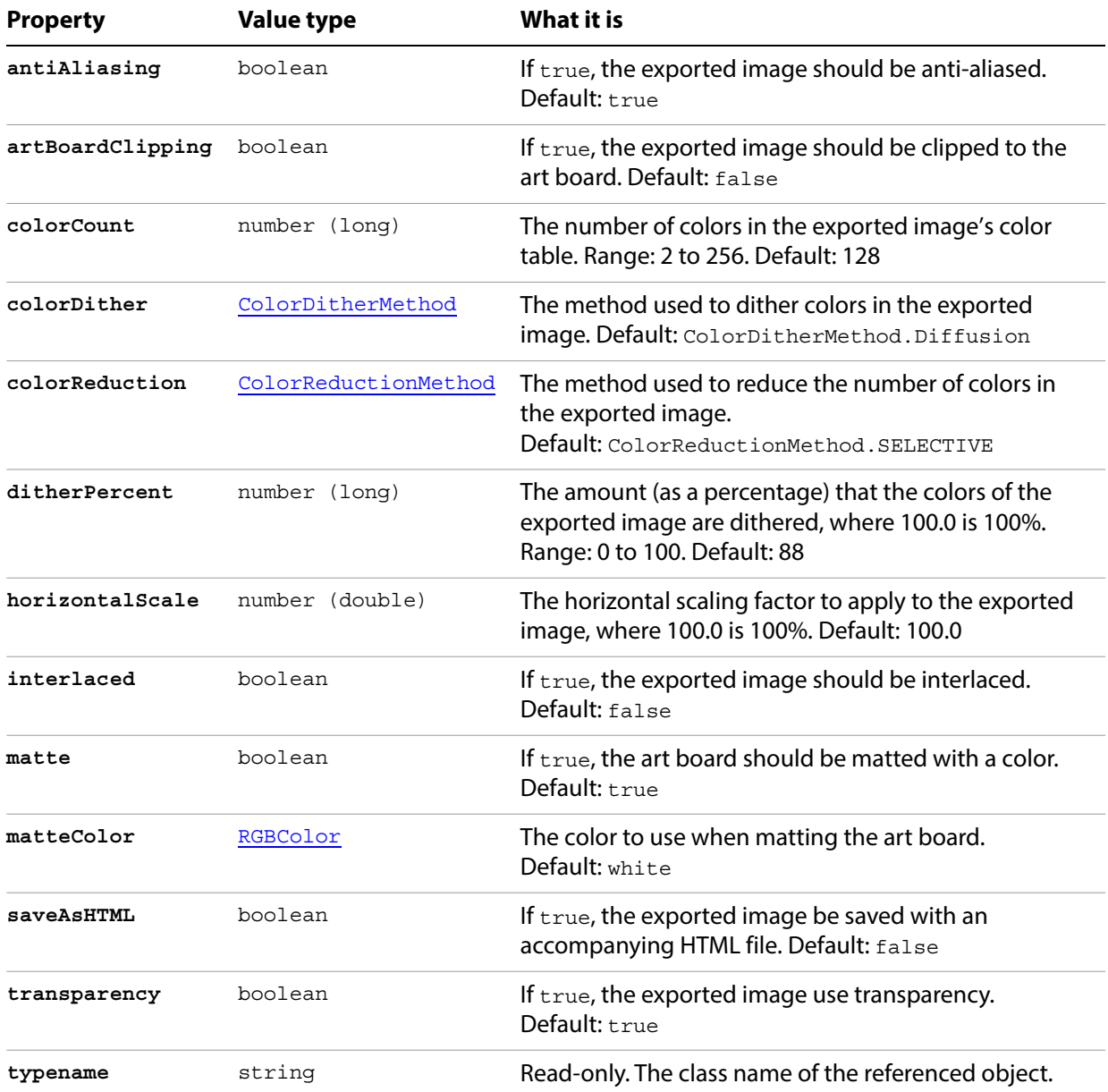

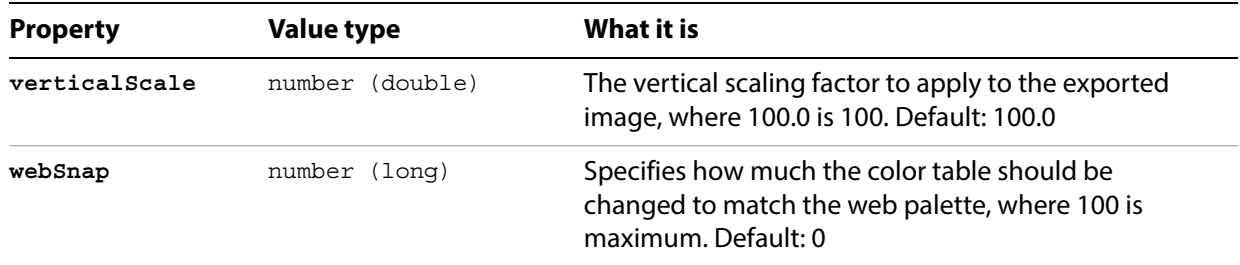

#### **Exporting to PNG8 format**

```
// Exports current document to dest as a PNG8 file with specified
// options, dest contains the full path including the file name
function exportFileToPNG8 (dest) {
   if ( app.documents.length > 0 ) {
      var exportOptions = new ExportOptionsPNG8();
      var type = ExportType.PNG8;
      var fileSpec = new File(dest);
      exportOptions.colorCount = 8;
      exportOptions.transparency = false;
      app.activeDocument.exportFile( fileSpec, type, exportOptions );
   }
}
```
# **ExportOptionsPNG24**

Options for exporting a document as a 24-bit PNG file, used with the [exportFile](#page-39-0) method. All properties are optional.

When you export a document, the appropriate file extension is appended automatically. You should not include any file extension in the file specification.

### **ExportOptionsPNG24 properties**

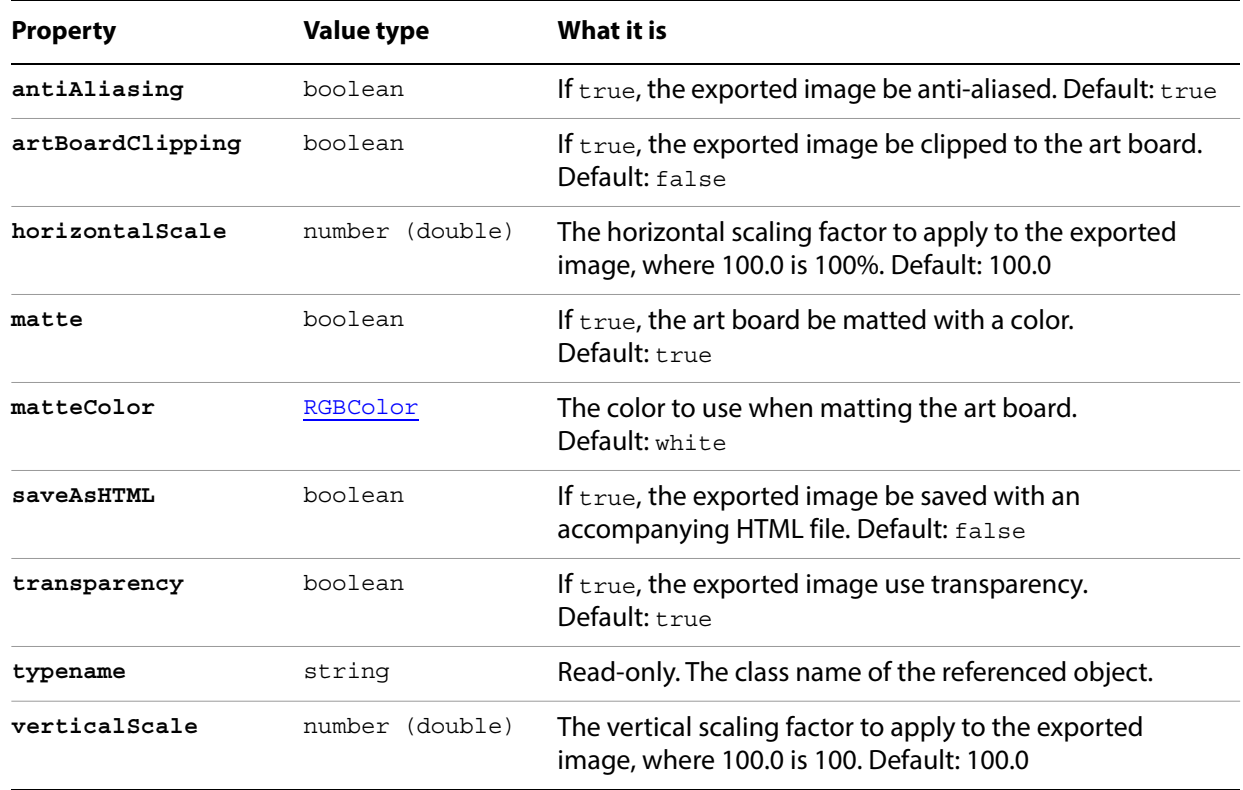

#### **Exporting to PNG24 format**

```
// Exports current document to dest as a PNG24 file with specified
// options, dest contains the full path including the file name, saveAsHTML 
// option creates an HTML version with the PNG file in an images folder
function exportFileToPNG24 (dest) {
   if ( app.documents.length > 0 ) {
      var exportOptions = new ExportOptionsPNG24();
      var type = ExportType.PNG24;var fileSpec = new File(dest);
      exportOptions.antiAliasing = false;
      exportOptions.transparency = false;
      exportOptions.saveAsHTML = true;
      app.activeDocument.exportFile( fileSpec, type, exportOptions );
   }
}
```
# **ExportOptionsSVG**

Options for exporting a document as a SVG file, used with the [exportFile](#page-39-0) method. All properties are optional.

When you export a document, the appropriate file extension is appended automatically. You should not include any file extension in the file specification.

### **ExportOptionsSVG properties**

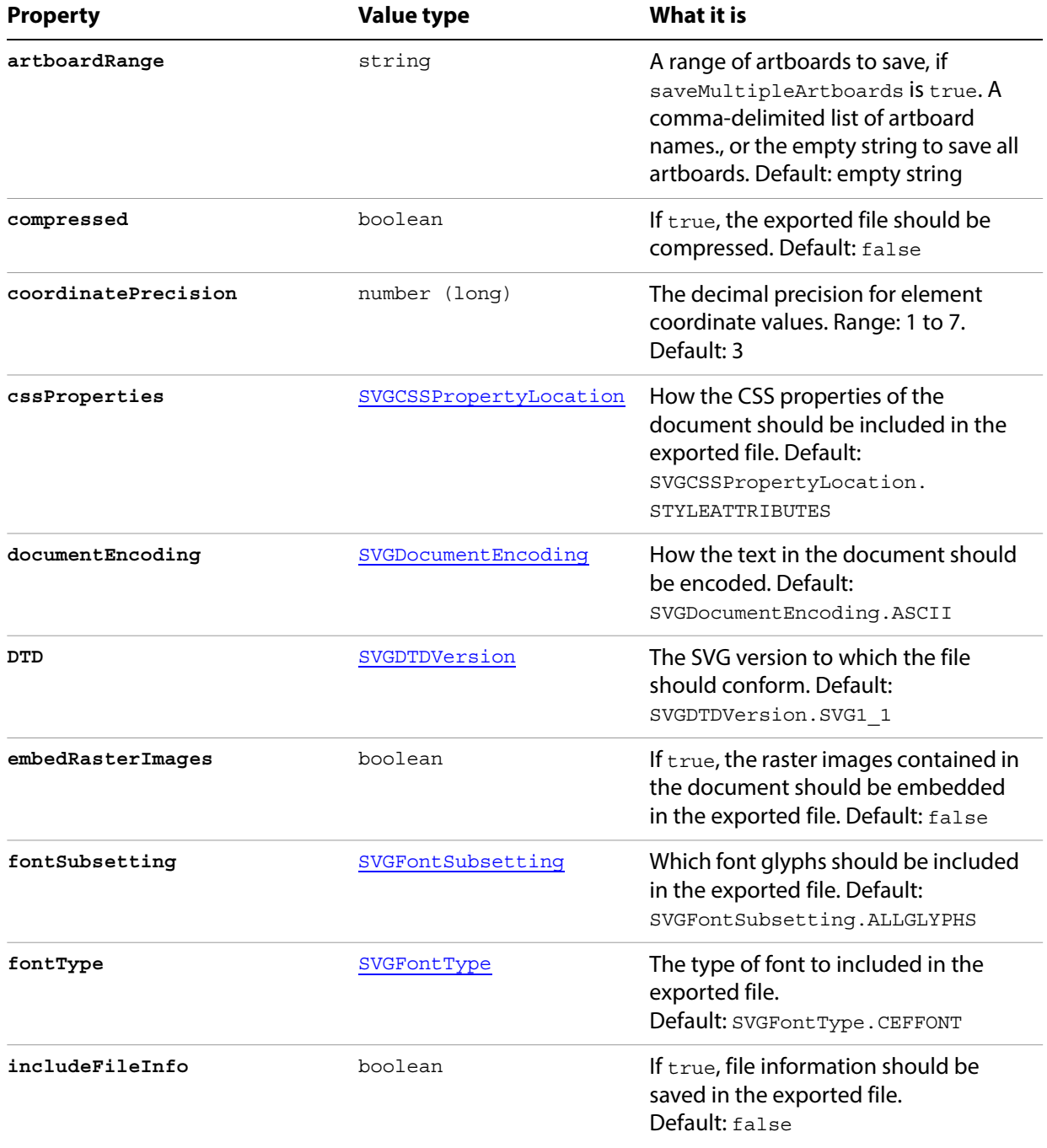

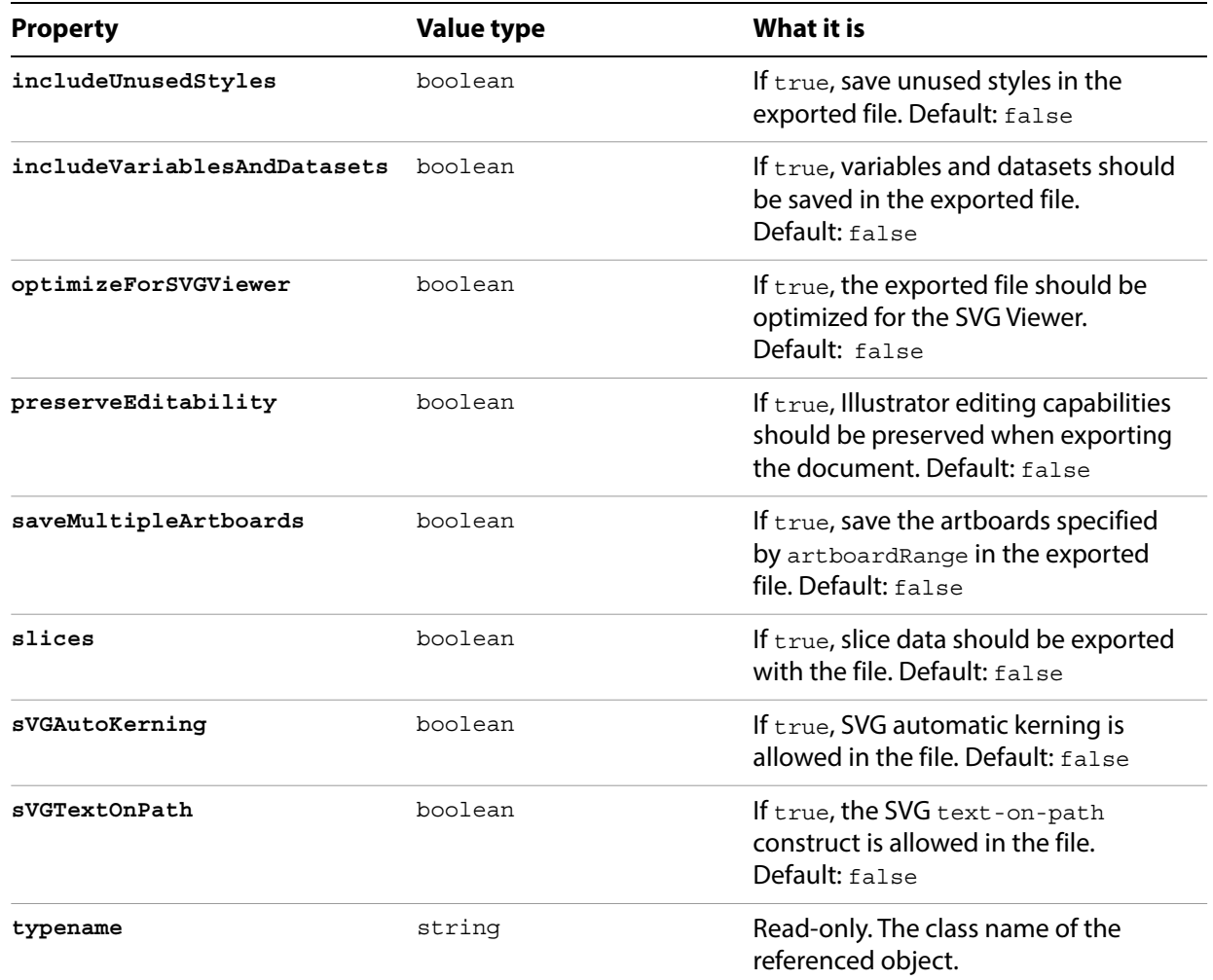

#### **Exporting to SVG format**

// Exports current document to dest as an SVG file with specified // options, dest contains the full path including the file name

```
function exportFileToSVG (dest) {
```

```
if ( app.documents.length > 0 ) {
      var exportOptions = new ExportOptionsSVG();
      var type = ExportType.SVG;
      var fileSpec = new File(dest);
      exportOptions.embedRasterImages = true;
      exportOptions.embedAllFonts = false;
      exportOptions.fontSubsetting = SVGFontSubsetting.GLYPHSUSED;
      app.activeDocument.exportFile( fileSpec, type, exportOptions );
   }
}
```
# **ExportOptionsTIFF**

Options for exporting a document as a TIFF file, used with the [exportFile](#page-39-0) method. All properties are optional.

When you export a document, the appropriate file extension is appended automatically. You should not include any file extension in the file specification.

### **ExportOptionsTIFF properties**

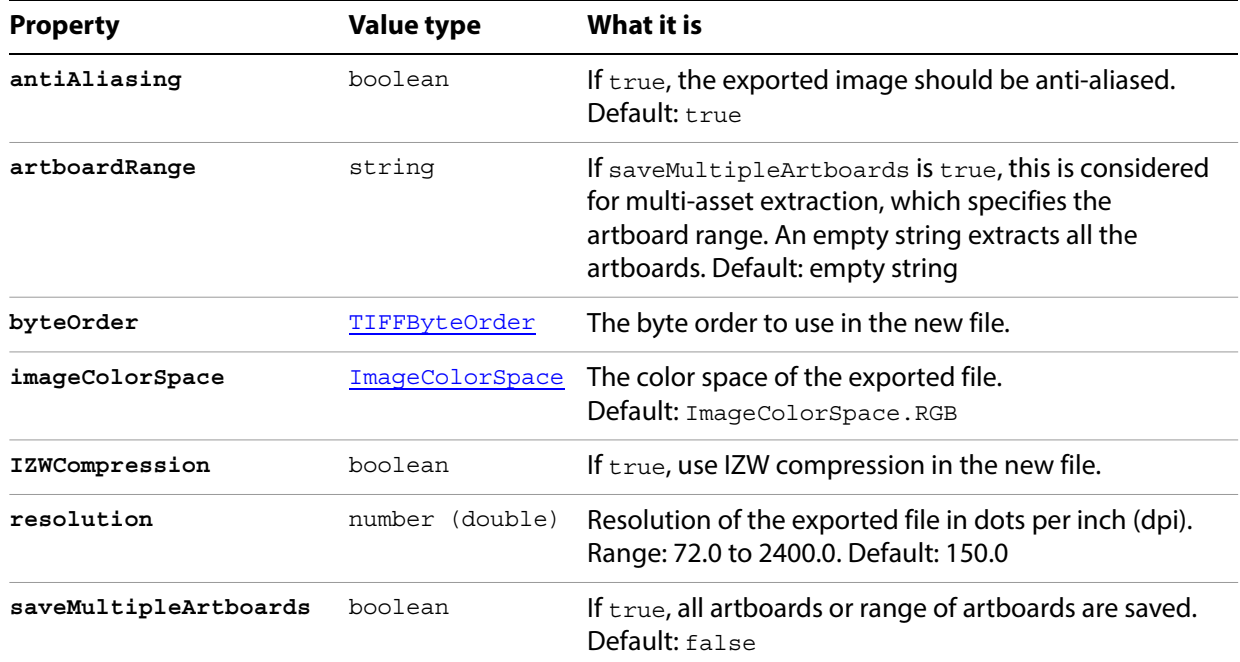

#### **Exporting to TIFF format**

}

// Exports current document to dest as a TIFF file with specified // options, dest contains the full path including the file name

```
function exportFileToPSD (dest) {
```

```
if ( app.documents.length > 0 ) {
   var exportOptions = new ExportOptionsTIFF();
   var type = ExportType.TIFF;
   var fileSpec = new File(dest);
   exportOptions.resolution = 150;
   exportOptions.byteOrder = TIFFByteOrder.IBMPC;
   exportOptions.IZWCompression = false;
   app.activeDocument.exportFile( fileSpec, type, exportOptions );
}
```
# **FXGSaveOptions**

Specifies options which may be supplied when saving a document as an FXG file. All properties are optional.

## **FXGSaveOptions properties**

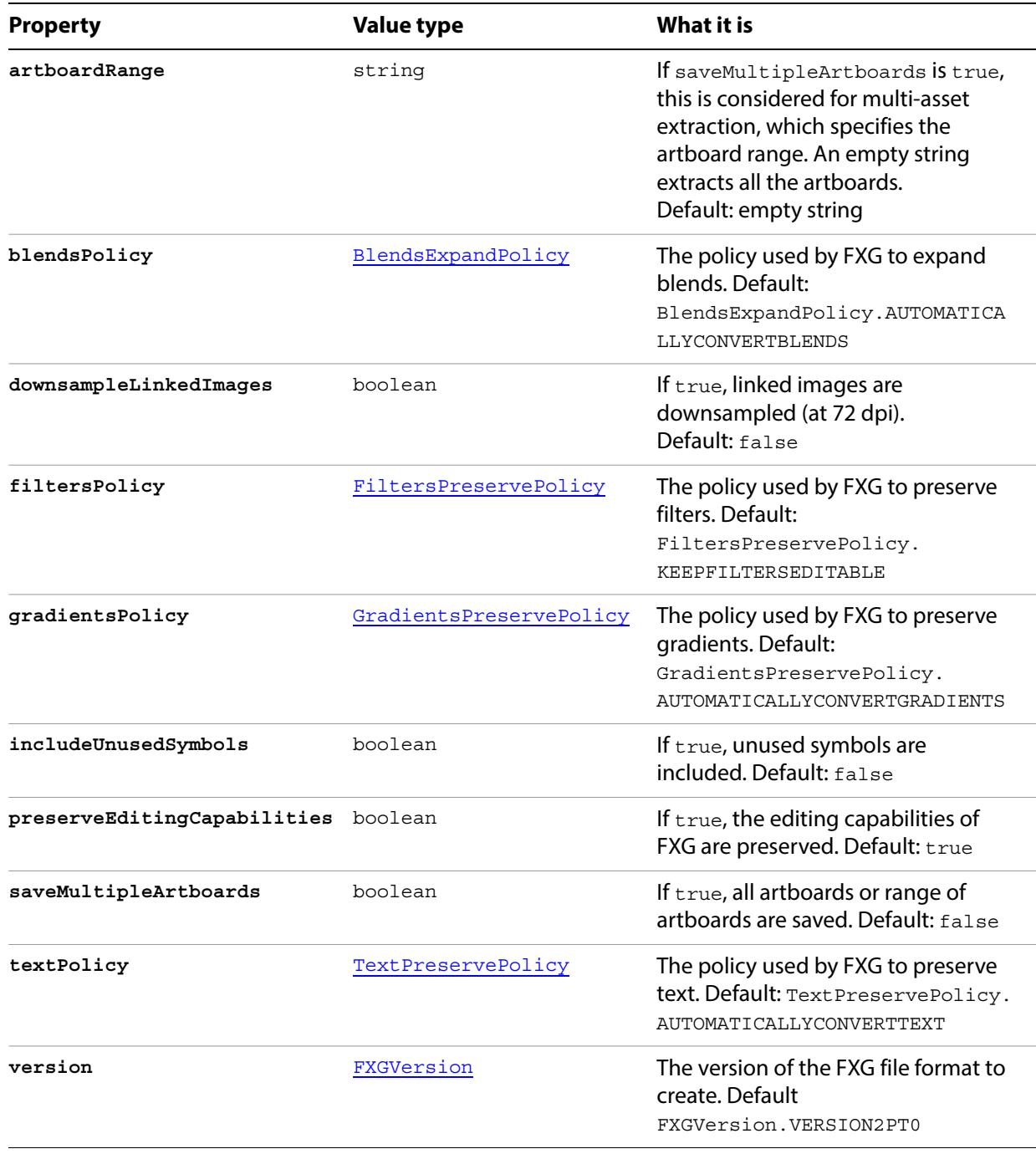

## <span id="page-64-0"></span>**Gradient**

A gradient definition contained in a document. Scripts can create new gradients.

#### **Gradient properties**

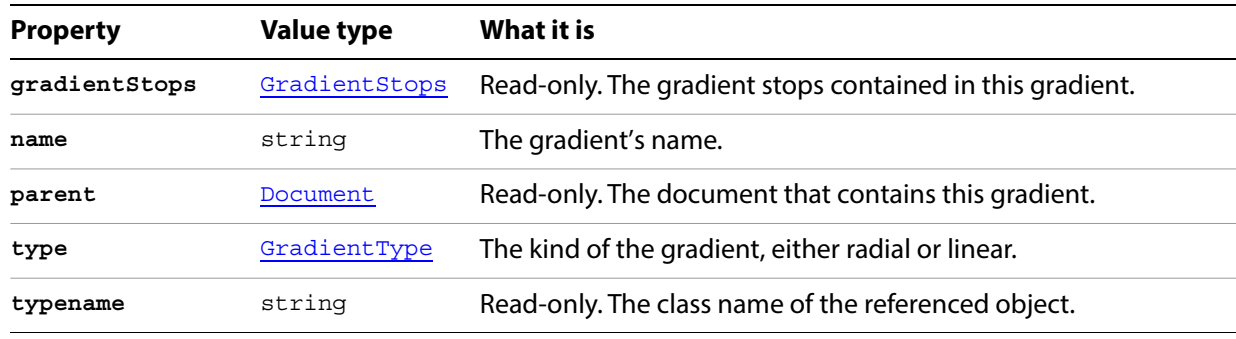

### **Gradient methods**

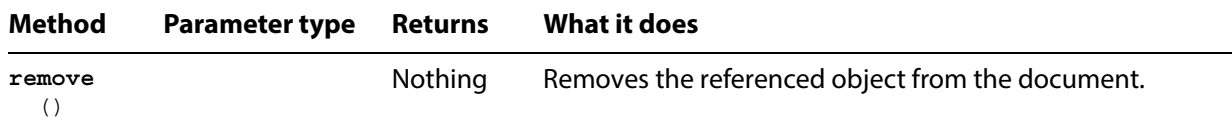

#### **Creating and applying a gradient**

```
// Creates a new gradient in current document then 
// applies the gradient to the frontmost path item
if ( app.documents.length > 0 ) {
   // Create a color for both ends of the gradient
   var startColor = new RGBColor();
   var endColor = new RGBColor();
   startColor.red = 0;
   startColor.green = 100;
   startColor.blue = 255;
   endColor.red = 220;
   endColor.green = 0;
   endColor.blue = 100;
   // Create a new gradient
   // A new gradient always has 2 stops
   var newGradient = app.activeDocument.gradients.add();
   newGradient.name = "NewGradient";
   newGradient.type = GradientType.LINEAR;
   // Modify the first gradient stop
   newGradient.gradientStops[0].rampPoint = 30;
   newGradient.gradientStops[0].midPoint = 60;
   newGradient.gradientStops[0].color = startColor;
```
}

```
// Modify the last gradient stop 
newGradient.gradientStops[1].rampPoint = 80;
newGradient.gradientStops[1].color = endColor;
// construct an Illustrator.GradientColor object referring to the 
// newly created gradient
var colorOfGradient = new GradientColor();
colorOfGradient.gradient = newGradient;
// get first path item, apply new gradient as its fill
var topPath = app.activeDocument.pathItems[0];
topPath.filled = true;
topPath.fillColor = colorOfGradient;
```
## **GradientColor**

A gradient color specification in a Gradient object. A script can create a new gradient color using a reference to an existing gradient in the document. If no existing gradient object is referenced, a default gradient is supplied.

#### **GradientColor properties**

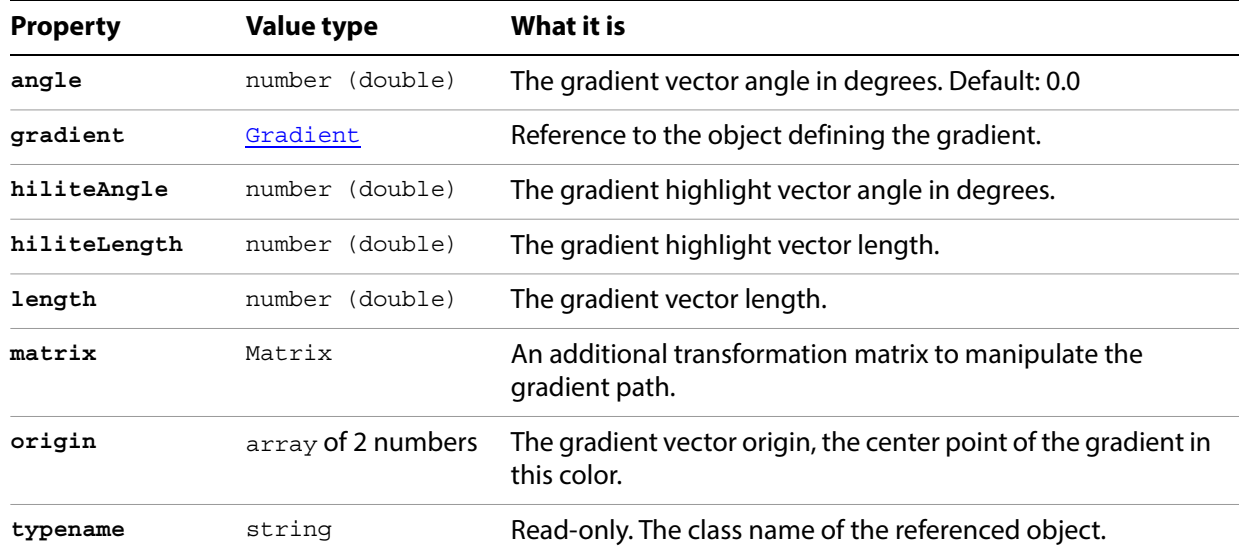

#### <span id="page-66-0"></span>**Changing a gradient stop color**

// Creates a new RGB document, then changes the color // of the first gradient stop of an indexed gradient

app.documents.add(DocumentColorSpace.RGB);

```
// Get a reference to the gradient that you want to change
var gradientRef = app.activeDocument.gradients[1];
// Create the new color
var startColor = new RGBColor();
startColor.red = 255;
startColor.green = 238;
startColor.blue = 98;
// apply new color to the first gradient stop
gradientRef.gradientStops[0].color = startColor;
```
## **Gradients**

A collection of Gradient objects in a document.

### **Gradients properties**

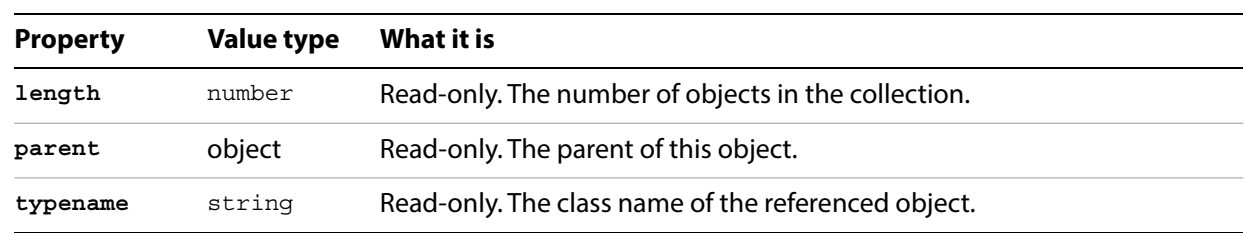

## **Gradients methods**

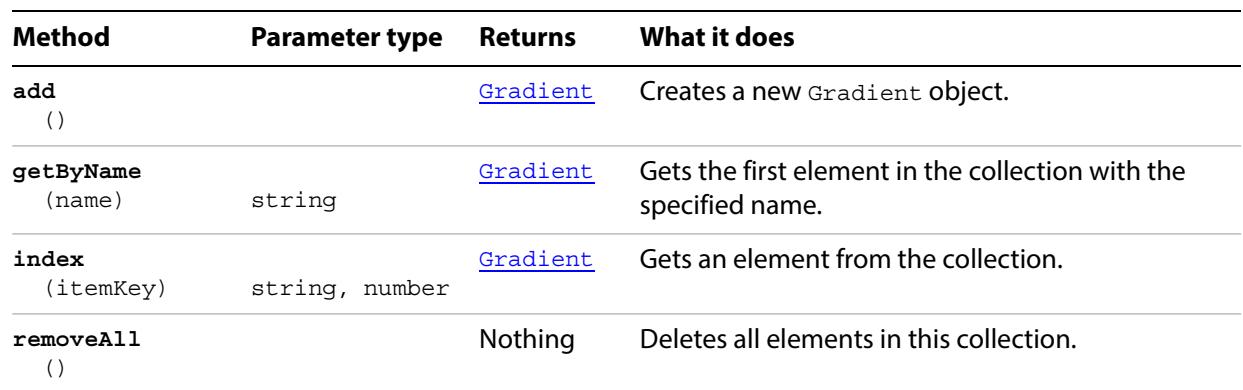

#### **Removing a gradient**

```
// Deletes the first gradient from the current document
if ( app.documents.length > 0 ) {
   app.activeDocument.gradients[0].remove();
}
```
## <span id="page-68-0"></span>**GradientStop**

A gradient stop definition that represents a point on a specific gradient defined in the document. Each gradient stop specifies a color change in the containing gradient. See [Changing a gradient stop color](#page-66-0) for an example.

### **GradientStop properties**

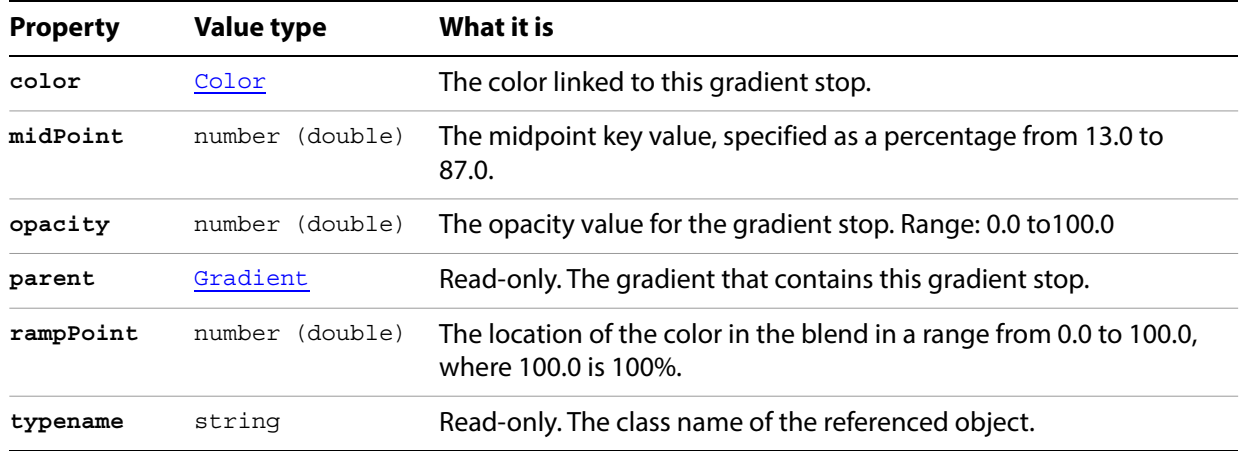

## **GradientStop methods**

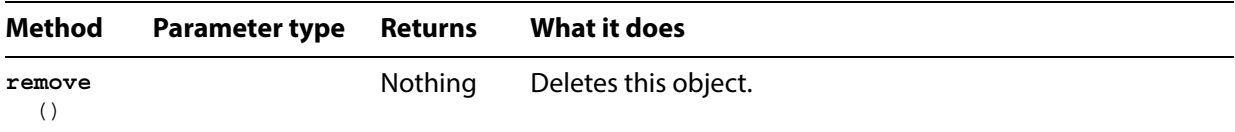

## <span id="page-69-0"></span>**GradientStops**

A collection of GradientStop objects in a specific gradient. The elements are not named; you must access them by index.

#### **GradientStops properties**

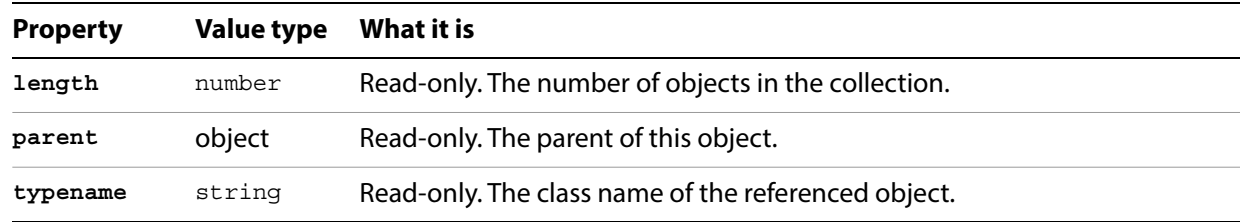

#### **GradientStops methods**

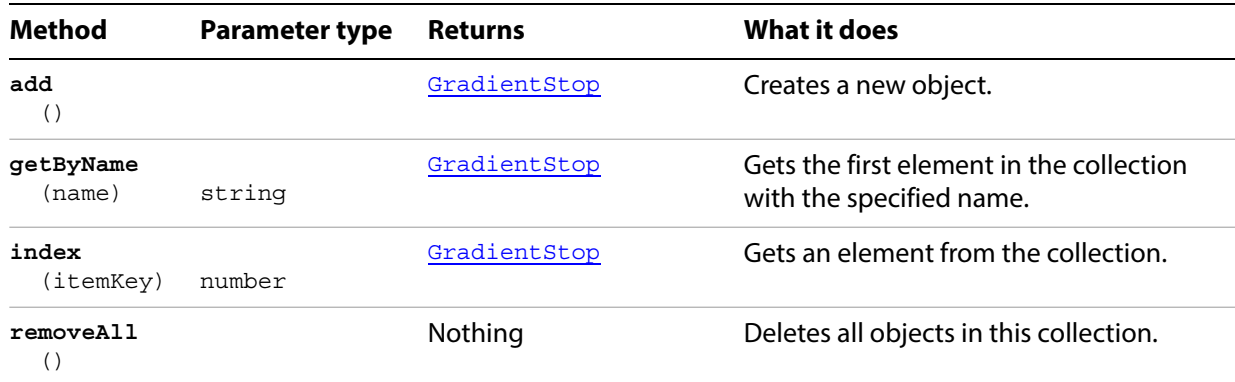

#### **Adding a new gradient stop**

// Adds a new gradient stop to a gradient, color of new stop is 70% gray

```
if ( app.documents.length > 0 && app.activeDocument.gradients.length > 0 ) {
   // Get a reference to the gradient to change
   var changeGradient = app.activeDocument.gradients[0];
   // Get a reference to the last gradient stop
   var origCount = changeGradient.gradientStops.length;
   var lastStop = changeGradient.gradientStops[origCount-1]; 
   // add the new gradient stop
   var newStop = changeGradient.gradientStops.add();
   // Set the values of the new gradient stop. 
   // Move the original last gradient stop a bit to the left and 
   // insert the new gradient stop at the old position
   newStop.rampPoint = lastStop.rampPoint;
   lastStop.rampPoint = lastStop.rampPoint - 10;
   // Create a new color to apply to the newly created gradient stop
   // --a Gray tint value of 70%
   var newStopColor = new GrayColor();
   newStopColor.gray = 70.0;
   newStop.color = newStopColor;
```
## **GraphicStyle**

A graphic style. Each graphic style defines a set of appearance attributes that you can apply non-destructively to page items. Graphic styles are contained in documents. Scripts cannot create new graphic styles.

### **GraphicStyle properties**

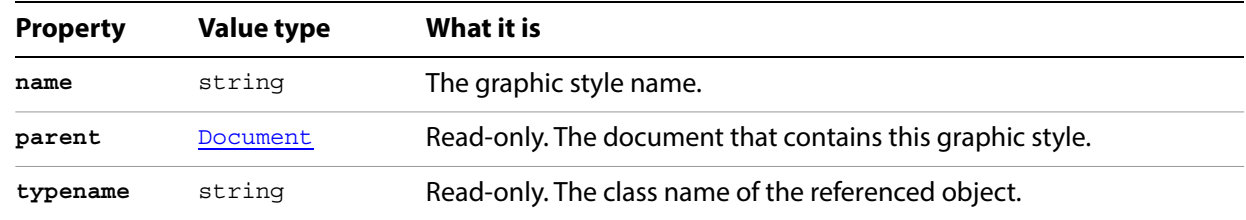

### **GraphicStyle methods**

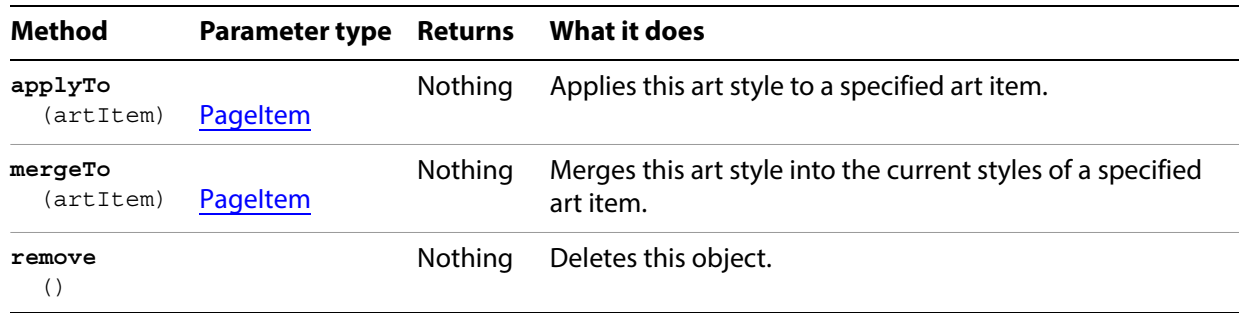

#### **Applying a graphic style**

// Duplicates each path item in the selection, places the duplicate into a // new group, then applies a graphic style to the new groups items if ( app.documents.length > 0 ) { var doc = app.activeDocument; var selected = doc.selection; var newGroup = doc.groupItems.add();

```
newGroup.name = "NewGroup";
   newGroup.move( doc, ElementPlacement.PLACEATEND );
   var endIndex = selected.length;
   for ( i = 0; i < endIndex; i++ ) {
      if ( selected[i].typename == "PathItem" )
          selected[i].duplicate( newGroup, ElementPlacement.PLACEATEND );
   }
   for ( i = 0; i < newGroup.pageItems.length; i++) {
      doc.graphicStyles[1].applyTo( newGroup.pageItems[i] );
   }
}
```
# **GraphicStyles**

A collection of GraphicStyle objects in a document.

### **GraphicStyles properties**

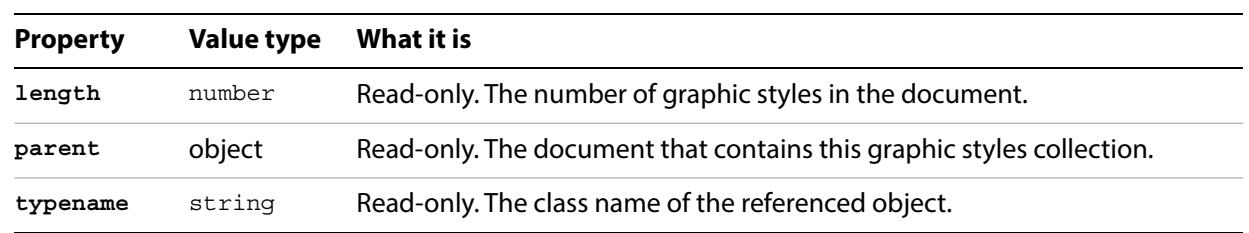

### **GraphicStyles methods**

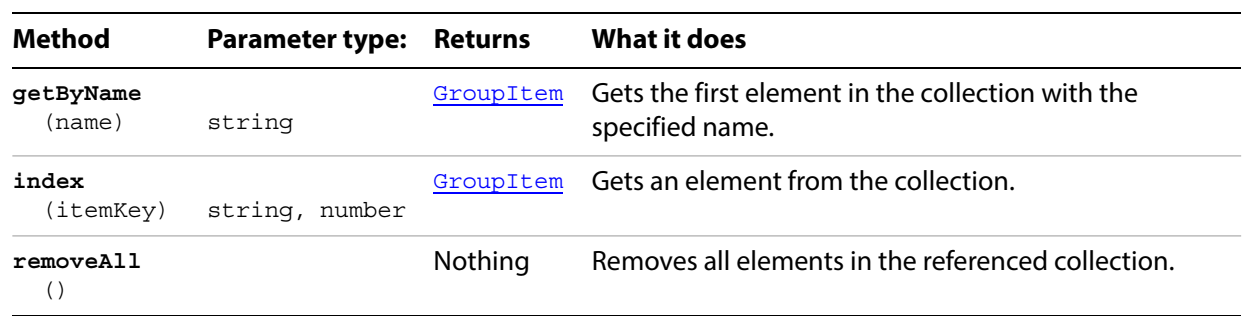

#### **Counting graphics styles**

```
//Counts the number of graphic styles in the active document
// and stores result in numberOfStyles
if ( app.documents.length > 0 ) {
  var numberOfStyles = app.activeDocument.graphicStyles.length;
}
```
# <span id="page-73-0"></span>**GraphItem**

Any graph artwork object. See example [Rotating graph items](#page-76-0) below.

## **GraphItem properties**

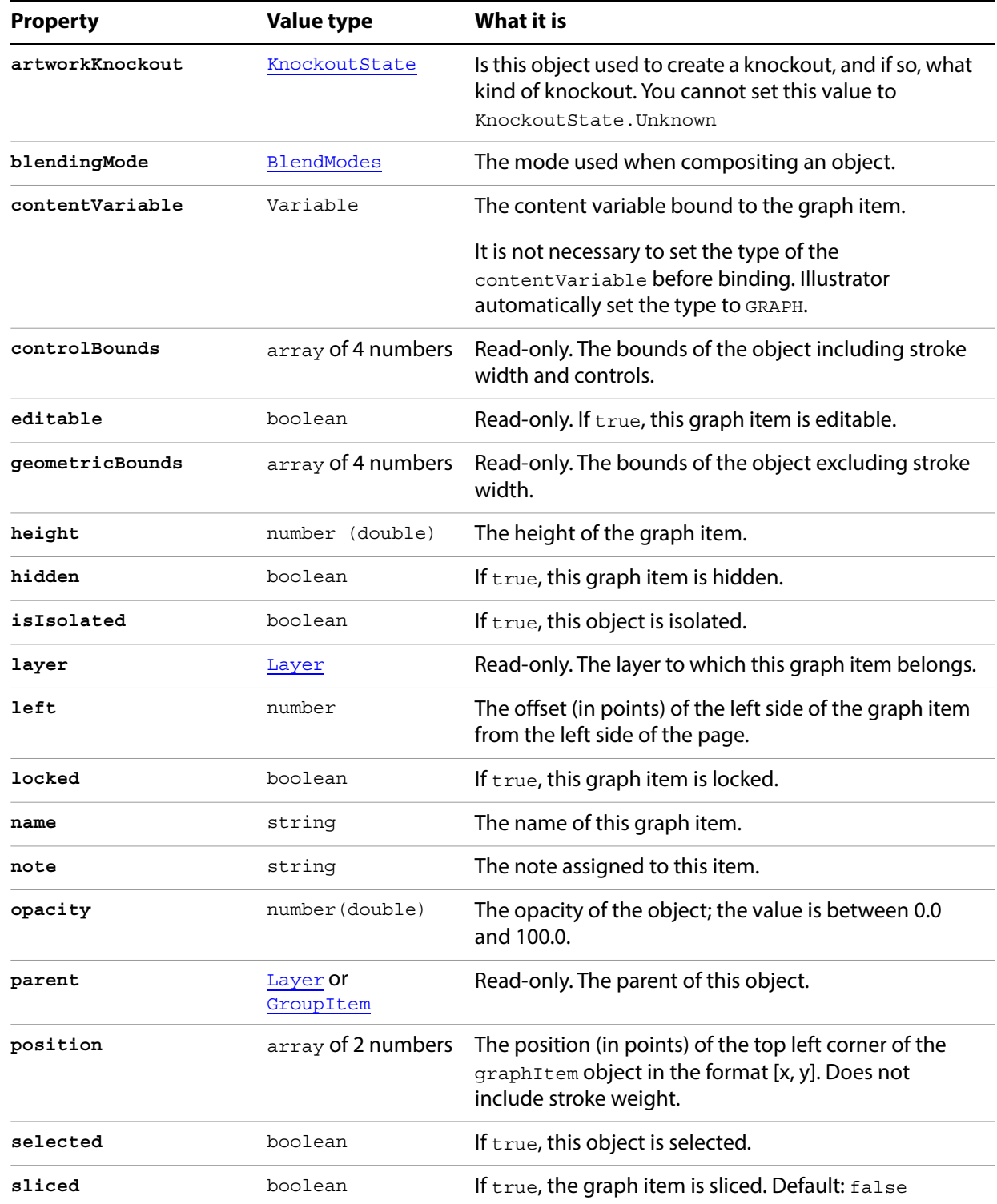

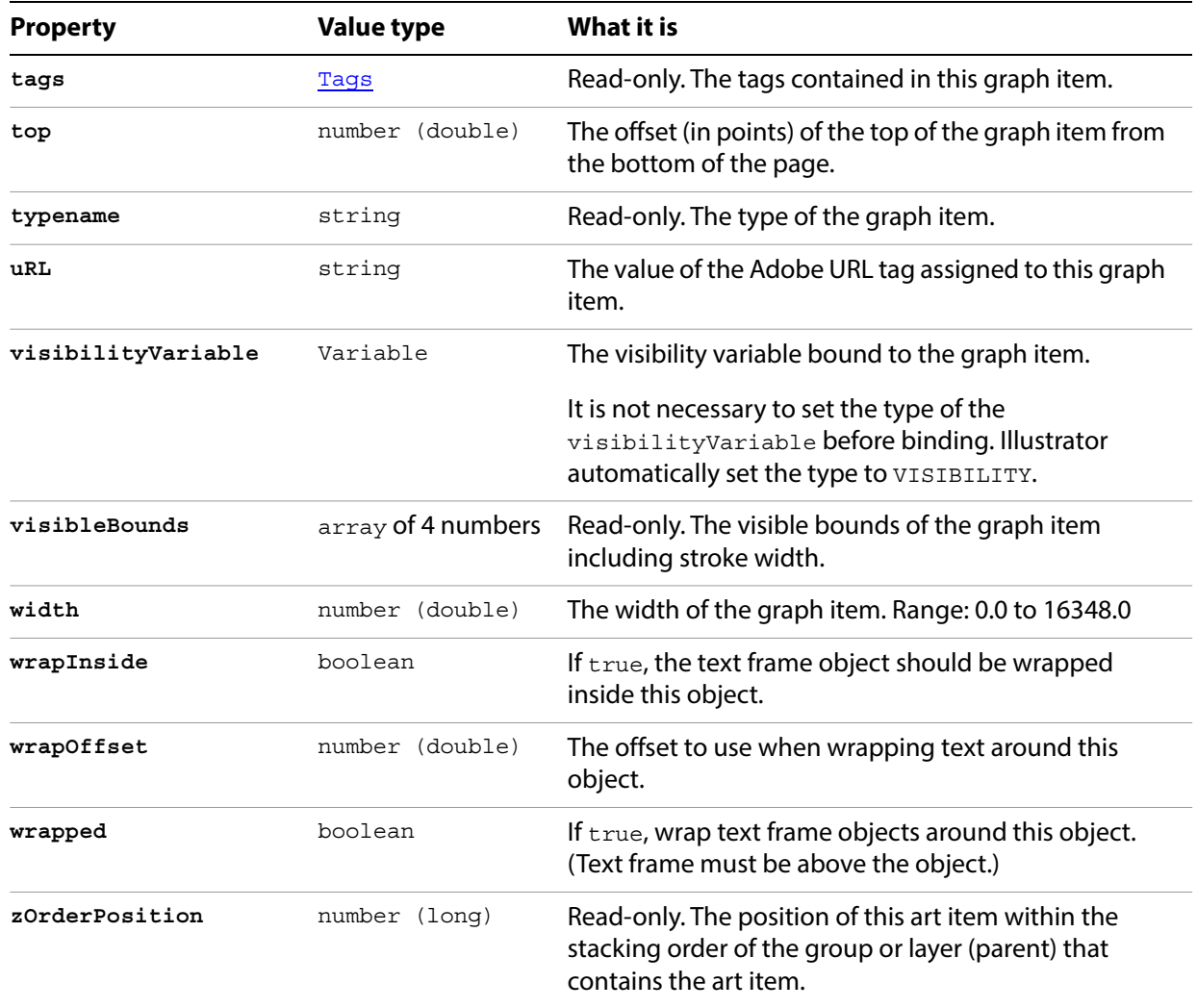

# **GraphItem methods**

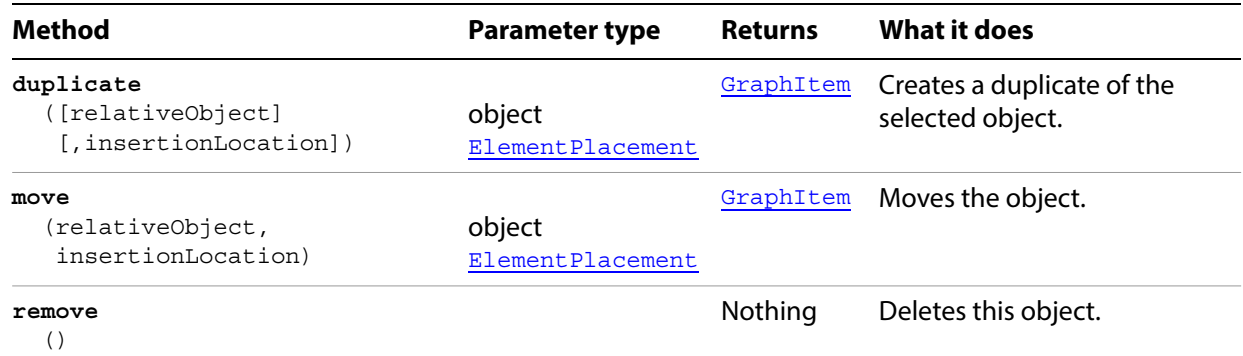

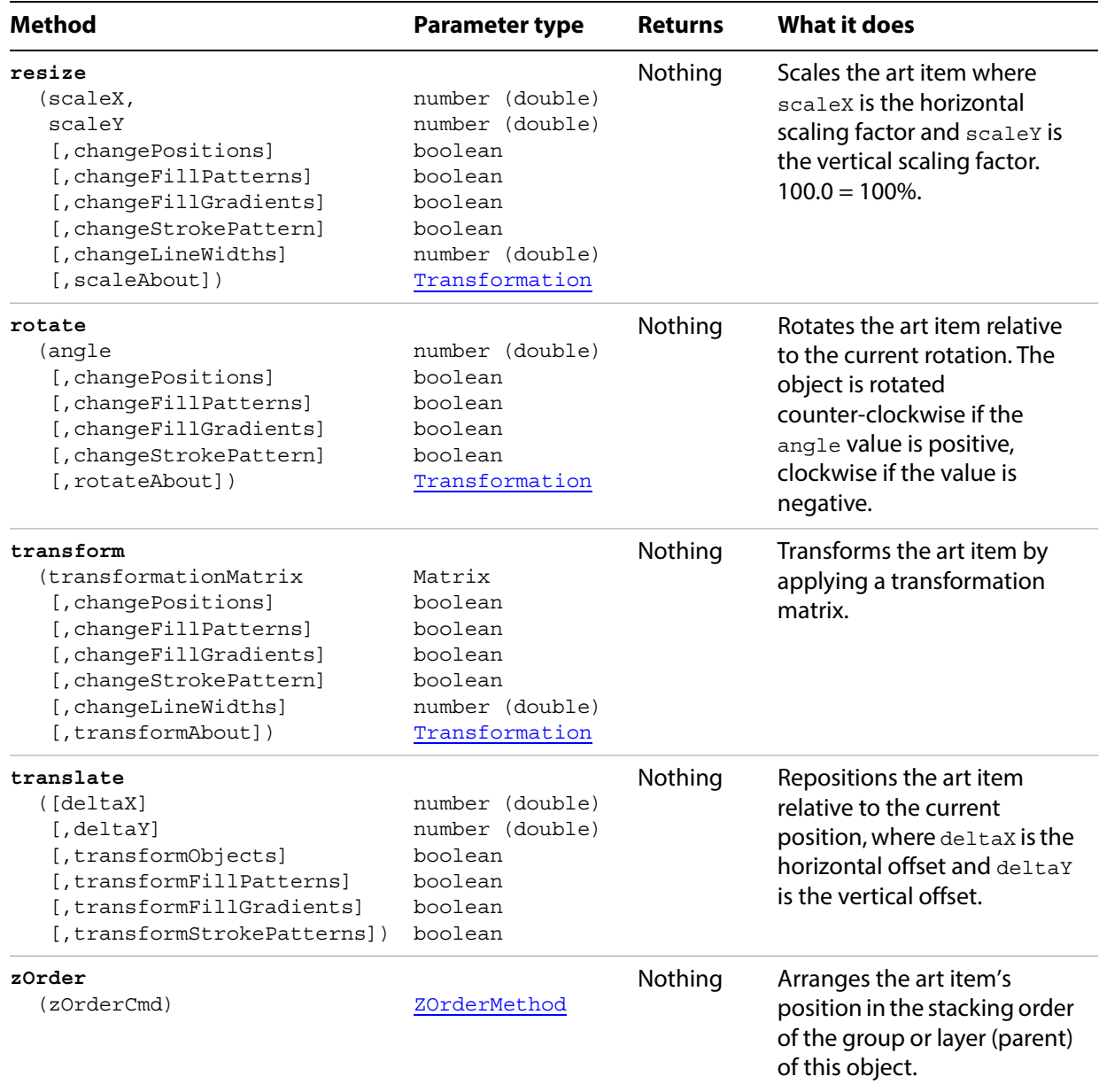

## <span id="page-76-1"></span>**GraphItems**

A collection GraphItems objects, which gives you access to all the graph art items in an Illustrator document.

#### **GraphItems properties**

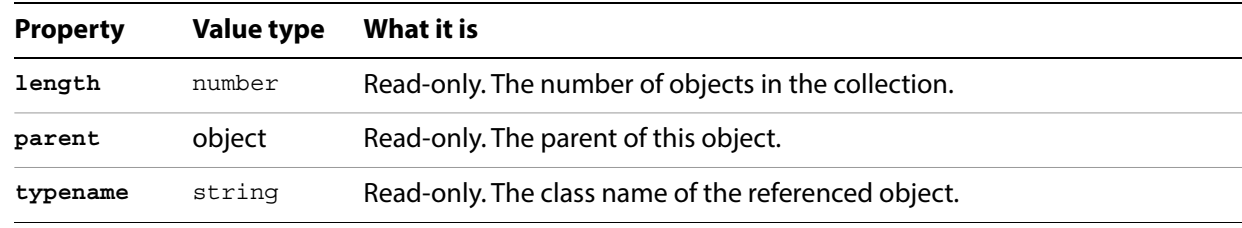

### **GraphItems methods**

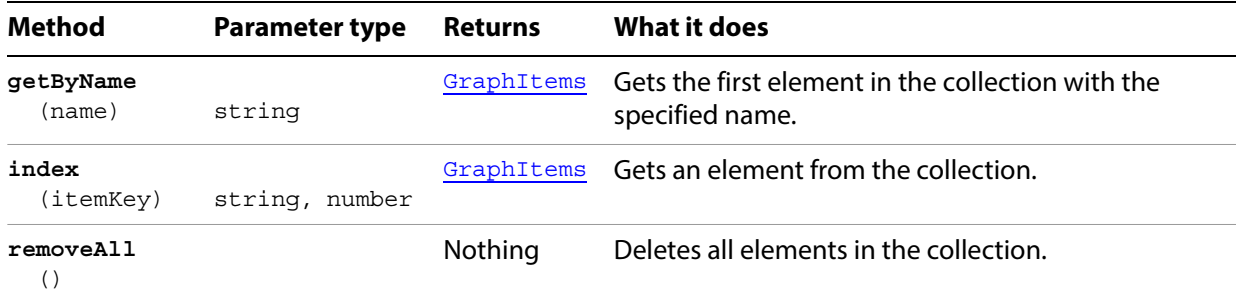

#### <span id="page-76-0"></span>**Rotating graph items**

```
// Rotates each graph item in the current document 90 degrees.
// Verify a document with a graph item is open
var ok = false;if (documents.length > 0) {
  var docRef = activeDocument
  var iCount = docRef.graphItems.length
 if( iCount > 0) {
   ok = true;
   for (var i=0; i<iCount; i++) {
      var graphRef = docRef.graphItems[i];
      graphRef.selected = true;
      graphRef.rotate(90); //rotate clockwise 90 degrees
   }
   redraw();
  }
}
```
# **GrayColor**

A grayscale color specification, used where a color object is required.

### **GrayColor properties**

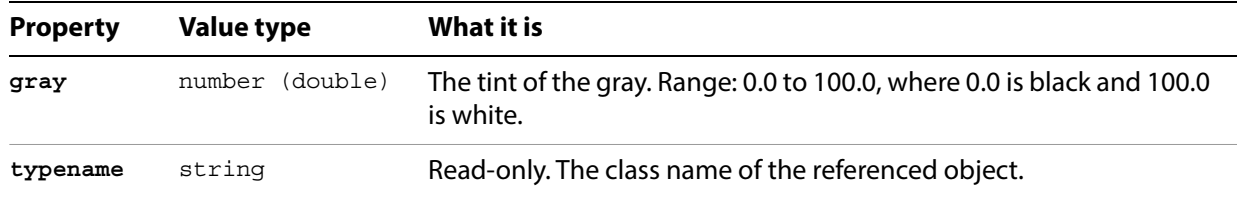

#### **Changing a color to gray**

```
// Sets the color of the first word in the active document
// to a shade of gray
if ( app.documents.length > 0
   && app.activeDocument.textFrames.length > 0 ) {
   var text = app.activeDocument.textFrames[0].textRange;
   var firstWord = text.words[0];
   // Create the new color
   var textColor = new GrayColor();
   textColor.gray = 45;
   firstWord.filled = true;
   firstWord.fillColor = textColor;
}
```
# <span id="page-78-0"></span>**GroupItem**

A grouped set of art items. Group items can contain all of the same page items that a layer can contain, including other nested groups.

Paths contained in a group or compound path in a document are returned as individual paths when a script asks for the paths contained in the document. However, paths contained in a group or compound path are not returned when a script asks for the paths in a layer which contains the group or compound path.

### **GroupItem properties**

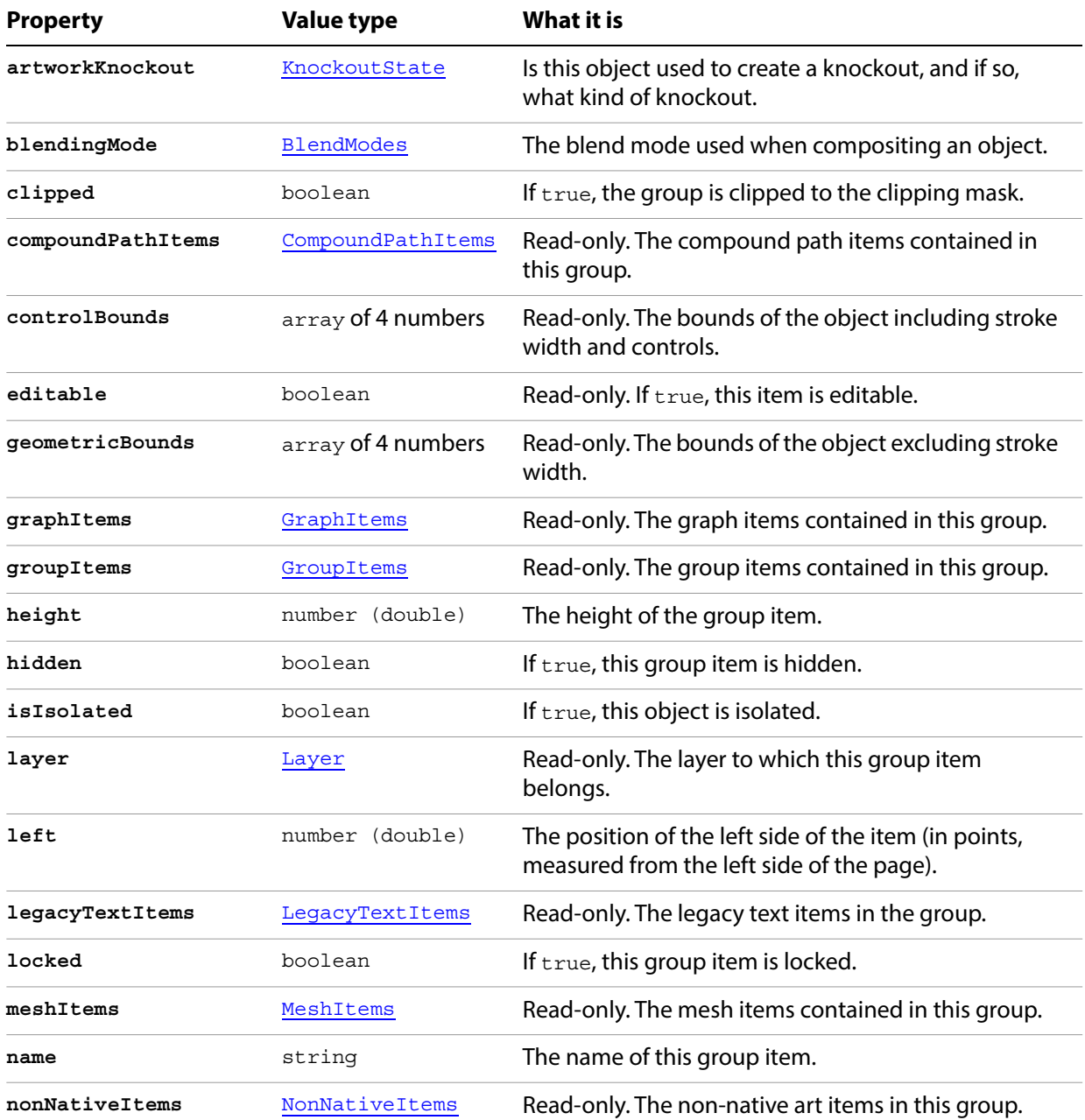

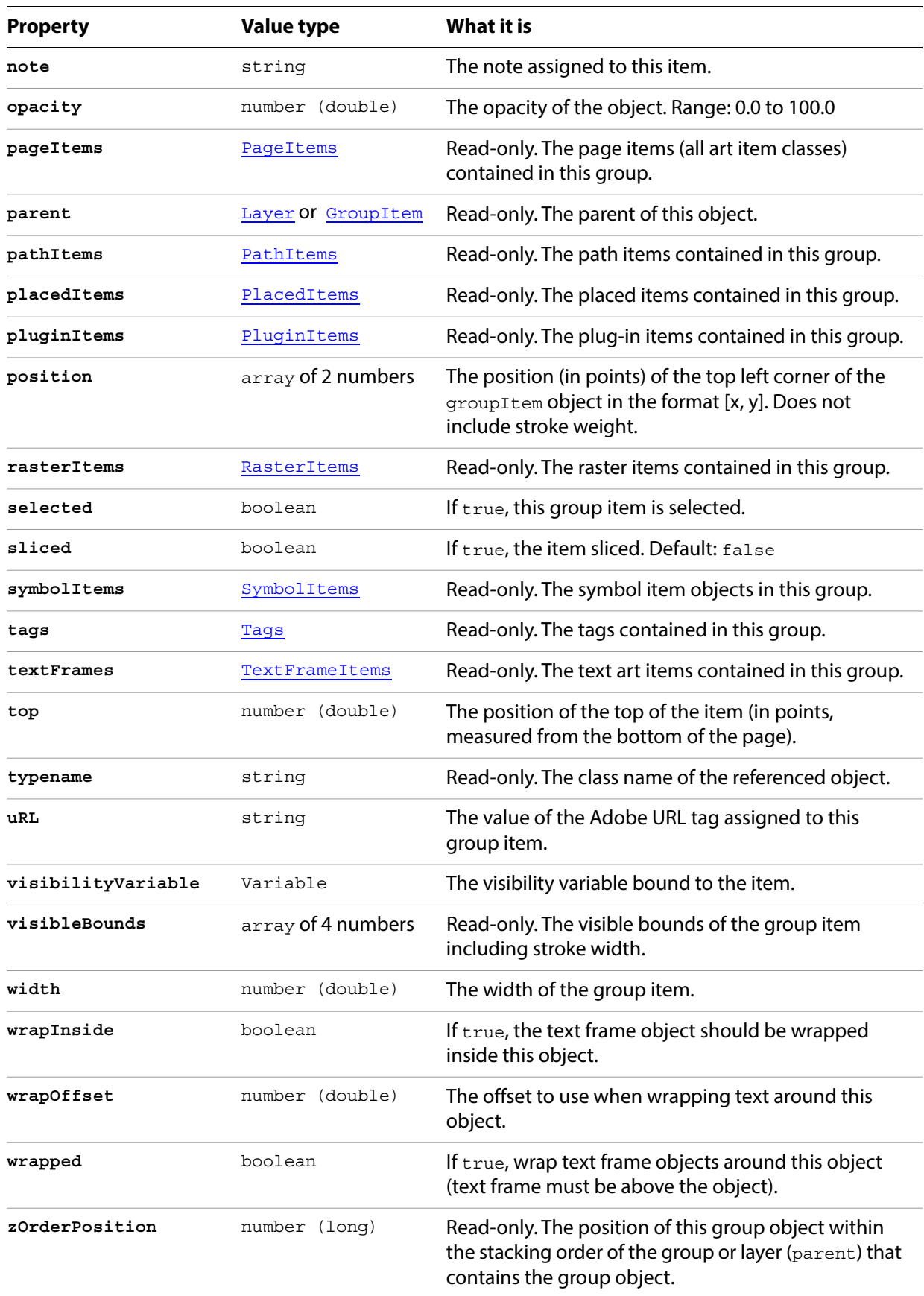

## **GroupItem methods**

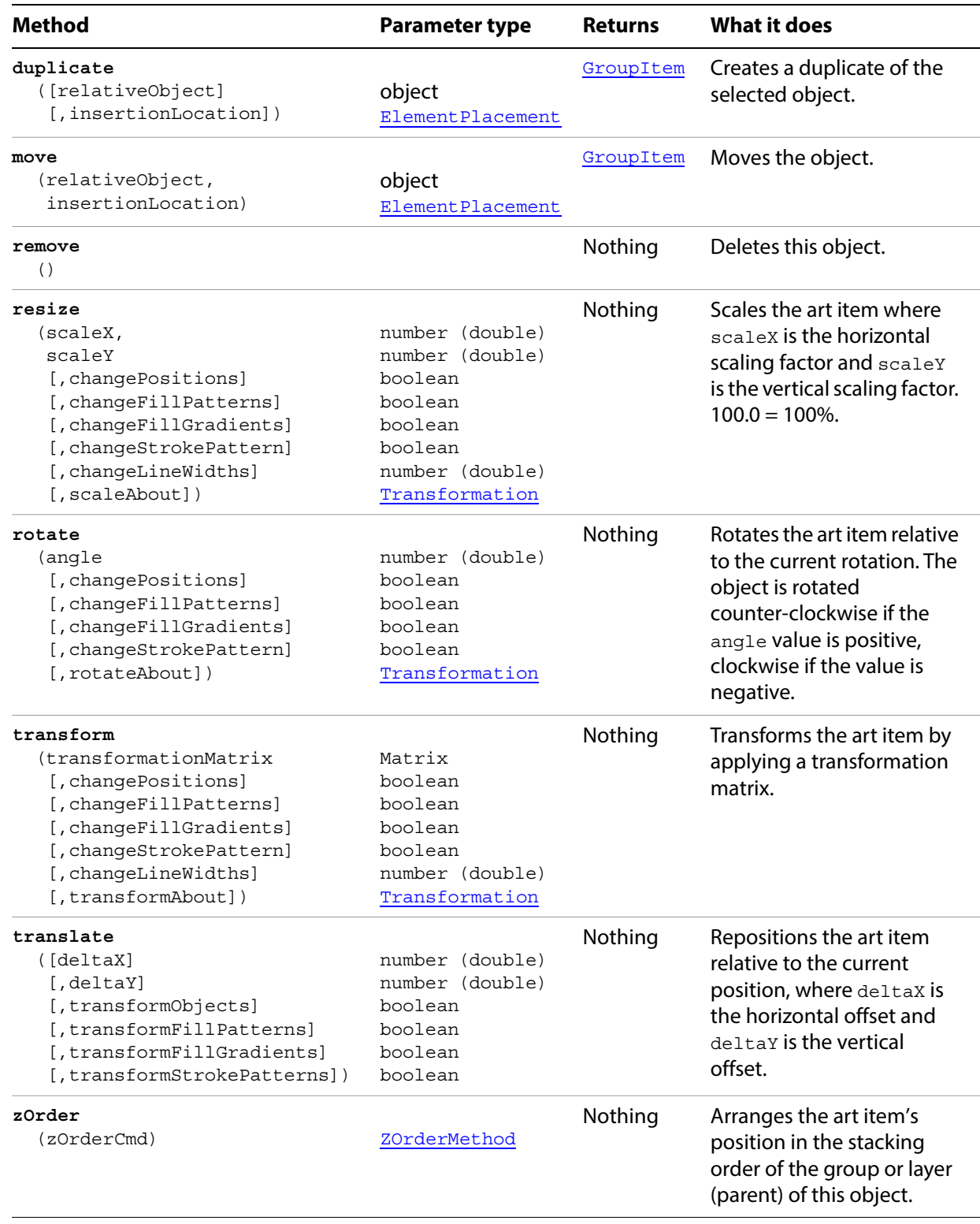

#### **Modifying all objects in a group**

It is easy to modify all of the objects contained in a group. This example demonstrates how to simplify your operations on multiple objects by creating group to contain them.

// Creates a new group item, adds a new path item, of triangle shape, to the group, then // adds a new text item to the group and sets the fill color of the text to red if ( app.documents.length > 0 ) { var triangleGroup = app.activeDocument.groupItems.add(); // Create a triangle and add text, the new art is created inside the group var trianglePath = triangleGroup.pathItems.add(); trianglePath.setEntirePath( Array( Array(100, 100), Array(300, 100), Array(200, Math.tan(1.0471975) \* 100 + 100) ) ); trianglePath.closed = true; trianglePath.stroked = true; trianglePath.filled = false; trianglePath.strokeWidth = 3; var captionText = triangleGroup.textFrames.add(); captionText.position = Array(100, 150); captionText.textRange.size = 48; captionText.contents = "A triangle"; var fillColor = new RGBColor; fillColor.red = 255; fillColor.green = 0; fillColor.blue = 0; captionText.characters.fillColor = fillColor; }

## <span id="page-82-0"></span>**GroupItems**

The collection of grouped art items in a document.

#### **GroupItems properties**

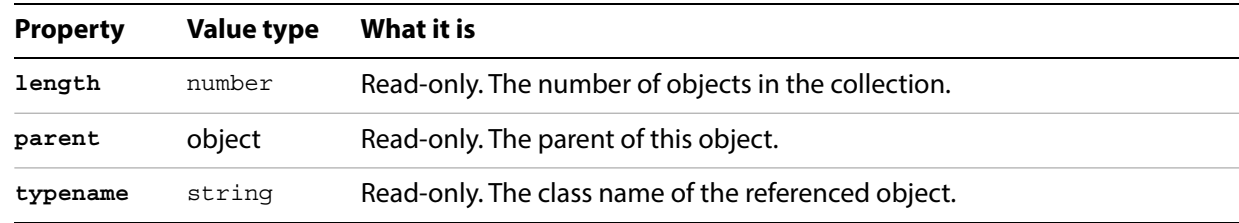

#### **GroupItems methods**

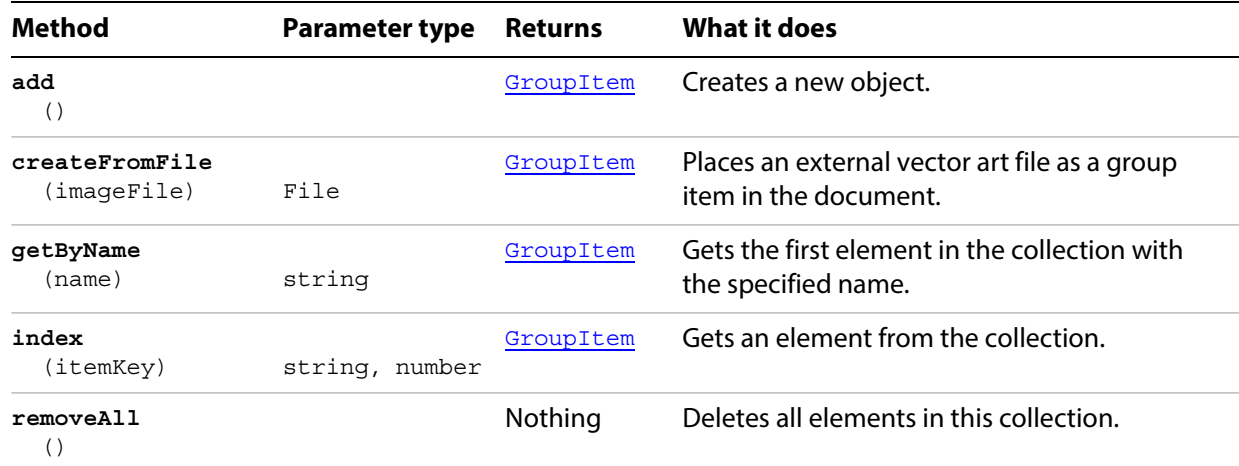

#### **Importing a PDF as a group item**

The following script shows how you can import a PDF document using the createFromFile function. Before running this script you must create a one page PDF file and put it in the location /temp/testfile1.pdf.

```
// Embeds a new group item in to the current 
// document from a file specified by dest
// dest should contain the full path and file name
function embedPDF(dest) {
   var embedDoc = new File(dest);
   if ( app.documents.length > 0 && embedDoc.exists ) {
      var doc = app.activeDocument;
      var placed = doc.groupItems.createFromFile( embedDoc );
   }
}
```
# **IllustratorSaveOptions**

Options for saving a document as an Illustrator file, used with the [saveAs](#page-41-0) method. All properties are optional.

## **IllustratorSaveOptions properties**

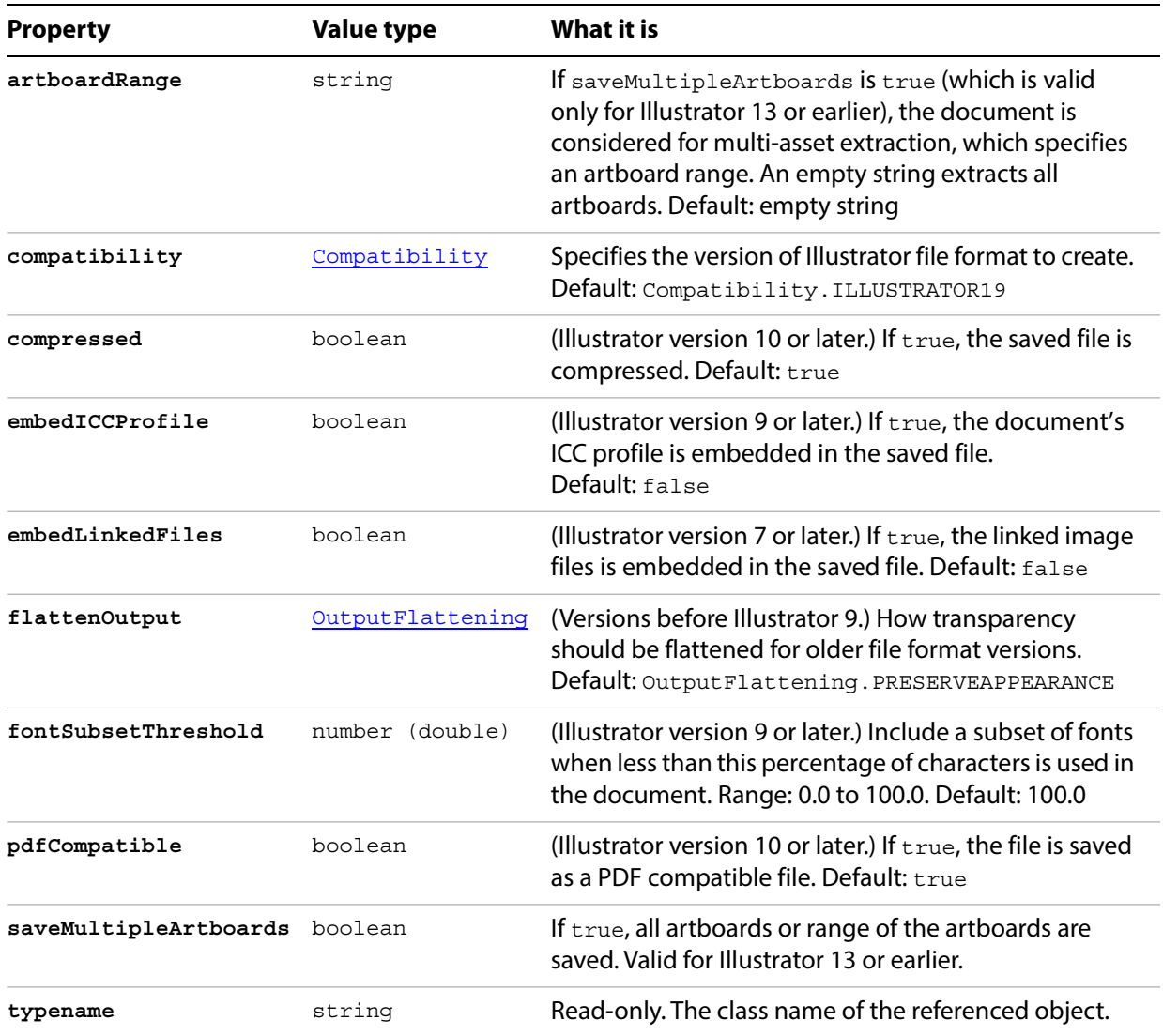

#### **Saving with options**

```
// Saves the current document to dest as an AI file with specified options,
// dest specifies the full path and file name of the new file
function exportFileToAI (dest) {
   if ( app.documents.length > 0 ) {
      var saveOptions = new IllustratorSaveOptions();
      var ai8Doc = new File(dest);
      saveOptions.compatibility = Compatibility.ILLUSTRATOR8;
      saveOptions.flattenOutput = OutputFlattening.PRESERVEAPPEARANCE;
      app.activeDocument.saveAs( ai8Doc, saveOptions );
   }
}
```
# **ImageCaptureOptions**

Options for image capture, used with the *[imageCapture](#page-39-0)* method. All properties are optional.

## **ImageCaptureOptions properties**

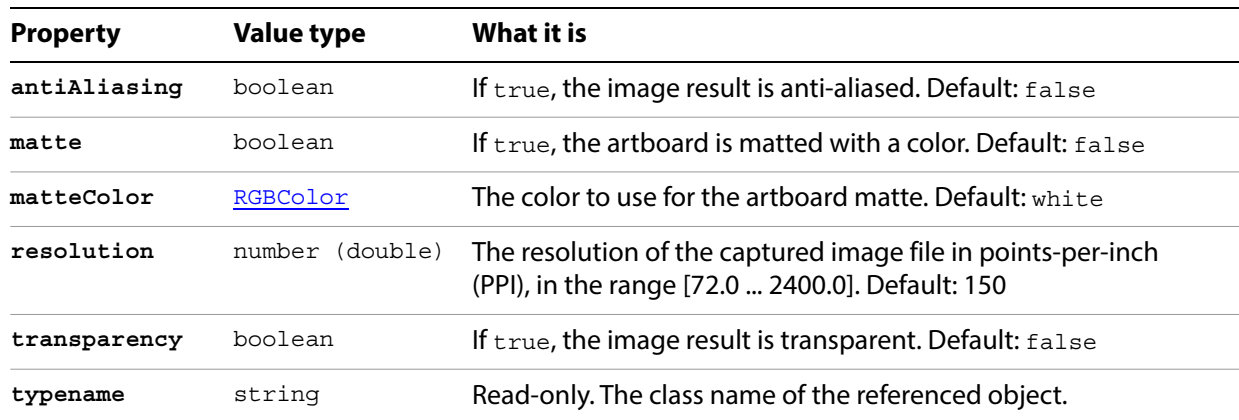

# **Ink**

Associates a document ink name with ink information.

## **Ink properties**

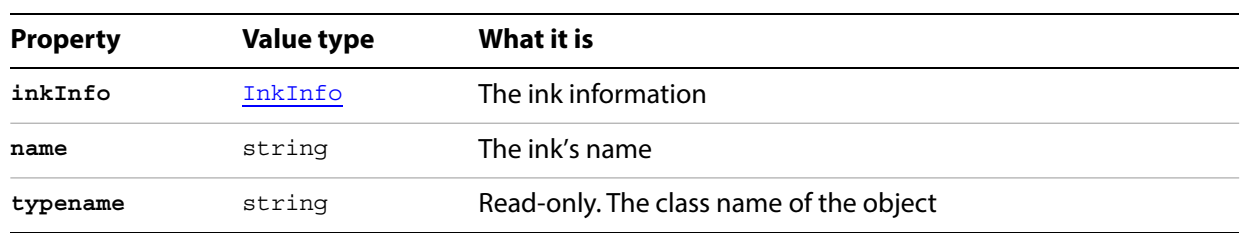

# <span id="page-87-0"></span>**InkInfo**

Ink information for printing a document.

### **InkInfo properties**

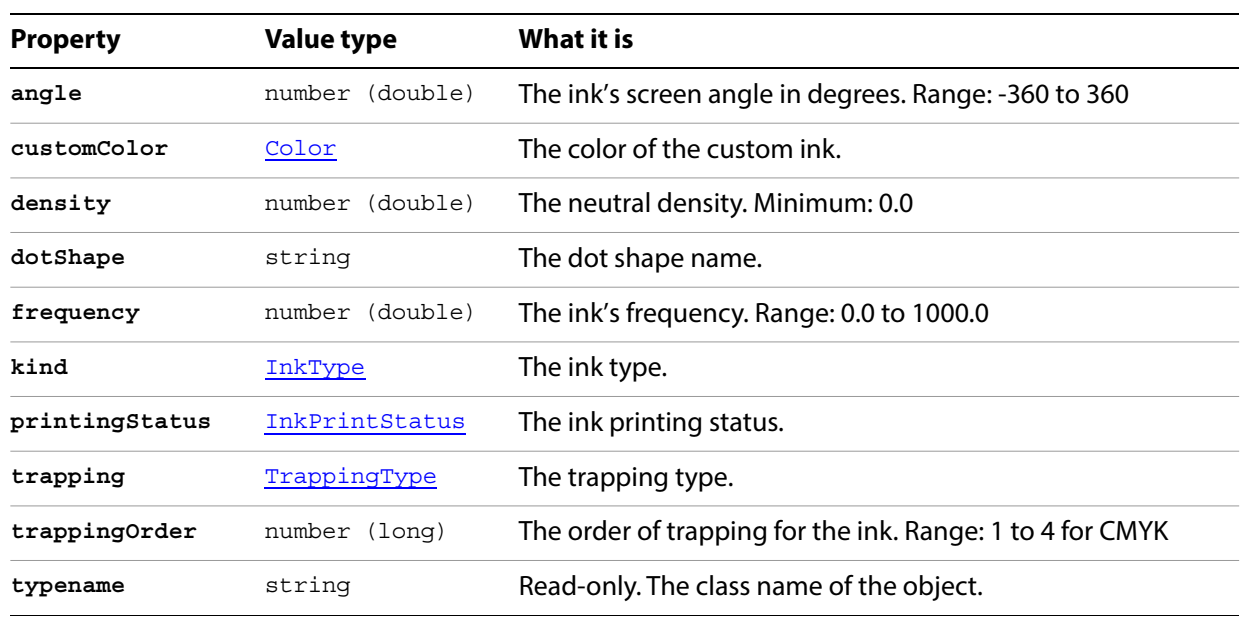

#### **Getting ink information**

```
// Displays the current documents inks in a text frame
var docRef = documents.add();
var textRef = docRef.textFrames.add();
// assemble a string of the inks in this document 
var sInks = "";
var iLength = activeDocument.inkList.length;
for(var i=0; i<iLength; i++) {
   sInks += docRef.inkList[i].name;
   sInks += "\r\trdot",sInks += "Frequency = " + docRef.inkList[i].inkInfo.frequency;
   sInks += "\r\trdot",sInks += "Density = " + docRef.inkList[i].inkInfo.density;
   sInks += "\r";}
textRef.contents = sInks;
textRef.top = 600;
textRef.left = 200;
redraw();
```
# <span id="page-88-0"></span>**InsertionPoint**

A location between characters that is used to insert new text objects. An insertion point is contained in an InsertionPoints collection.

## **InsertionPoint properties**

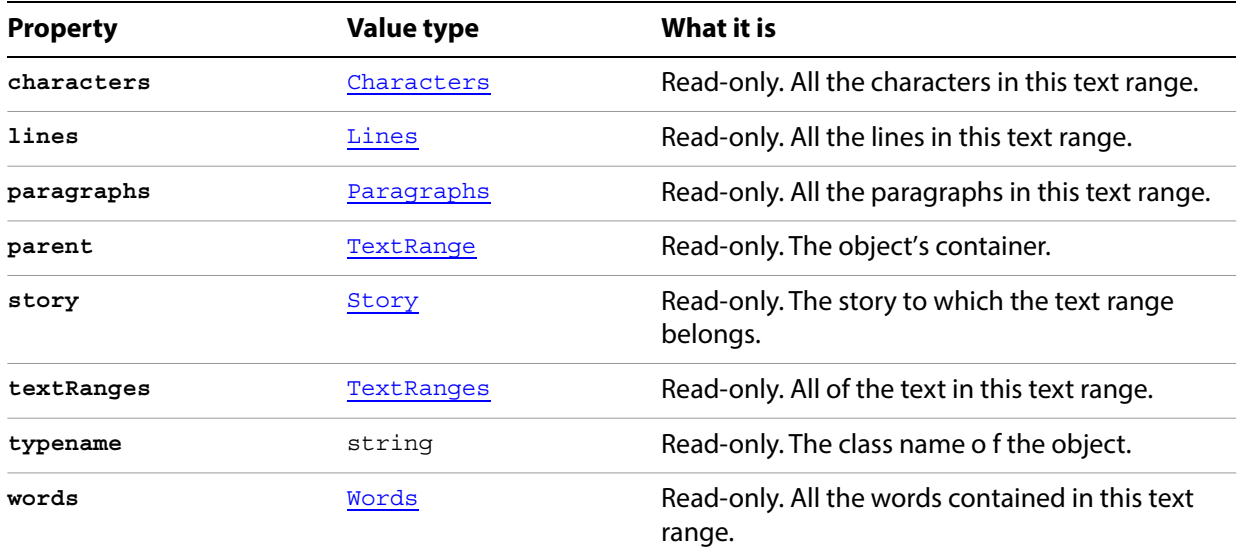

## **InsertionPoints**

A collection of InsertionPoint objects.

#### **InsertionPoints properties**

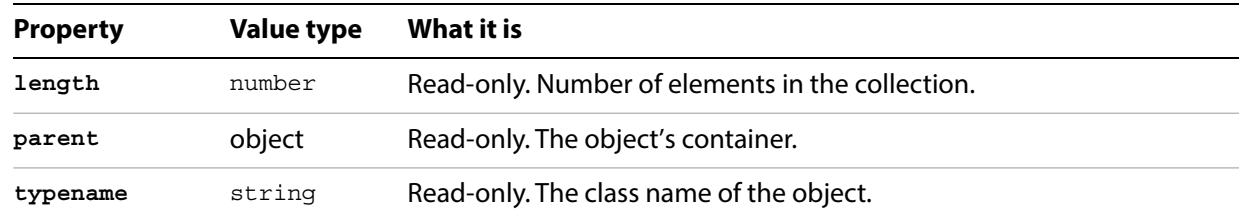

### **InsertionPoints methods**

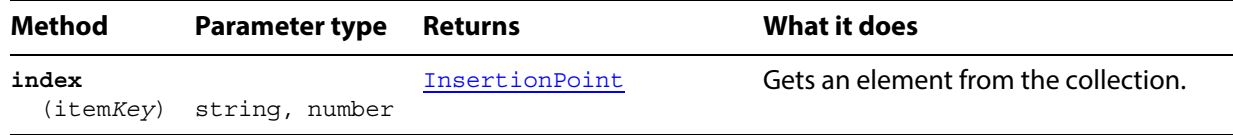

#### **Using insertion points to add spaces**

```
// Creates a new document, adds text then inserts a 
// space between each character using insertion points
var docRef = documents.add();
var textRef = docRef.textFrames.add();
textRef.contents = "Wouldn't you rather be scripting?";
textRef.top = <math>400;</math>textRef. left = 100;textRef.textRange.characterAttributes.size = 20;
redraw();
// Add a space between each character using insertion points.
var ip;
for(var i=0; i<(textRef.insertionPoints.length); i+=2) {
  ip = textRef.insertionPoints[i];
  ip.characters.add(" ");
}
```
# **LabColor**

A color specification in the CIE Lab color space, used where a color object is required.

## **LabColor properties**

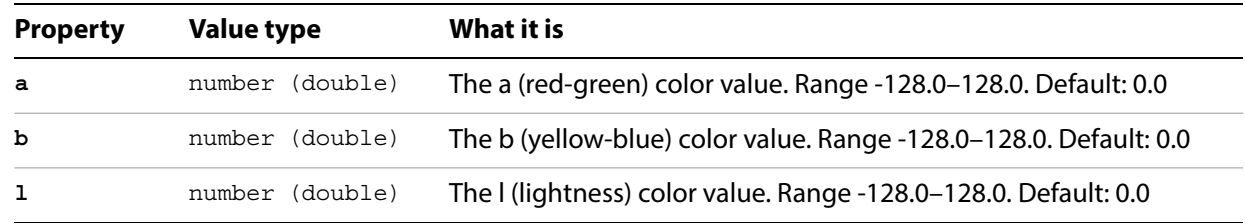

### <span id="page-91-0"></span>**Layer**

A layer in an Illustrator document. Layers may contain nested layers, which are called sublayers in the user interface.

The layer object contains all of the page items in the specific layer as elements. Your script can access page items as elements of either the Layer object or as elements of the Document object. When accessing page items as elements of a layer, only objects in that layer can be accessed. To access page items throughout the entire document, be sure to refer to them as contained by the document.

### **Layer properties**

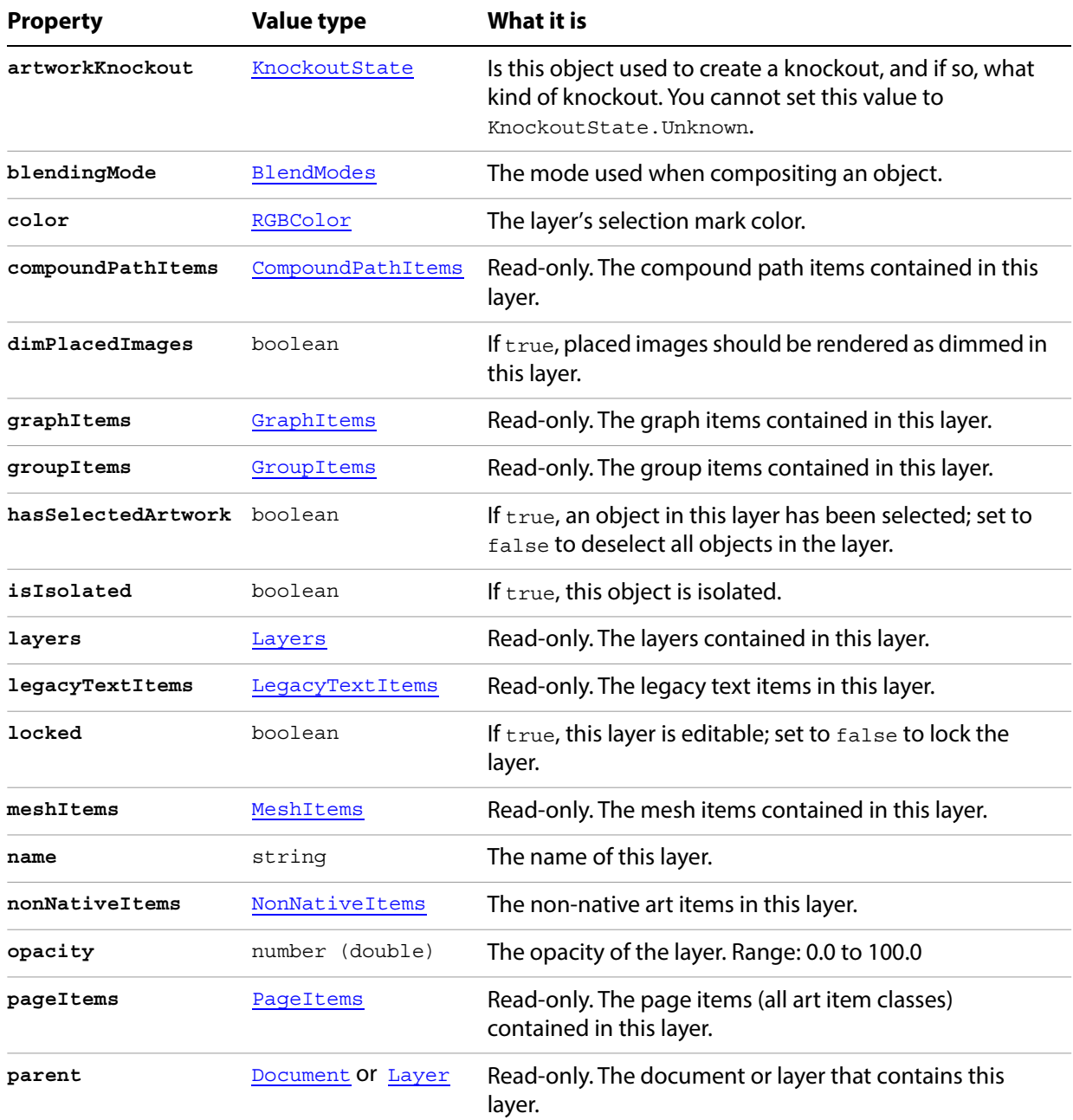

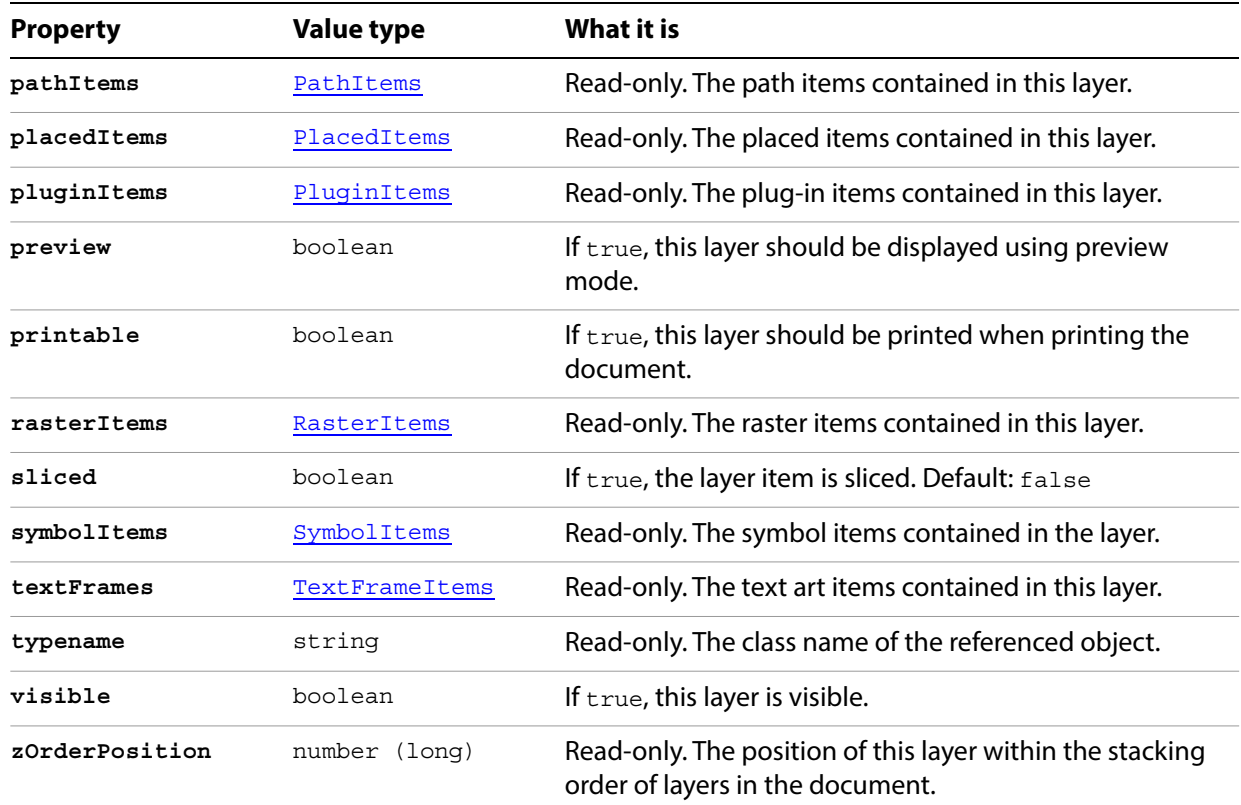

## **Layer methods**

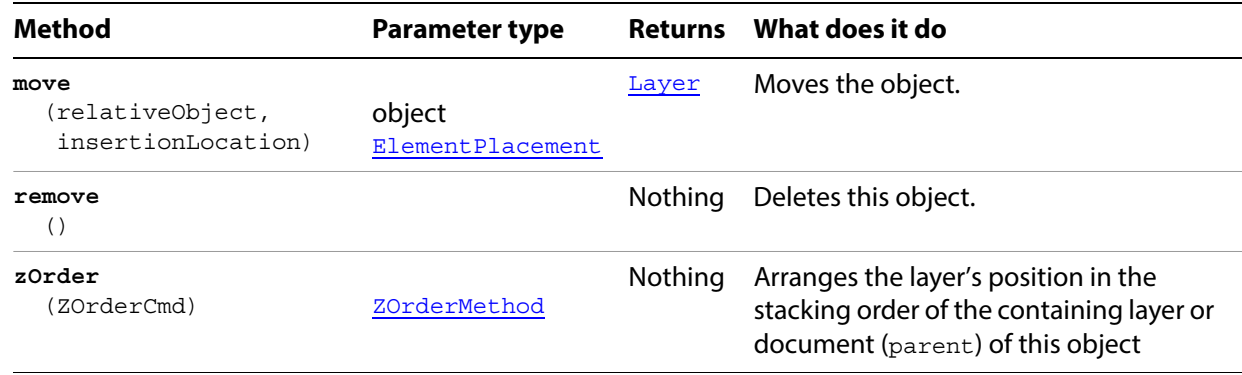

### **Bringing a layer to the front**

```
// Moves the bottom layer to become the topmost layer
if (documents.length > 0) {
   countOfLayers = activeDocument.layers.length;
   if (countOfLayers > 1) {
      bottomLayer = activeDocument.layers[countOfLayers-1];
      bottomLayer.zOrder(ZOrderMethod.BRINGTOFRONT);
   }
   else {
      alert("The active document only has only 1 layer")
   }
}
```
### <span id="page-94-0"></span>**Layers**

The collection of layers in the document.

#### **Layers properties**

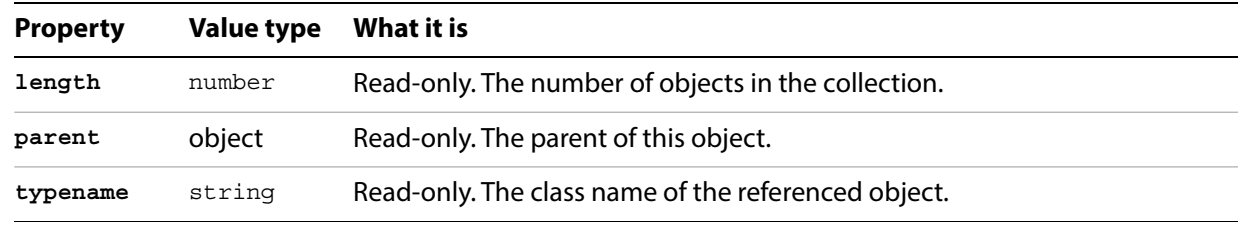

### **Layers methods**

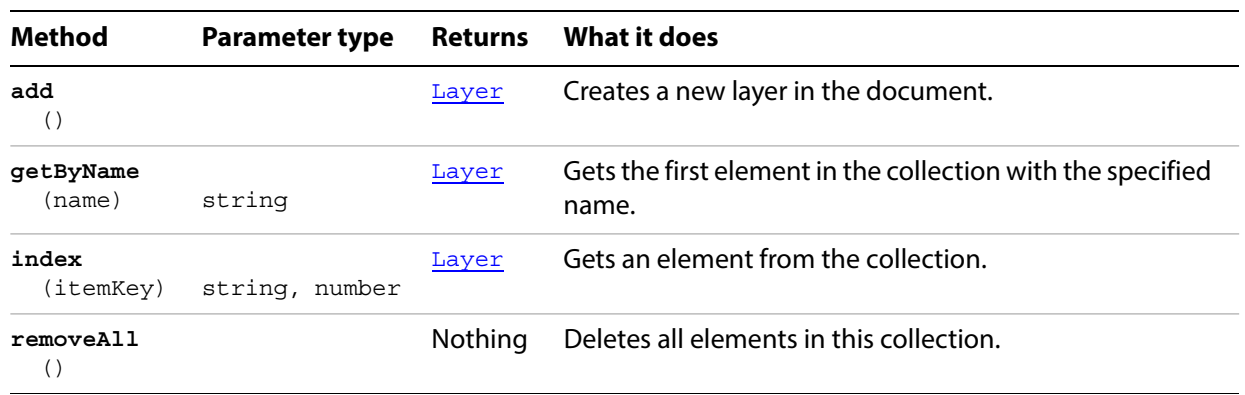

#### **Finding and deleting layers**

```
// Deletes all layers whose name begins with "Temp" in all open documents
// loop through all open documents
var layersDeleted = 0;
for ( i = 0; i < app.documents.length; i++ ) {
   var targetDocument = app.documents[i];
   var layerCount = targetDocument.layers.length;
   // Loop through layers from the back, to preserve index
   // of remaining layers when we remove one
   for (var ii = layerCount - 1; ii >= 0; ii-- ) {
      targetLayer = targetDocument.layers[ii];
      var layerName = new String( targetLayer.name );
      if ( layerName.indexOf("Temp") == 0 ) {
          targetDocument.layers[ii].remove();
          layersDeleted++;
      }
   }
}
```
# <span id="page-95-0"></span>**LegacyTextItem**

A text object created in Illustrator CS (version 10) or earlier, which is uneditable until converted. To convert legacy text, see **convertToNative**.

You can view, move, and print legacy text, but you cant edit it. Legacy text has an "x" through its bounding box when selected.

### **LegacyTextItem properties**

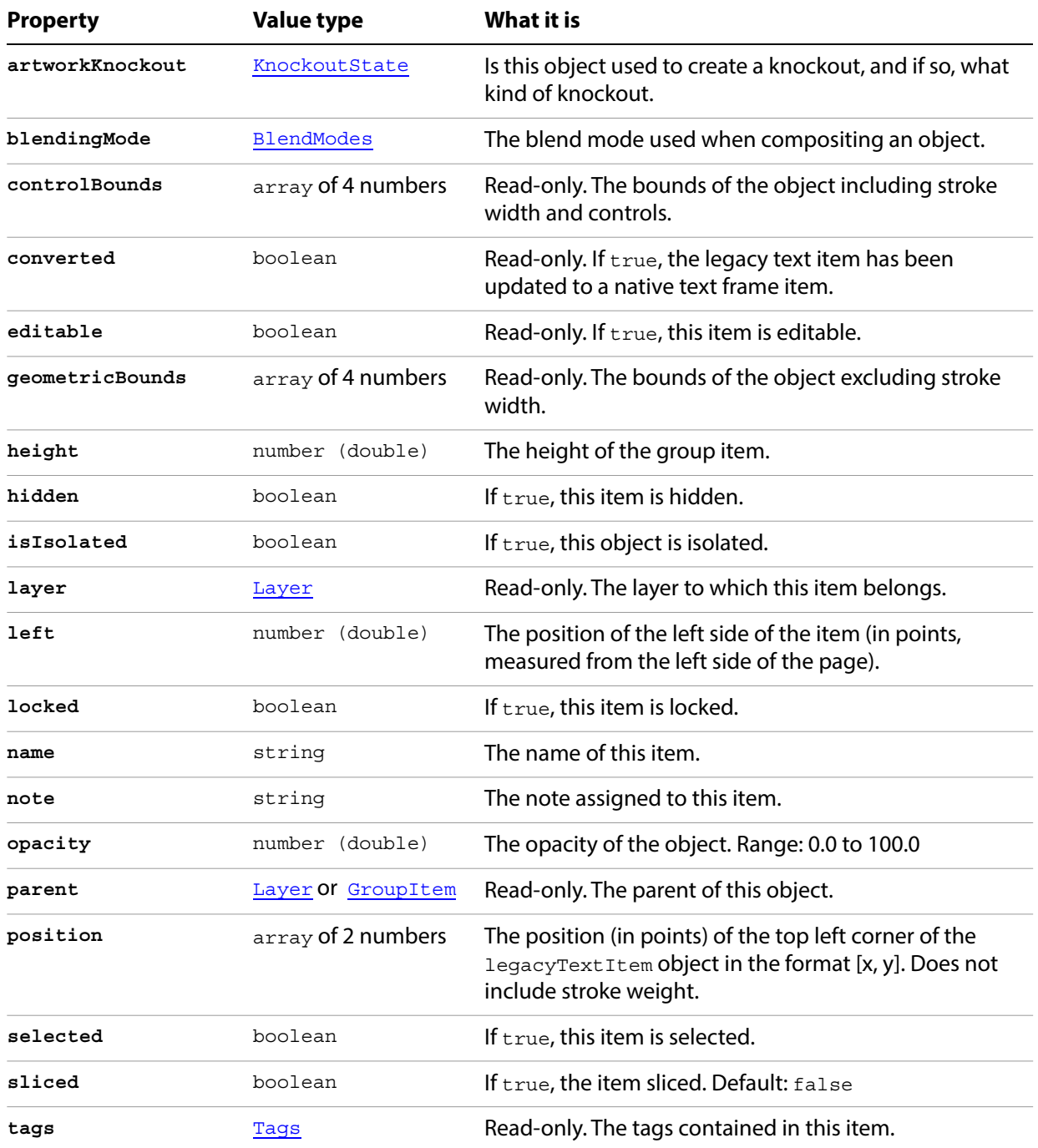

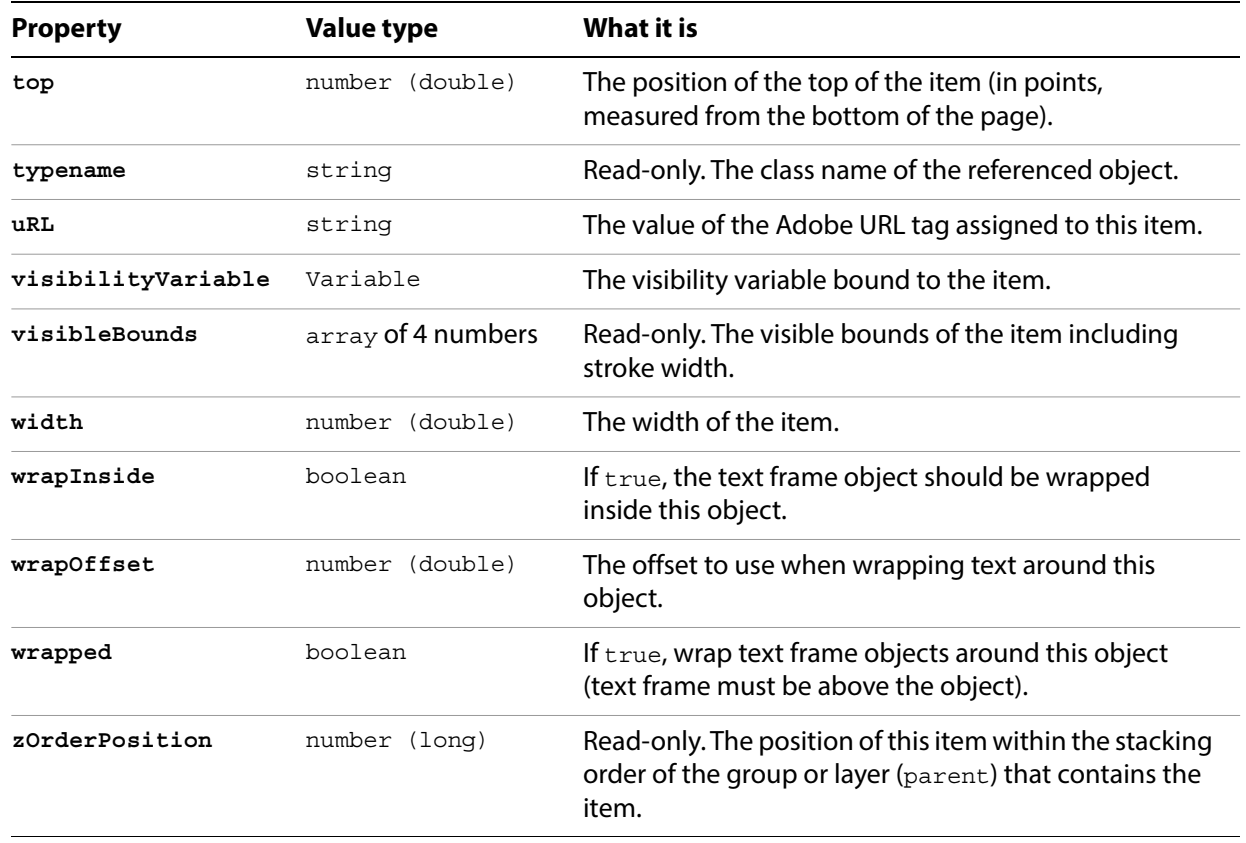

# **LegacyTextItem methods**

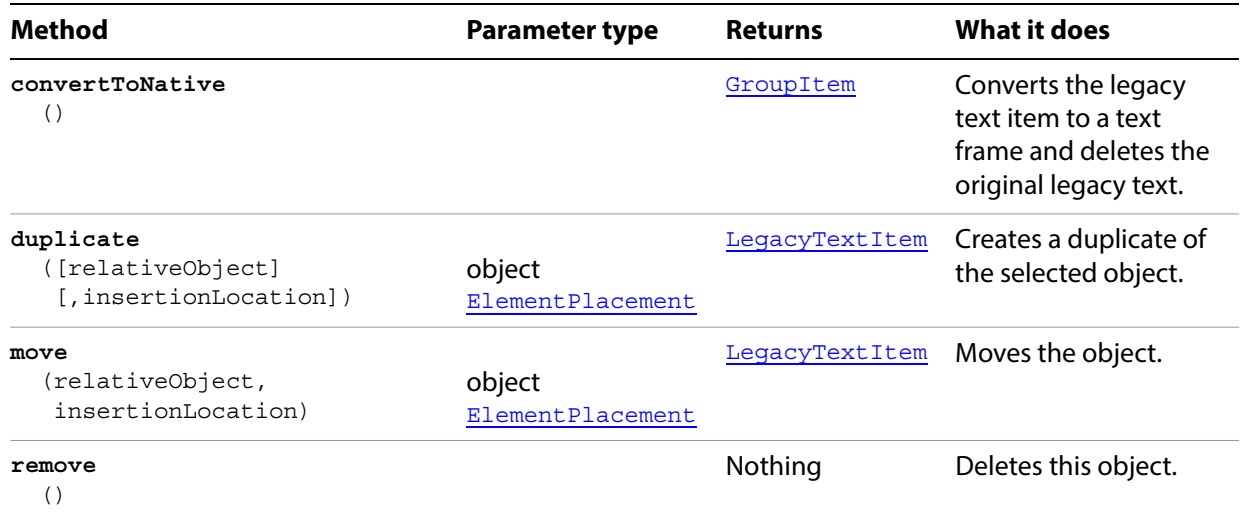

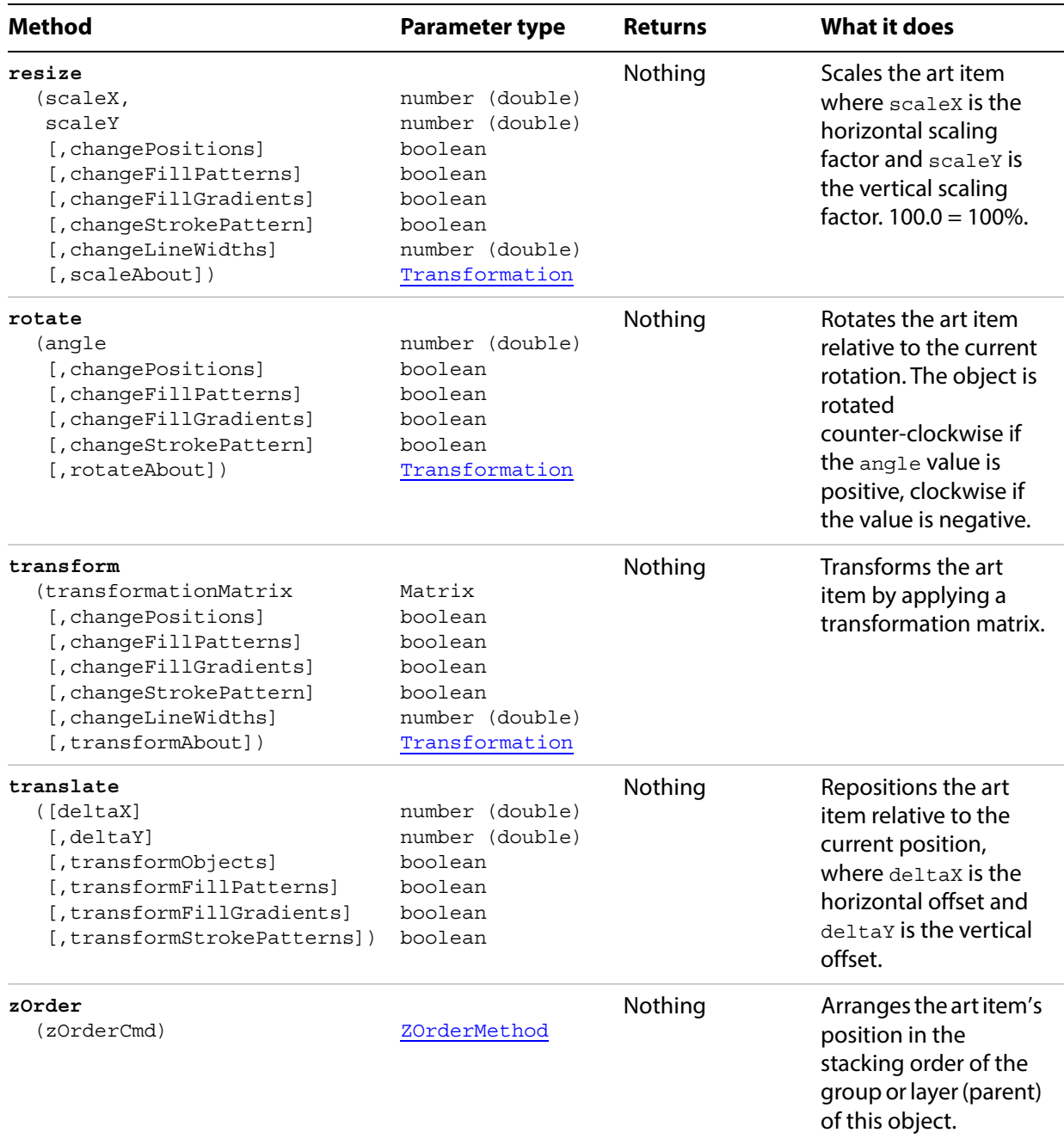

# <span id="page-98-0"></span>**LegacyTextItems**

A collection of LegacyTextItem objects.

## **LegacyTextItems properties**

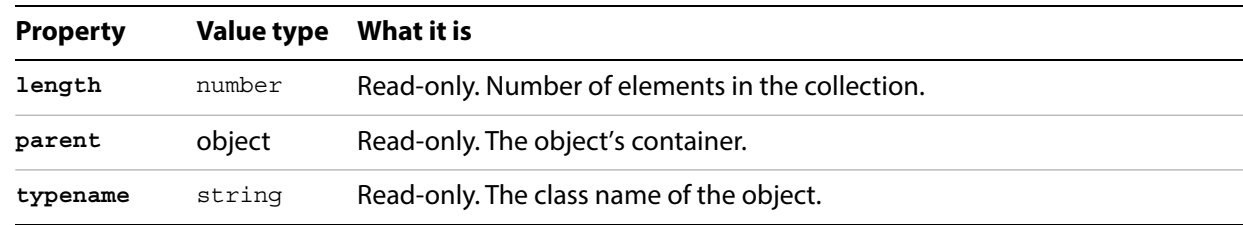

## **LegacyTextItems methods**

<span id="page-98-1"></span>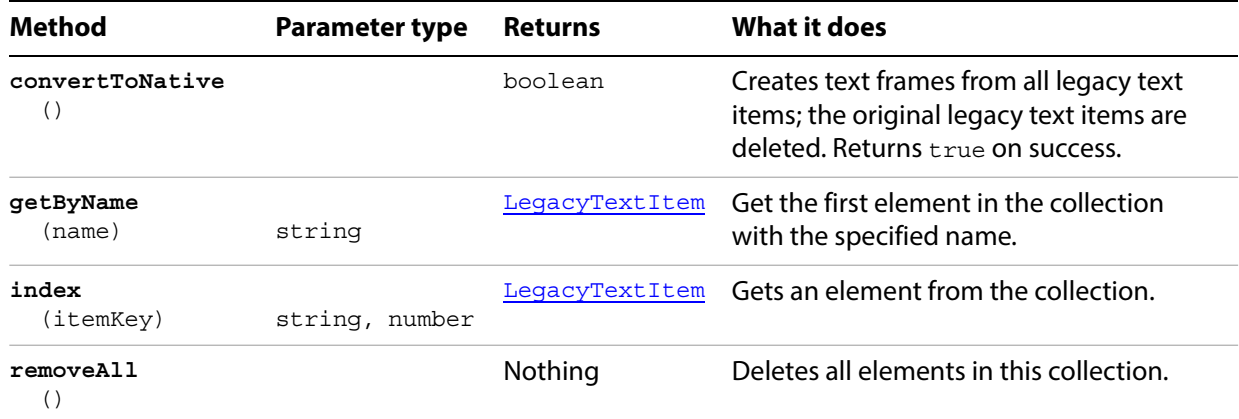

## <span id="page-99-0"></span>**Lines**

A collection of TextRange objects representing lines of text in a text frame. The elements are not named; you must access them by index.

## **Lines properties**

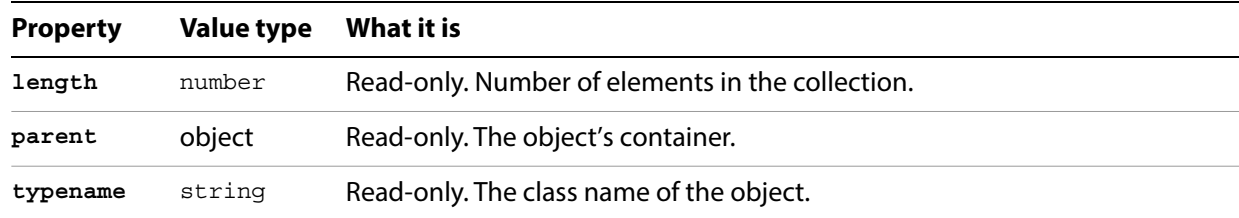

## **Lines methods**

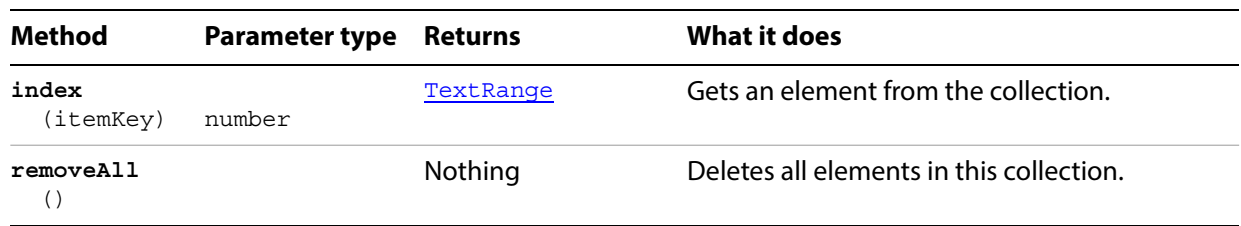

# **Matrix**

A transformation matrix specification, used to transform the geometry of objects. Use it to specify and retrieve matrix information from an Illustrator document or from page items in a document.

Matrices are used in conjunction with the transform method and as a property of a number of objects. A matrix specifies how to transform the geometry of an object. You can generate an original matrix using the Application object methods getTranslationMatrix, getScaleMatrix, or getRotationMatrix.

A Matrix is a record containing the matrix values, not a reference to a matrix object. The matrix commands operate on the values of a matrix record. If a command modifies a matrix, a modified matrix record is returned as the result of the command. The original matrix record passed to the command is not modified.

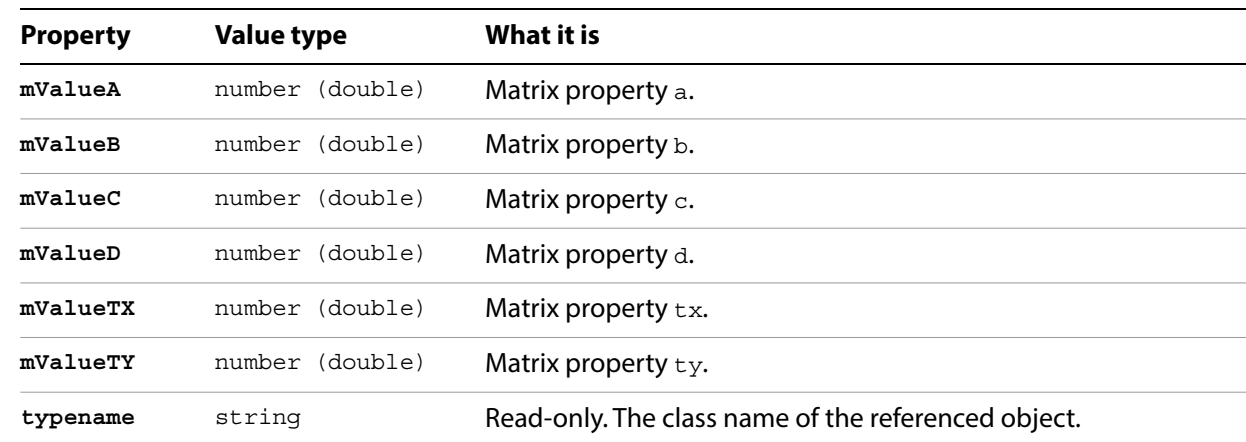

#### **Matrix properties**

#### **Combining matrices to apply multiple transformations**

To apply multiple transformations to objects, it is more efficient to use the matrix suite than to apply the transformations one at a time. The following script demonstrates how to combine multiple matrices.

```
// Tranforms all art in a document using translation and rotation matrices,
// moves art half an inch to the right and 1.5 inches up on the page
if ( app.documents.length > 0 ) {
   var moveMatrix = app.getTranslationMatrix( 0.5, 1.5 );
   // Add a rotation to the translation, 10 degrees counter clockwise
   var totalMatrix = concatenateRotationMatrix( moveMatrix, 10 );
   // apply the transformation to all art in the document
   var doc = app.activeDocument;
   for ( i = 0; i < doc.pageItems.length; i++ ) {
      doc.pageItems[i].transform( totalMatrix );
   }
}
```
## <span id="page-101-0"></span>**MeshItem**

A gradient mesh art item. You cannot create mesh items from a script. However, you can copy an existing mesh item with the duplicate method, then use the one of the move methods to place the copy at the proper location.

**MeshItem properties**

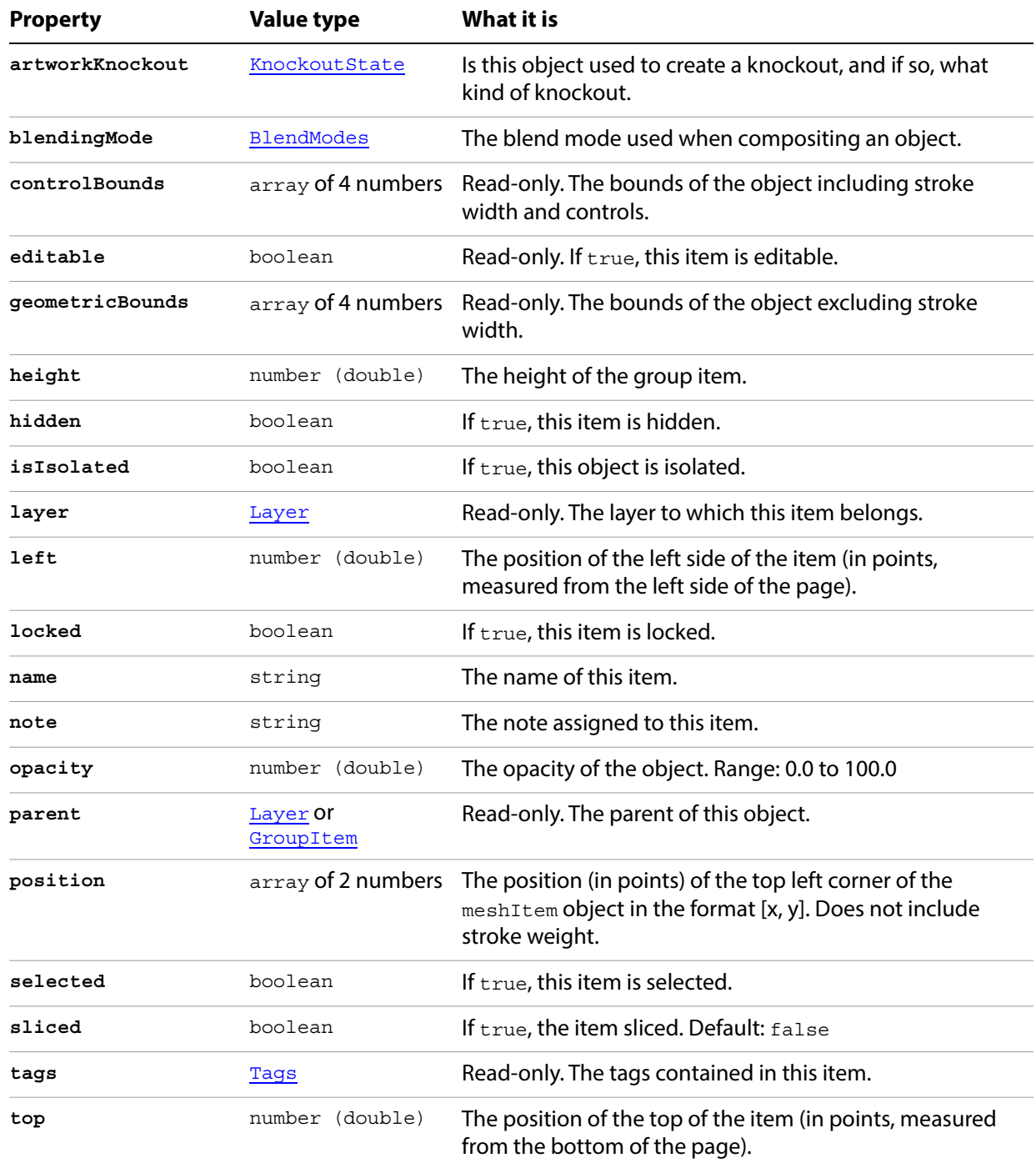

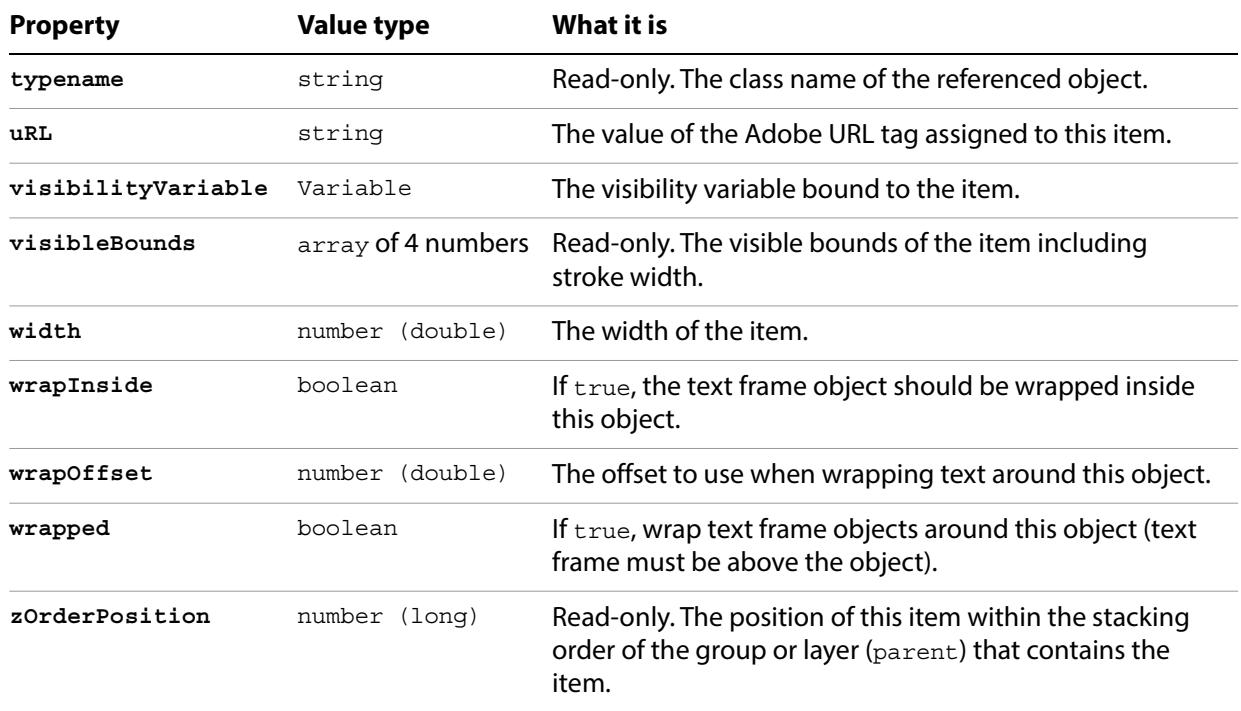

## **MeshItem methods**

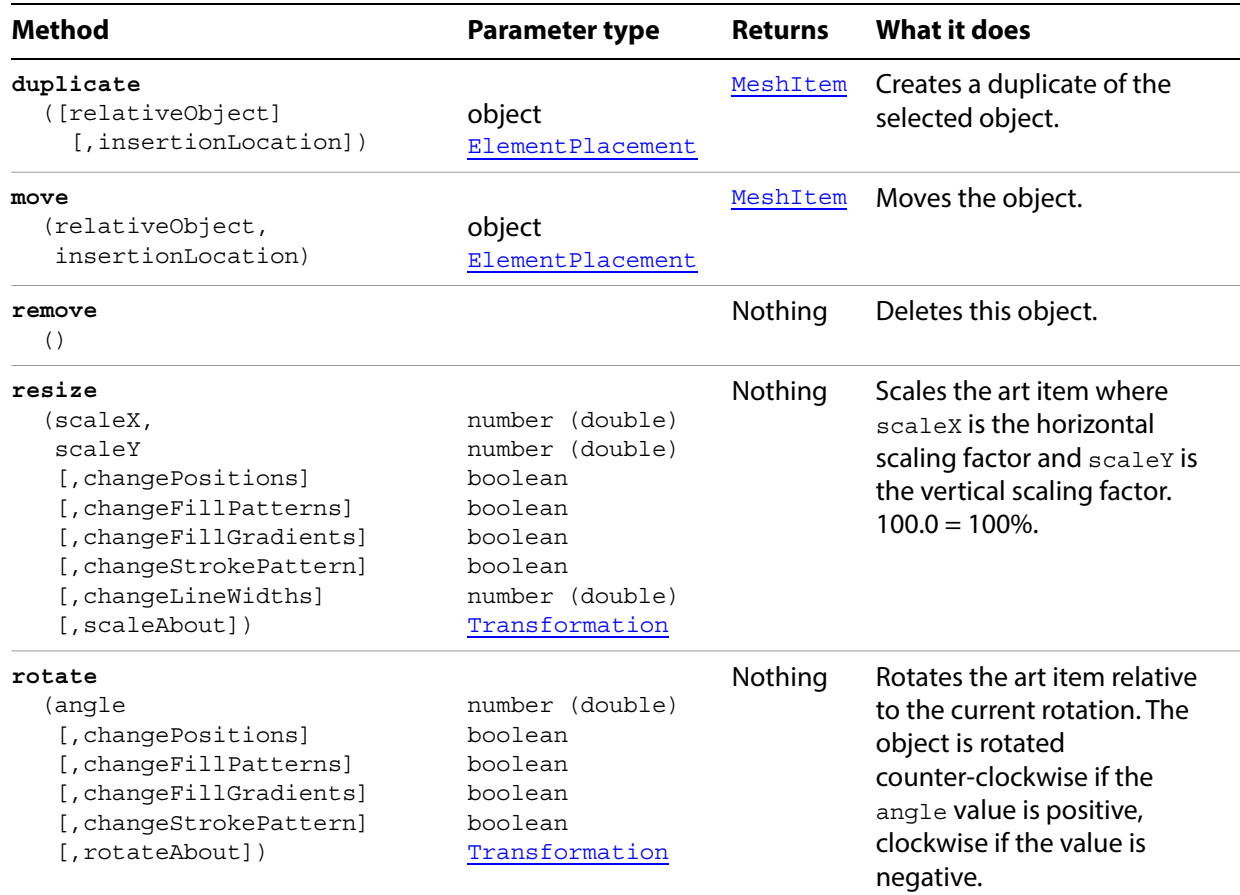

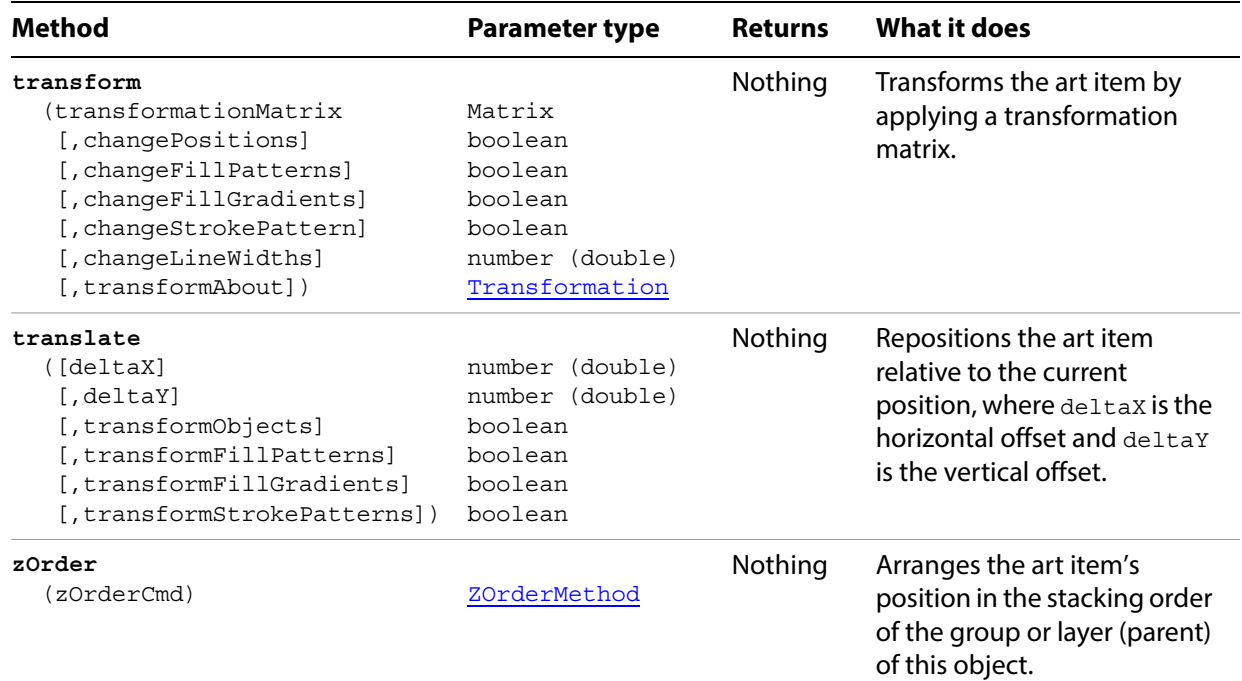

### **Finding and locking mesh items**

// Locks all mesh items in the current document

```
if ( app.documents.length > 0 ) {
   doc = app.activeDocument;
   for ( i = 0; i < doc.meshItems.length; i++ ) {
      doc.meshItems[i].locked = true;
   }
}
```
## <span id="page-104-0"></span>**MeshItems**

A collection of MeshItem objects.

#### **MeshItems properties**

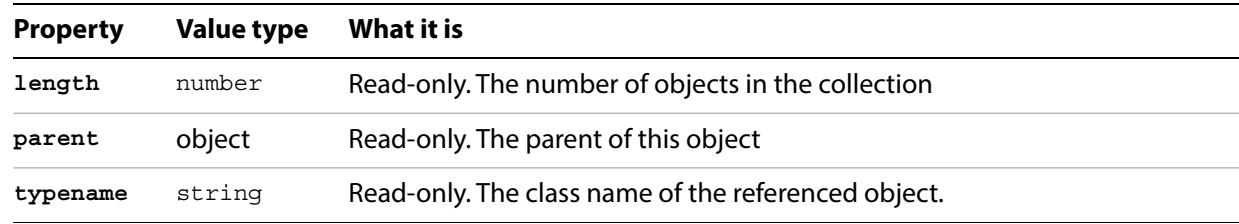

### **MeshItems methods**

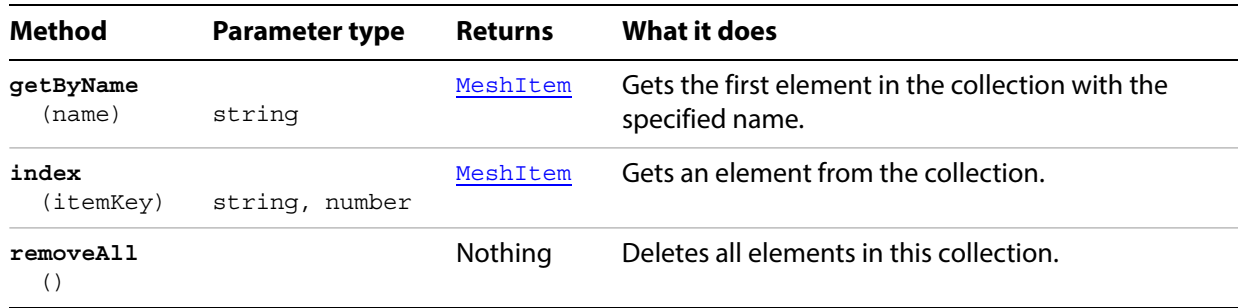

#### **Copying mesh items to another document**

To run this script, have two open documents. One document should contain at least one mesh item, the other document can be empty. Make the empty document the frontmost before running the script.

```
// Copies all mesh items from one document to a new document
if ( app.documents.length > 0 ) {
   var srcDoc = documents[0];
   var locationOffset = 0;
   var targetDoc = documents.add();
   for ( i = 0; i < srcDoc.meshItems.length; i++) {
      srcItem = srcDoc.meshItems[i];
      var dupItem = srcDoc.meshItems[i].duplicate( targetDoc,
          ElementPlacement.PLACEATEND ) ;
      // offset the copied items' position on the y axis
      dupItem.position = Array( 100, 50 + locationOffset );
      locationOffset += 50;
   }
}
```
## **NoColor**

Represents the "none" color. Assigning a  $Nocolor$  object to the fill or stroke color of an art item is equivalent to setting the filled or stroked property to false.

**NoColor properties**

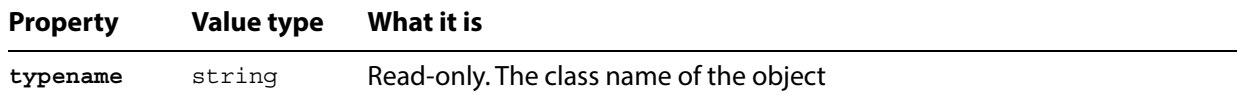

#### **Using NoColor to remove a fill color**

```
// Creates 2 overlapping objects with different fill colors.
// Assign the top object a fill color of "NoColor"
// allowing the bottom object to become visible.
// create 2 overlapping objects one blue, one red;
var docRef = documents.add();
var itemRef1 = docRef.pathItems.rectangle(500, 200, 200, 100);
var itemRef2 = docRef.pathItems.rectangle(550, 150, 200, 200);
var rgbColor = new RGBColor();
rgbColor.red = 255;
itemRef2.fillColor = rgbColor;
rgbColor.blue = 255;
rgbColor.red = 0;
itemRef1.fillColor = rgbColor;
redraw();
// create a nocolor and assign it to the top object
var noColor = new NoColor();
itemRef2.fillColor = noColor;
redraw();
```
# <span id="page-106-0"></span>**NonNativeItem**

A non-native artwork item.

## **NonNativeItem properties**

These classes inherit all properties from the page item class.

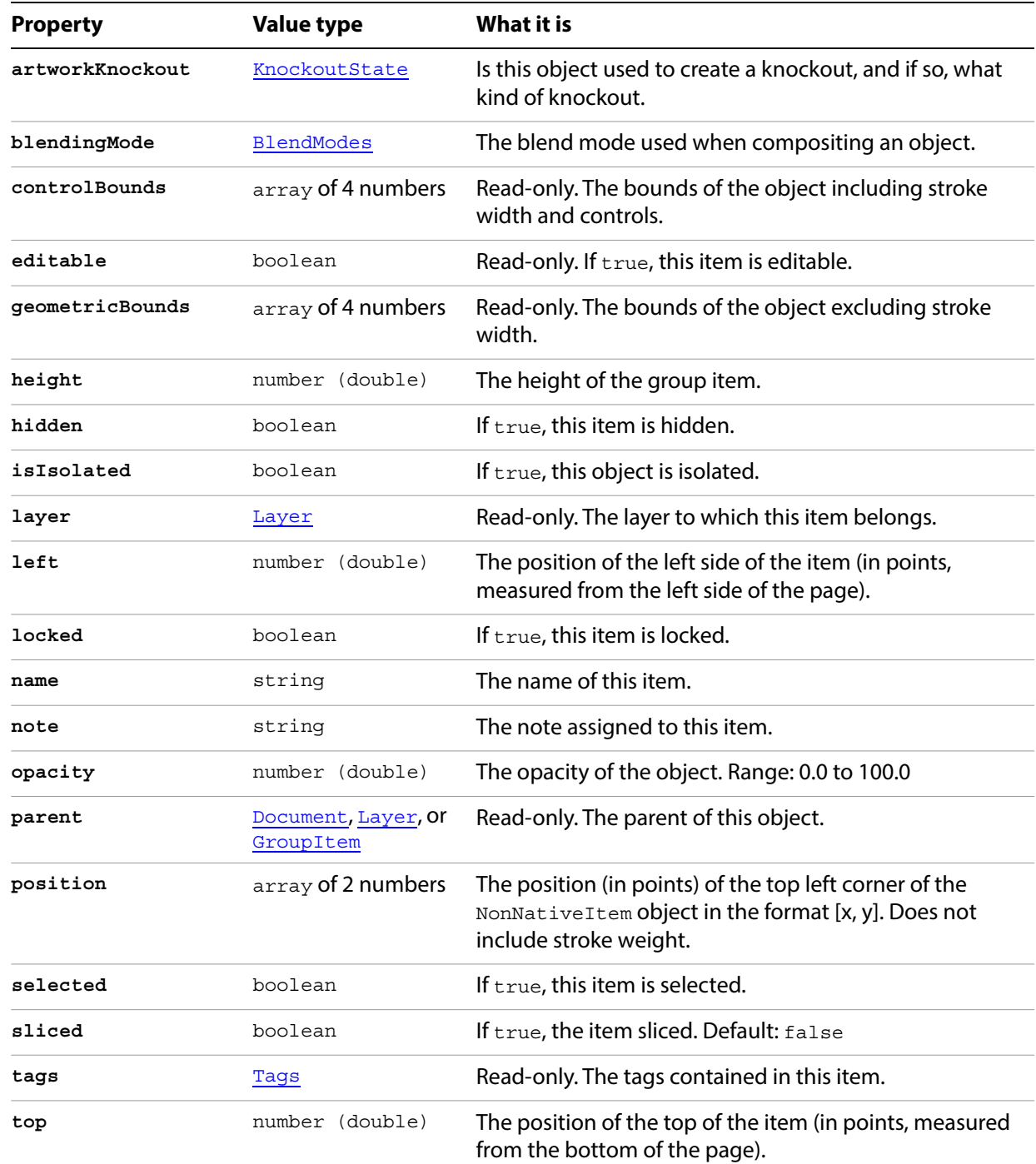

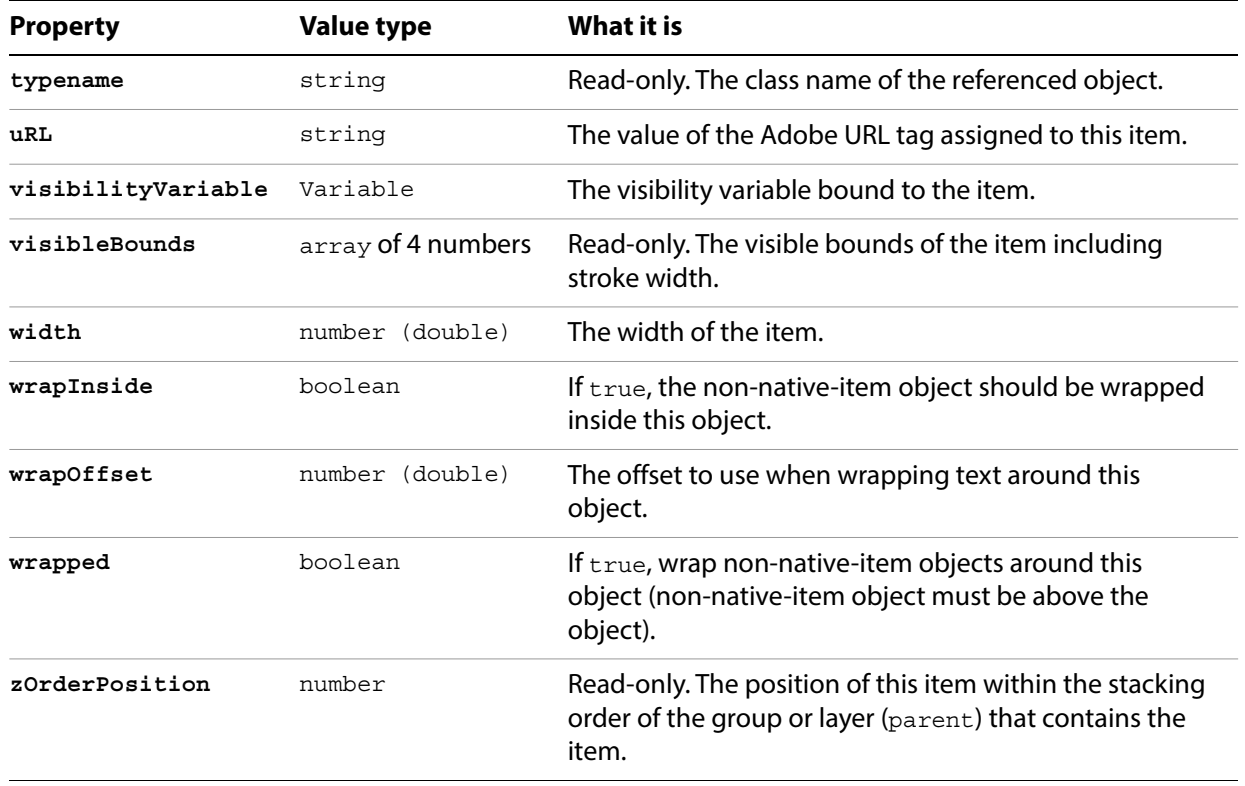

## **NonNativeItem methods**

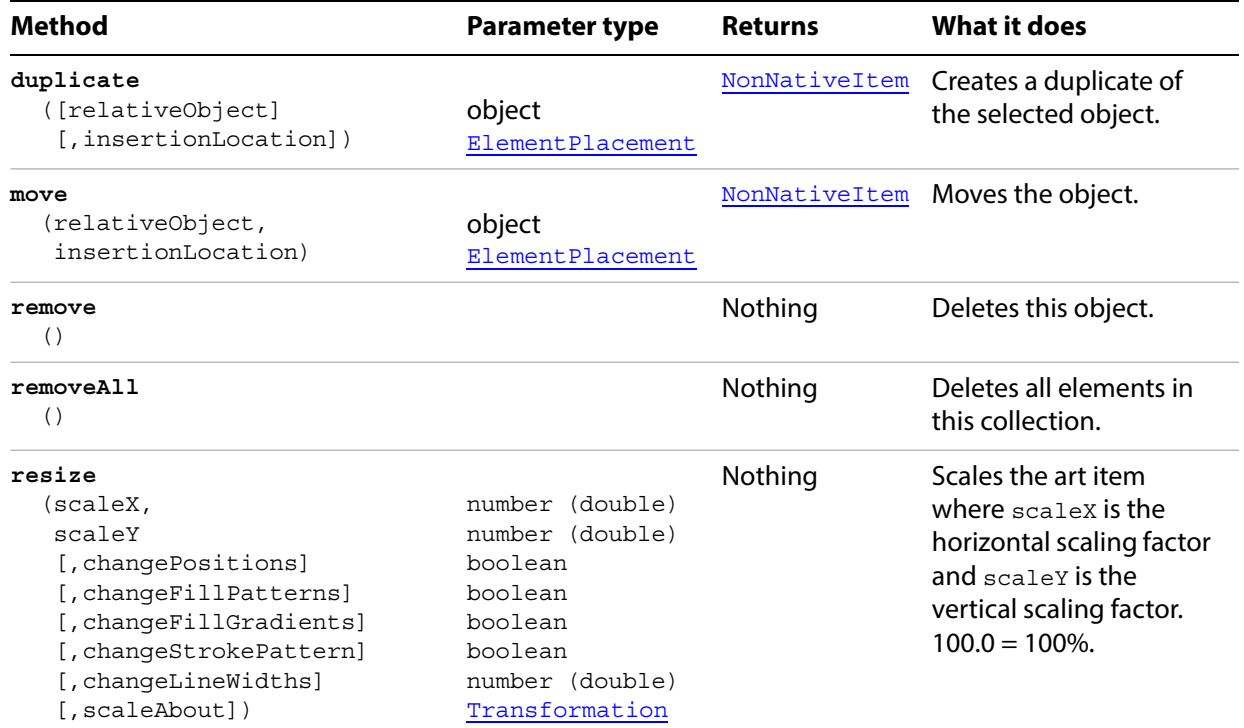
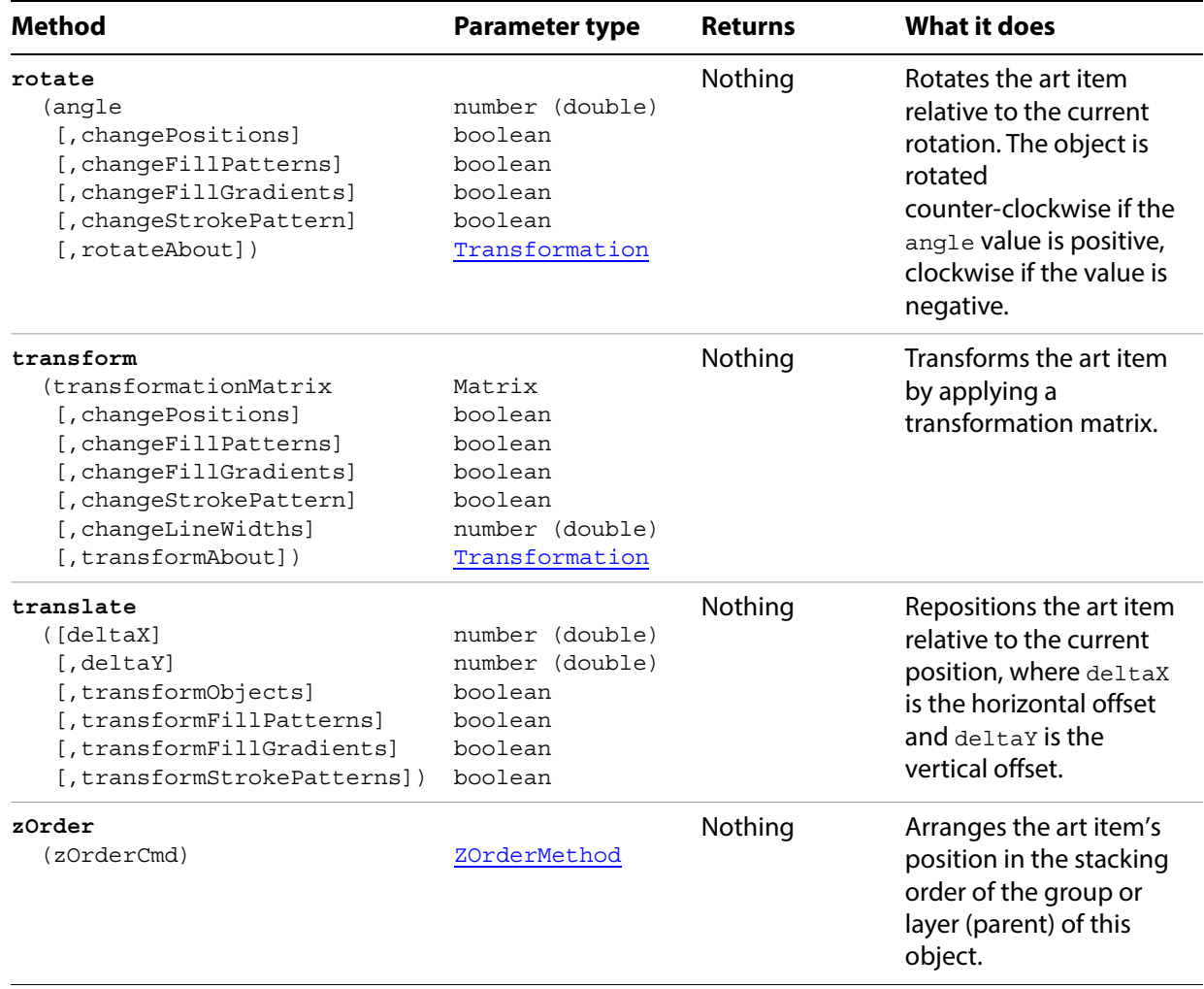

# **NonNativeItems**

A collection of NonNativeItem objects.

# **NonNativeItems properties**

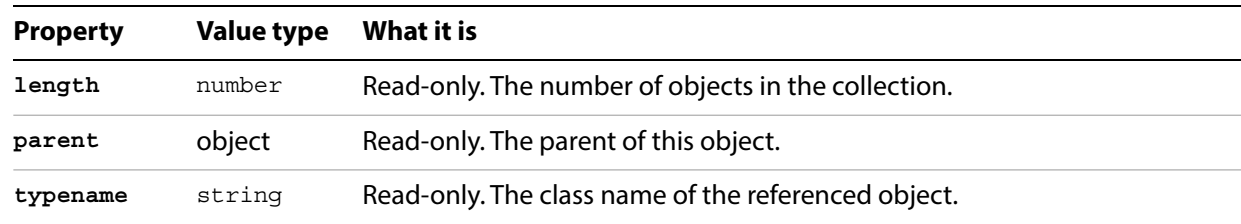

### **NonNativeItems methods**

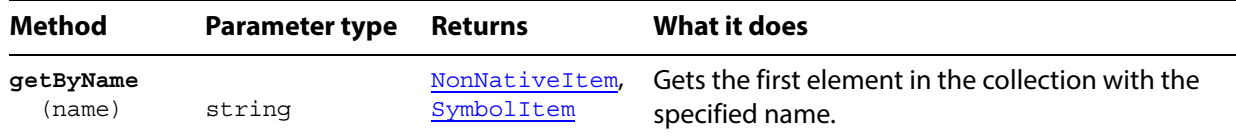

# **OpenOptions**

Options for opening a document, used with the [open](#page-10-0) method.

### **OpenOptions properties**

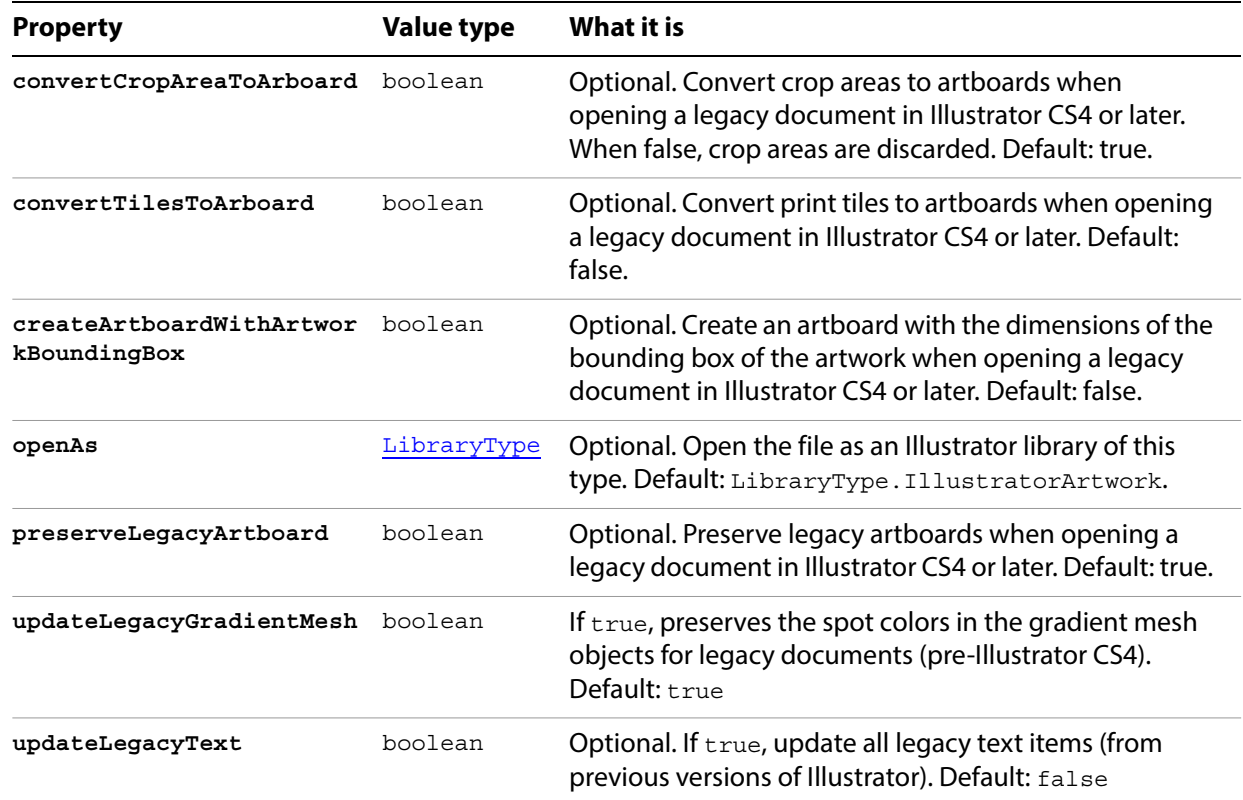

#### **Automatically updating legacy text on open**

```
// Opens a file with legacy text (AI 10 or older), using 
// OpenOptions to automatically update the legacy text.
var fileRef = filePath;
if (fileRef != null) {
   var optRef = new OpenOptions();
   optRef.updateLegacyText = true;
   var docRef = open(fileRef, DocumentColorSpace.RGB, optRef);
}
```
# **OpenOptionsAutoCAD**

#### Options for [open](#page-10-0)ing an AutoCAD drawing, used with the open method.

## **OpenOptionsAutoCAD properties**

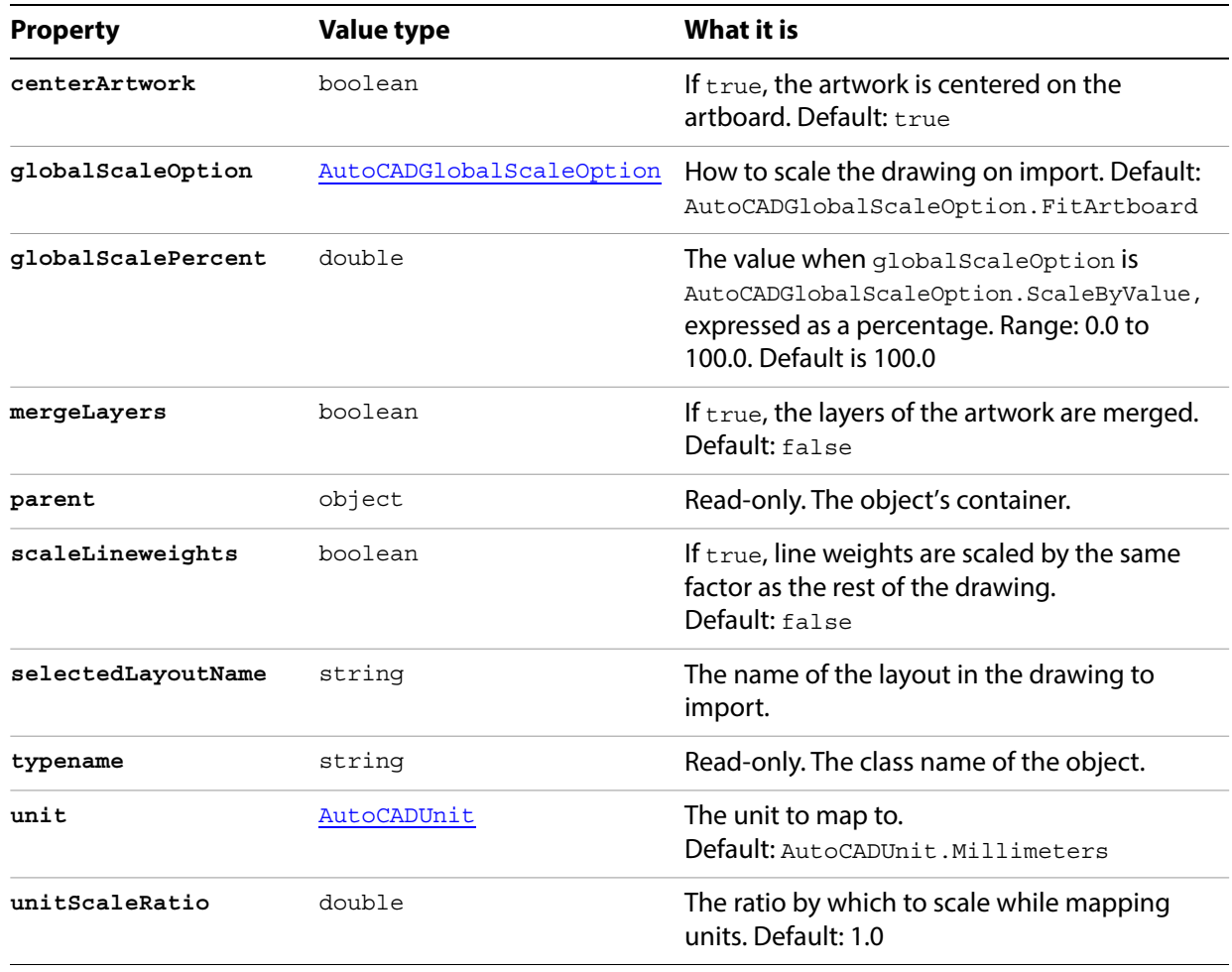

# **OpenOptionsFreeHand**

Options for opening a FreeHand file.

## **OpenOptionsFreeHand properties**

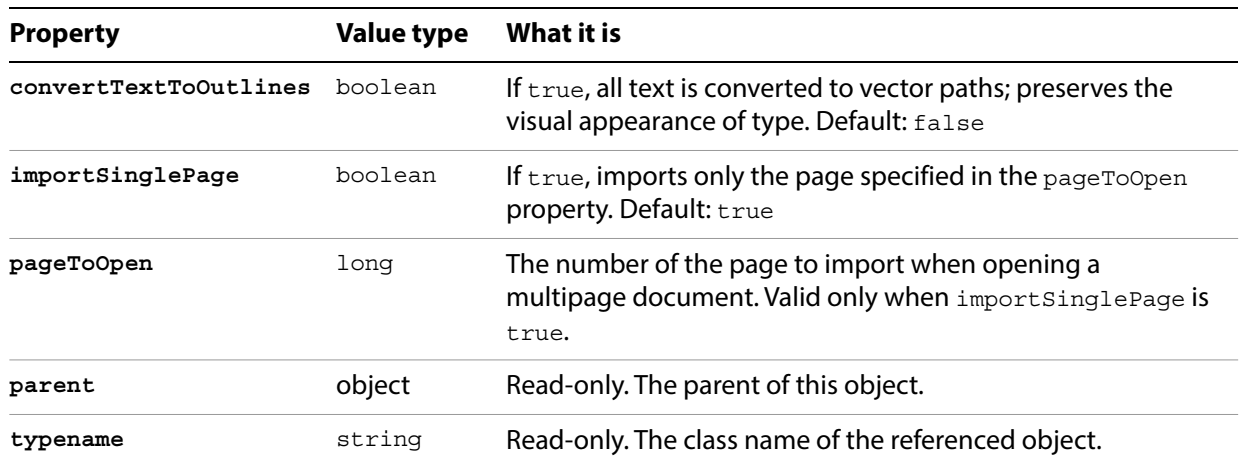

# **OpenOptionsPhotoshop**

Options for opening a Photoshop document, used with the [open](#page-10-0) method.

# **OpenOptionsPhotoshop properties**

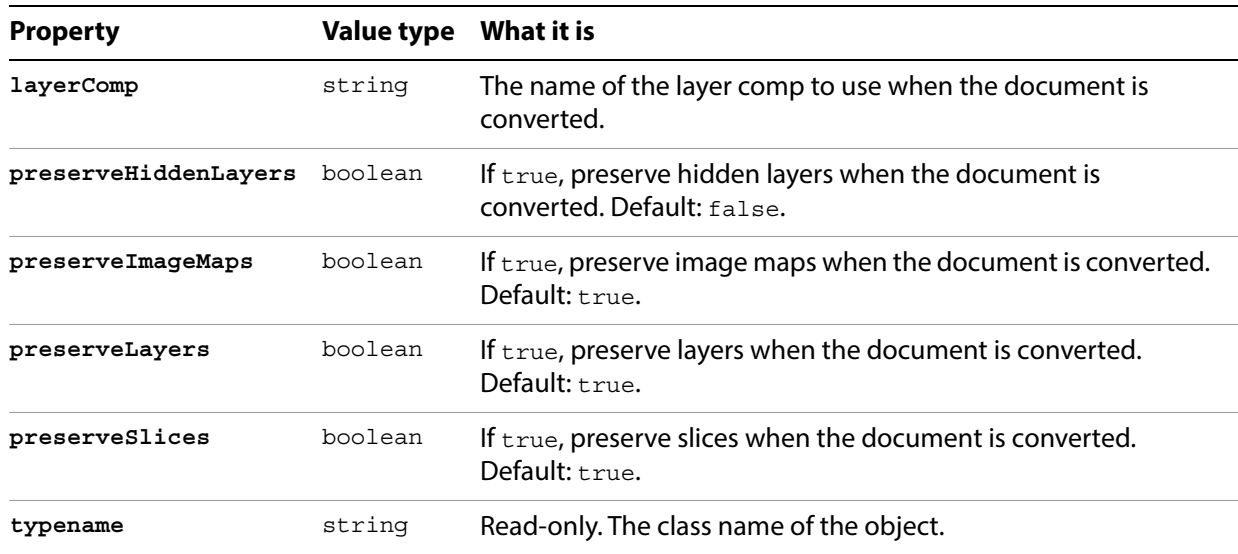

# <span id="page-114-0"></span>**PageItem**

Any art item. Every art item and group in a document is a page item. You may refer to a page item as an element of a document, layer, or group item.

The PageItem class gives you complete access to every art item contained in an Illustrator document. The PageItem class is the superclass of all artwork objects in a document. The CompoundPathItem, GroupItem, MeshItem, PathItem, PlacedItem, PluginItem, RasterItem, and TextFrame classes each inherit a set of properties from the PageItem class.

You cannot create a PageItem directly, you must create one of the specific PageItem subclasses, such as PathItem.

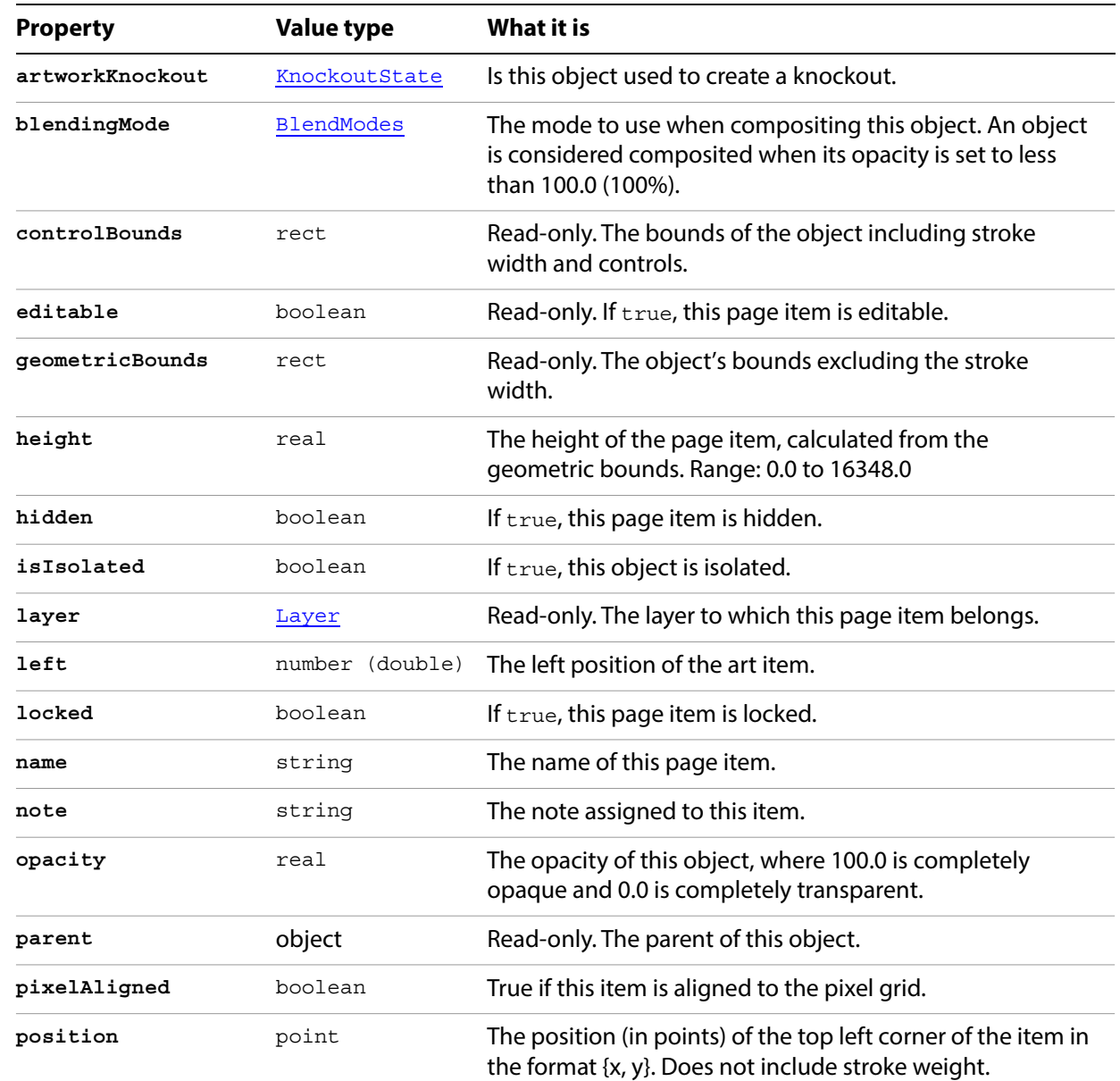

### **PageItem properties**

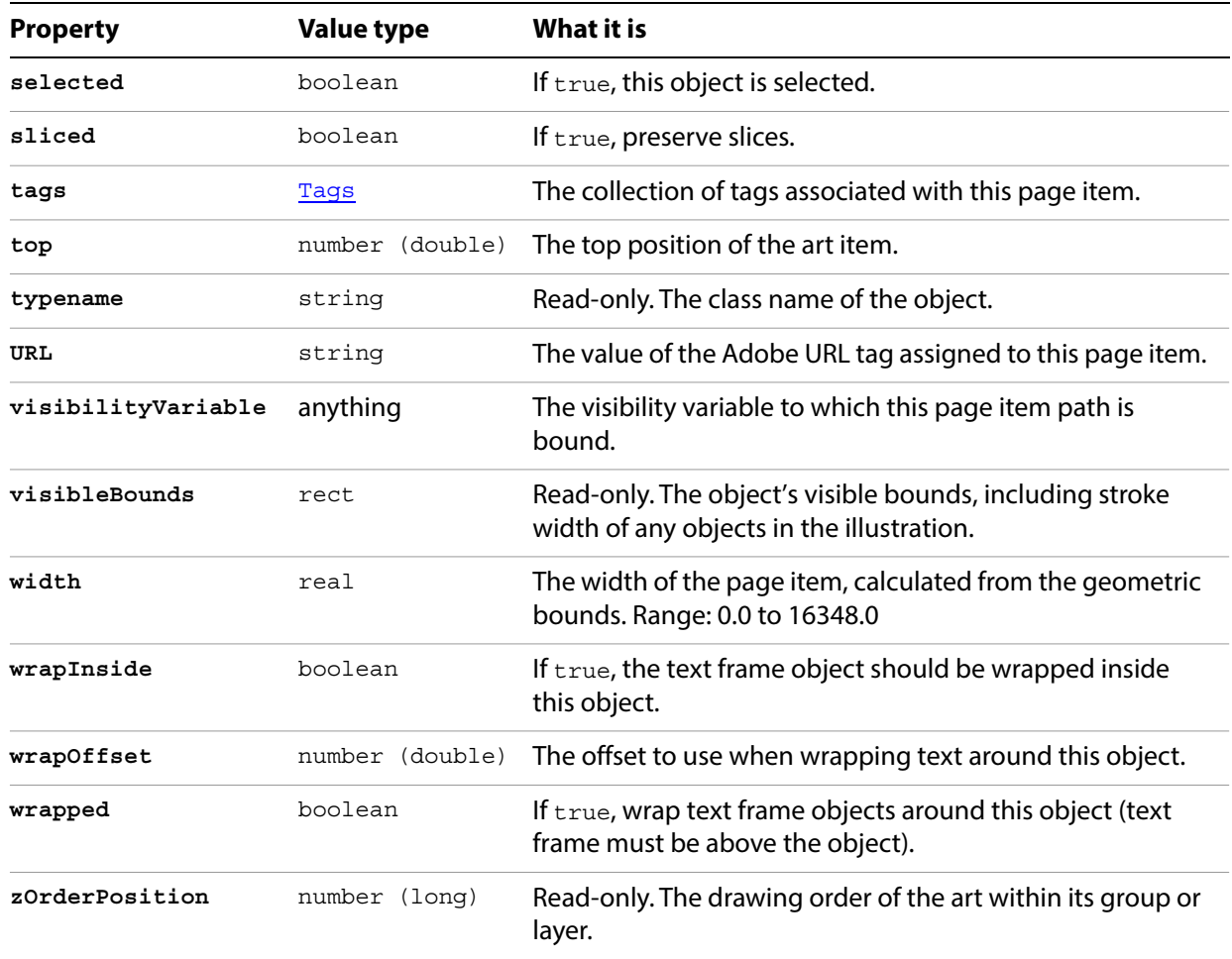

# **PageItem methods**

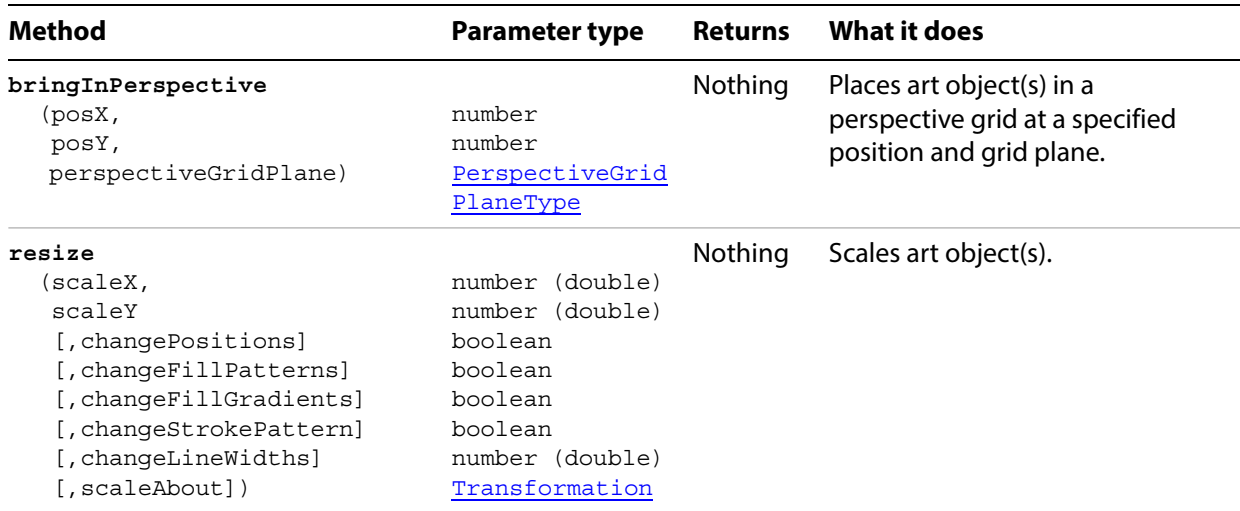

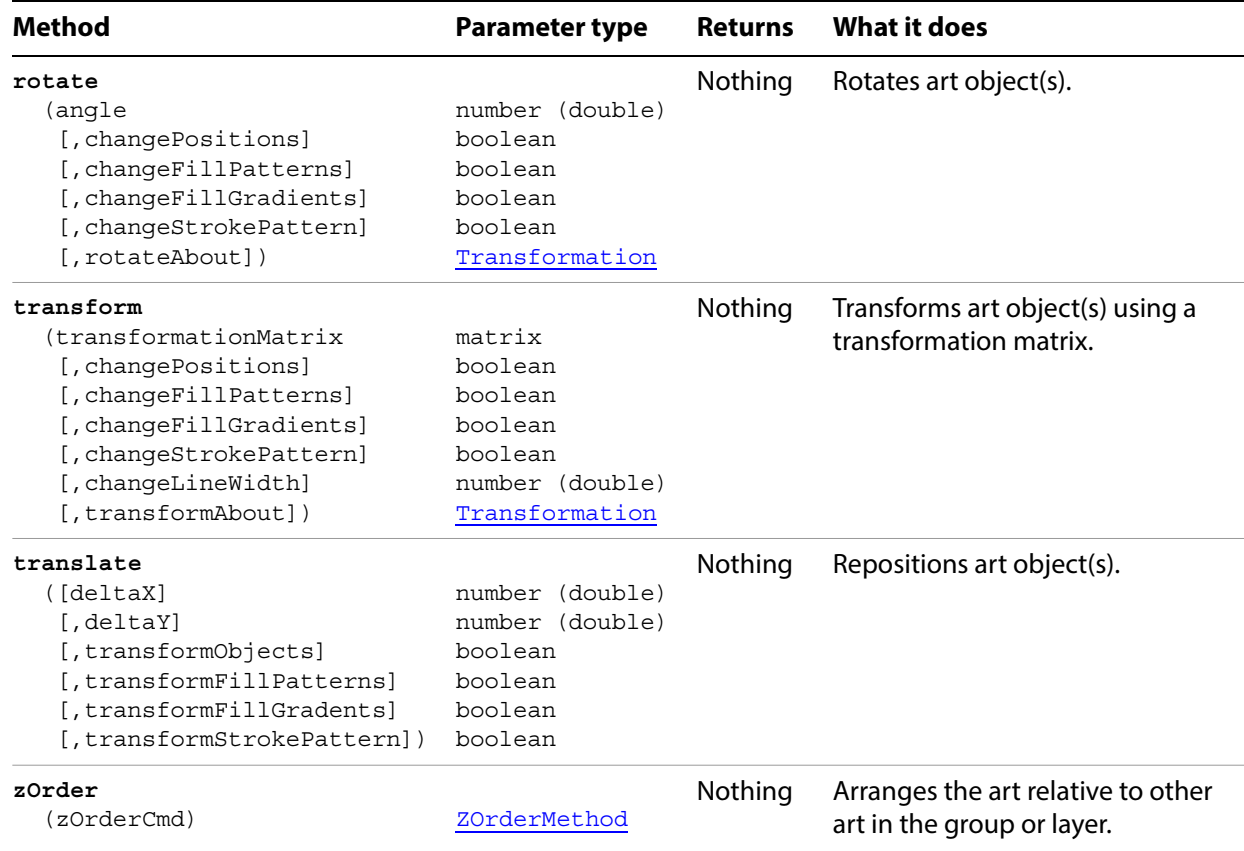

# **PageItems**

A collection of page item objects. Provides complete access to all the art items in an Illustrator document in the following classes:

[CompoundPathItem](#page-26-0) [GraphItem](#page-73-0) [GroupItem](#page-78-0) [LegacyTextItem](#page-95-0) [MeshItem](#page-101-0) [NonNativeItem](#page-106-0) [PathItem](#page-129-0) [PlacedItem](#page-150-0) [PluginItem](#page-155-0) [RasterItem](#page-182-0) [SymbolItem](#page-206-0) **[TextFrameItem](#page-219-0)** 

You can reference page items through the PageItems property in a Document, Layer, or Group. When you access an individual item in one of these collections, the reference is a page item of one of a particular type. For example, if you use PageItems to reference a graph item, the typename value of that object is GraphItem.

### **PageItems properties**

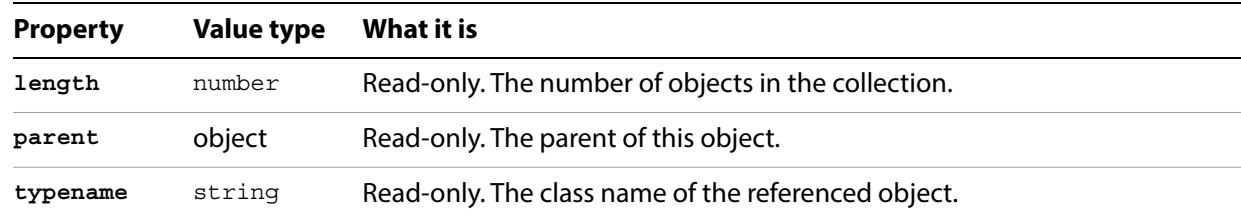

### **PageItems methods**

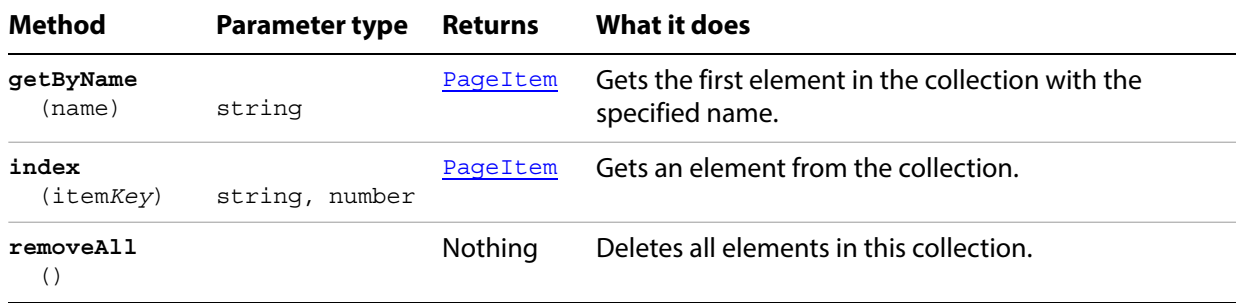

#### **Getting references to external files in page items**

Before running this script, open a document that contains one or more linked images.

```
// Gets all file-references in the current document using the pageItems object,
// then displays them in a new document
if ( app.documents.length > 0 ) {
   var fileReferences = new Array();
   var sourceDoc = app.activeDocument;
   var sourceName =sourceDoc.name;
   for ( i = 0; i < sourceDoc.pageItems.length; i++ ) {
      artItem = sourceDoc.pageItems[i];
      switch ( artItem.typename ) {
          case "PlacedItem":
             fileReferences.push( artItem.file.fsName );
             break;
          case "RasterItem":
             if ( ! artItem.embedded ) {
                 fileReferences.push( artItem.file.fsName );
             }
             break;
      }
   }
   // Write the file references to a new document
   var reportDoc = documents.add();
   var areaTextPath = reportDoc.pathItems.rectangle( reportDoc.height,0, 
        reportDoc.width, reportDoc.height );
   var fileNameText = reportDoc.textFrames.areaText( areaTextPath);
   fileNameText.textRange.size = 24;
   var paragraphCount = 3;var text = "File references in \'" + sourceName + "\':\r\r";
   for ( i = 0; i < fileReferences.length; i++ ) {
      text += ( fileReferences[i] + "\r" );
      paragraphCount++;
   }
   fileNameText.contents = text;
}
```
# **Paper**

Associates paper information with a paper name. Paper objects are used by Printer objects.

## **Paper properties**

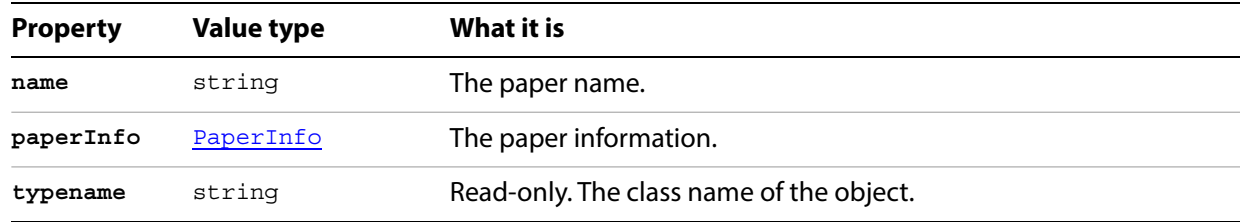

# <span id="page-120-0"></span>**PaperInfo**

Paper information for use in printing documents.

### **PaperInfo properties**

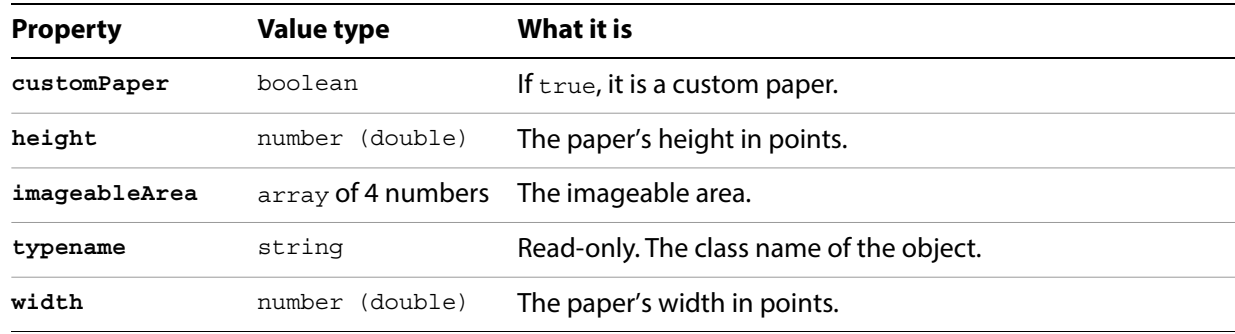

#### **Finding paper information**

// Displays the papers and paper sizes available for the 2nd printer in a text frame

```
var docRef = documents.add();
var itemRef = docRef.pathItems.rectangle(600, 300, 200, 100);
var textRef = docRef.textFrames.add();
textRef.top = 600;textRef.left = 50;
// get paper objects for 2nd printer
var printerRef = printerList[1];
textRef.contents = printerRef.name;
textRef.contents += " paper list:\r r;
var paragraphCount = 2;// get details of each paper
var iCount = printerRef.printerInfo.paperSizes.length; 
for( var i=0; i<iCount; i++ ) {
   var paperRef = printerRef.printerInfo.paperSizes[i];
   var paperInfoRef = paperRef.paperInfo;
   textRef.contents += paperRef.name;
   textRef.contents += "\t";
   textRef.contents += paperInfoRef.height;
   textRef.contents += " x ";
   textRef.contents += paperInfoRef.width;
   textRef.contents += "\r;
   paragraphCount++;
}
  redraw();
```
# <span id="page-121-1"></span>**ParagraphAttributes**

Specifies the properties and attributes of a paragraph contained in a text frame.

Note: Paragraph attributes do not have default values, and are undefined until explicitly set.

### **ParagraphAttributes properties**

<span id="page-121-0"></span>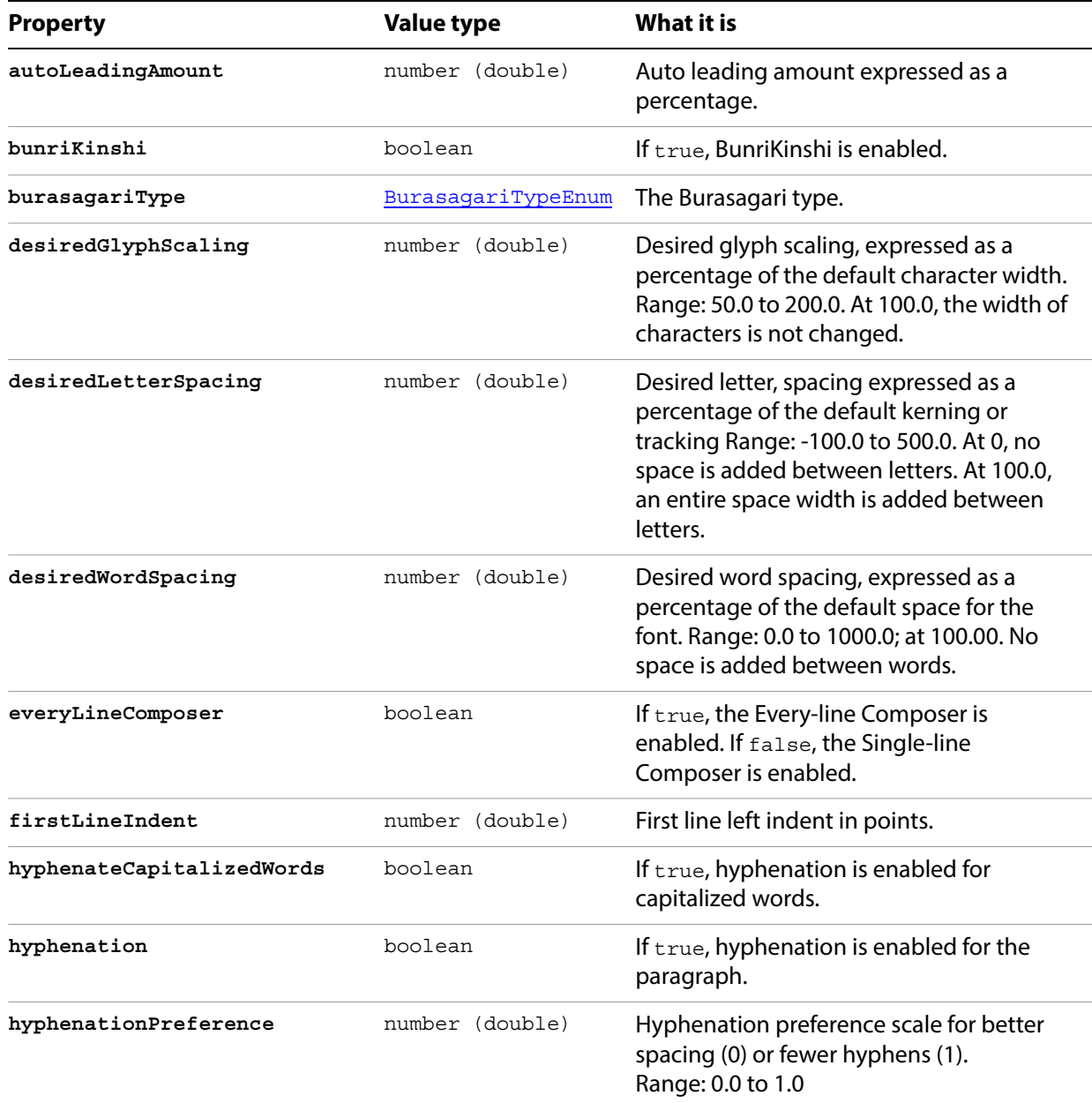

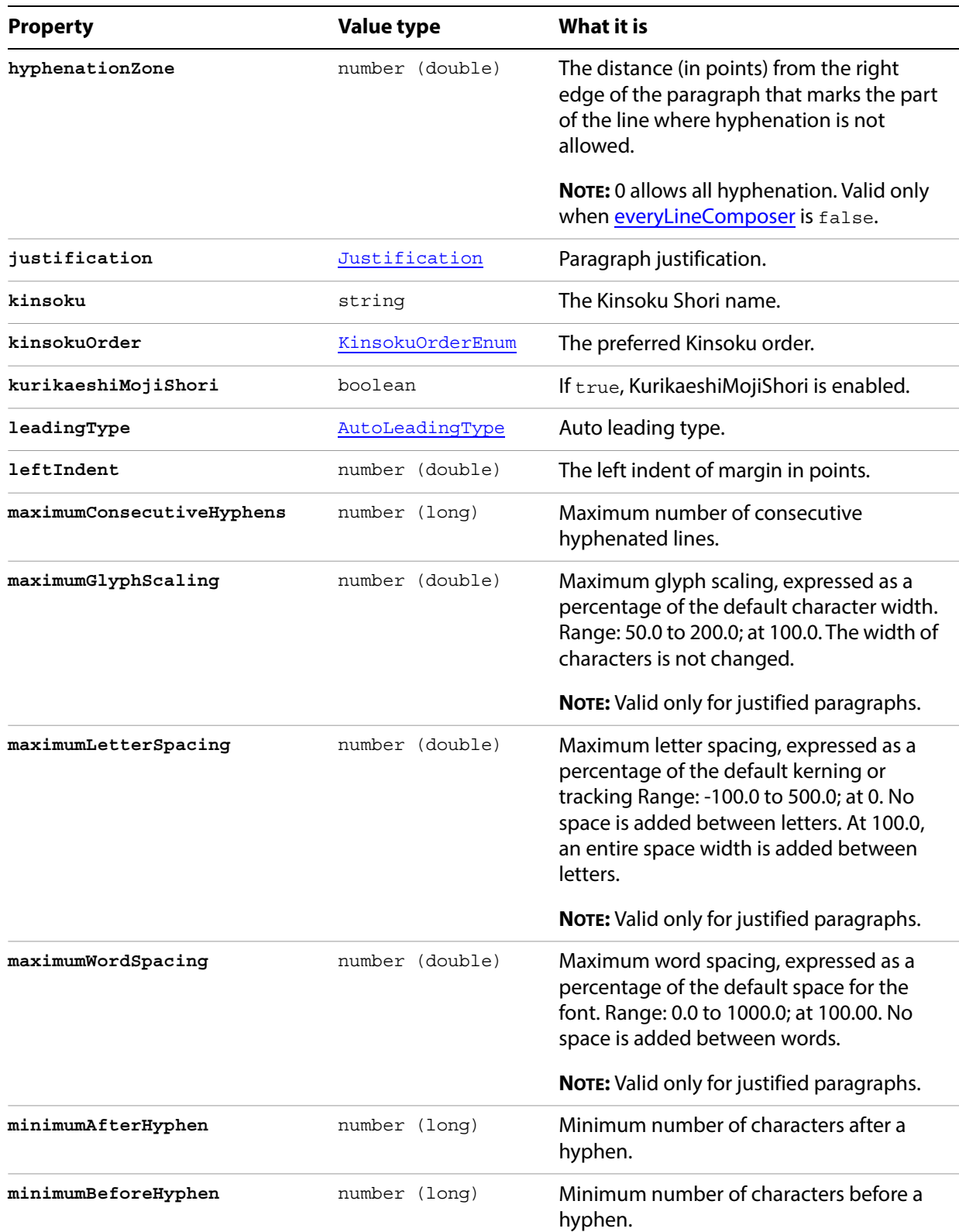

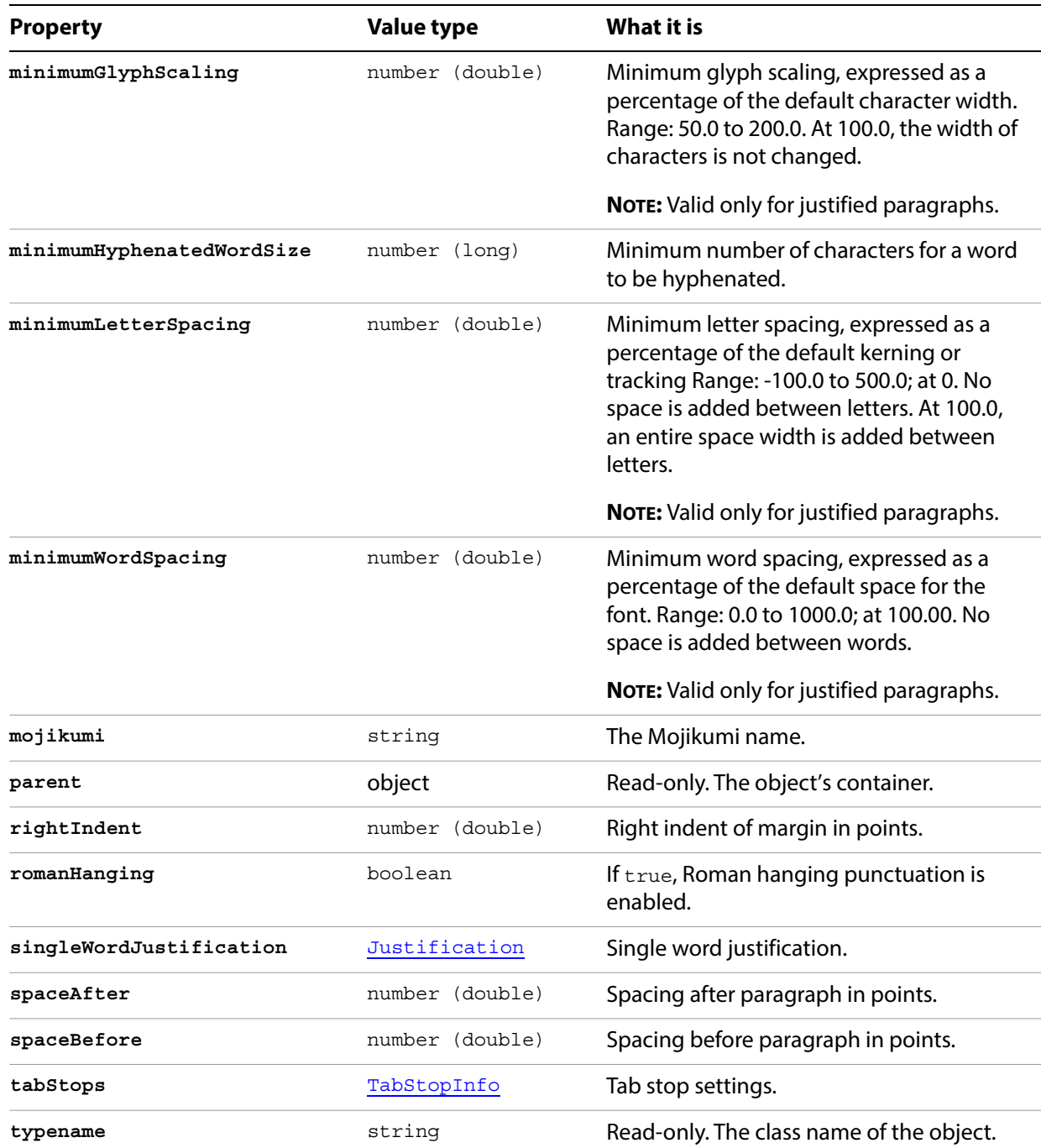

#### **Changing justification in paragraphs**

paraAttr\_2.justification = Justification.LEFT;

```
// Creates a new document with 1 text frame and 3 paragraphs 
// then gives each paragraph a different justification
var docRef = documents.add();
var pathRef = docRef.pathItems.rectangle(600, 200, 200, 400);
var textRef = docRef.textFrames.areaText(pathRef);
textRef.paragraphs.add("Left justified paragraph.");
textRef.paragraphs.add("Center justified paragraph.");
textRef.paragraphs.add("Right justified paragraph.");
textRef.textRange.characterAttributes.size = 28;
// change the justification of each paragraph
// using the paragraph attributes object
var paraAttr_0 = textRef.paragraphs[0].paragraphAttributes;
paraAttr 0.justification = Justification.RIGHT;
var paraAttr 1 = textRef.paragraphs[1].paragraphAttributes;
paraAttr 1.justification = Justification.CENTER;
var paraAttr_2 = textRef.paragraphs[2].paragraphAttributes;
```
# **Paragraphs**

A collection of TextRange objects, with each TextRange representing a paragraph. The elements are not named; you must access them by index.

### **Paragraphs properties**

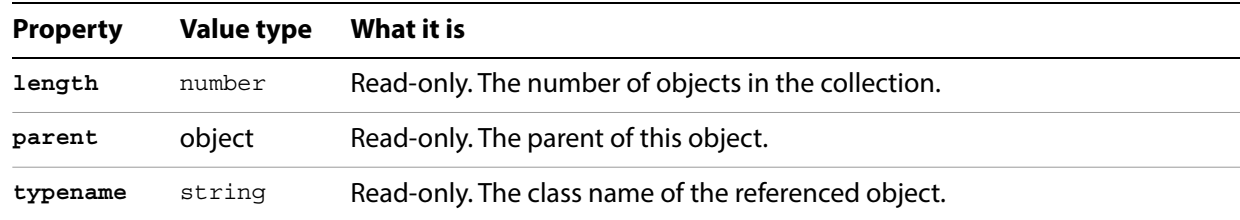

### **Paragraphs methods**

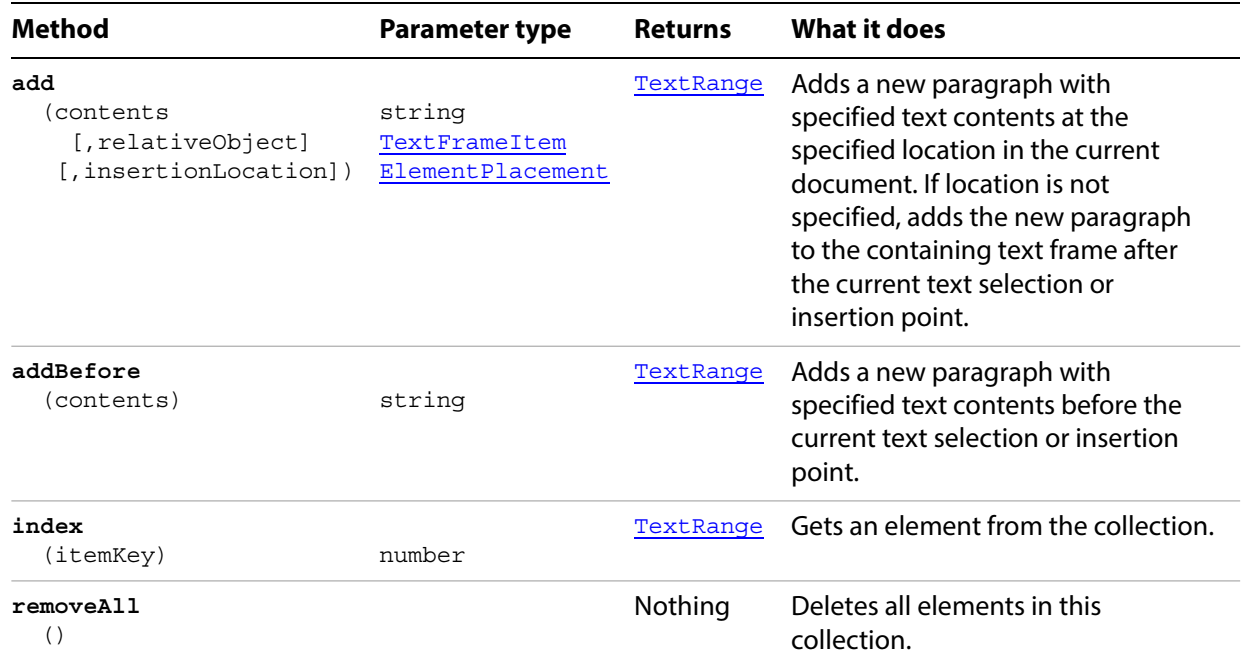

#### **Counting paragraphs**

// Counts all paragraphs in current doc and stores result in paragraphCount

```
if ( app.documents.length > 0 ) {
   doc = app.activeDocument;
   paragraphCount = 0;
   for ( i = 0; i < doc.textFrames.length; i++ ) {
      paragraphCount += doc.textFrames[i].paragraphs.length;
   }
}
```
# <span id="page-126-0"></span>**ParagraphStyle**

Associates character and paragraph attributes with a style name. The style object can be used to apply those attributes to the text in a TextFrame object. See [Creating and applying a paragraph style](#page-128-0) below.

### **ParagraphStyle properties**

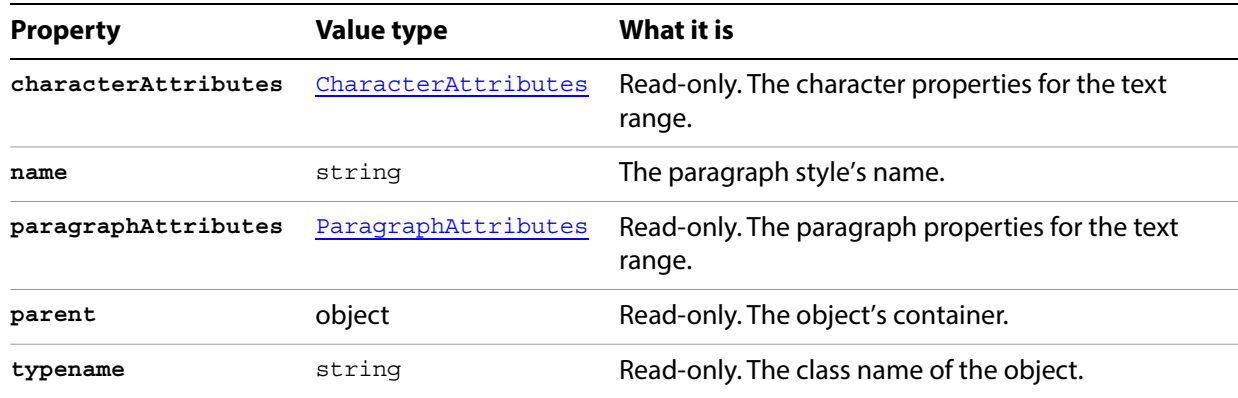

## **ParagraphStyle methods**

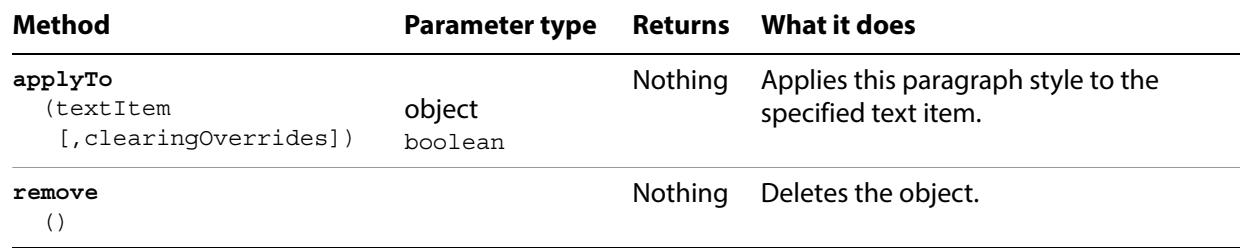

# **ParagraphStyles**

A collection of ParagraphStyle objects.

## **ParagraphStyles properties**

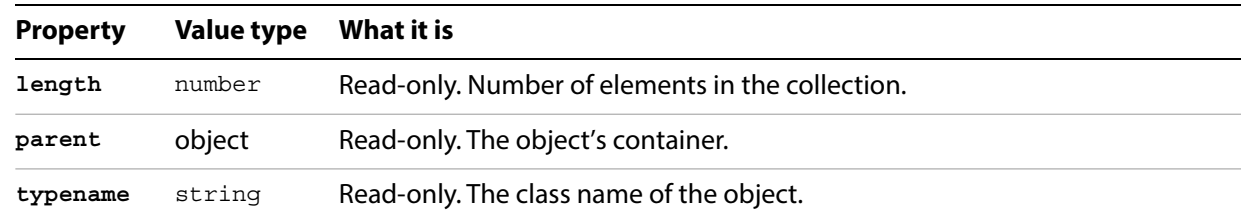

## **ParagraphStyles methods**

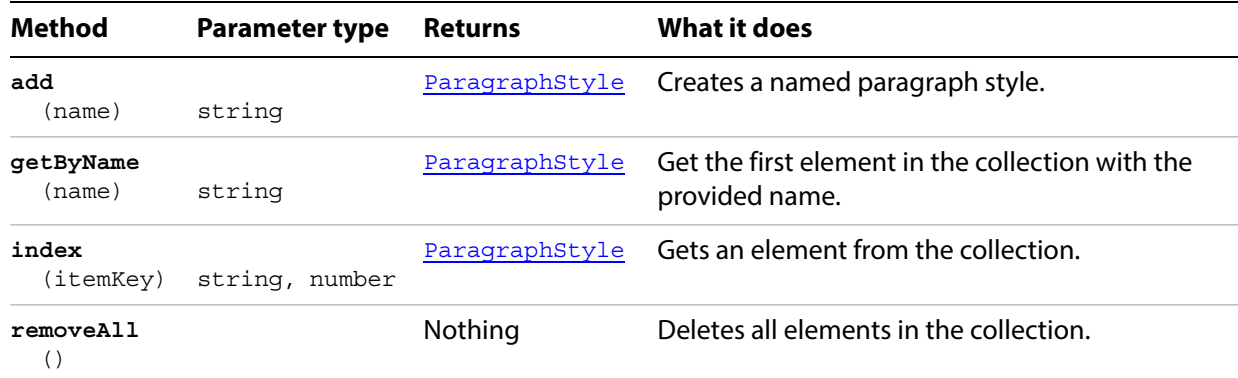

redraw();

#### <span id="page-128-0"></span>**Creating and applying a paragraph style**

```
// Creates a new document with 1 text frame and 3 paragraphs
// gives each paragraph a different justification, then creates
// a paragraph style and applies it to all paragraphs
var docRef = documents.add();
var pathRef = docRef.pathItems.rectangle(600, 200, 200, 400);
var textRef = docRef.textFrames.areaText(pathRef);
textRef.paragraphs.add("Left justified paragraph.");
textRef.paragraphs.add("Center justified paragraph.");
textRef.paragraphs.add("Right justified paragraph.");
textRef.textRange.characterAttributes.size = 28;// change the justification of each paragraph
// using the paragraph attributes object
var paraAttr 0 = textRef.paragraphs[0].paragraphAttributes;
paraAttr 0.justification = Justification.RIGHT;
var paraAttr_1 = textRef.paragraphs[1].paragraphAttributes;
paraAttr_1.justification = Justification.CENTER;
var paraAttr 2 = textRef.paragraphs[2].paragraphAttributes;
paraAttr_2.justification = Justification.LEFT;
// create a new paragraph style
var paraStyle = docRef.paragraphStyles.add("LeftIndent");
// add some paragraph attributes
var paraAttr = paraStyle.paragraphAttributes;
paraAttr.justification = Justification.LEFT;
paraAttr.firstLineIndent = 10;
// apply the style to each item in the document
var iCount = textRef.paragraphs.length;
for(var i=0; i<iCount; i++) {
   paraStyle.applyTo(textRef.paragraphs[i], true);
}
```
# <span id="page-129-0"></span>**PathItem**

Specifies a path item, which contains PathPoint objects that define its geometry. The PathItem class gives you complete access to paths in Illustrator. The setEntirePath method provides an extremely efficient way to create paths comprised of straight lines.

### **PathItem properties**

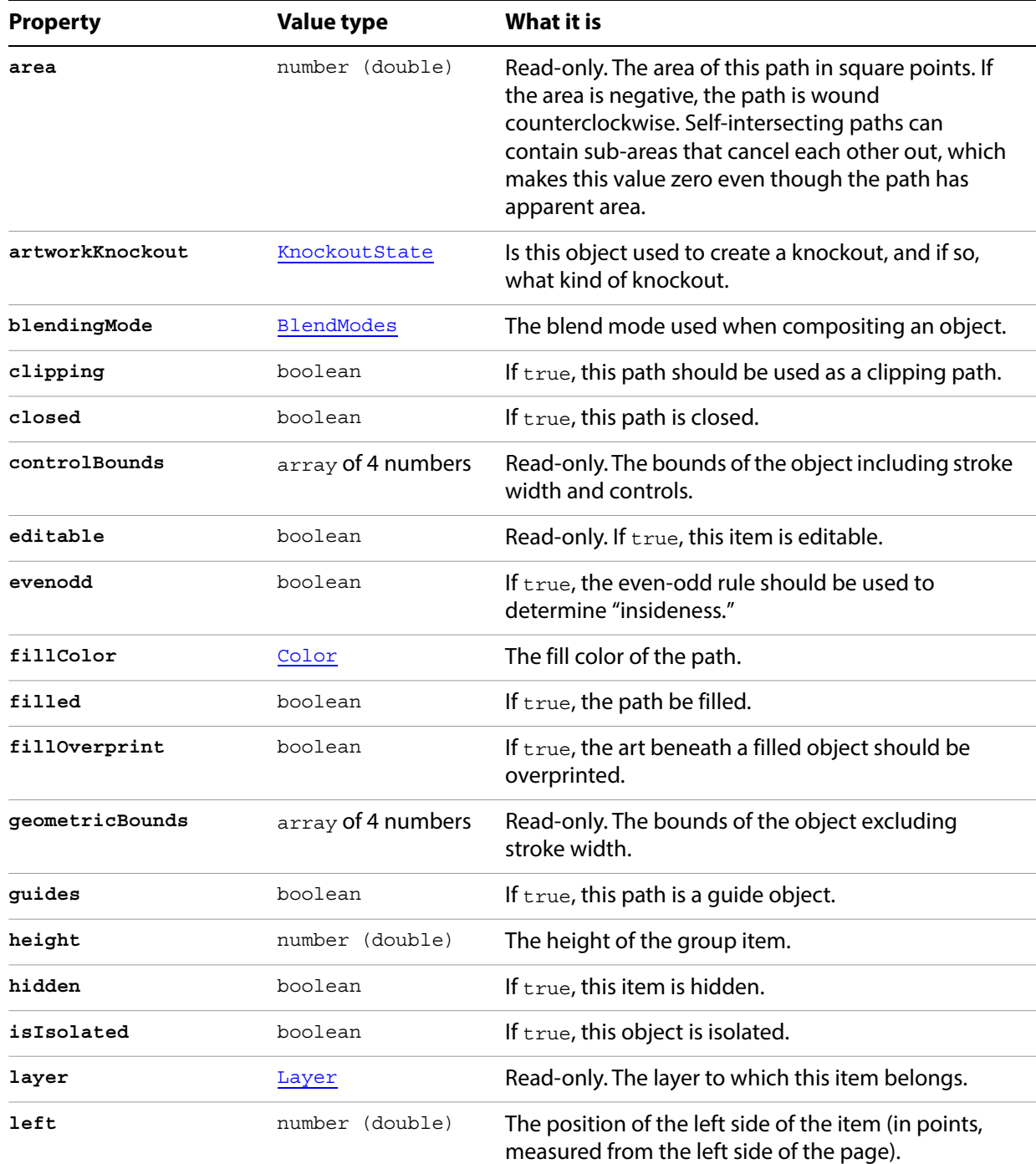

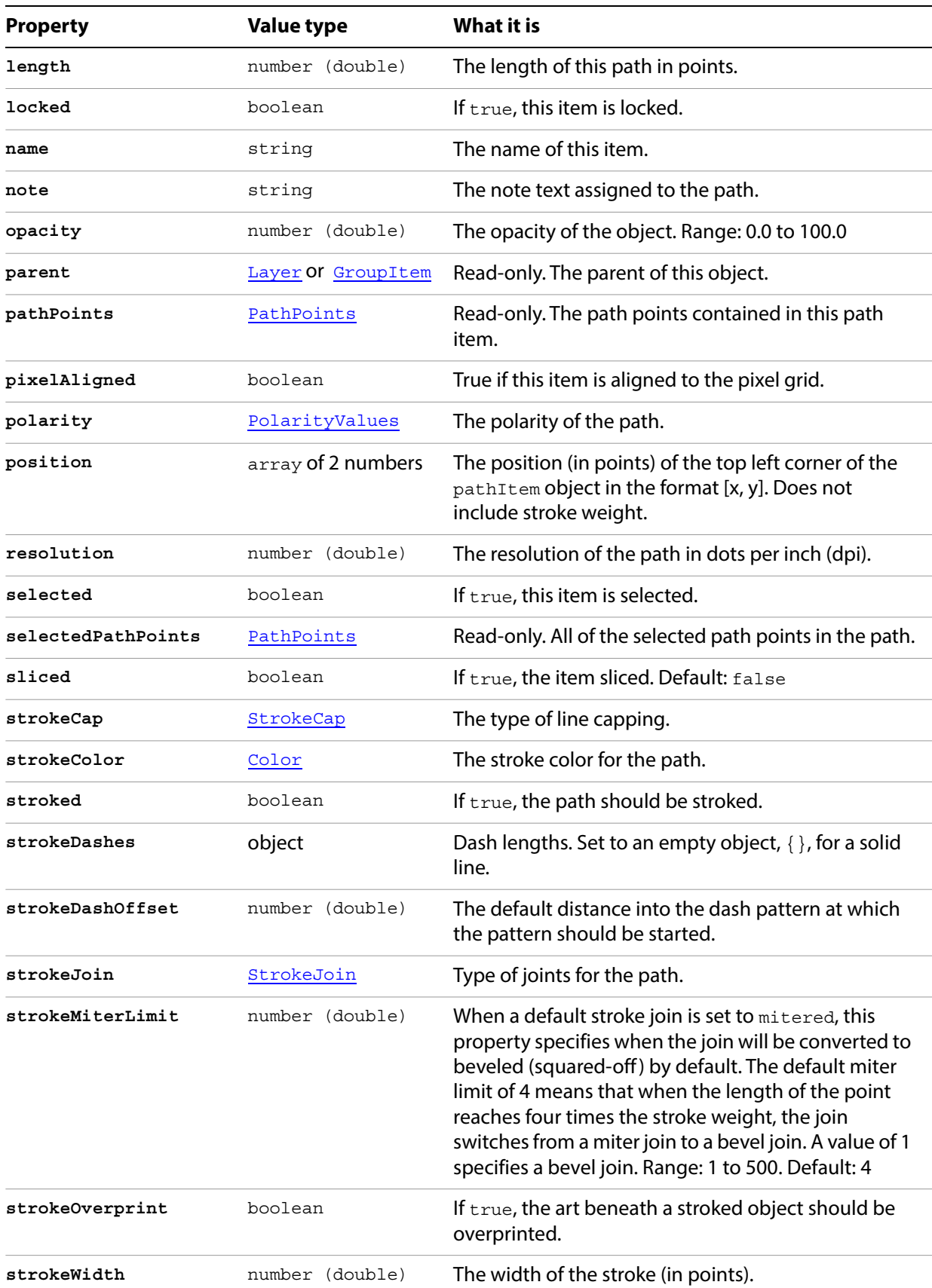

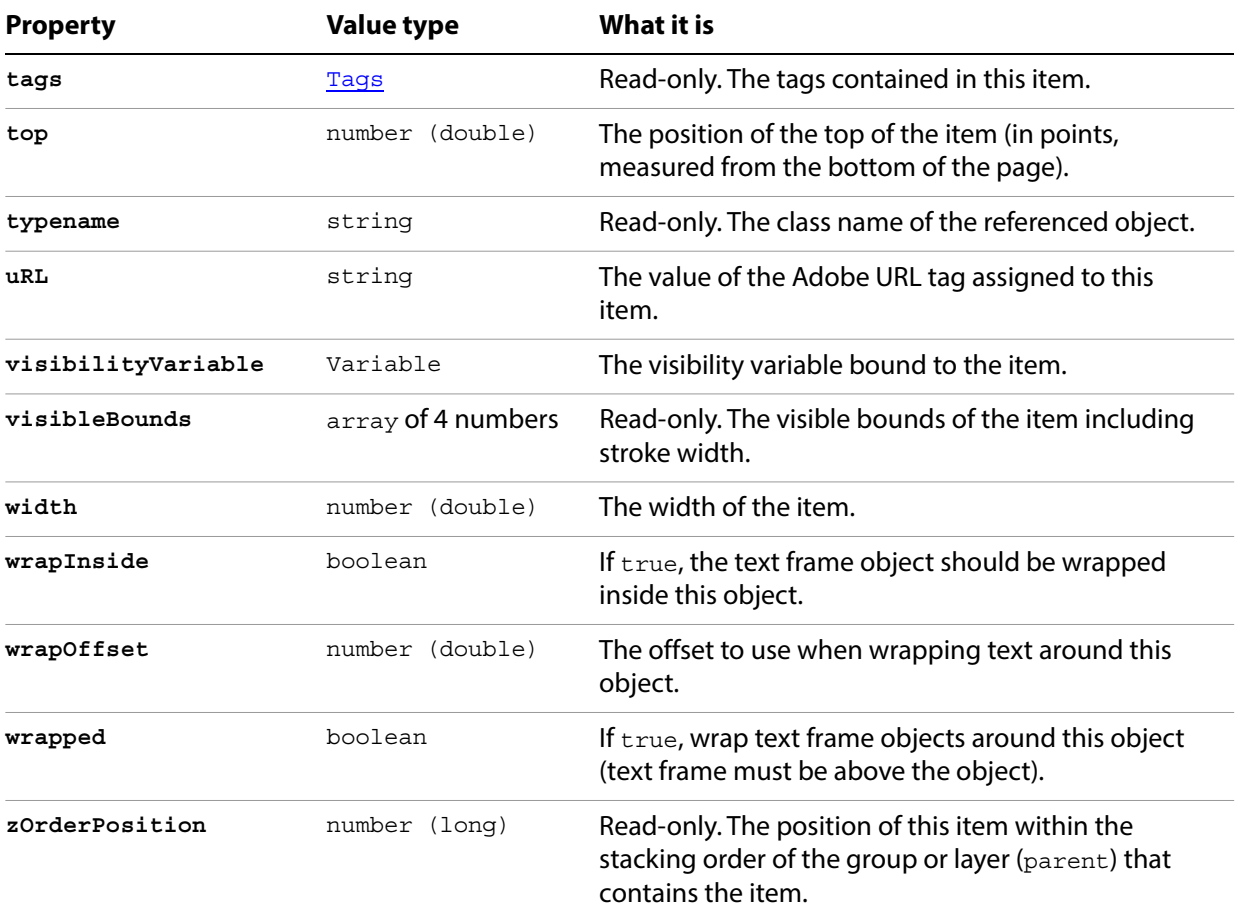

# **PathItem methods**

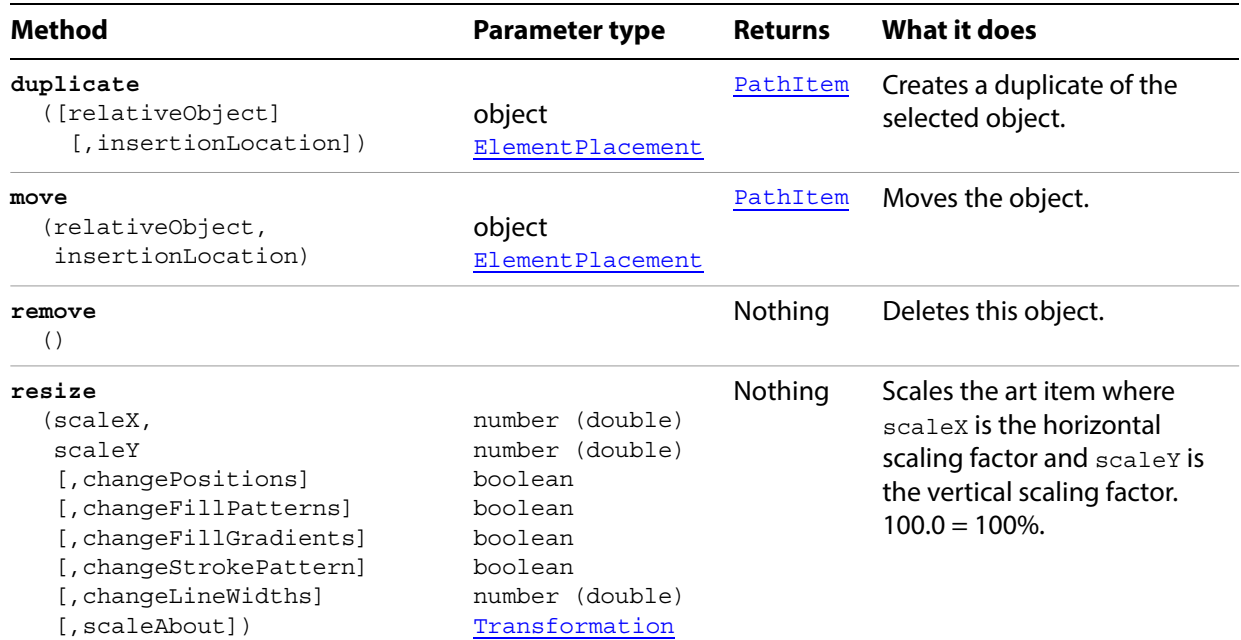

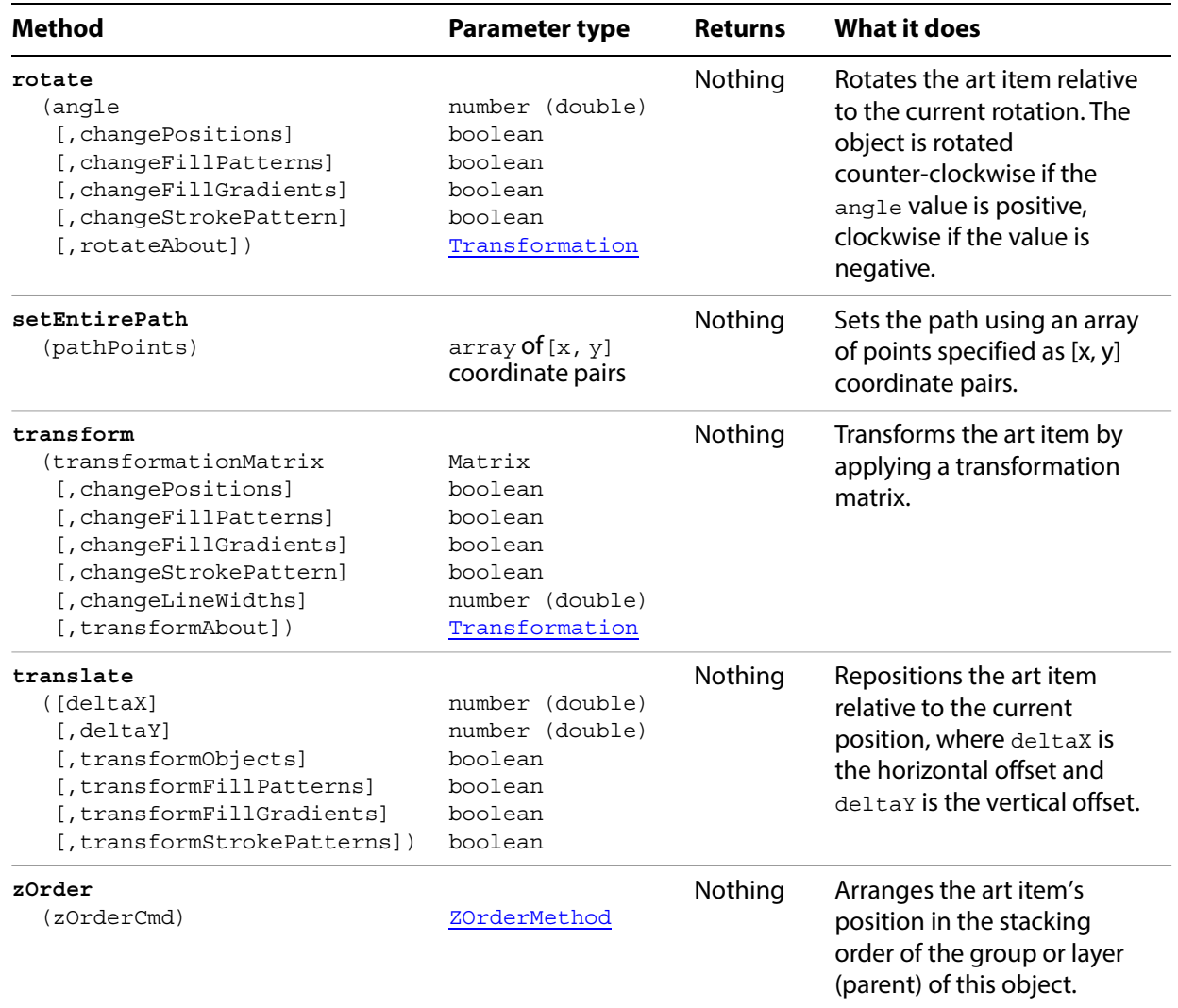

#### **Setting colors in a path**

```
// Sets the stroke and fill of a path item to colors of a randomly selected swatch 
if ( app.documents.length > 0 && app.activeDocument.pathItems.length > 0 ) {
   doc = app.activeDocument;
   for (var i = 0; i < doc.pathItems.length; i++ ) {
      pathRef = doc.pathItems[i];
      pathRef.filled = true;
      pathRef.stroked = true;
      swatchIndex = Math.round( Math.random() * (doc.swatches.length - 1) );
      pathRef.fillColor = doc.swatches[ swatchIndex ].color;
      pathRef.strokeColor = doc.swatches[ swatchIndex ].color;
   }
}
```
#### **Creating a path from straight lines**

This script illustrates the use of the setEntirePath method.

```
// Creates a new open path consisting of 10 straight lines
if ( app.documents.length > 0 ) {
   var lineList = new Array(10);
   for ( i = 0; i < lineList.length; i++ ) {
      lineList[i] = new Array( i * 10 + 50, ((i - 5) ^ 2) * 5 +50);
   }
   app.defaultStroked = true;
   newPath = app.activeDocument.pathItems.add();
   newPath.setEntirePath(lineList);
}
```
# **PathItems**

A collection of PathItem objects. The methods ellipse, polygon, rectangle, roundedRectangle, and star allow you to create complex path items using straightforward parameters. If you do not provide any parameters when calling these methods, default values are used.

### **PathItems properties**

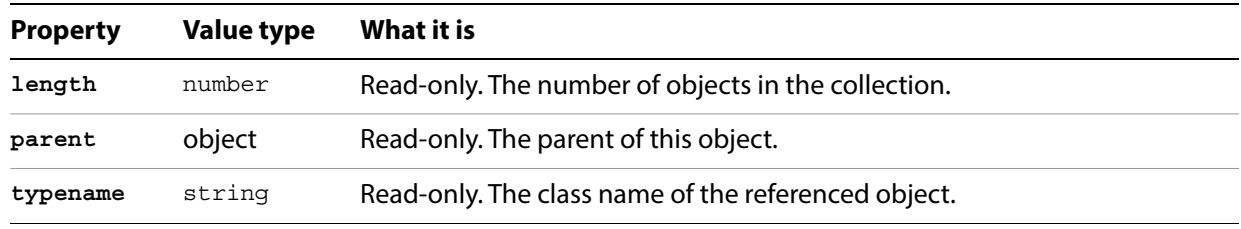

### **PathItems methods**

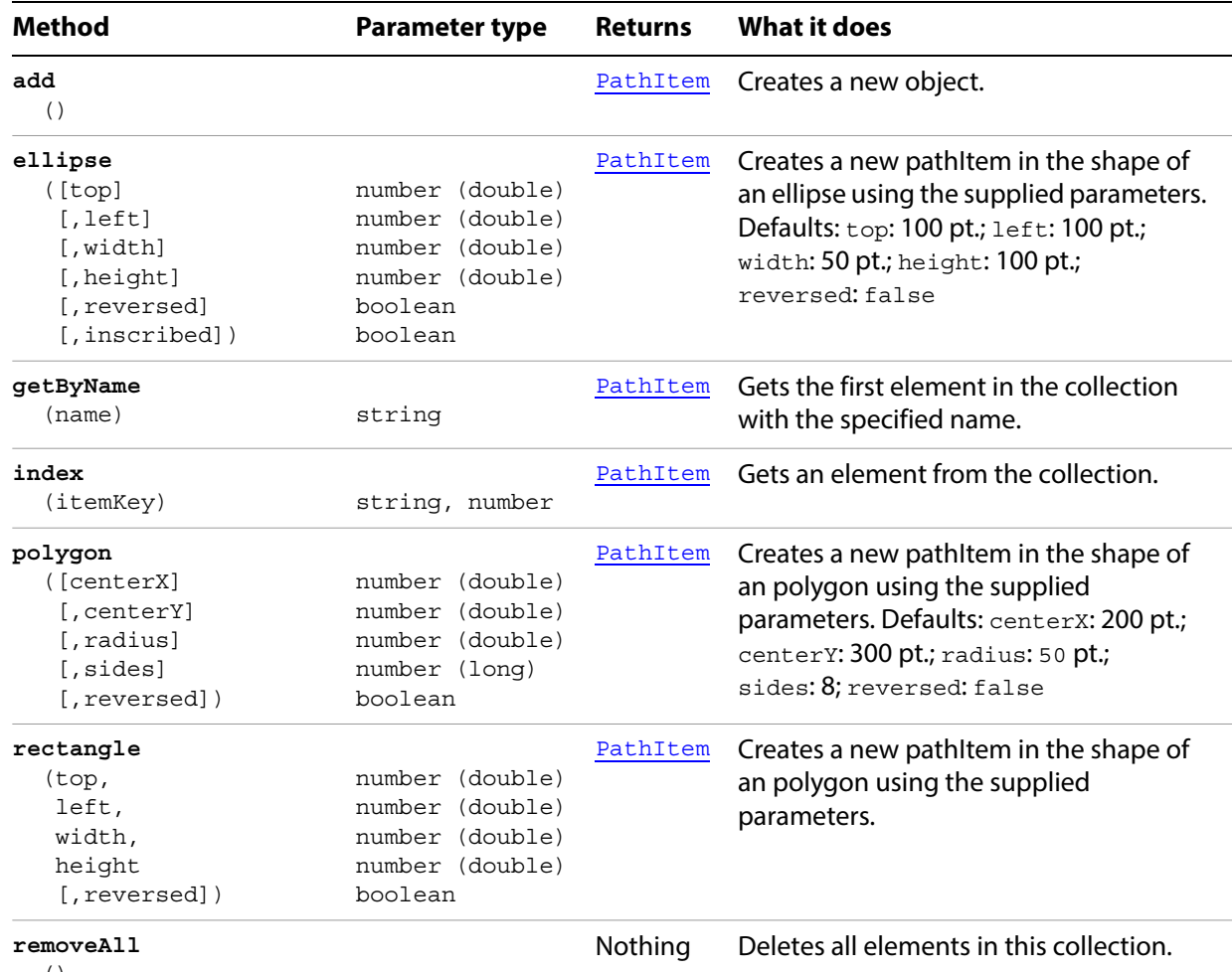

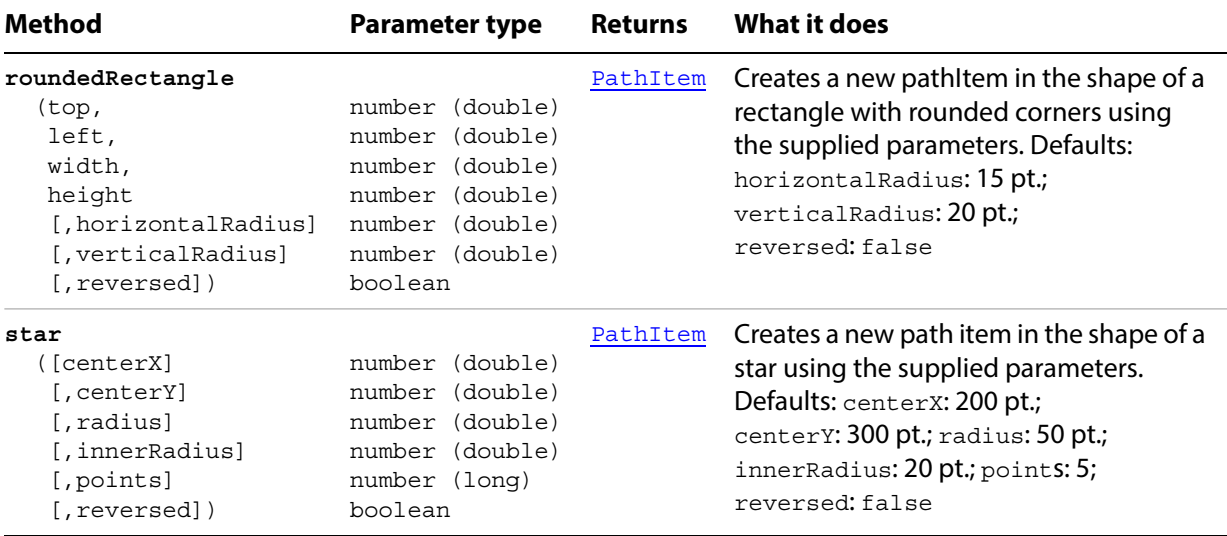

#### **Creating shapes**

```
// Creates 5 shapes in layer 1 of document 1
// and applies a random graphic style to each
var doc = app.documents.add();
var artLayer = doc.layers[0];
app.defaultStroked = true;
app.defaultFilled = true;
var rect = artLayer.pathItems.rectangle( 762.5, 87.5, 425.0, 75.0);
var rndRect = artLayer.pathItems.roundedRectangle( 
         637.5, 87.5, 425.0, 75.0, 20.0, 10.0 );
// Create ellipse, 'reversed' is false, 'inscribed' is true
var ellipse = artLayer.pathItems.ellipse( 
          512.5, 87.5, 425.0, 75.0, false, true );
// Create octagon, and 8-sided polygon
var octagon = artLayer.pathItems.polygon( 300.0, 325.0, 75.0, 8 );
// Create a 4 pointed star
var star = artLayer.pathItems.star( 300.0, 125.0, 100.0, 20.0, 4 );
for ( i = 0; i < artLayer.pathItems.length; i++ ) {
   styleIndex = Math.round( 
             Math.random() * ( doc.graphicStyles.length - 1 ) );
   doc.graphicStyles[styleIndex].applyTo( artLayer.pathItems[i] );
}
```
# <span id="page-136-0"></span>**PathPoint**

A point on a specific path. Each path point is made up of an anchor point (anchor) and a pair of handles (leftDirection and rightDirection).

### **PathPoint properties**

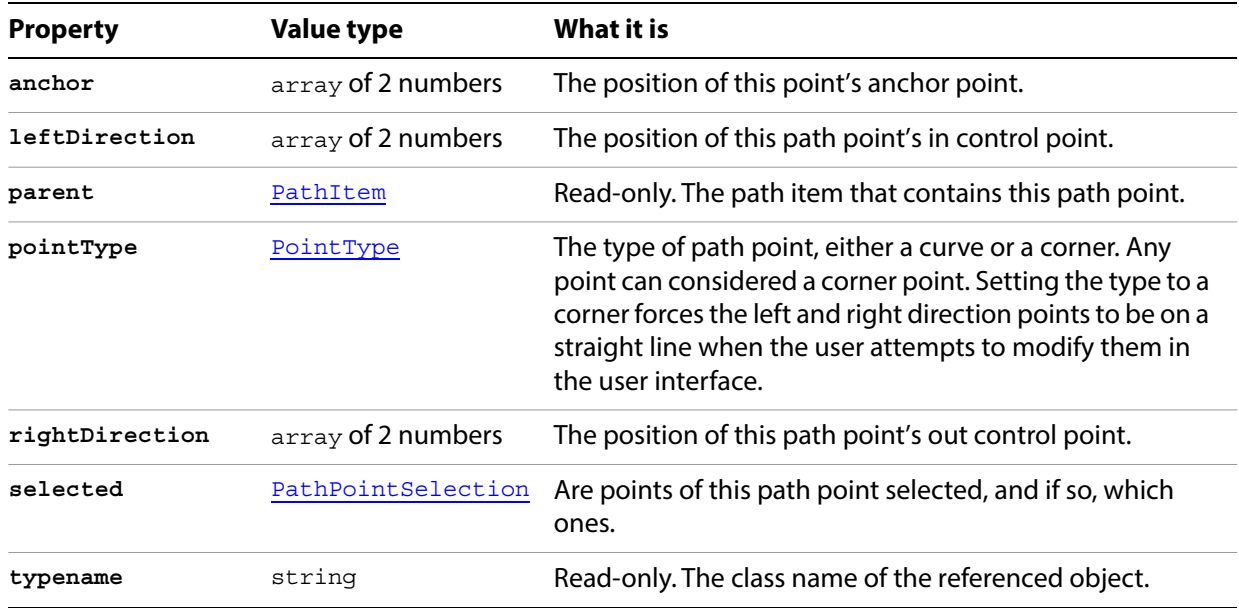

### **PathPoint methods**

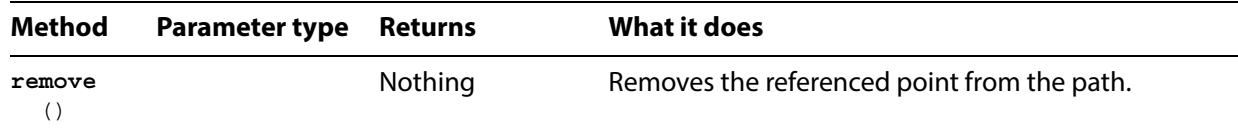

# <span id="page-137-0"></span>**PathPoints**

A collection of PathPoint objects in a specific path. The elements are not named; you must access them by index.

#### **PathPoints properties**

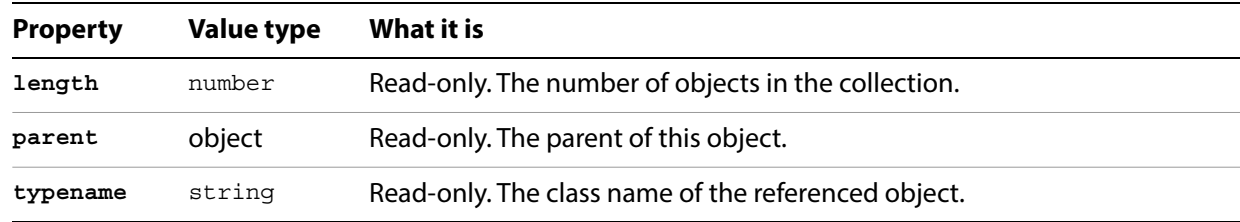

### **PathPoints methods**

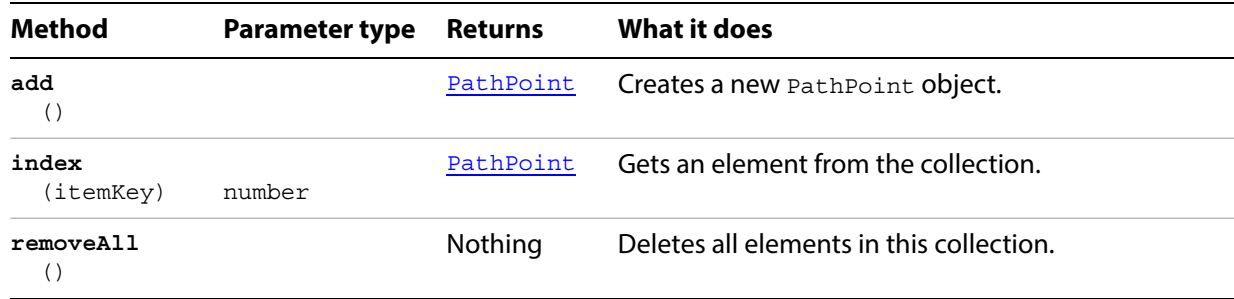

### **Adding a path point to a path**

```
// Appends a new PathPoint to an existing path
// and initializes its anchor and handle points.
if ( app.documents.length > 0 ) {
   var doc = app.activeDocument;
   var line = doc.pathItems.add();
   line.stroked = true;
   line.setEntirePath( Array( Array(220, 475), Array(375, 300) ) );
   // Append another point to the line
   var newPoint = doc.pathItems[0].pathPoints.add();
   newPoint.anchor = Array(220, 300);
   newPoint.leftDirection = newPoint.anchor;
   newPoint.rightDirection = newPoint.anchor;
   newPoint.pointType = PointType.CORNER;
}
```
## <span id="page-138-0"></span>**Pattern**

An Illustrator pattern definition contained in a document. Patterns are shown in the Swatches palette. Each pattern is referenced by a **PatternColor** object, which defines the pattern's appearance.

### **Pattern properties**

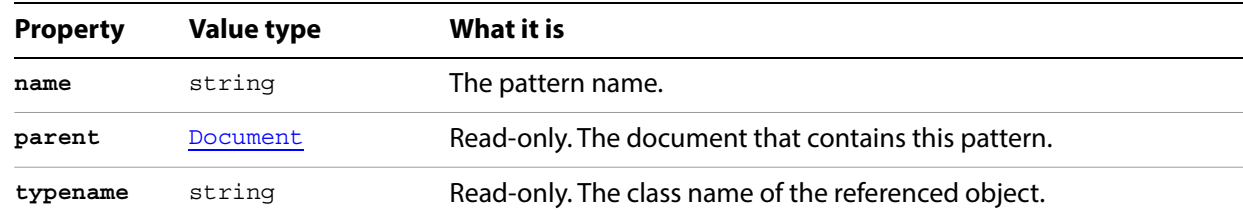

### **Pattern methods**

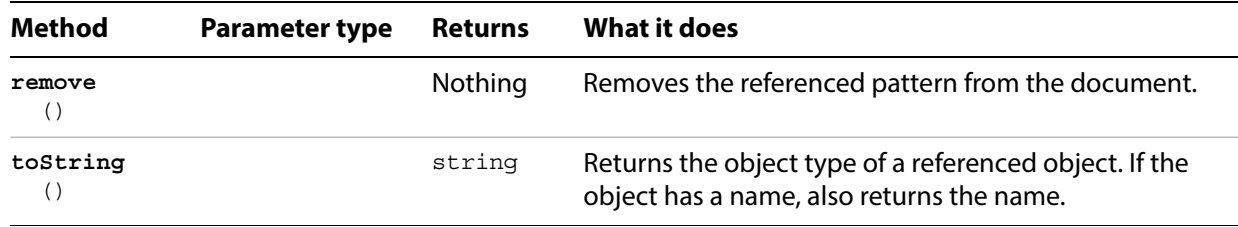

## <span id="page-139-0"></span>**PatternColor**

A pattern color specification. You can create a new pattern color by modifying an existing pattern in the document. Any modification you make to a pattern affects that pattern in the Palette.

PatternColor objects can be used in any property that takes a color object, such as fillColor or strokeColor.

### **PatternColor properties**

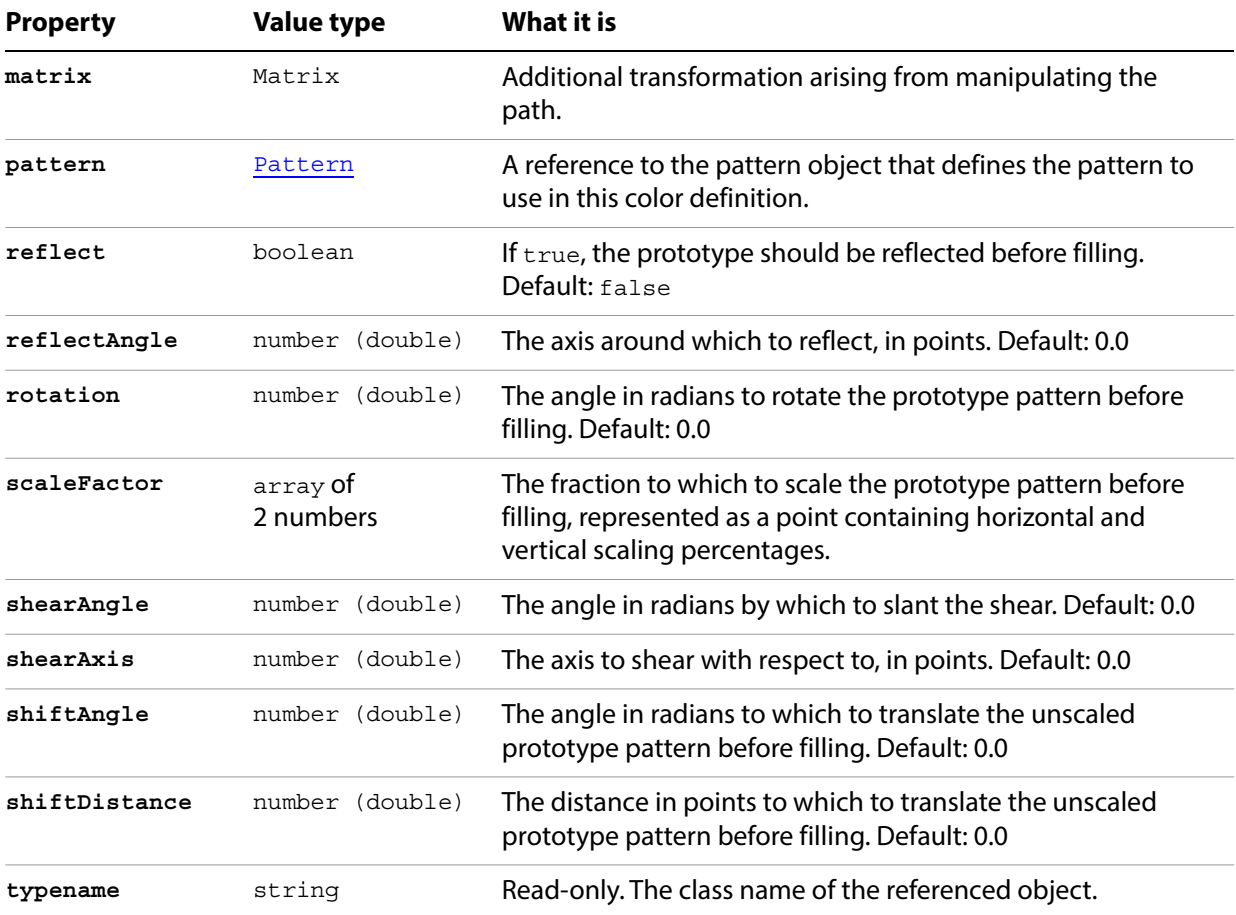

#### **Modifying and applying pattern colors**

```
// Rotates the color of each pattern in the current document, 
// then applies the last pattern to the first path item
if ( app.documents.length > 0 && app.activeDocument.pathItems.length > 0 ) {
   doc = app.activeDocument;
   swatchIndex = 0;
   for ( i = 0; i < doc.swatches.length; i++ ) {
      // Get the generic color object of the swatch
      currentSwatch = doc.swatches[i];
      swatchColor = currentSwatch.color;
      // Only operate on patterns
      if ( currentSwatch.color.typename == "PatternColor" ) {
          // Change a pattern property
          currentSwatch.color.rotation = 10;
          swatchIndex = i;
      }
   }
// Apply the last pattern color swatch to the frontmost path
   firstPath = app.activeDocument.pathItems[0];
   firstPath.filled = true;
   firstPath.fillColor = doc.swatches[swatchIndex].color;
}
```
## **Patterns**

A collection of Pattern objects in a document.

#### **Patterns properties**

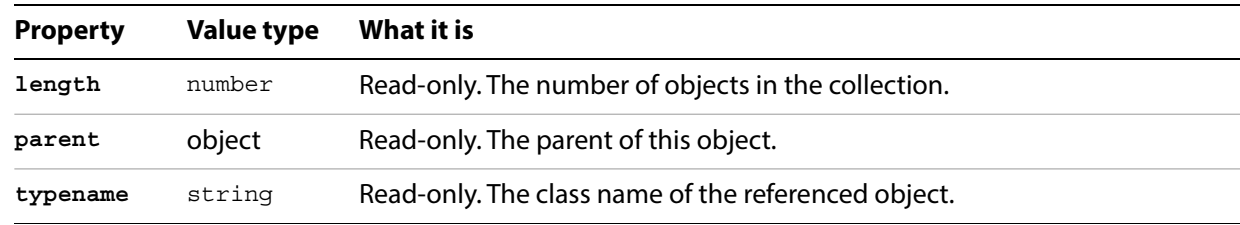

### **Patterns methods**

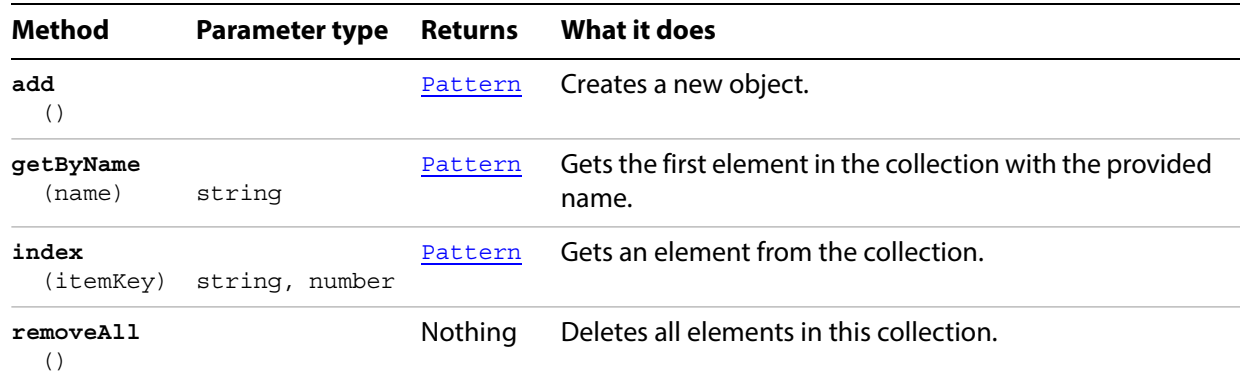

#### **Removing a pattern**

// Deletes the last pattern from the current document.

```
if ( app.documents.length > 0 ) {
   var lastIndex = app.activeDocument.patterns.length - 1;
   var patternToRemove = app.activeDocument.patterns[lastIndex];
   var patternName = patternToRemove.name;
   patternToRemove.remove();
   // Note after removing Illustrator objects, set the variable that 
   // referenced the removed object to null, since it is now invalid.
   patternToRemove = null;
}
```
# **PDFFileOptions**

Options for [open](#page-10-0)ing a PDF file, used with the open method. All properties are optional.

### **PDFFileOptions properties**

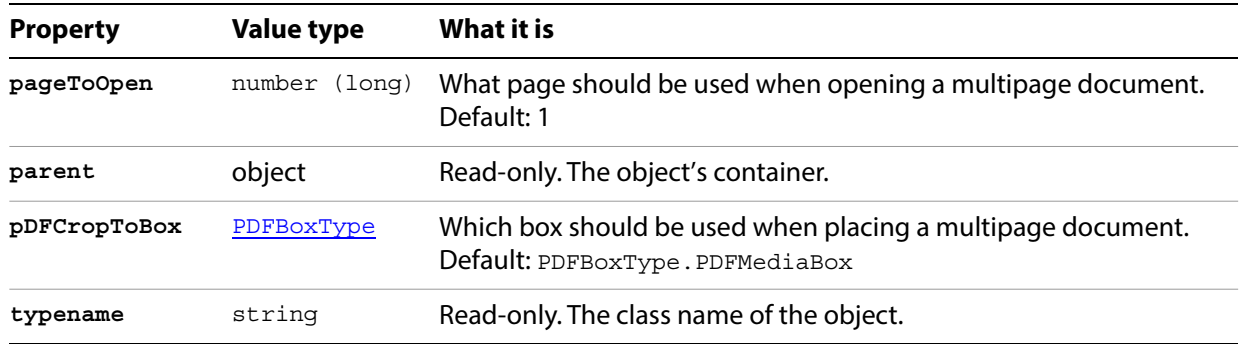

#### **Opening a PDF with options**

// Opens a PDF file with specified options

```
var pdfOptions = app.preferences.PDFFileOptions;
pdfOptions.pDFCropToBox = PDFBoxType.PDFBOUNDINGBOX;
pdfOptions.pageToOpen = 2;
// Open a file using these preferences
var fileRef = filePath; 
if (fileRef != null) {
  var docRef = open(fileRef, DocumentColorSpace.RGB); 
}
```
# **PDFSaveOptions**

Options for saving a document as an Adobe PDF file, used with the [saveAs](#page-41-0) method. All properties are optional.

### **PDFSaveOptions properties**

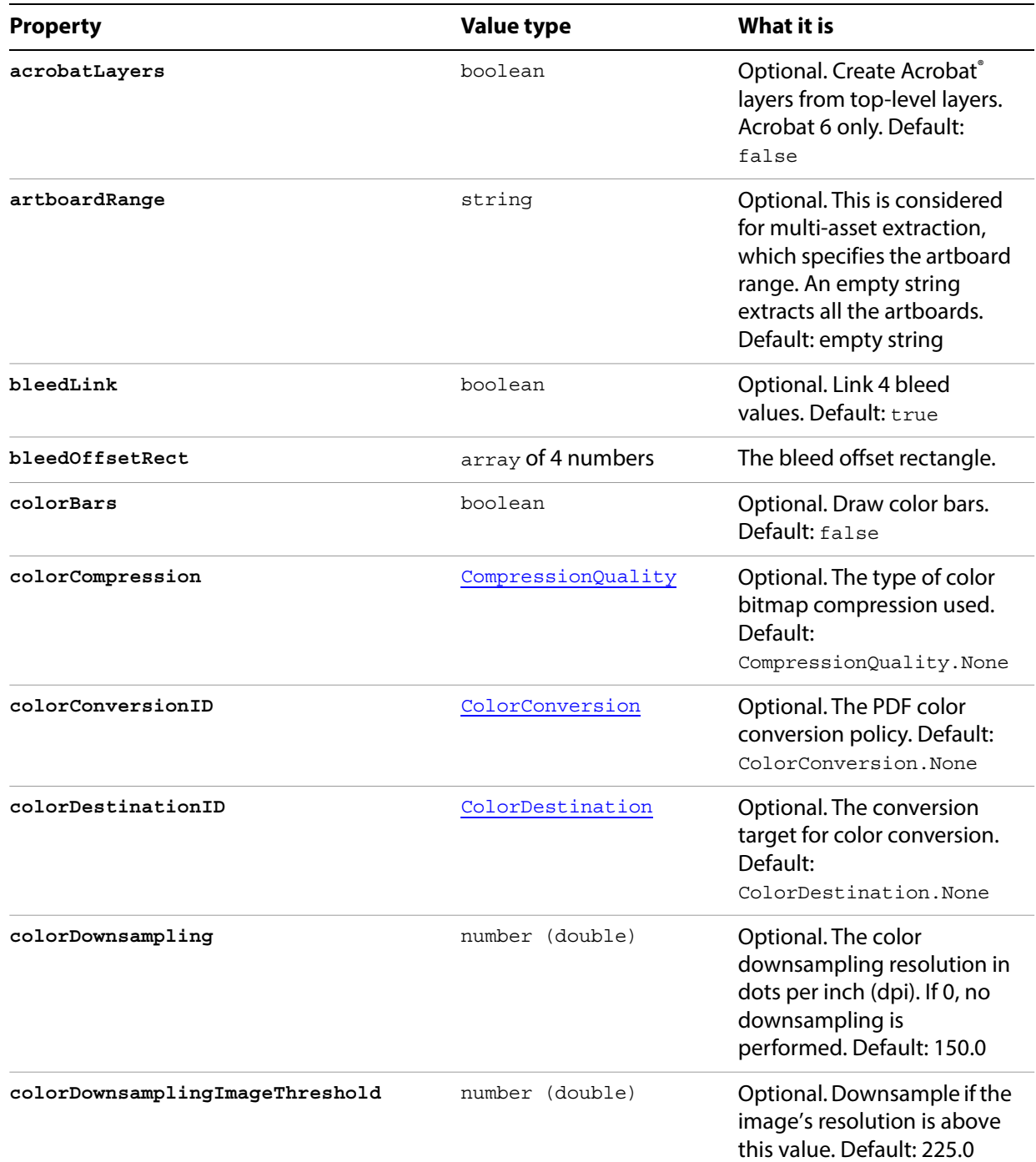
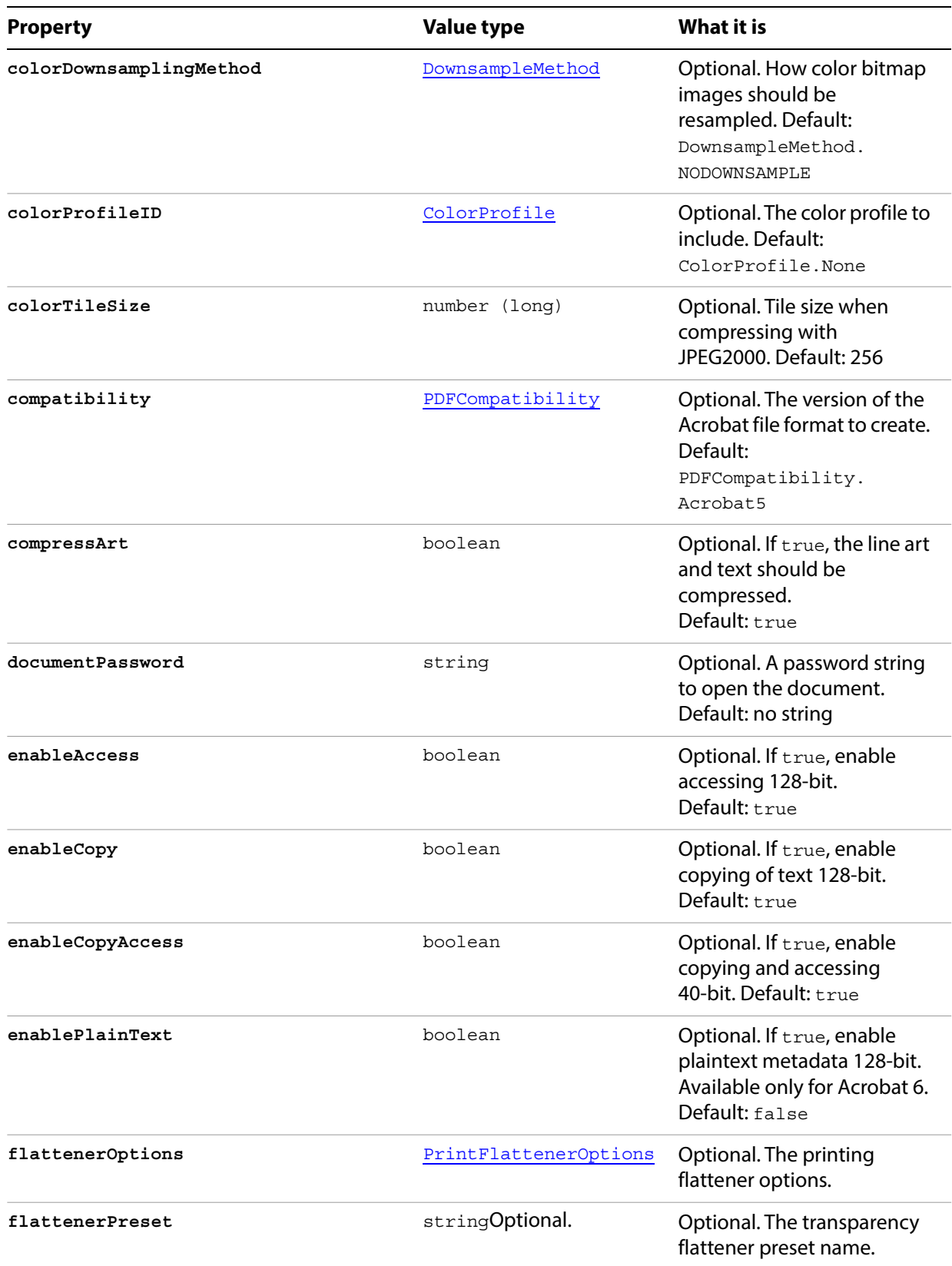

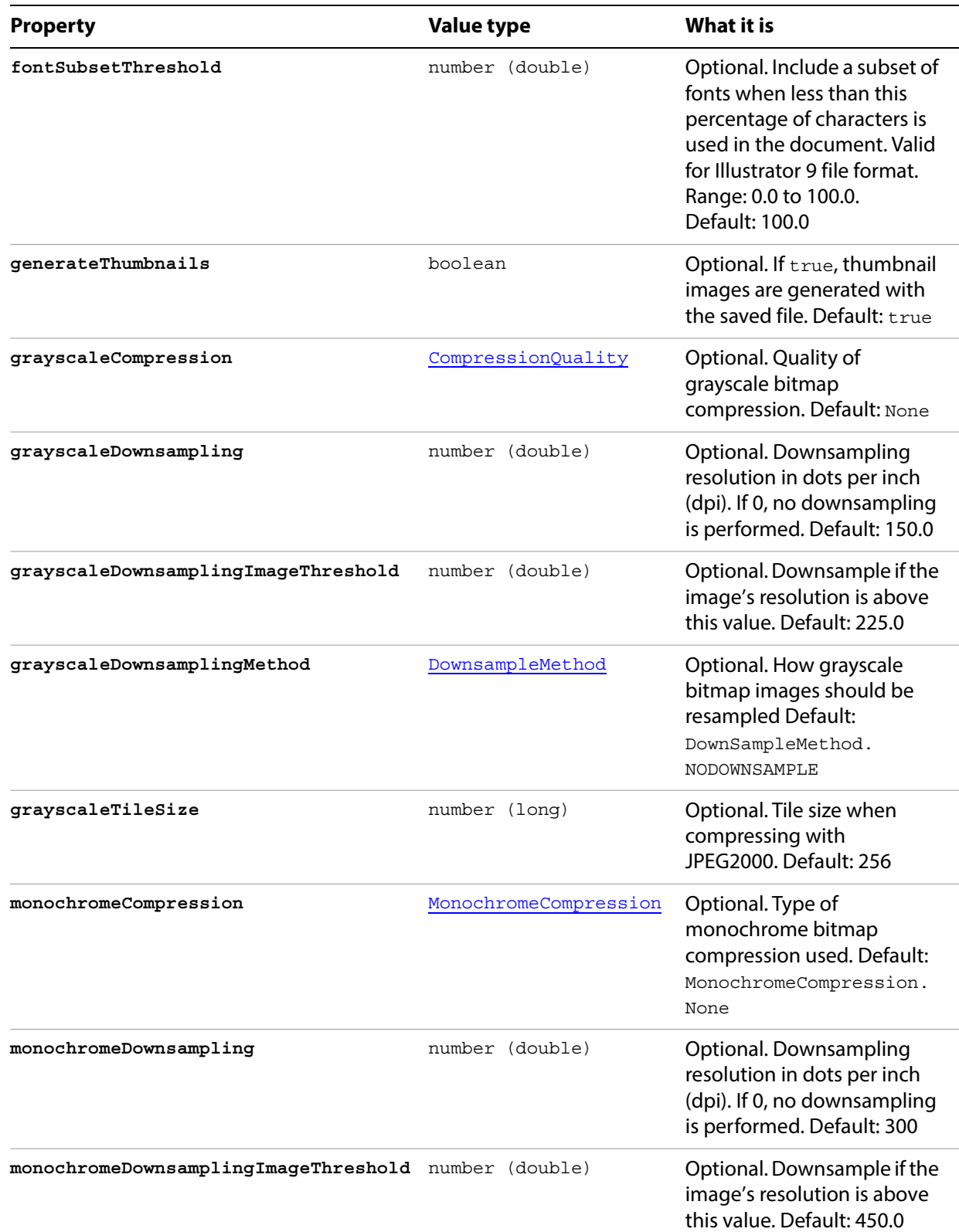

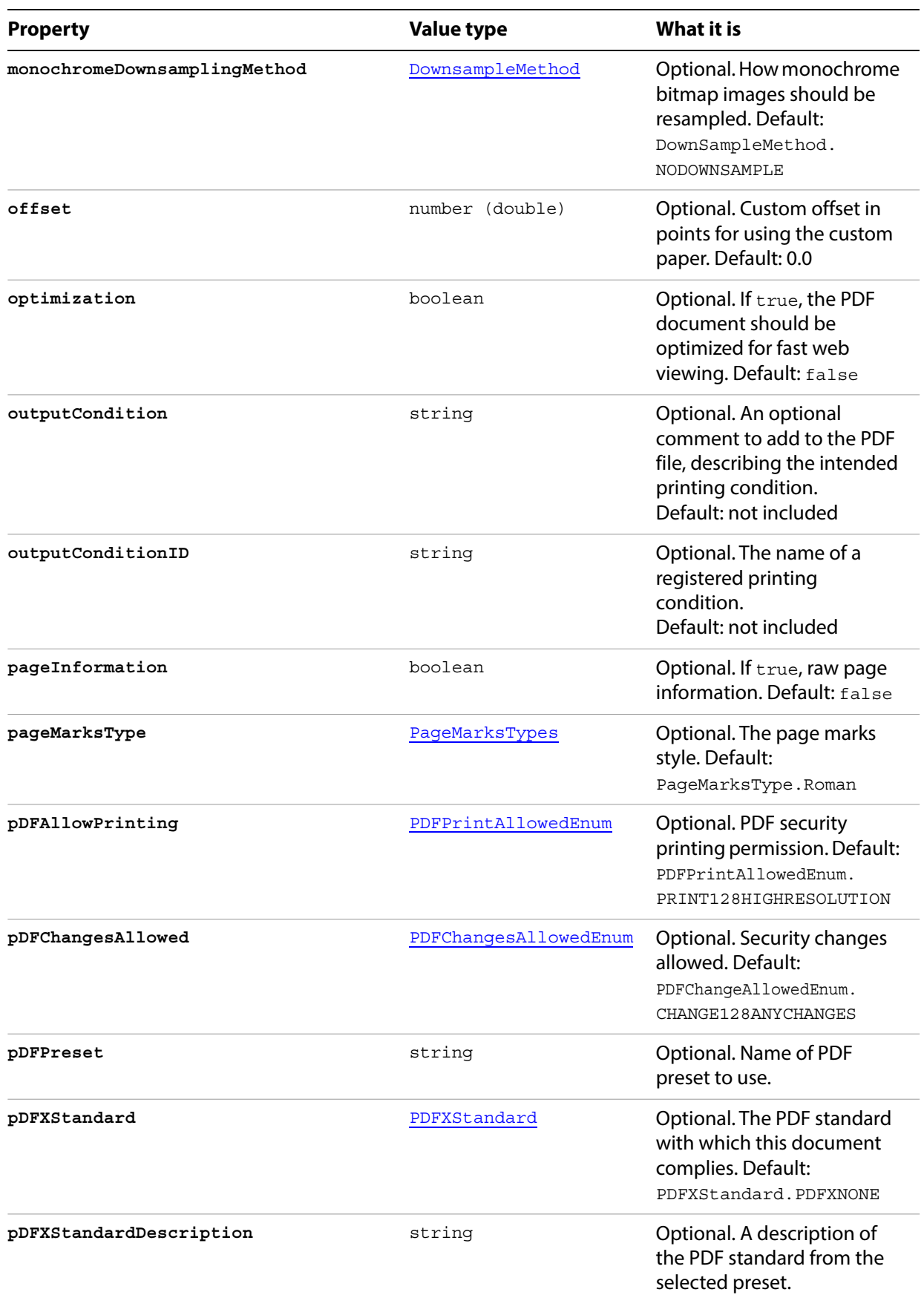

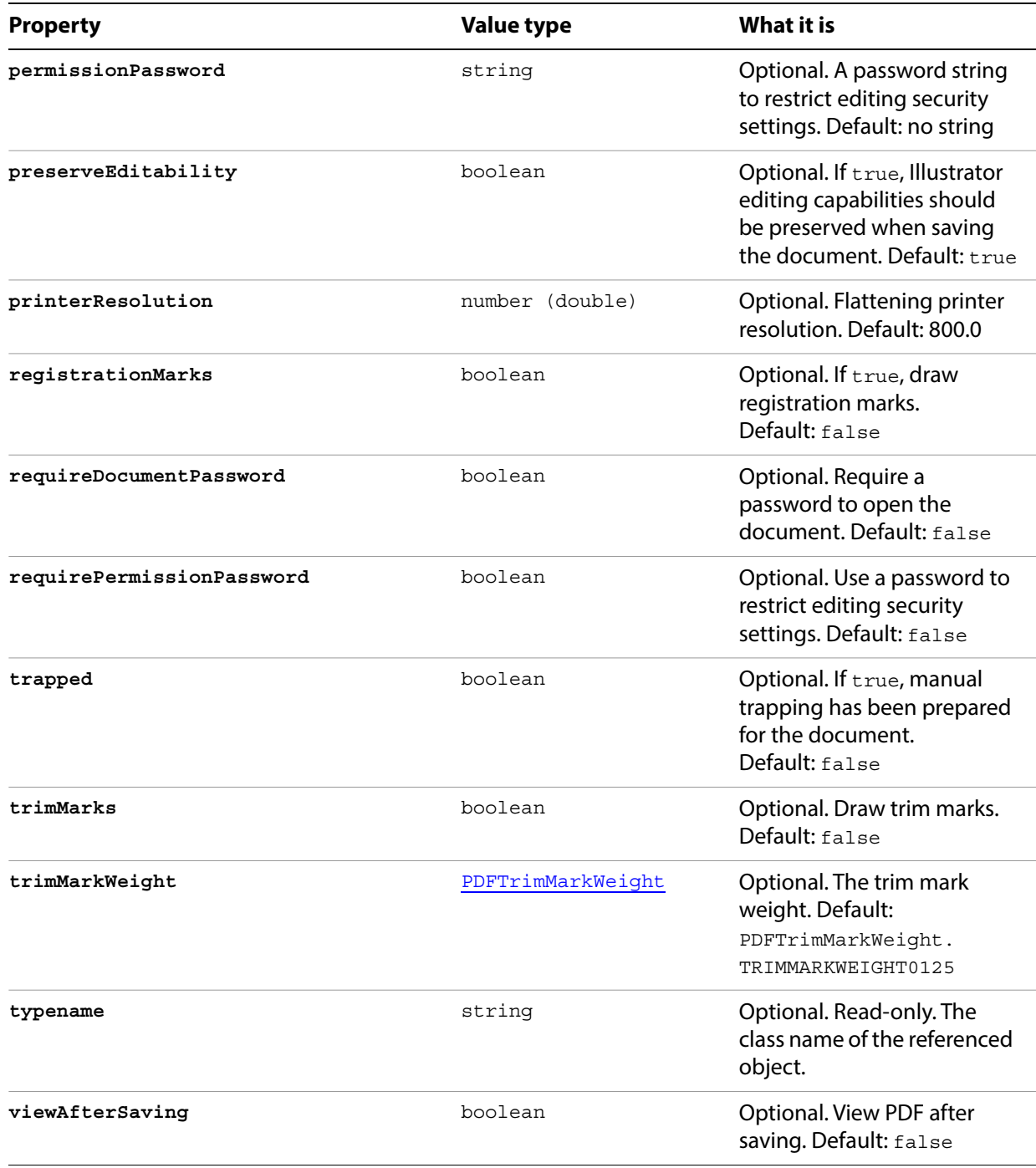

#### **Saving to PDF format**

```
// Saves the current document as PDF to dest with specified options
// dest contains the full path and file name to save to
function saveFileToPDF (dest) {
   var doc = app.activeDocument;
   if ( app.documents.length > 0 ) {
      var saveName = new File ( dest );
       saveOpts = new PDFSaveOptions();
      saveOpts.compatibility = PDFCompatibility.ACROBAT5;
      saveOpts.generateThumbnails = true;
      saveOpts.preserveEditability = true;
      doc.saveAs( saveName, saveOpts );
   }
}
```
## <span id="page-149-0"></span>**PhotoshopFileOptions**

Options for opening a Photoshop file, used with the [open](#page-10-0) method. All properties are optional.

### **PhotoshopFileOptions properties**

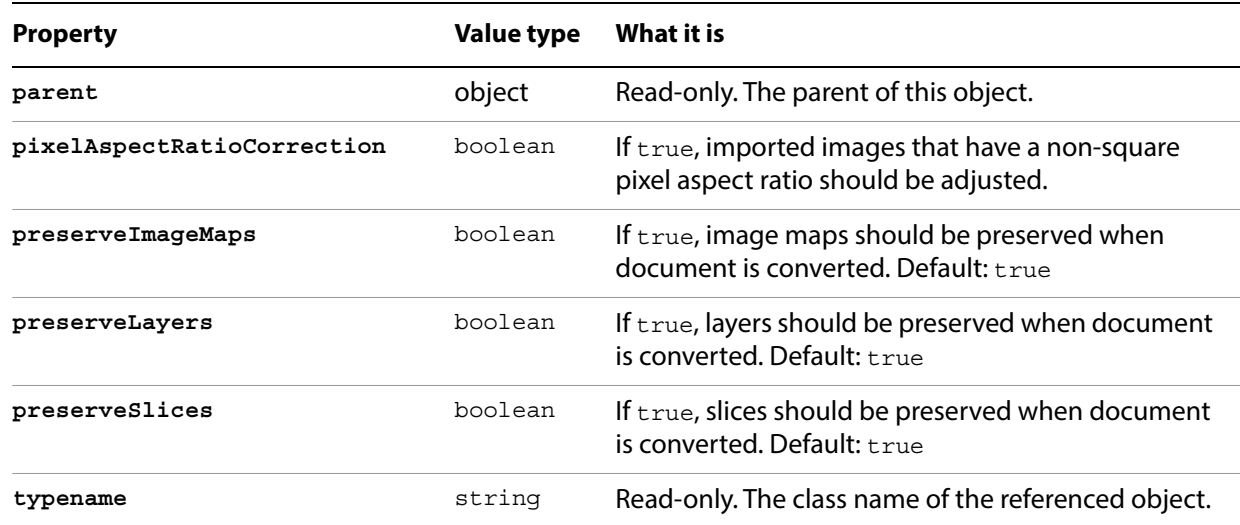

#### **Opening a Photoshop file**

```
// Opens a Photoshop file containing layers with
// preferences set to preserve layers
var psdOptions = preferences.photoshopFileOptions;
psdOptions.preserveLayers = true;
psdOptions.pixelAspectRatioCorrection = false;
// open a file using these prefs
var fileRef = File( psdFilePath); 
if (fileRef != null) {
  var docRef = open(fileRef, DocumentColorSpace.RGB); 
}
```
## <span id="page-150-0"></span>**PlacedItem**

An artwork item placed in a document as a linked file. For example, an artwork object created using the File > Place command in Illustrator or using the add () method of the placedItems collection object is a placed item. For information, see ["PlacedItems" on page 155.](#page-154-0)

### **PlacedItem properties**

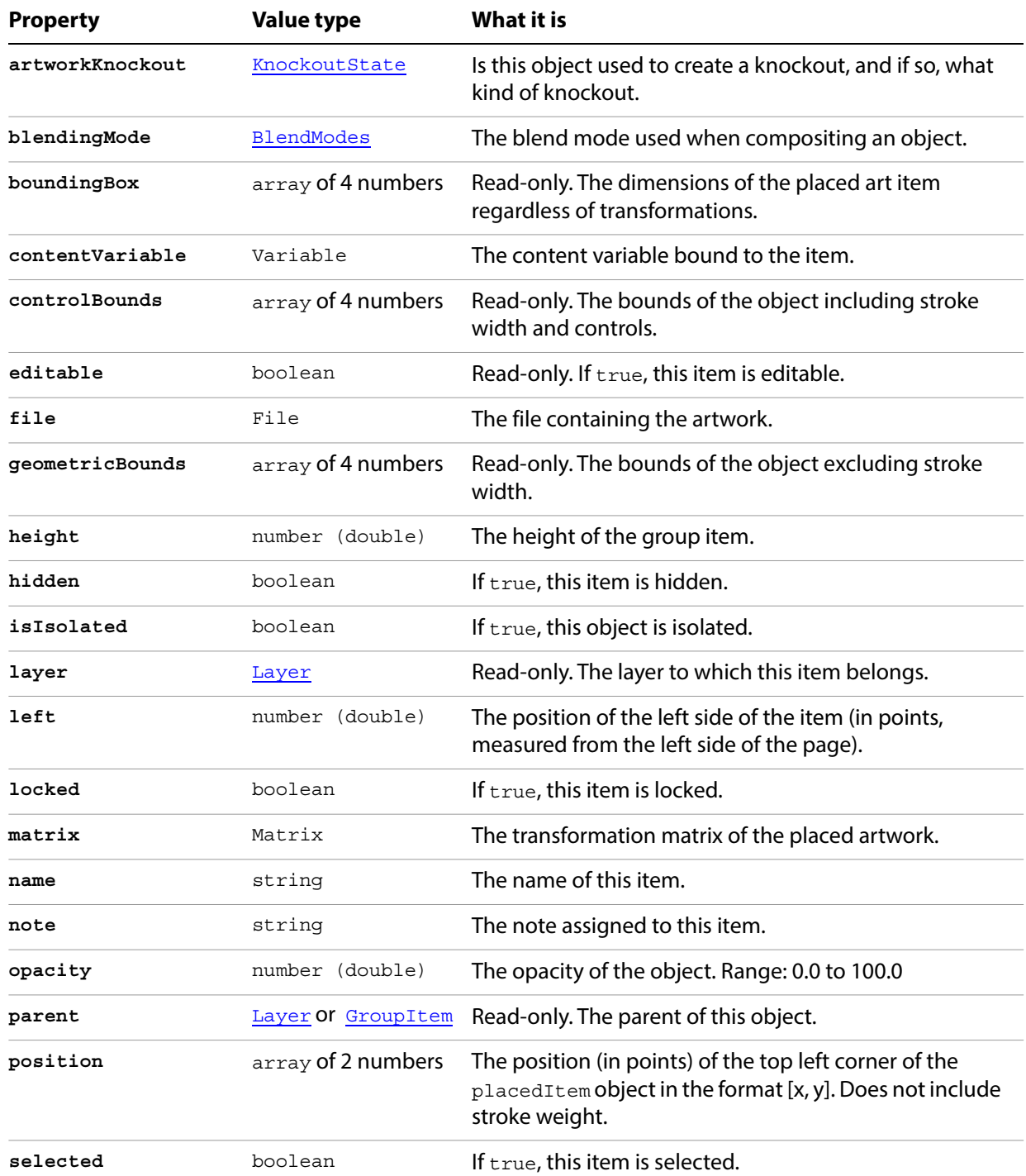

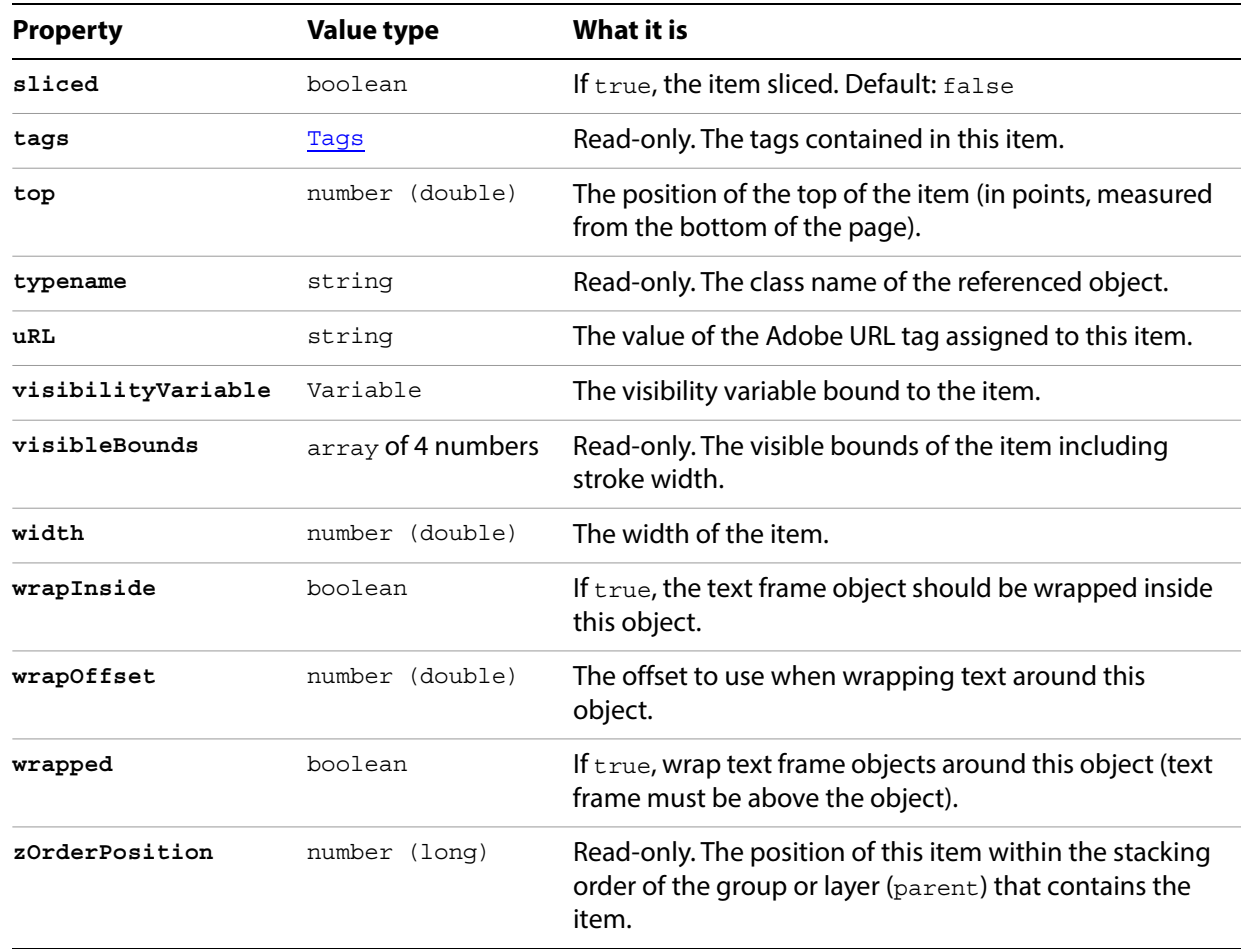

## **PlacedItem methods**

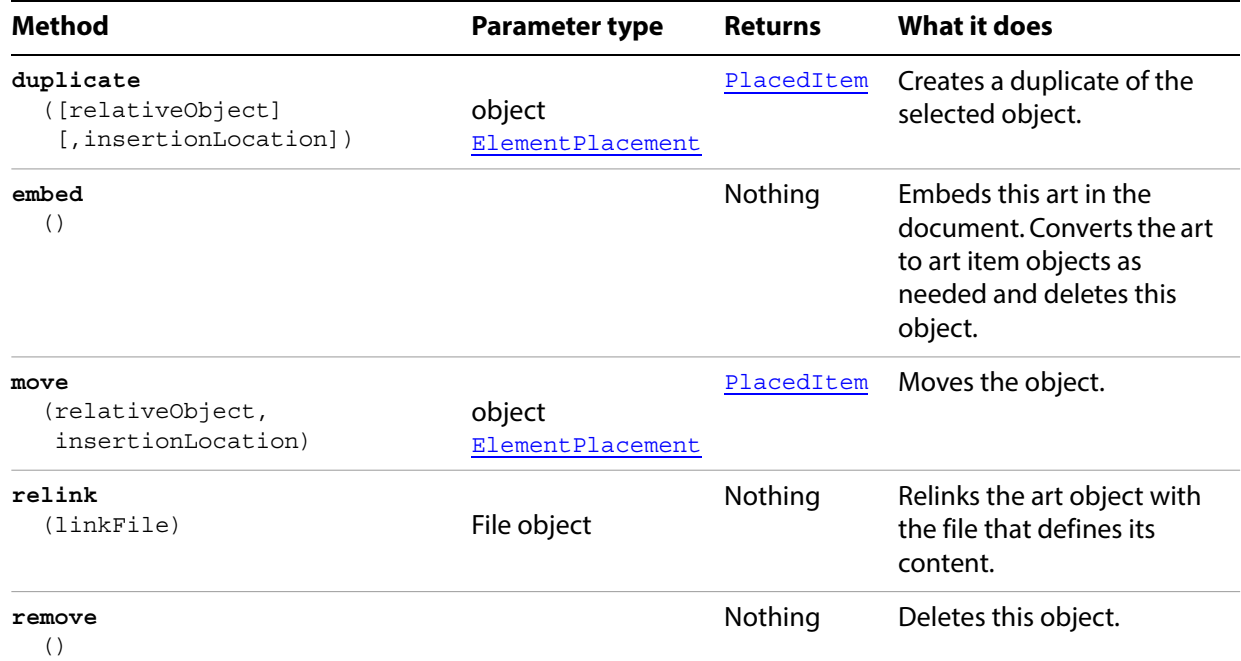

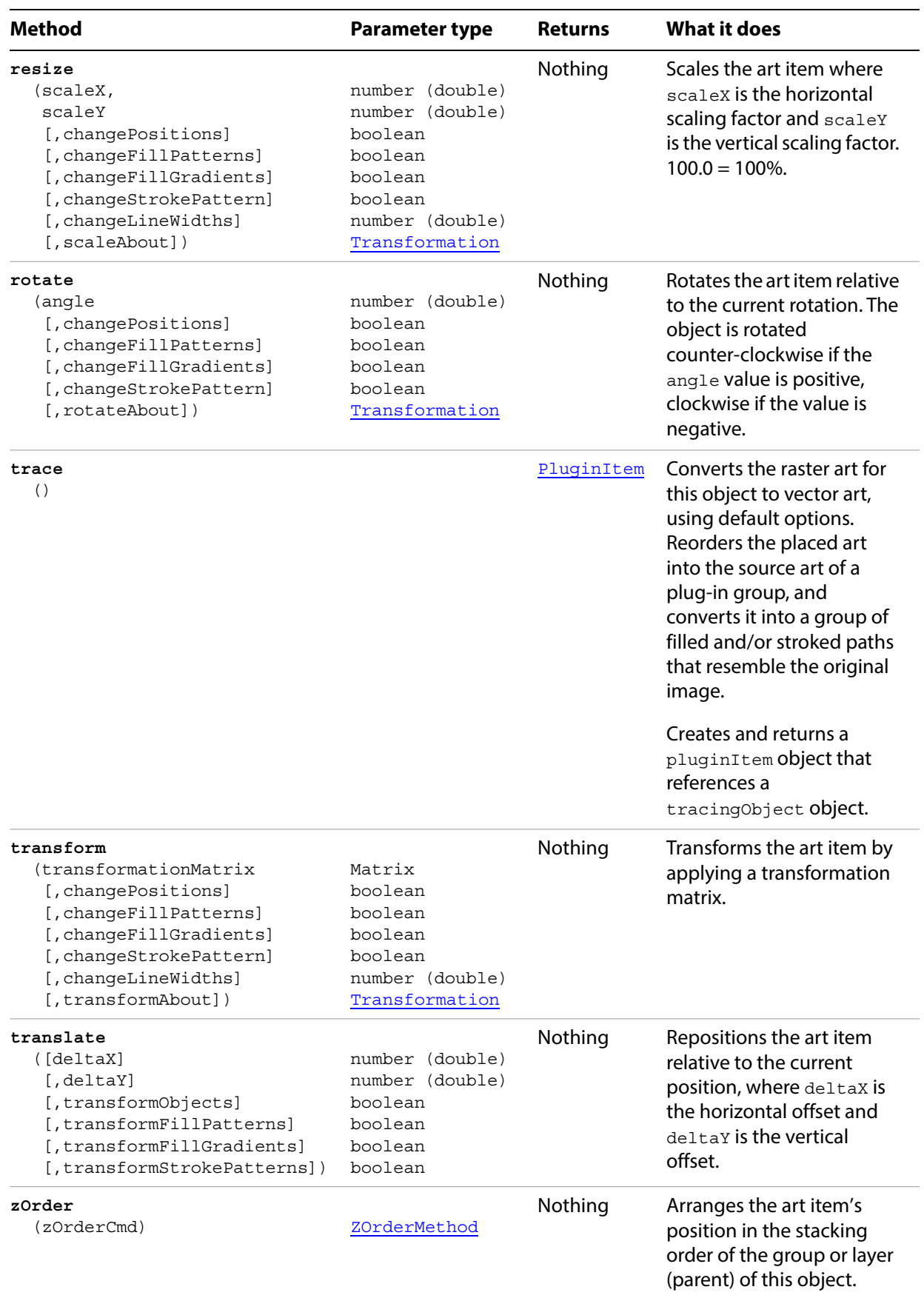

### **Changing the selection state of placed items**

```
// Toggles the selection state of all placed items.
if ( app.documents.length > 0 ) {
   for ( i = 0; i < app.activeDocument.placedItems.length; i++ ) {
      placedArt = app.activeDocument.placedItems[i];
      placedArt.selected = !(placedArt.selected);
   }
}
```
## <span id="page-154-0"></span>**PlacedItems**

A collection of PlacedItem objects in the document.

### **PlacedItems properties**

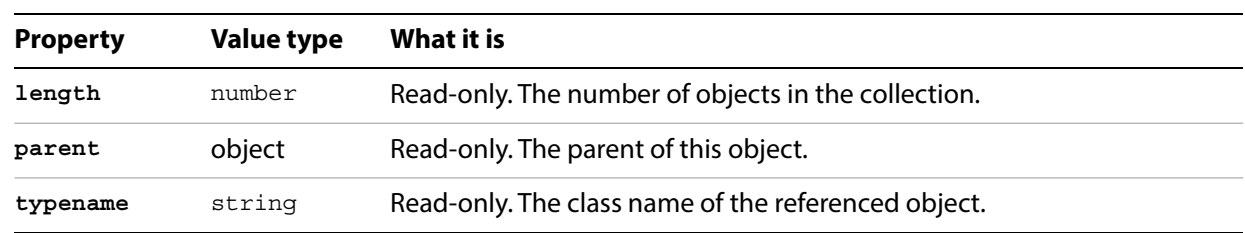

### **PlacedItems methods**

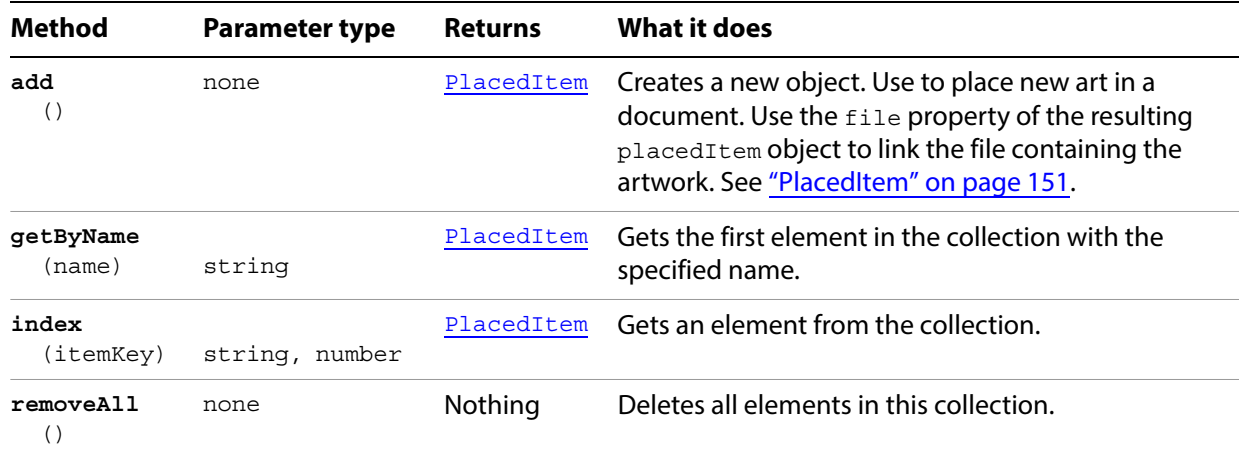

## <span id="page-155-0"></span>**PluginItem**

An art item created by an Illustrator plug-in. Scripts can create a plug-in item using PlacedItem. trace or RasterItem.trace, and can copy existing plug-in items using the duplicate method, but cannot create PluginItem objects directly.

### **PluginItem properties**

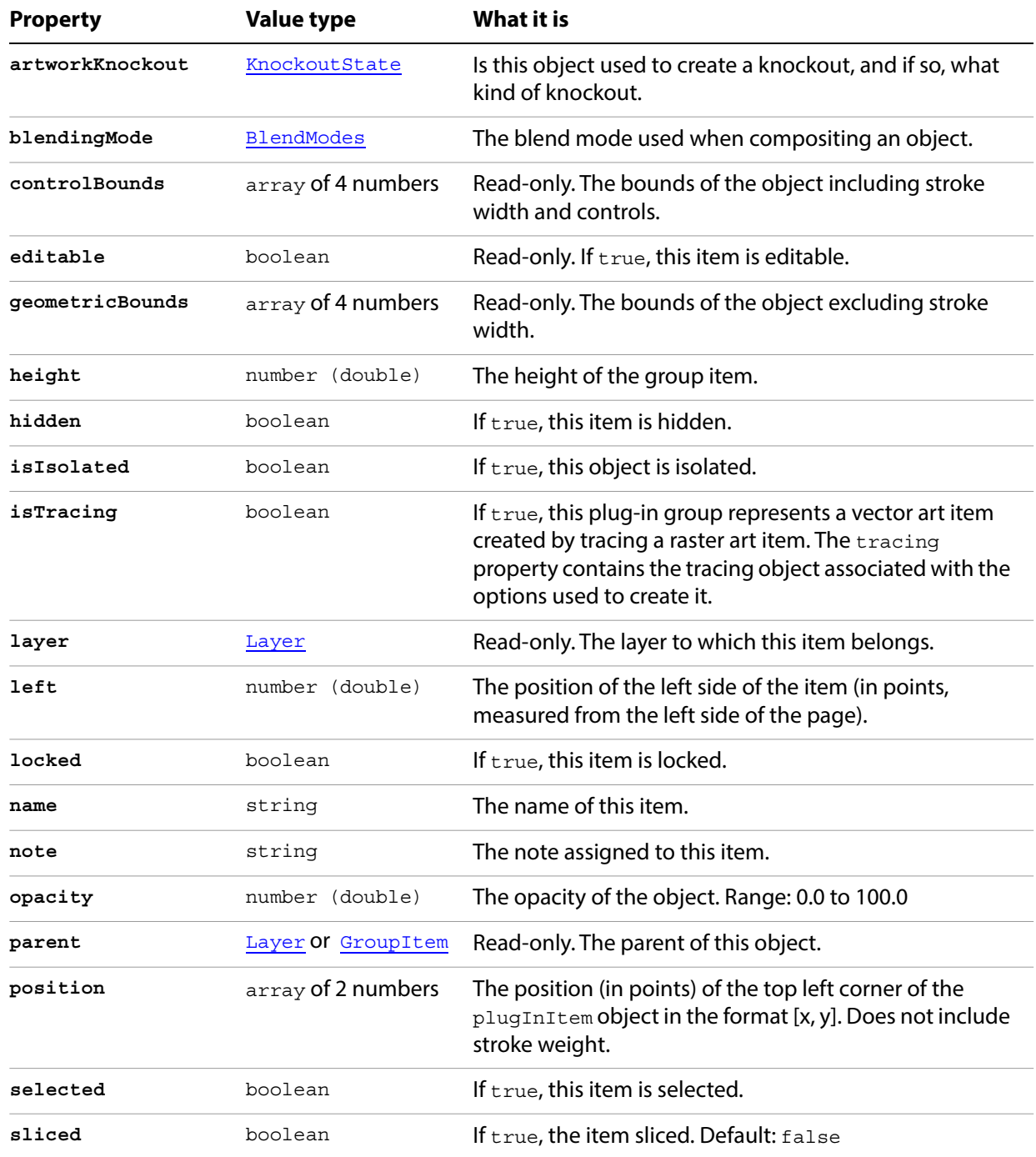

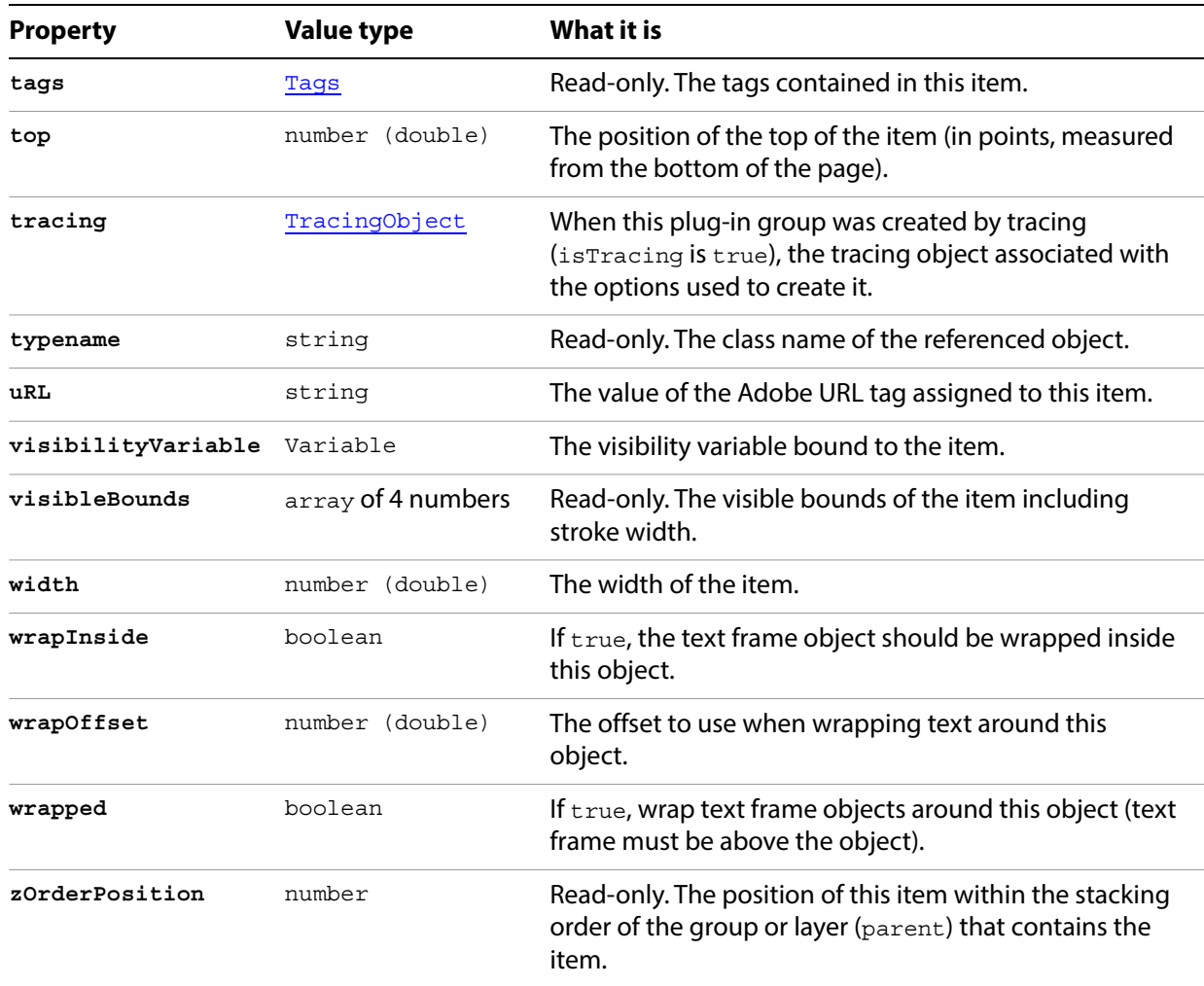

# **PluginItem methods**

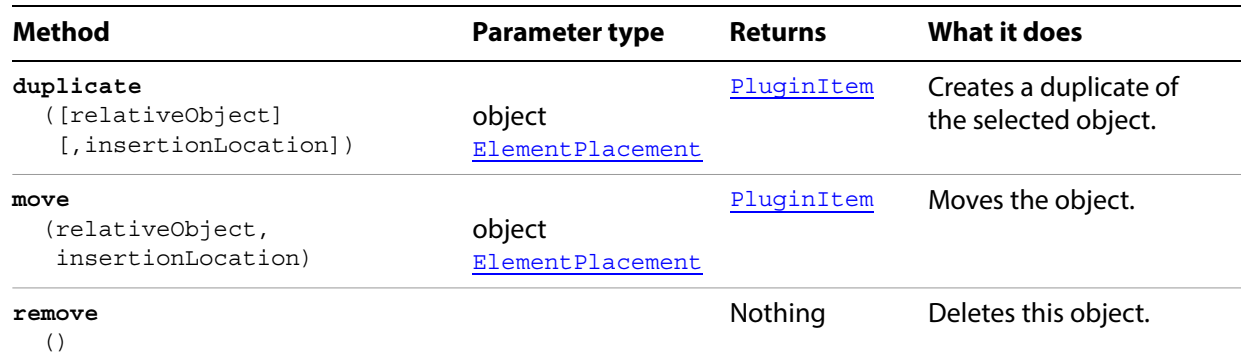

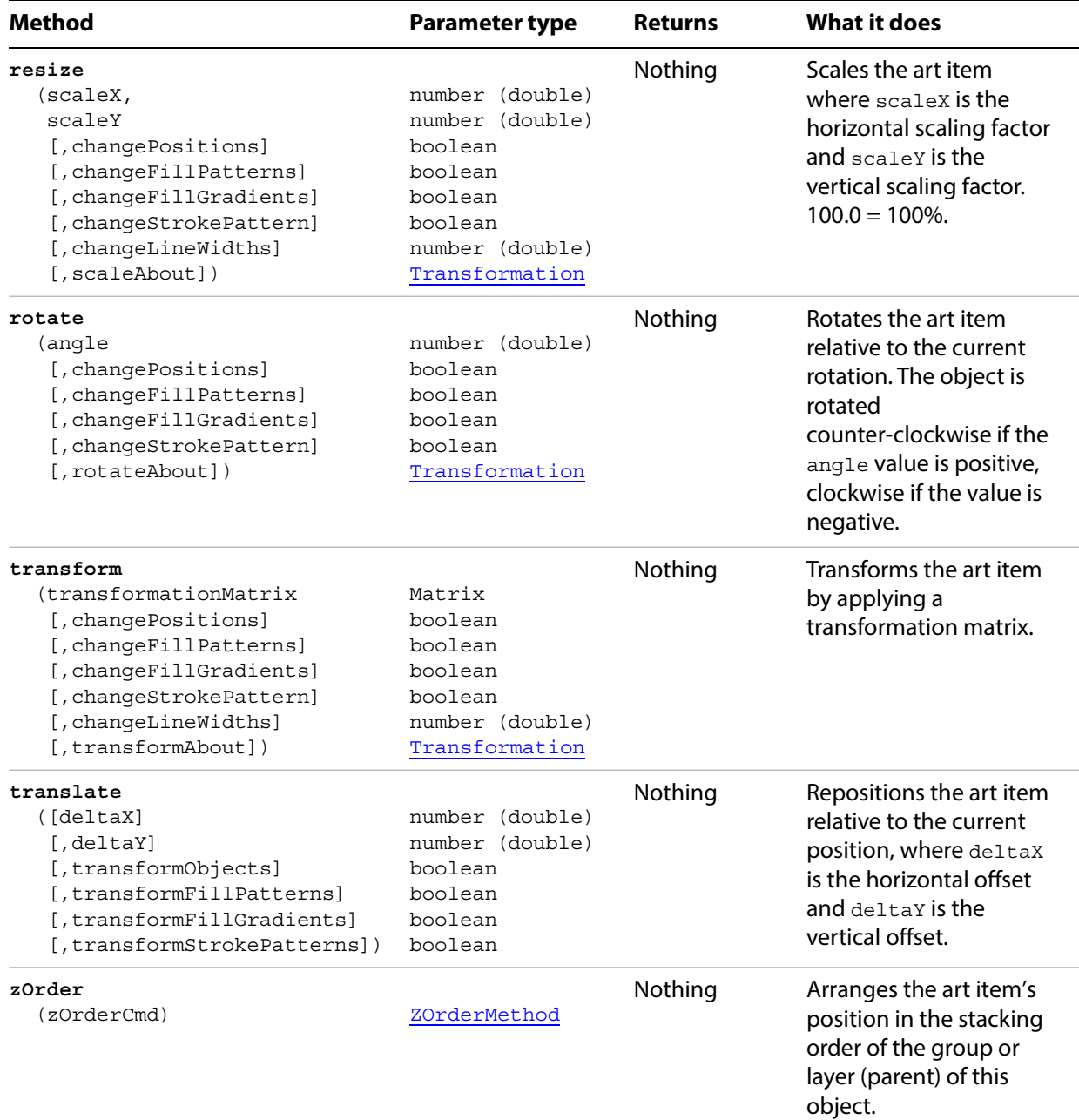

### <span id="page-157-0"></span>**Copying a plug-in item**

// Creates new plug-in art by copying an existing plug-in art item

```
if ( app.documents.length > 0 && app.activeDocument.pluginItems.length > 0 ) {
   doc = app.activeDocument;
   pluginArt = doc.pluginItems[0];
   pluginArt.duplicate( pluginArt.parent,
      ElementPlacement.PLACEATBEGINNING ) ;
}
```
# **PluginItems**

A collection of PluginItem objects in a document. See [Copying a plug-in item](#page-157-0).

### **PluginItems properties**

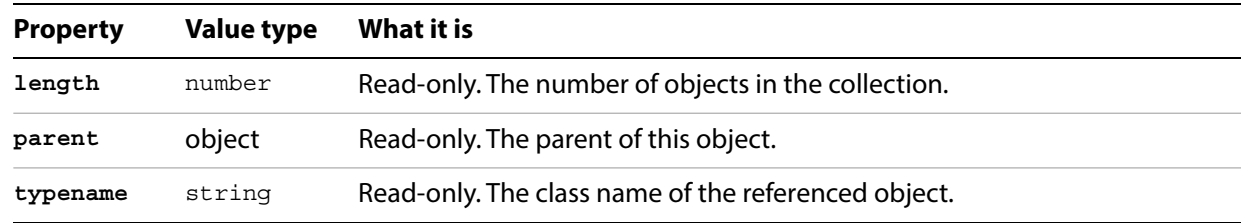

### **PluginItems methods**

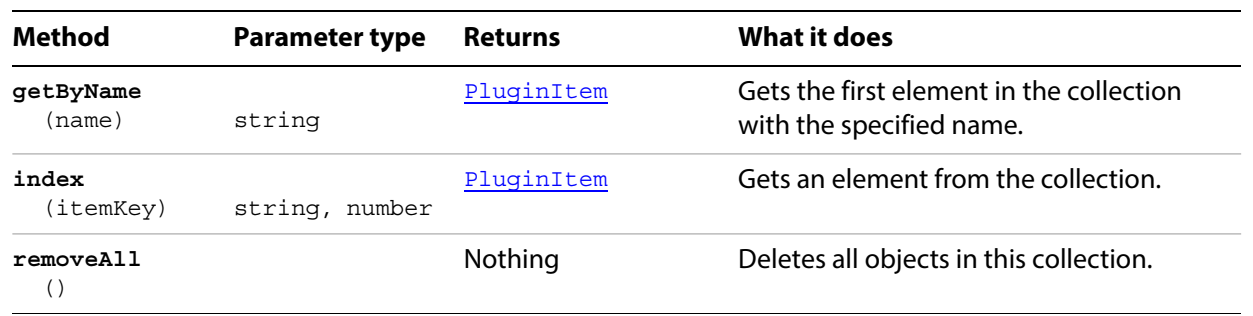

## **PPDFile**

Associates file information with a PostScript Printer Description (PPD) file.

## **PPDFile properties**

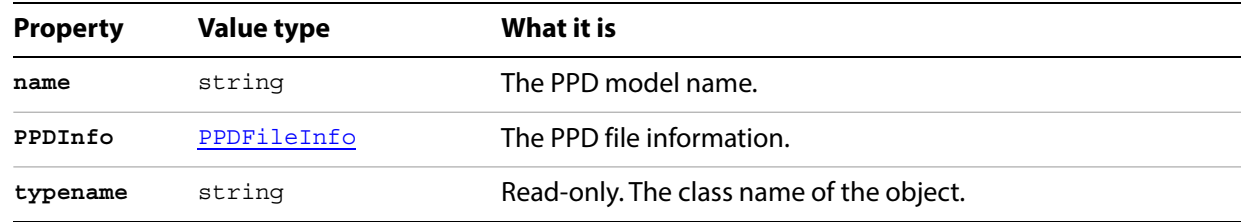

## <span id="page-160-0"></span>**PPDFileInfo**

Information about a PostScript Printer Description (PPD) file.

### **PPDFileInfo properties**

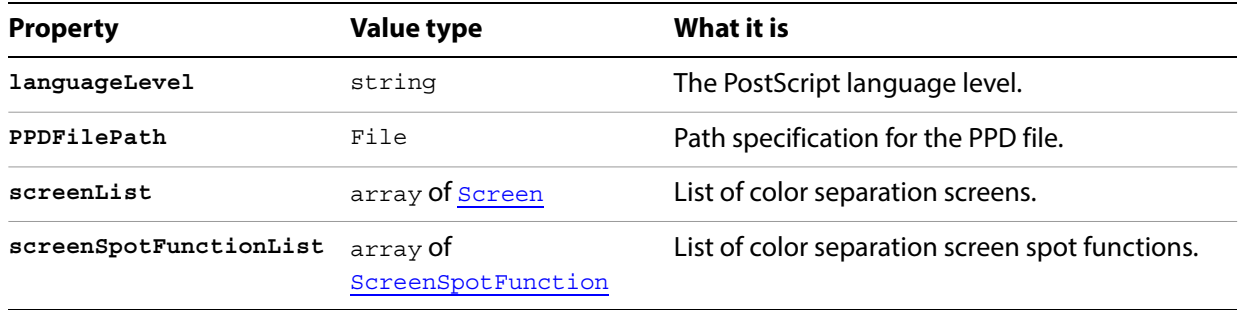

#### **Displaying PPD file properties**

// Displays postscript level and path for each PPD file found in a new text frame

```
var sPPD = "";var docRef = documents.add();
var x = 30;
var y = (docRef.height - 30);
var iLength = PPDFileList.length;
if (iLength > 20)
   iLength = 20;for(var i=0; i<iLength; i++) {
   var ppdRef = PPDFileList[i];
   sPPD = ppdRef.name;
   sPPD += "\r\tPS Level ";var ppdInfoRef = ppdRef.PPDInfo;
   sPPD += ppdInfoRef.languageLevel;
   sPPD += "\r\thinspace\text{Path}: ";sPPD += ppdInfoRef.PPDFilePath;
   var textRef = docRef.textFrames.add();
   textRef.textRange.characterAttributes.size = 8;
   textRef.contents = sPPD;
   textRef.top = (y);
   textRef.left = x;
   redraw();
   if( (y-= (textRef.height)) <= 30 ) {
       y = (docRef.height - 30);x == 150;}
}
```
#### **PPDFileInfo and related screen information**

```
// Displays in a new text frame, the postscript level, file paths, screens, and 
// screen spot information for first 10 PPD files found
var sPPD = "";var docRef = documents.add();
var x = 30;
var y = (docRef.height - 30);
var iLength = PPDFileList.length;
if (iLength > 10)
   iLength = 10;
for(var i=0; i<iLength; i++) {
   var ppdRef = PPDFileList[i];
   sPPD = ppdRef.name;
   sPPD += "\r\tPS Level ";var ppdInfoRef = ppdRef.PPDInfo;
   sPPD += ppdInfoRef.languageLevel;
   sPPD += "\r\thinspace\text{Path}: ";sPPD += ppdInfoRef.PPDFilePath;
   sPPD += "\r\tscreens:\r",var iScreens = ppdInfoRef.screenList.length;
   for(var c=0; c<iScreens; c++) {
      var screenRef = ppdInfoRef.screenList[c];
      sPPD += "\t\tt\&";sPPD += screenRef.name;
      var screenInfoRef = screenRef.screenInfo;
      sPPD += ", Angle = ";
      sPPD += screenInfoRef.angle;
      sPPD += ", Frequency = ";
      sPPD += screenInfoRef.frequency;
      sPPD += "\r";}
   sPPD += "\r\tscreenSpots:\r";var iScreenSpots = ppdInfoRef.screenSpotFunctionList.length;
   for(var n=0; n< iScreenSpots; n++) {
      var screenSpotRef = ppdInfoRef.screenSpotFunctionList[n];
      sPPD += "\t\tt\to",sPPD += screenSpotRef.name;
      sPPD += ", spotFunction: ";
      sPPD += screenSpotRef.spotFunction;
      sPPD += "\r";}
   var textRef = docRef.textFrames.add();
   textRef.textRange.characterAttributes.size = 8;textRef.contents = sPPD;
   textRef.top = (y);
   textRef.left = x;
   redraw();
   y-=(textRef.height);
}
```
## **Preferences**

Specifies the preferred options for AutoCAD, FreeHand, PDF, and Photoshop files.

### **Preferences properties**

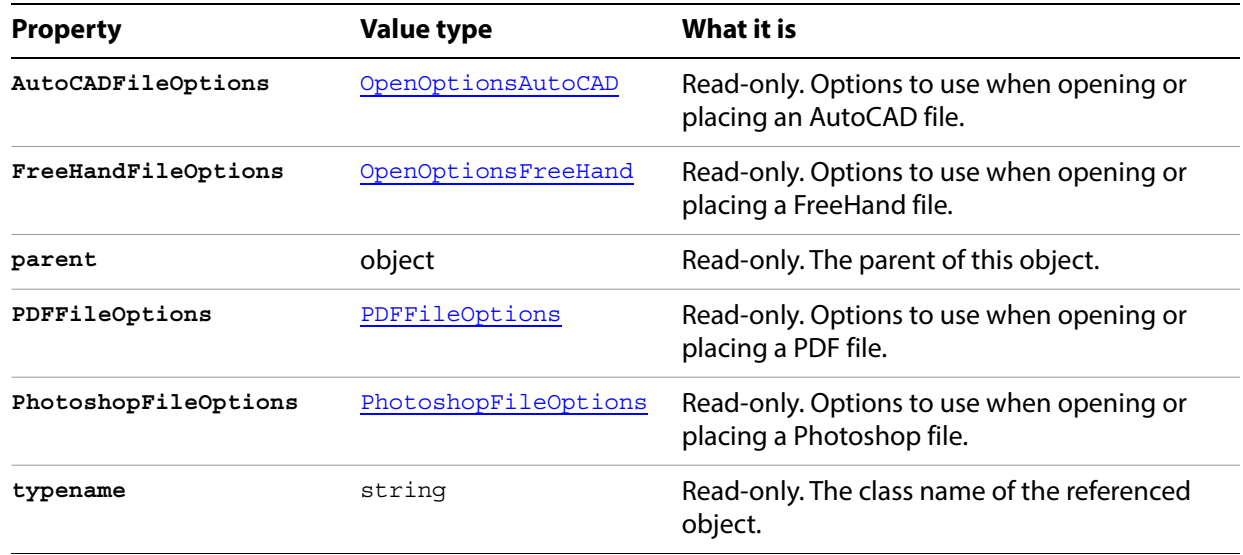

### **Preferences methods**

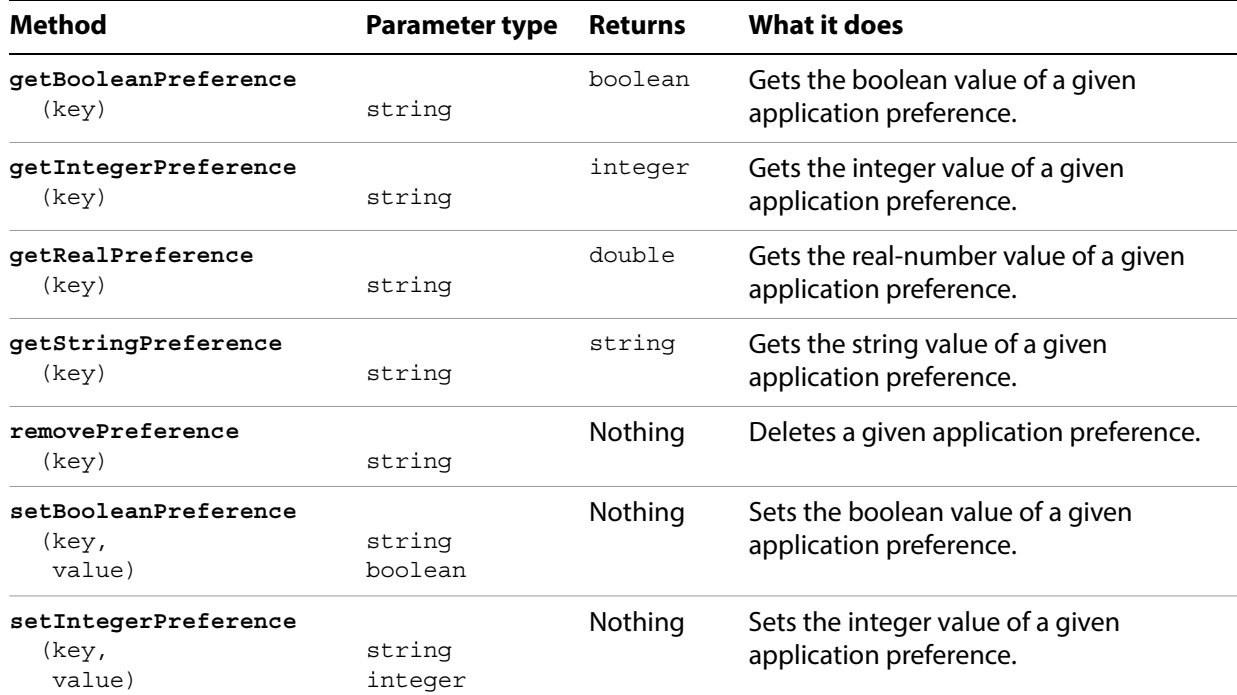

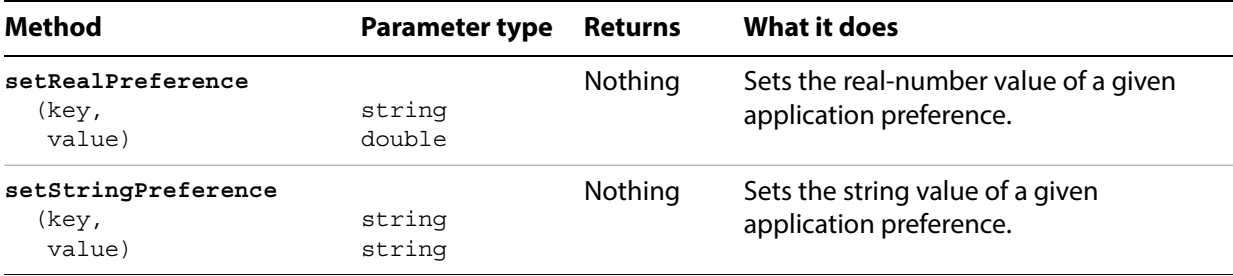

## <span id="page-164-0"></span>**PrintColorManagementOptions**

Information used for color management of the document.

### **PrintColorManagementOptions properties**

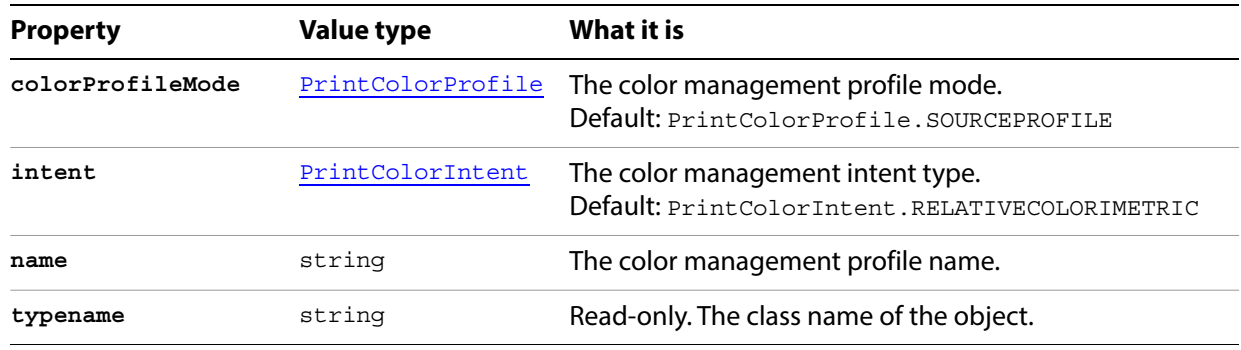

#### **Managing colors for printing**

```
// Creates a new document, adds symbols, then creates a 
// PrintColorManagementOptions object and assigns it 
// to a PrintOptions object, then prints with each color intent
// Add some symbol items to a new document
var docRef = documents.add();
var y = docRef.height - 30;
for(var i=0; i<(docRef.symbols.length); i++) {
   symbolRef = docRef.symbols[i];
   symbolItemRef1 = docRef.symbolItems.add(symbolRef);
   symbolItemRef1.top = y;
   symbolItemRef1.left = 100;
   y -= (symbolItemRef1.height + 10);
}
redraw();
var colorOptions = new PrintColorManagementOptions();
var options = new PrintOptions();
options.colorManagementOptions = colorOptions;
colorOptions.name = "ColorMatch RGB";
// Print the current document once for each color intent.
colorOptions.intent = PrintColorIntent.ABSOLUTECOLORIMETRIC;
docRef.print(options);
colorOptions.intent = PrintColorIntent.PERCEPTUALINTENT;
docRef.print(options);
colorOptions.intent = PrintColorIntent.RELATIVECOLORIMETRIC;
docRef.print(options);
colorOptions.intent = PrintColorIntent.SATURATIONINTENT;
docRef.print(options);
```
## <span id="page-165-0"></span>**PrintColorSeparationOptions**

Information about the color separations to be used in printing the document.

### **PrintColorSeparationOptions properties**

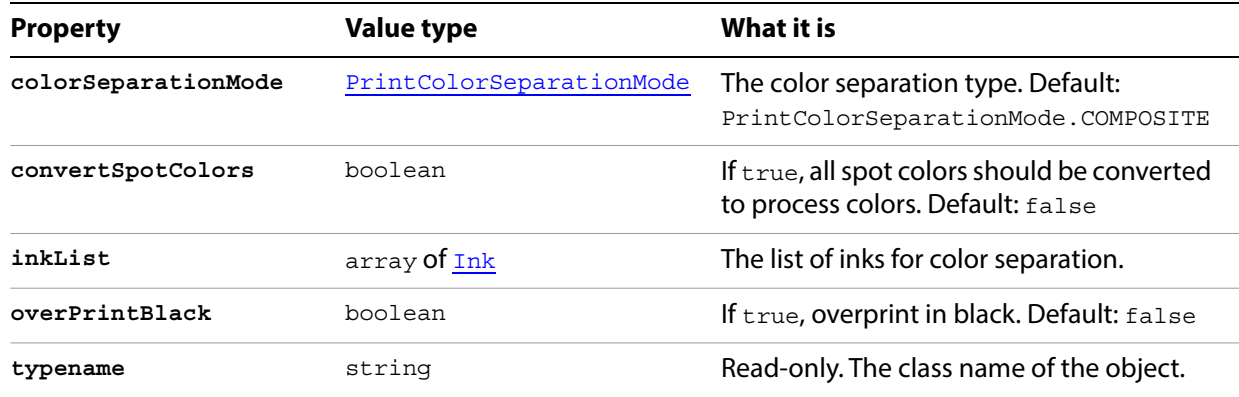

#### **Managing color separations for printing**

```
// Creates a new document with symbol items
// and prints document with each separation option
// Add some symbol items to a new document
var docRef = documents.add();
var y = docRef.height - 30;
for(var i=0; i<(docRef.symbols.length); i++) {
   symbolRef = docRef.symbols[i];
   symbolItemRef1 = docRef.symbolItems.add(symbolRef);
   symbolItemRef1.top = y;
   symbolItemRef1.left = 100;
   y -= (symbolItemRef1.height + 10);
} 
// Print with various separation options
var sepOptions = new PrintColorSeparationOptions();
var options = new PrintOptions();
options.colorSeparationOptions = sepOptions;
sepOptions.convertSpotColors = true;
sepOptions.overPrintBlack = true;
sepOptions.colorSeparationMode = PrintColorSeparationMode.COMPOSITE;
docRef.print(options);
sepOptions.colorSeparationMode = PrintColorSeparationMode.INRIPSEPARATION;
docRef.print(options);
sepOptions.convertSpotColors = false;
sepOptions.overPrintBlack = false;
sepOptions.colorSeparationMode = PrintColorSeparationMode.HOSTBASEDSEPARATION;
docRef.print(options);
```
## <span id="page-166-0"></span>**PrintCoordinateOptions**

Information about the media and associated printing parameters.

### **PrintCoordinateOptions properties**

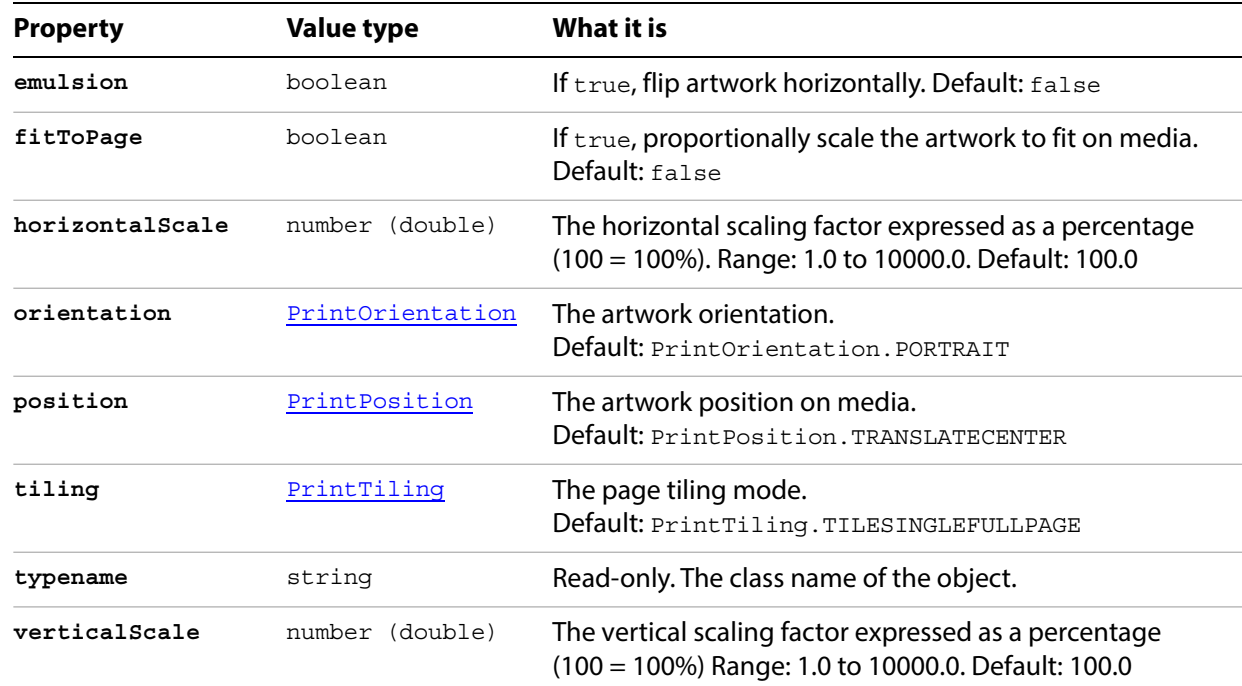

#### **Managing print coordinates**

```
???// Creates a new document with symbol items that extend
// off the page then print with each print orientation
var docRef = documents.add();
var y = 500;
var x = -70
if(docRef.symbols.length > 0){
   for(var i=0; i<5; i++) {
      symbolRef = docRef.symbols[0];
      symbolItemRef1 = docRef.symbolItems.add(symbolRef);
      symbolItemRef1.top = y;
      symbolItemRef1.left = x;
      x += 30;}
   redraw();
   // Print it with various Coordinate Options
   var coordinateOptions = new PrintCoordinateOptions();
   var options = new PrintOptions();
   options.coordinateOptions = coordinateOptions;
   coordinateOptions.emulsion = true; // reverse from right to left
   coordinateOptions.fitToPage = true; // fit artwork to page size
   coordinateOptions.orientation = PrintOrientation.LANDSCAPE;
```
}

```
docRef.print(options);
coordinateOptions.emulsion = false;
coordinateOptions.fitToPage = false;
coordinateOptions.orientation = PrintOrientation.PORTRAIT;
coordinateOptions.horizontalScale = 50;
coordinateOptions.verticalScale = 50;
docRef.print(options);
```
### **Printer**

Associates an available printer with printer information. To request a list of printers, you must first have a document open or an error is returned.

### **Printer properties**

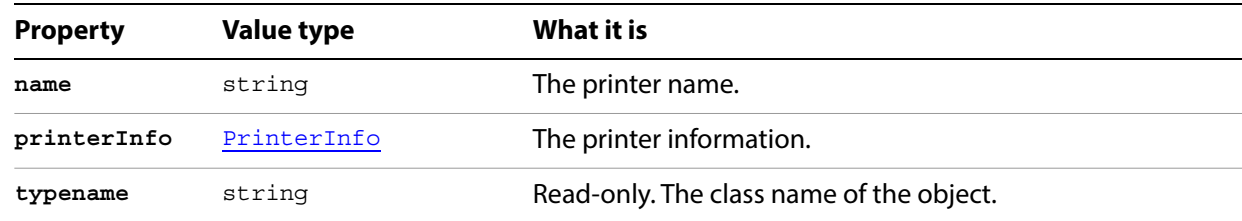

## <span id="page-169-0"></span>**PrinterInfo**

Configuration information about a printer.

## **PrinterInfo properties**

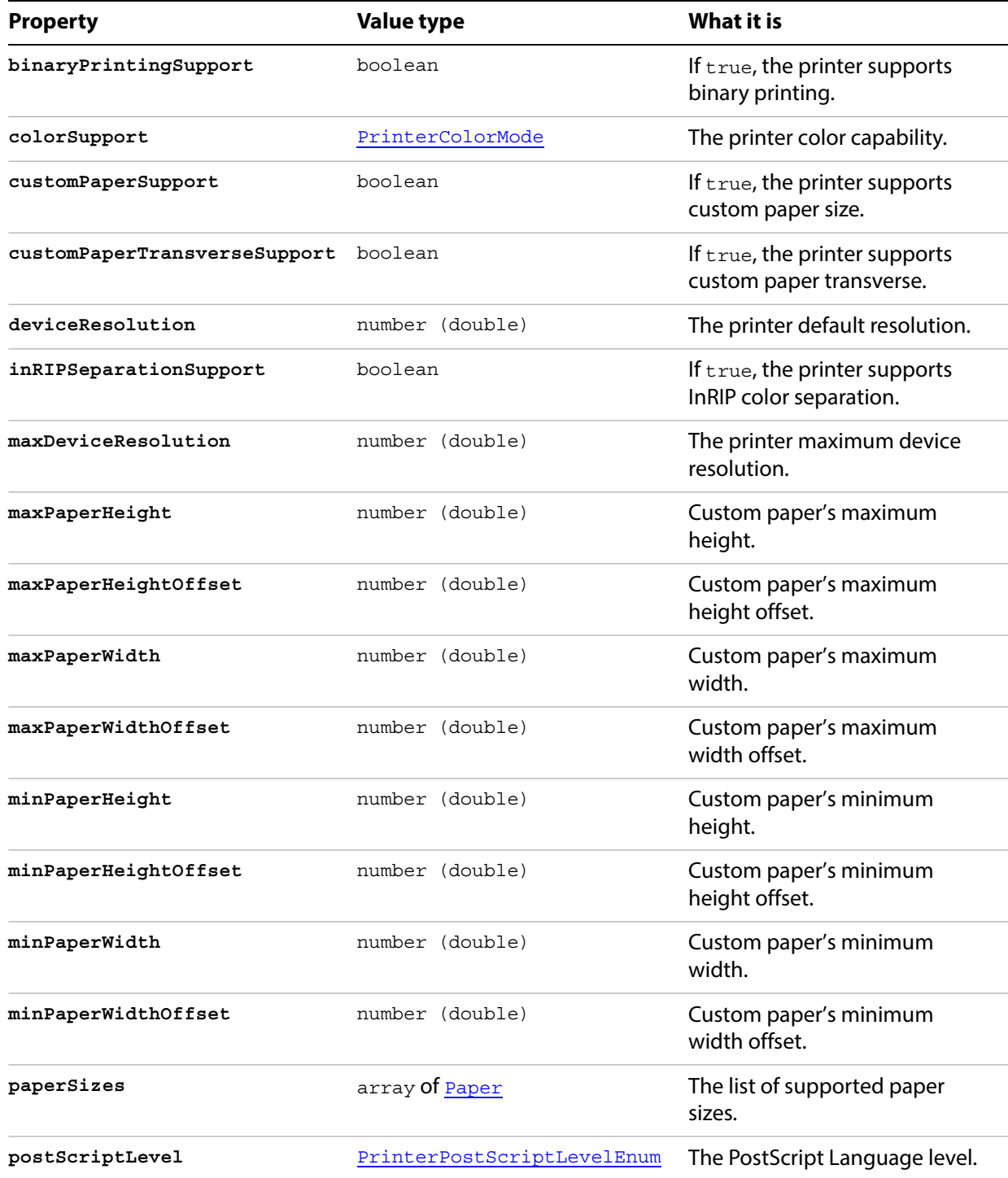

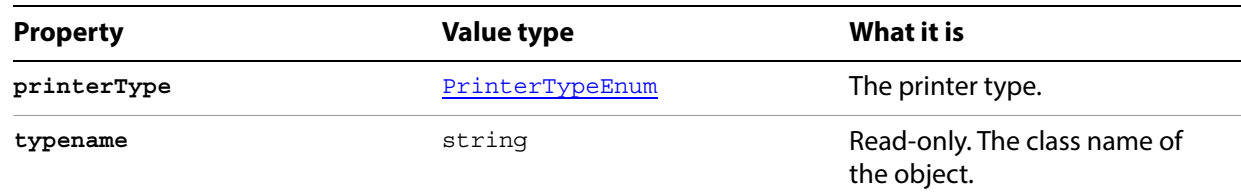

### **Finding available printers**

```
// Displays a list of available printers in a new text frame
var docRef = documents.add();
var textRef = docRef.textFrames.add();
var iCount = printerList.length;
textRef.contents += "Printers...\rceil";
for( var i=0; i<iCount; i++ ) {
   textRef.contents += printerList[i].name;
   textRef.contents += "\r\tr\}}
textRef.top = 600;
textRef.left = 200;
redraw();
```
## <span id="page-171-0"></span>**PrintFlattenerOptions**

Contains flattening options for use when Illustrator outputs artwork that contains transparency into a non-native format.

### **PrintFlattenerOptions properties**

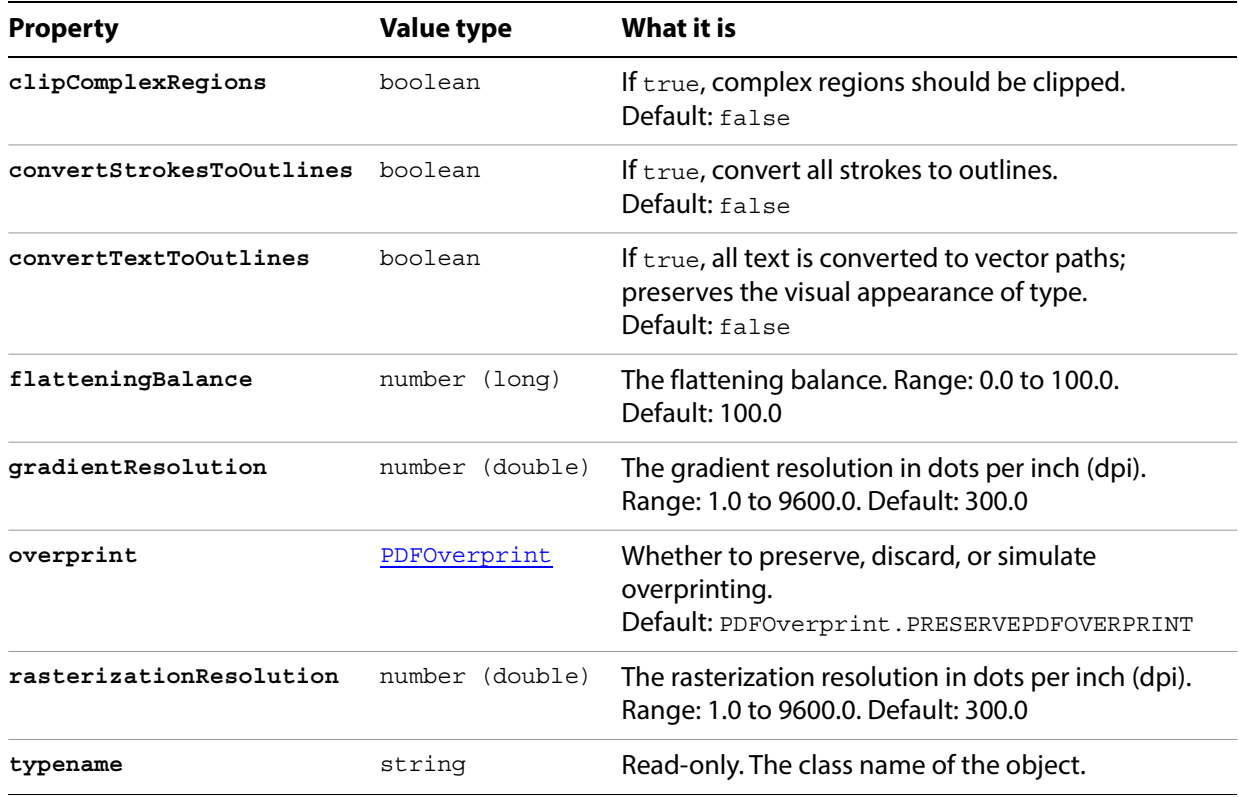

#### **Setting print flattening**

```
// Creates a new document, adds symbols to the document 
// then prints with a range of flattener balance settings
var docRef = documents.add();
var y = docRef.height - 30;
for(var i=0; i<(docRef.symbols.length); i++) {
   symbolRef = docRef.symbols[i];
   symbolItemRef1 = docRef.symbolItems.add(symbolRef);
   symbolItemRef1.top = y;
   symbolItemRef1.left = 100;
   y -= (symbolItemRef1.height + 10);
}
redraw();
// Create PrintFlattenerOptions object and assign to a PrintOptions object
var flatOpts = new PrintFlattenerOptions();
var printOpts = new PrintOptions();
printOpts.flattenerOptions = flatOpts;
// Set other print options
printOpts.ClipComplexRegions = true;
printOpts.GradientResoultion = 360;
printOpts.RasterizatonResotion = 360;
// Print the current document with flattening balance increments of 20
var i;
for(i=0; i <= 100; i + = 20) {
   flatOpts.flatteningBalance = i;
   activeDocument.print(printOpts);
}
```
## <span id="page-173-0"></span>**PrintFontOptions**

Contains information about font downloading and substitution for the fonts used for printing the document.

#### **PrintFontOptions properties**

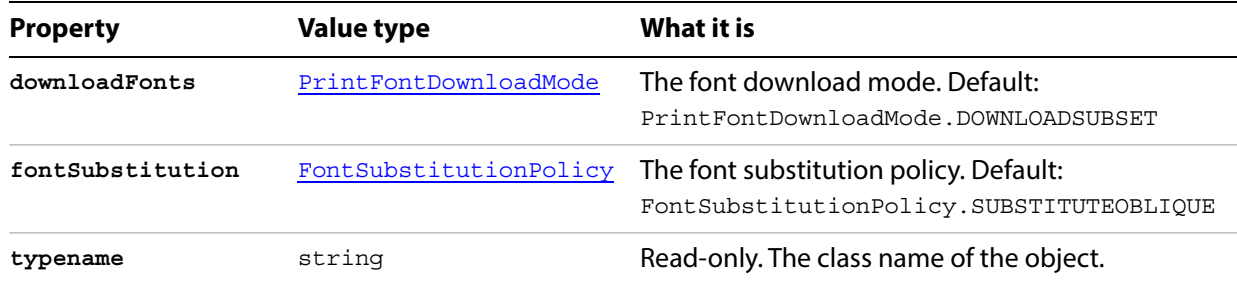

#### **Printing with font options**

// Creates a new document, adds text then prints with specified font options.

```
var docRef = documents.add();
var pathRef = docRef.pathItems.rectangle(500,300,400,400);
var textRef = docRef.textFrames.areaText(pathRef);
textRef.contents = "Text example";
//Create PrintFontOptions object and assign to a PrintOptions object
var fontOpts = new PrintFontOptions();
var printOpts = new PrintOptions();
printOpts.fontOptions = fontOpts;
//Set some font options
fontOpts.downloadFonts = PrintFontDownloadMode.DOWNLOADNONE;
fontOpts.fontSubstitution = FontSubstitutionPolicy.SUBSTITUTEDEVICE;
```

```
// print it
activeDocument.print(printOpts);
```
# <span id="page-174-0"></span>**PrintJobOptions**

Contains information about how the job is to be printed.

## **PrintJobOptions properties**

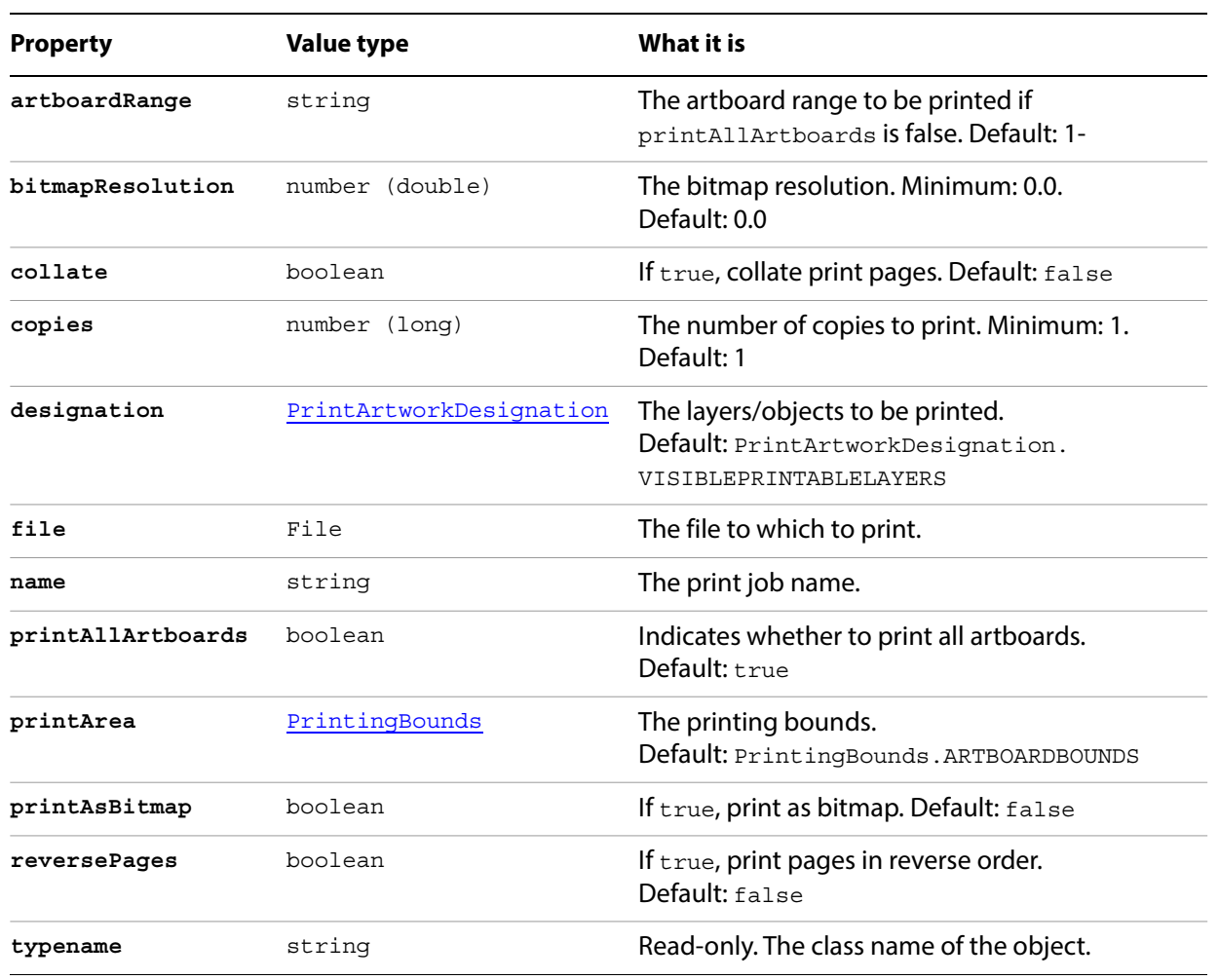

#### **Printing with job options**

```
// Creates a new document with layers containing visible, printable,
// non visible and non printable items then prints with each designation
// to view effects of using different job options
var docRef = documents.add();
var textRef 0 = docRef.layers[0].textFrames.add();
textRef 0.contents = "Visible and Printable";
textRef 0.top = 600;textRef 0. left = 200;
var layerRef_1 = docRef.layers.add();
var textRef_1 = layerRef_1.textFrames.add();
textRef_1.contents = "Visible and Non-Printable";
textRef_1.top = 500;textRef 1. left = 250;
layerRef_1.printable = false;
var layerRef_2 = docRef.layers.add();
var textRef 2 = layerRef 2.textFrames.add();
textRef_2.contents = "Non-Visible";
textRef 2.\text{top} = 400;textRef 2. left = 300;
layerRef_2.visible = false;
redraw();
// Print with various job options
var printJobOptions= new PrintJobOptions();
var options = new PrintOptions();
options.jobOptions = printJobOptions;
printJobOptions.designation = PrintArtworkDesignation.ALLLAYERS;
printJobOptions.reverse = true;
docRef.print(options);
printJobOptions.collate = false;
printJobOptions.designation = PrintArtworkDesignation.VISIBLELAYERS;
printJobOptions.reverse = false;
docRef.print(options);
printJobOptions.designation = PrintArtworkDesignation.VISIBLEPRINTABLELAYERS;
var docPath = new File("~/printJobTest1.ps");
printJobOptions.file = docPath;
docRef.print(options);
```
## **PrintOptions**

Contains information about all printing options including flattening, color management, coordinates, fonts, and paper.

### **PrintOptions properties**

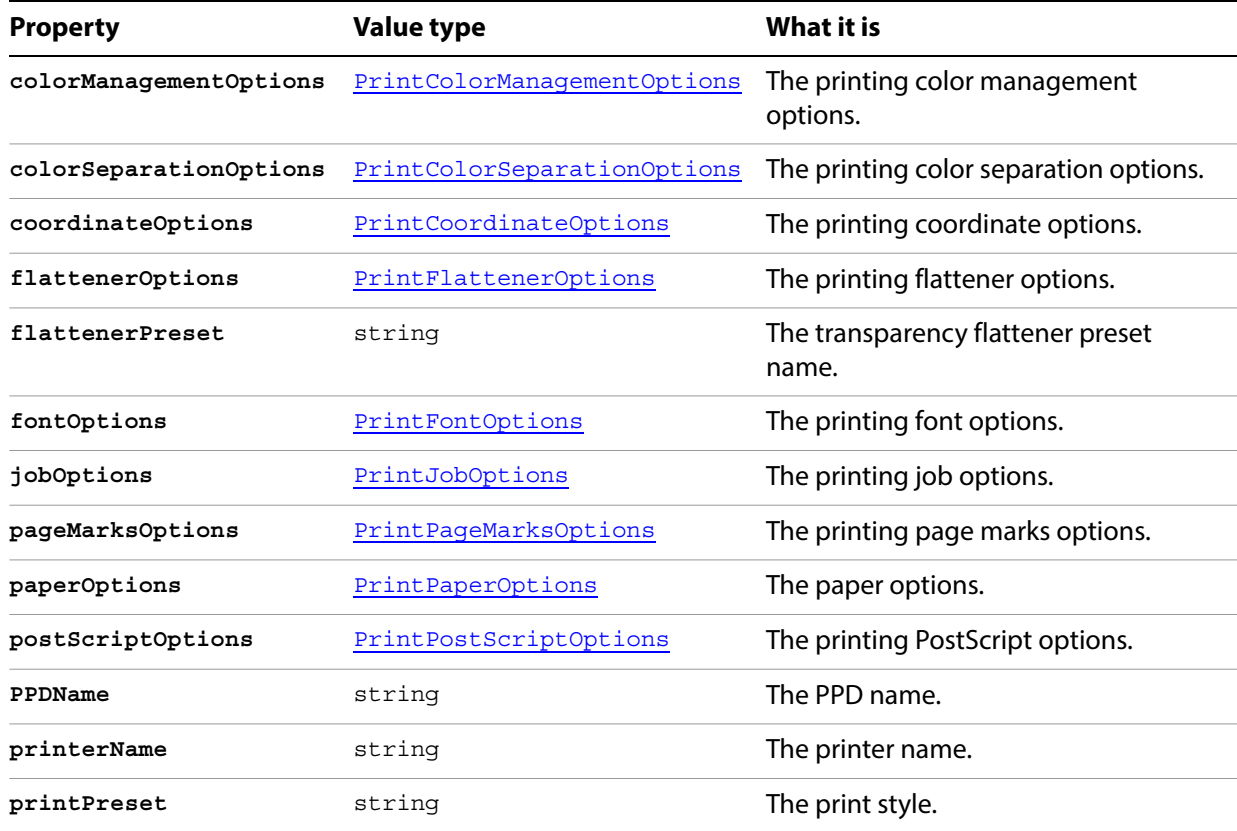

#### **Setting print options**

```
// Creates a new document, adds symbols, specifies a variety of print options, 
// assigns each print option to a PrintOptions object,
// then prints with those options
// Create a new document and add some symbol items
var docRef = documents.add();
var y = docRef.height - 30;
for(var i=0; i<(docRef.symbols.length); i++) {
   symbolRef = docRef.symbols[i];
   symbolItemRef1 = docRef.symbolItems.add(symbolRef);
   symbolItemRef1.top = y;
   symbolItemRef1.left = 100;
   y -= (symbolItemRef1.height + 10);
} 
redraw();
// Create multiple options and assign to PrintOptions
var options = new PrintOptions();
var colorOptions = new PrintColorManagementOptions();
colorOptions.name = "ColorMatch RGB";
colorOptions.intent = PrintColorIntent.SATURATIONINTENT;
options.colorManagementOptions = colorOptions;
var printJobOptions= new PrintJobOptions();
printJobOptions.designation = PrintArtworkDesignation.ALLLAYERS;
printJobOptions.reverse = true;
options.jobOptions = printJobOptions;
var coordinateOptions = new PrintCoordinateOptions();
coordinateOptions.fitToPage = true; 
options.coordinateOptions = coordinateOptions;
var flatOpts = new PrintFlattenerOptions();
flatOpts .ClipComplexRegions = true;
flatOpts .GradientResoultion = 60;
flatOpts .RasterizatonResotion = 60;
options.flattenerOptions = flatOpts;
// Print with options
```
docRef.print(options);

## <span id="page-178-0"></span>**PrintPageMarksOptions**

The options for printing page marks.

#### **PrintPageMarksOptions properties**

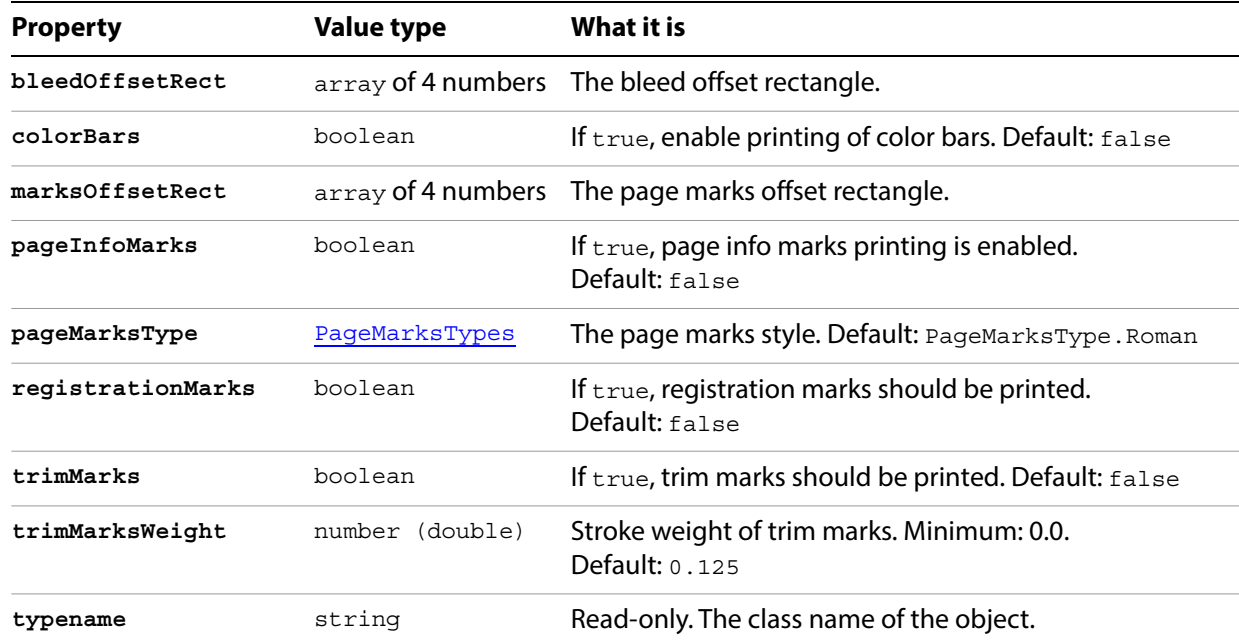

#### **Setting page mark printing options**

```
// Creates a PrintPageMarksOptions object, assigns it 
// to a PrintOptions object, then prints the current document.
var docRef = activeDocument;
var pageMarkOptions= new PrintPageMarksOptions();
var options = new PrintOptions();
options.pageMarksOptions = pageMarkOptions;
pageMarkOptions.colorBars = true;
pageMarkOptions.pageInfoMarks = true;
pageMarkOptions.registrationMarks = true;
pageMarkOptions.trimMarks = true;
```

```
docRef.print(options);
```
## <span id="page-179-0"></span>**PrintPaperOptions**

Information about the paper to be used in the print job.

### **PrintPaperOptions properties**

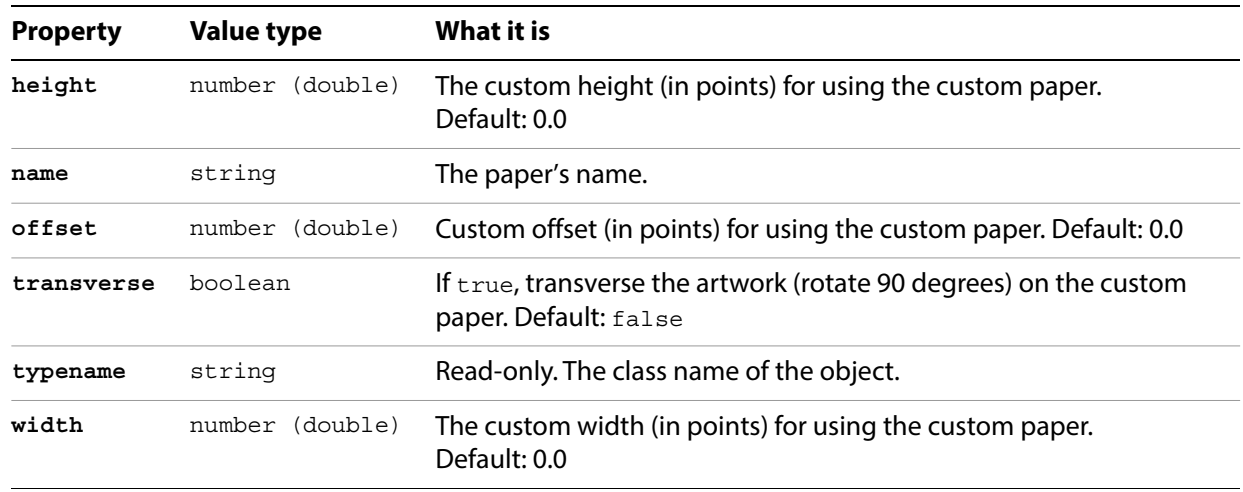

#### **Setting print paper options**

```
// Creates a new document, adds a path item, applies a graphic style
// then prints with specified paper options
var docRef = documents.add();
var pathRef = docRef.pathItems.rectangle(600, 200, 200, 200);
docRef.graphicStyles[1].applyTo(pathRef);
var paperOpts = new PrintPaperOptions;
var printOpts = new PrintOptions;
printOpts.paperOptions = paperOpts;
var printerCount = printerList.length;
if (printerCount > 0){
   // Print with the 1st paper from the 1st printer
   for (var i = 0; i < printerList.length; i++)
       if (printerList[i].printerInfo.paperSizes.length > 0)
          var printerRef = printerList[i];
   var paperRef = printerRef.printerInfo.paperSizes[0];
   if (printerRef.printerInfo.paperSizes.length > 0){
      paperOpts.name = paperRef.name;
      printOpts.printerName = printerRef.name;
      docRef.print(printOpts);
   }
}
```
# **PrintPostScriptOptions**

Options for printing to a PostScript printer.

### **PrintPostScriptOptions properties**

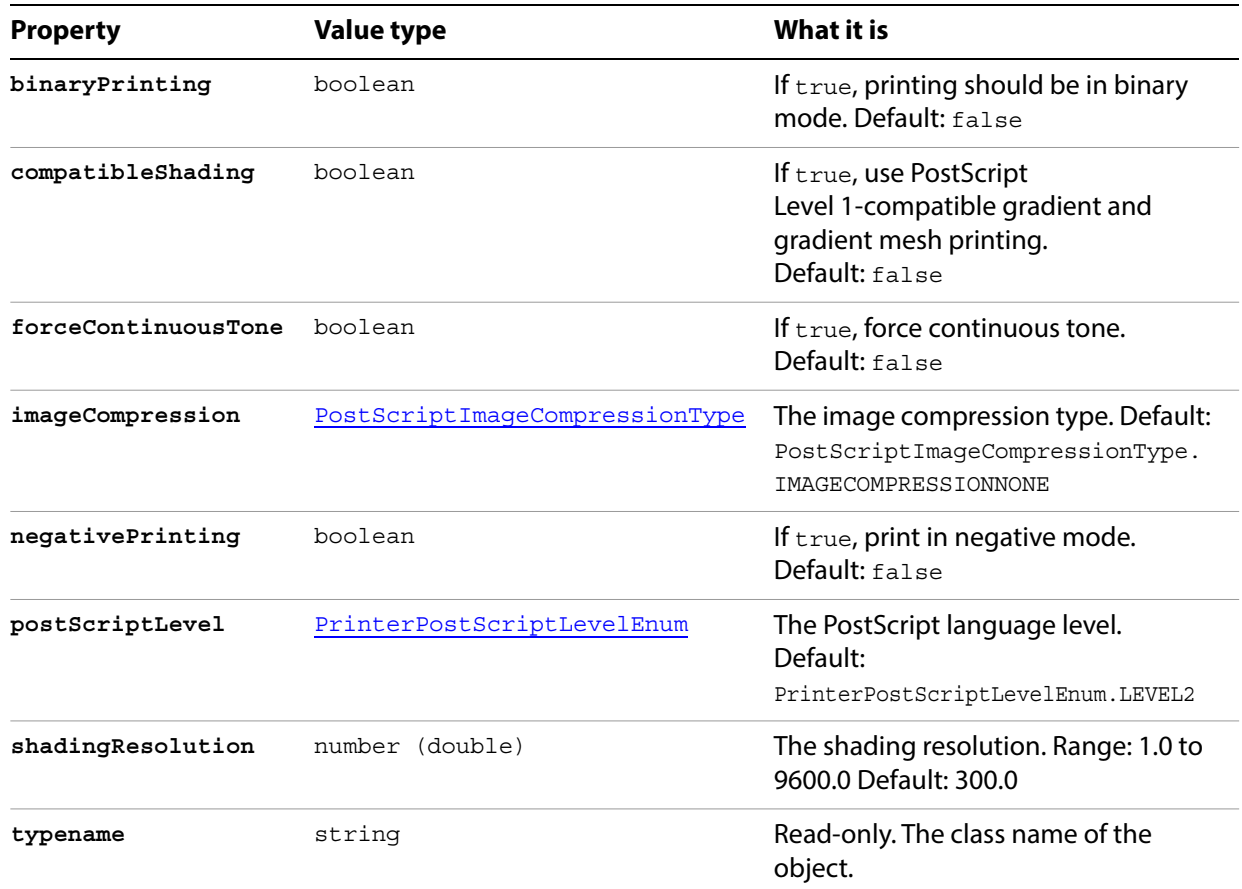

#### **Setting PostScript printing options**

```
// Prints current document with various postscript levels
// Create new postscript options object, assign to print options
var psOpts = new PrintPostScriptOptions();
var printOpts = new PrintOptions();
printOpts.postScriptOptions = psOpts;
// Assign PS level, print
psOpts.postScriptLevel = PrinterPostScriptLevelEnum.PSLEVEL2;
activeDocument.print(printOpts);
```

```
psOpts.postScriptLevel = PrinterPostScriptLevelEnum.PSLEVEL3;
activeDocument.print(printOpts);
```
# **RasterEffectOptions**

Specifies raster effects settings for the document. All properties are optional.

# **RasterEffectOptions properties**

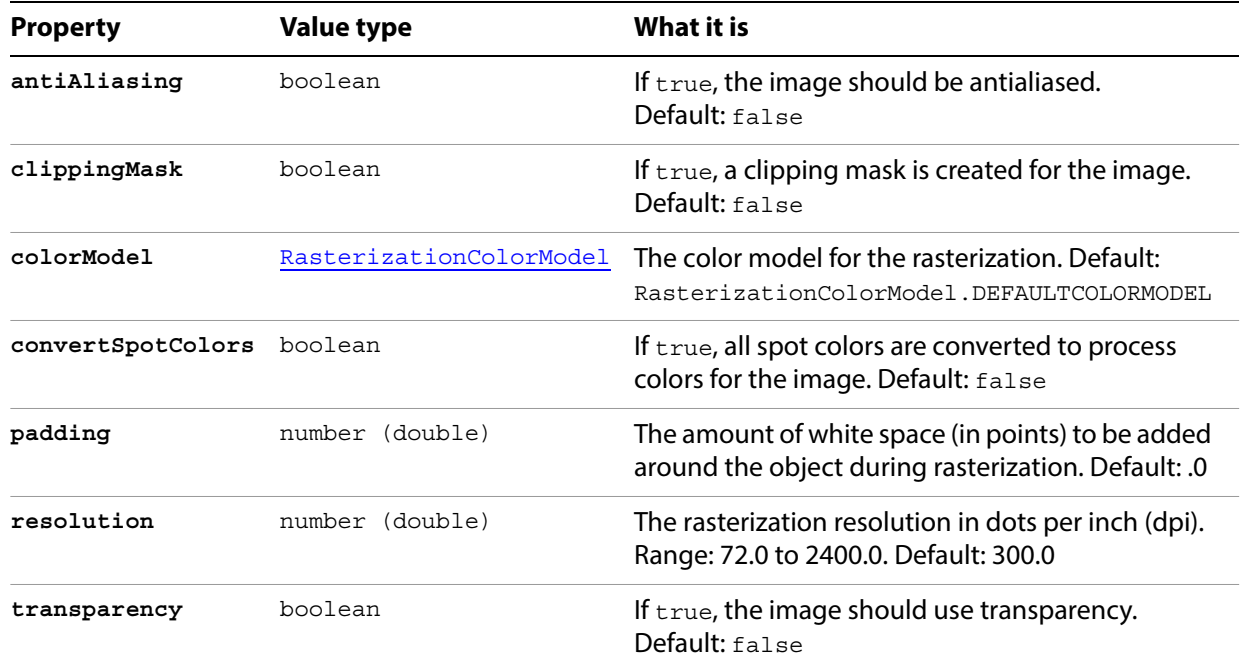

## <span id="page-182-0"></span>**RasterItem**

A bitmap art item in a document. A script can create a raster item from an external file, or by copying an existing raster item with the duplicate method.

## **RasterItem properties**

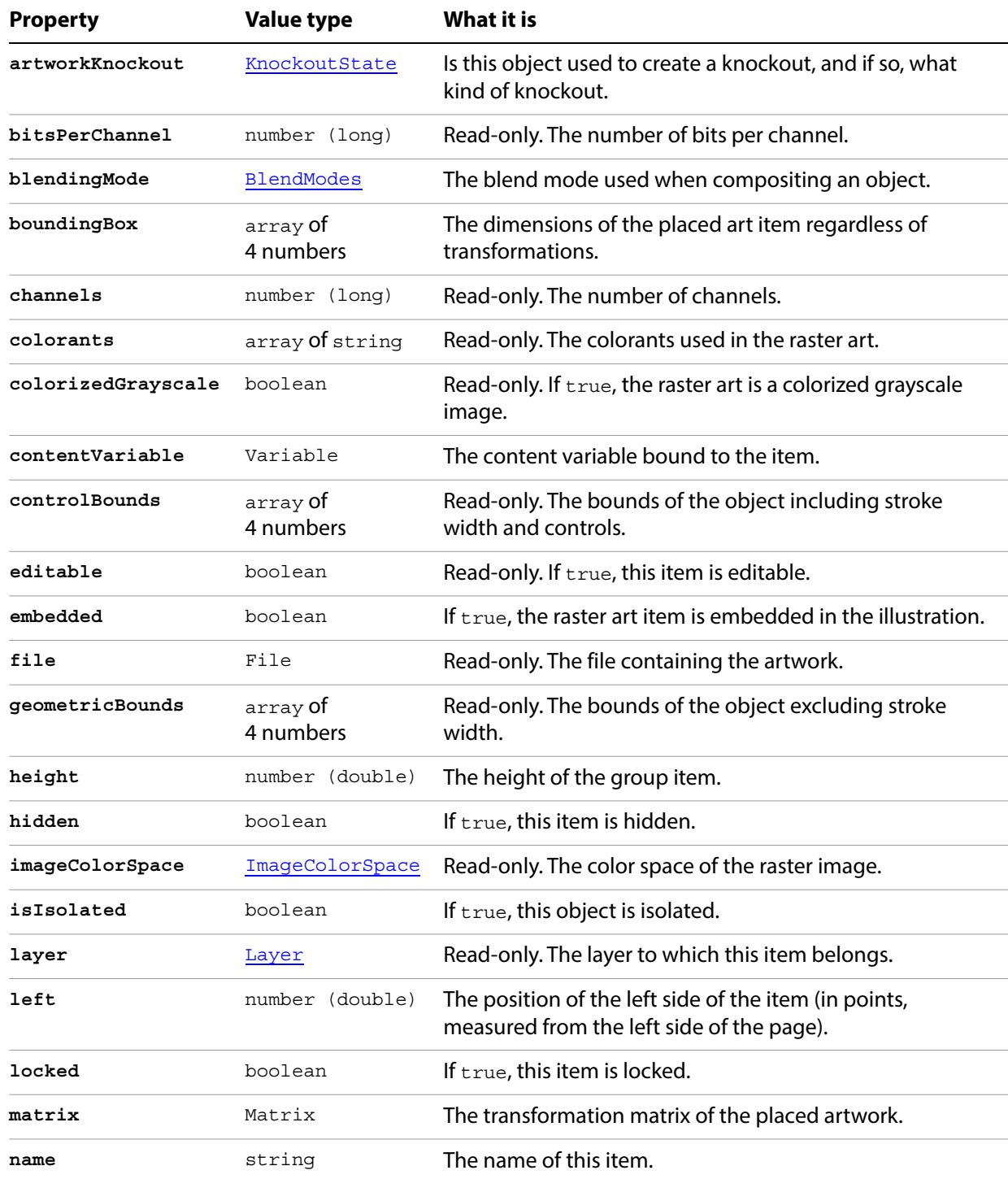

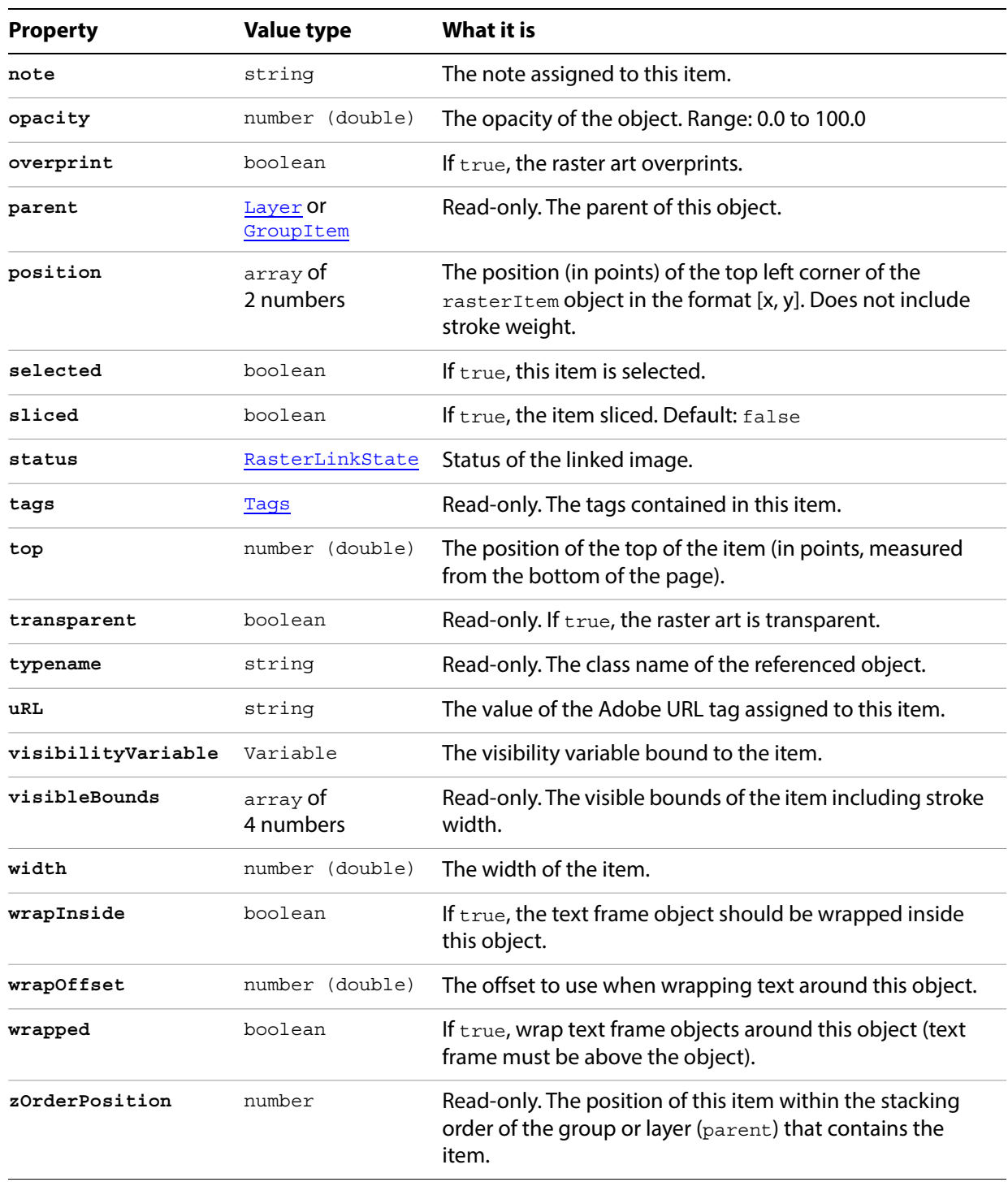

## **RasterItem methods**

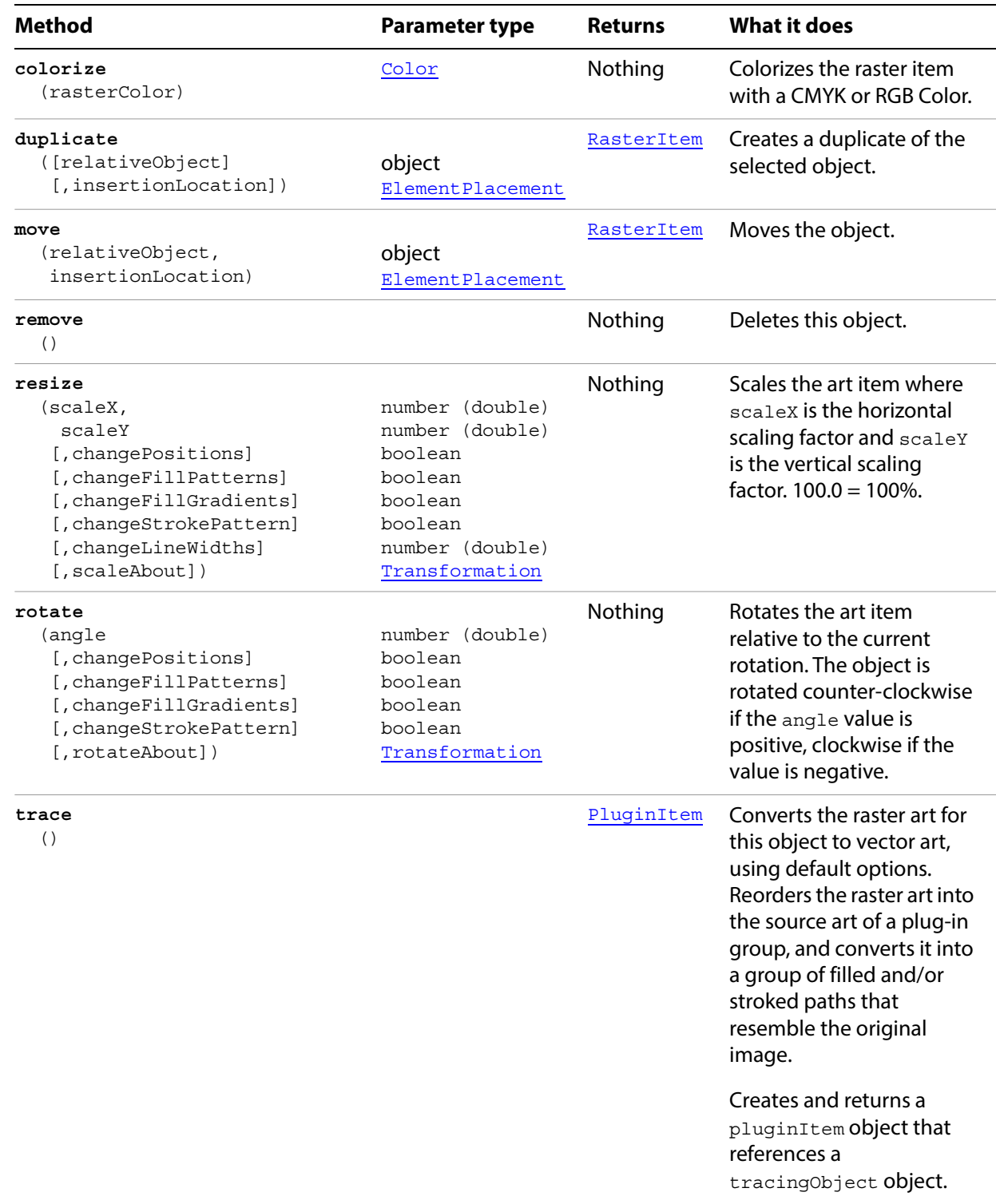

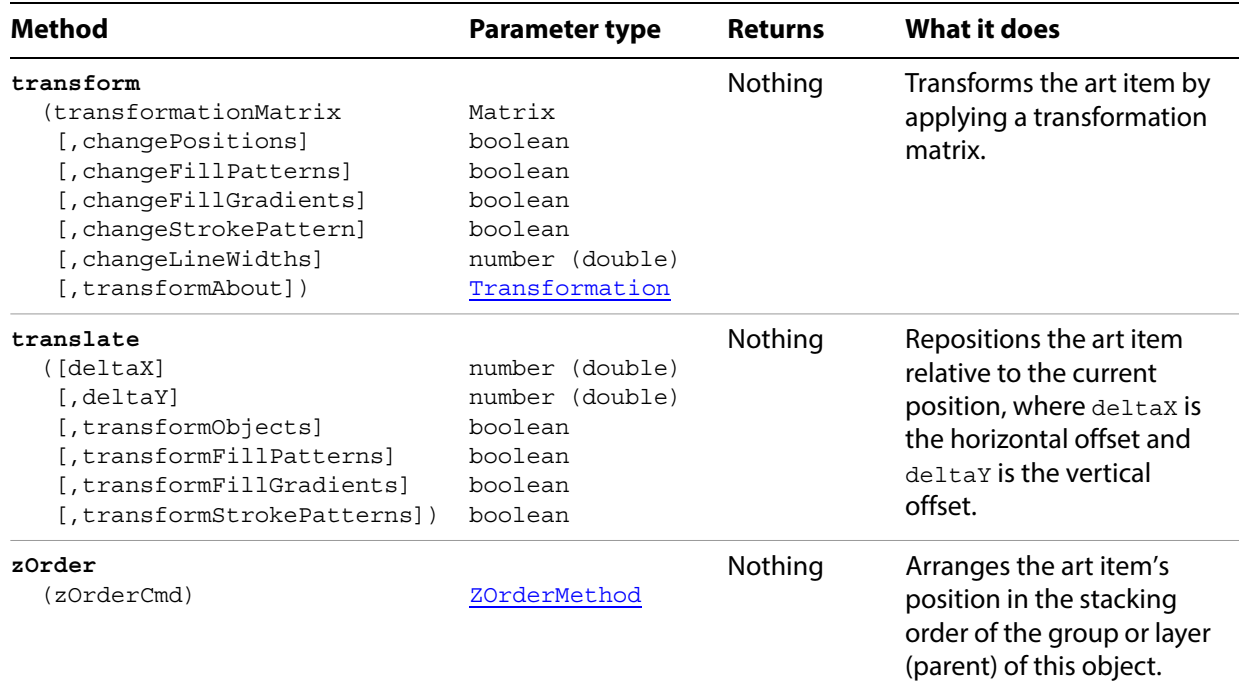

## <span id="page-186-0"></span>**RasterItems**

A collection of RasterItem objects.

#### **RasterItems properties**

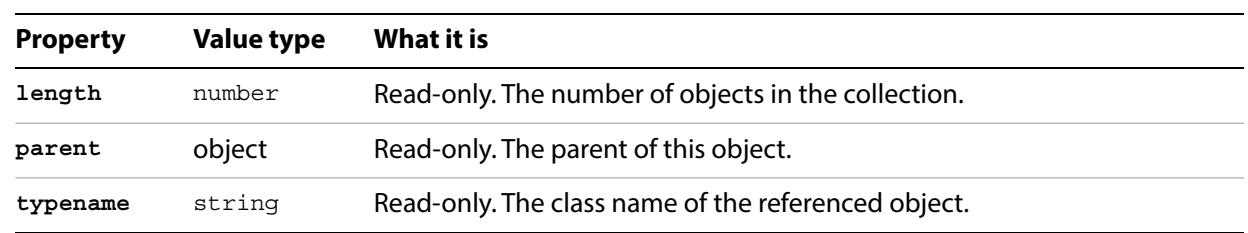

### **RasterItems methods**

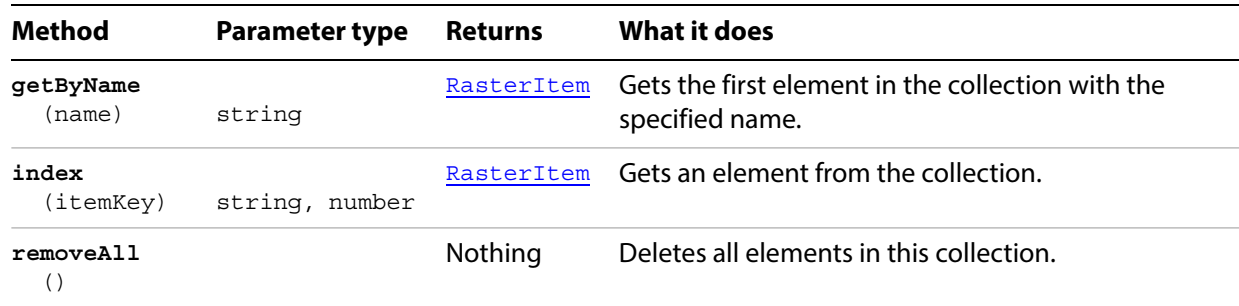

#### **Creating a raster item**

```
// Creates a new raster item in a new document from a raster file
// jpgFilePath contains the full path and file name of a jpg file
function createRasterItem(jpgFilePath) {
   var rasterFile = File(jpgFilePath); 
   var myDoc = app.documents.add();
   var myPlacedItem = myDoc.placedItems.add();
   myPlacedItem.file = rasterFile;
   myPlacedItem.position = Array( 0, myDoc.height );
   myPlacedItem.embed();
}
```
#### **Finding and examining a raster item**

```
// Examines the color space of the first raster item in the document and displays
// result in ESTK console
if ( app.documents.length > 0 && app.activeDocument.rasterItems.length > 0 ) {
   var rasterArt = app.activeDocument.rasterItems[0];
   switch ( rasterArt.imageColorSpace ) {
      case ImageColorSpace.CMYK:
         $.writeln("The color space of the first raster item is CMYK");
          break;
      case ImageColorSpace.RGB:
          $.writeln("The color space of the first raster item is RGB");
         break;
      case ImageColorSpace.GRAYSCALE:
          $.writeln("The color space of the first raster item is GRAYSCALE");
         break;
   }
}
```
# **RasterizeOptions**

Specifies options that may be supplied when rasterizing artwork. All properties are optional.

## **RasterizeOptions properties**

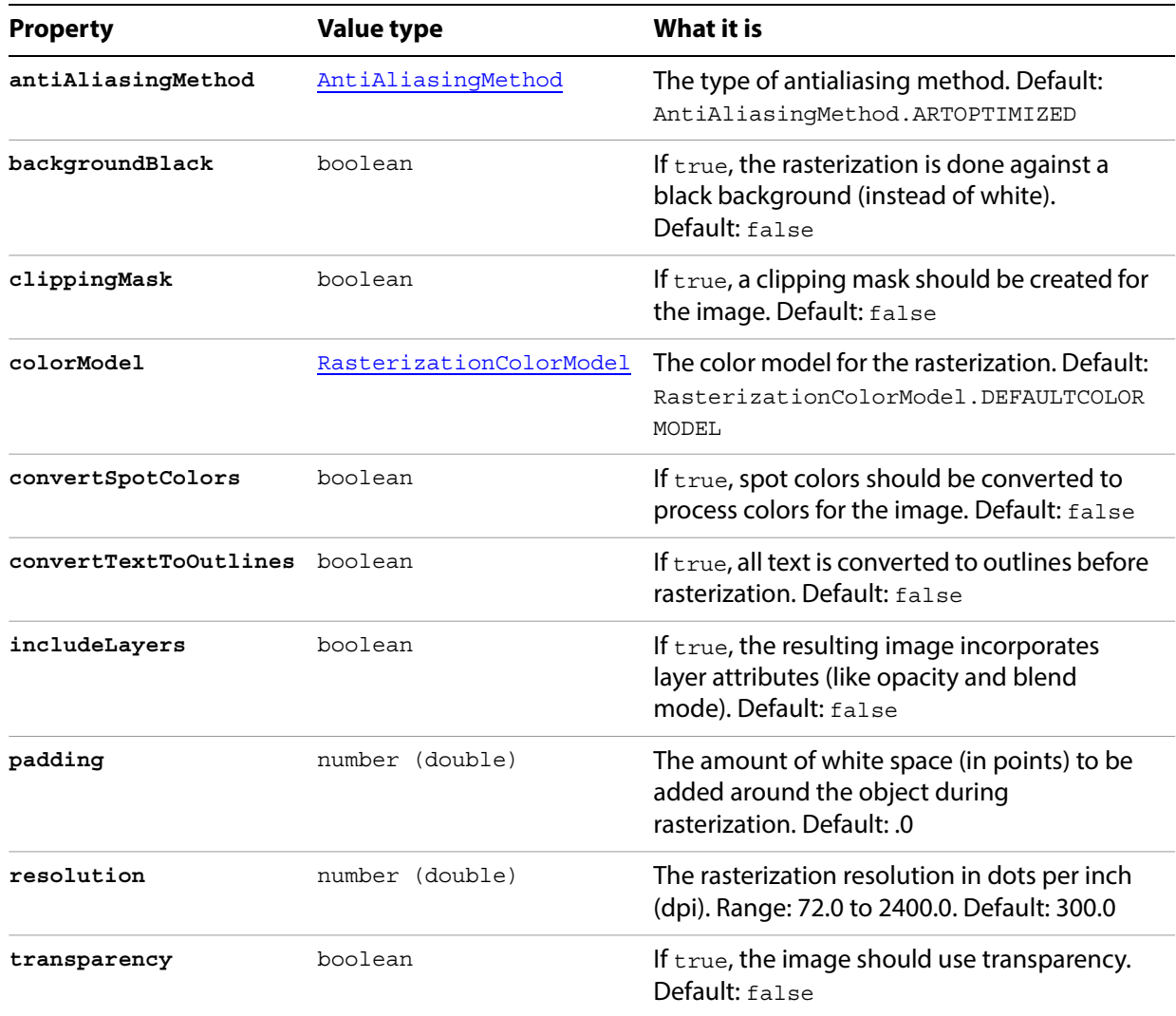

# **RGBColor**

An RGB color specification, used to apply an RGB color to a layer or art item.

If the color space of a document is RGB and you specify the color value for a page item in that document using CMYK, Illustrator will translate the CMYK color specification into an RGB color specification. The same thing happens if the document's color space is CMYK and you specify colors using RGB. Since this translation can lose information, you should specify colors using the class that matches the document's actual color space.

### **RGBColor properties**

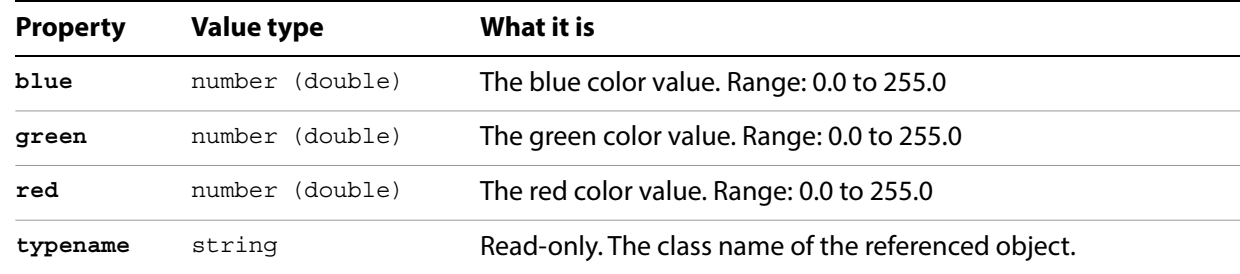

#### **Setting an RGB color**

// Sets the default fill color in the current document to yellow.

```
if ( app.documents.length > 0 ) {
   // Define the new color
   var newRGBColor = new RGBColor();
   newRGBColor.red = 255;
   newRGBColor.green = 255;
   newRGBColor.blue = 0;
   app.activeDocument.defaultFillColor = newRGBColor;
}
```
# **Screen**

Associates a color separation screen with information to be used for printing.

## **Screen properties**

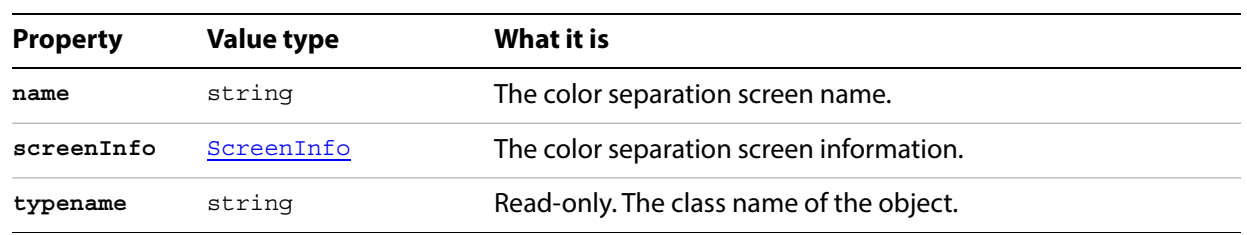

## <span id="page-191-0"></span>**ScreenInfo**

Contains information about the angle and frequency of the color separation screen to be used for printing.

### **ScreenInfo properties**

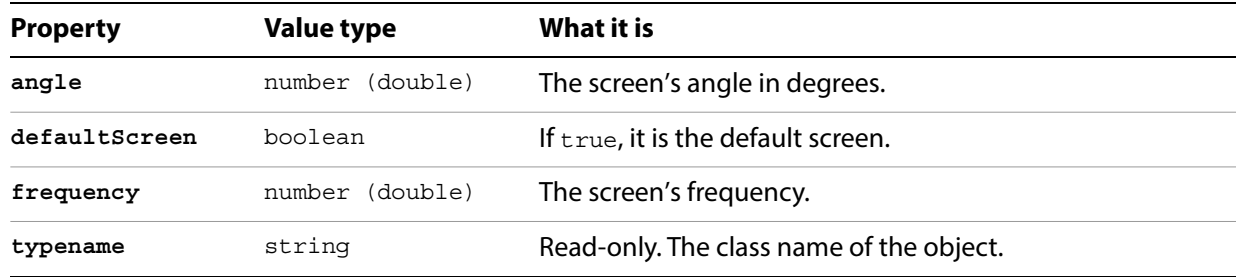

#### **Getting screen information**

```
// Displays in a new text frame, the name, angle and frequency 
// of each screen list item
var sInfo = ";
var docRef = documents.add();
if(PPDFileList.length == 0){
   var sInfo = "\r\t\tEmpty PPDFileList"
}
else{
   var ppdRef = PPDFileList[0];
   var ppdInfoRef = ppdRef.PPDInfo;
   sInfo += "\r\t\tScreen Objects for 1st PPD File:\r";
   sInfo += "\t\tt\" + ppdRef.name;
   var iScreens = ppdInfoRef.screenList.length;
   if(iScreens > 0) {
      for(var c=0; c<iScreens; c++) {
          var screenRef = ppdInfoRef.screenList[c];
          sInfo += "\r\tt\to",sInfo += screenRef.name;
          var screenInfoRef = screenRef.screenInfo;
          sInfo += ", Angle = ";
          sInfo += screenInfoRef.angle;
          sInfo += ", Frequency = ";
          sInfo += screenInfoRef.frequency;
          sInfo += "\r";}
   }
   else{
      sInfo += "\r\t\tEmpty ScreenList";
   }
}
var textRef = docRef.textFrames.add();
textRef.textRange.characterAttributes.size = 12;
textRef.contents = sInfo;
textRef.top = 600;
textRef.left = 30;
redraw();
```
# **ScreenSpotFunction**

Contains information about a color separation screen spot function, including its definition in PostScript language code.

#### **ScreenSpotFunction properties**

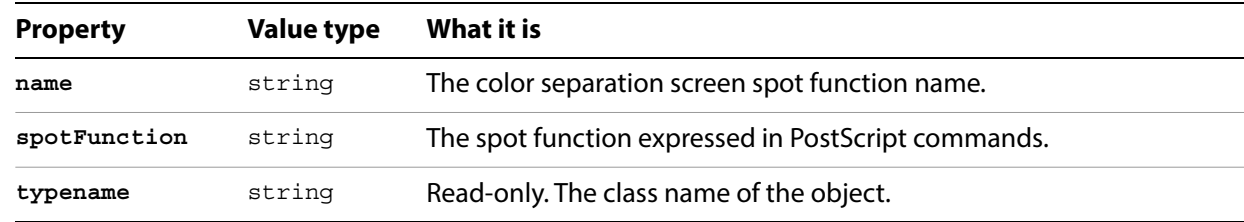

#### **Finding screen spot functions**

```
// Displays in a new text frame, the screen spot functions for the 1st PPD file.
var docRef = documents.add();
if(PPDFileList.length == 0){
   var sInfo = "\r\t\tEmpty PPDFileList"
}
else{
   var ppdRef = PPDFileList[0];
   var ppdInfoRef = ppdRef.PPDInfo;
   var sInfo = "\r\t\tScreenSpotFunctions for 1st PPD File:\r";
   \texttt{sInfo} += "\t\tt\% + \texttt{pddRef.name} + "\r";var iScreenSpots = ppdInfoRef.screenSpotFunctionList.length;
   if(iScreenSpots > 0 ){
       for(var n=0; n< iScreenSpots; n++) {
          var screenSpotRef = ppdInfoRef.screenSpotFunctionList[n];
          sInfo += "\t\tt\r;
          sInfo += screenSpotRef.name;
          sInfo += ", spotFunction: ";
          sInfo += screenSpotRef.spotFunction;
          sInfo += "\r";}
   }
   else{
      sInfo += "\t\tEmpty ScreenSpotFunctionList";
   }
}
var textRef = docRef.textFrames.add();
textRef.textRange.characterAttributes.size = 12;
textRef.contents = sInfo;
textRef.top = 600;
textRef.left = 30;
redraw();
```
# <span id="page-193-0"></span>**Spot**

A custom color definition contained in a **SpotColor** object.

If no properties are specified when creating a spot, default values are provided. However, if specifying the color, you must use the same color space as the document, either CMYK or RGB. Otherwise, an error results. The new spot is added to the end of the swatches list in the Swatches palette.

## **Spot properties**

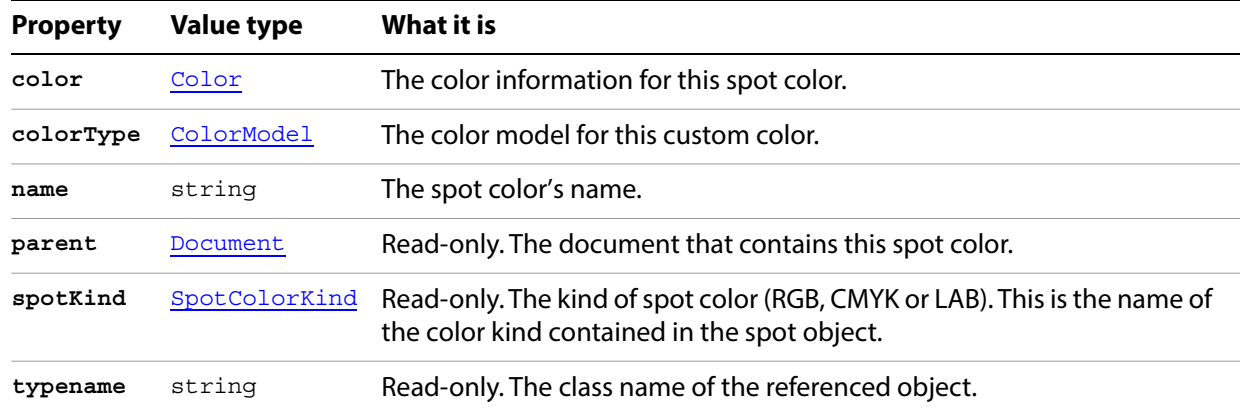

## **Spot methods**

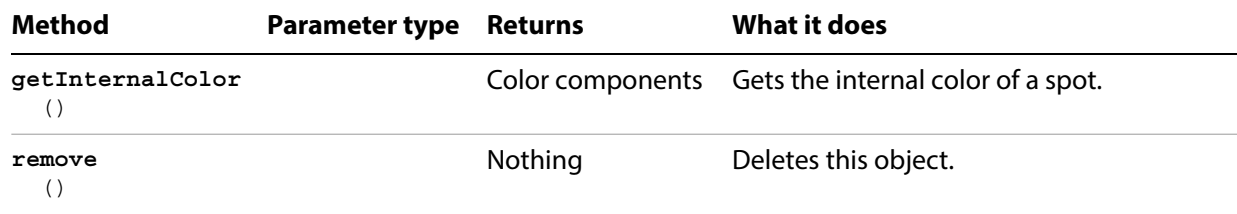

#### **Creating a new spot color**

// Creates a new spot color in the current document, then applies an 80% tint to the color

```
if ( app.documents.length > 0 ) {
   var doc = app.activeDocument;
   // Create the new spot
   var newSpot = doc.spots.add();
   // Define the new color value
   var newColor = new CMYKColor();
   newColor.cyan = 35;
   newColor.magenta = 0;
   newColor.yellow = 50;
   newColor.black = 0;
   // Define a new SpotColor with an 80% tint
   // of the new Spot's color. The spot color can then
   // be applied to an art item like any other color.
   newSpot.name = "Pea-Green";
   newSpot.colorType = ColorModel.SPOT;
   newSpot.color = newColor;
   var newSpotColor = new SpotColor();
   newSpotColor.spot = newSpot;
   newSpotColor.tint = 80;
}
```
# <span id="page-195-0"></span>**SpotColor**

Color class used to apply the color value of a spot at a specified tint value. Can be used in any property that takes a color object.

## **SpotColor properties**

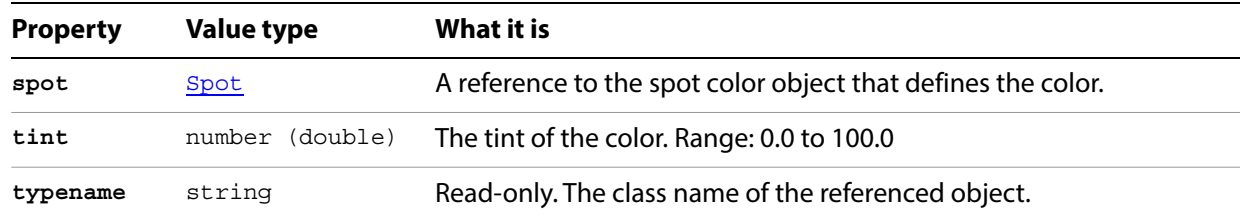

# **Spots**

A collection of SpotColor objects in a document.

## **Spots properties**

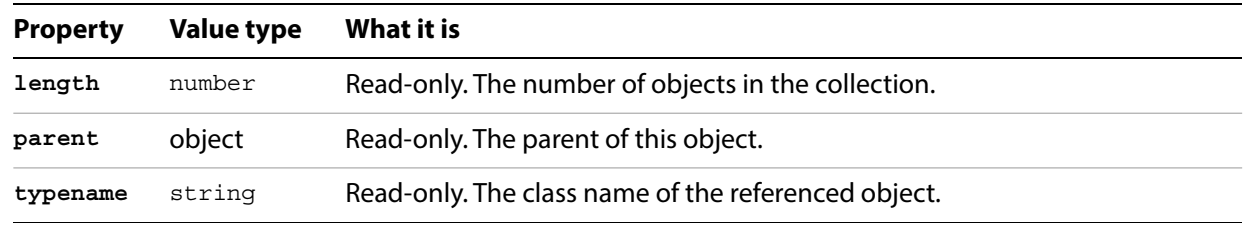

## **Spots methods**

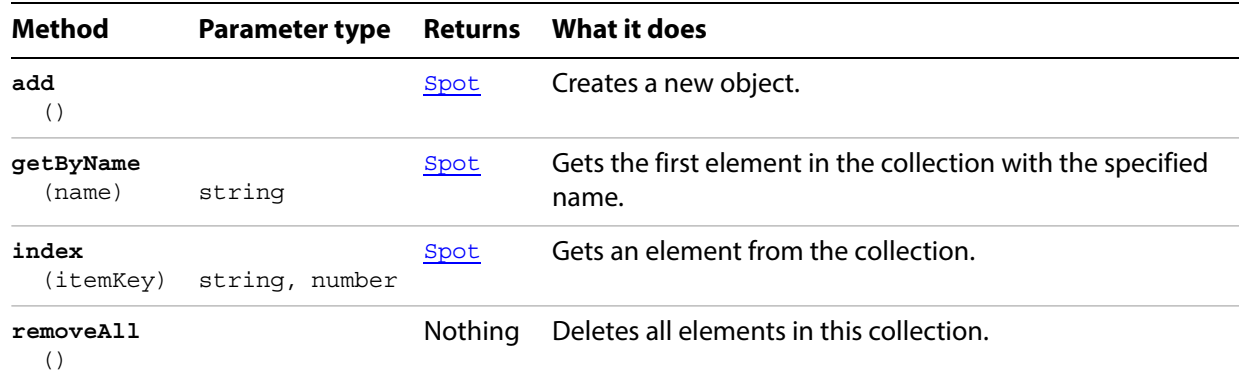

#### **Removing spot colors**

```
// Deletes all spots colors from the current document
if ( app.documents.length > 0 ) {
var spotCount = app.activeDocument.spots.length;
   if (spotCount > 0) {
      app.activeDocument.spots.removeAll();
   }
}
```
#### **Creating and applying spot colors**

```
// Defines and applies a new spot color in the current document then applies the color 
to 
// the first path item
if ( app.documents.length > 0 && app.activeDocument.pathItems.length > 0 ) {
   // Define the new color value
   newRGBColor = new RGBColor();
   newRGBColor.red = 255;
   newRGBColor.green = 0;
   newRGBColor.blue = 0;
   // Create the new spot
   var newSpot = app.activeDocument.spots.add();
   // Define the new SpotColor as 80% of the RGB color
   newSpot.name = "Scripted Red spot";
   newSpot.tint = 80;
   newSpot.color = newRGBColor;
   // Apply a 50% tint of the new spot color to the frontmost path item.
   // Create a spotcolor object, set the tint value,
   var newSpotColor = new SpotColor();
   newSpotColor.spot = newSpot;
   newSpotColor.tint = 50;
   // Use the spot color to set the fill color
   var frontPath = app.activeDocument.pathItems[0];
   frontPath.filled = true;
   frontPath.fillColor = newSpotColor;
}
```
# <span id="page-198-0"></span>**Story**

A contiguous block of text as specified by a text range. A story can contain one or more text frames; if there is more than one, the multiple text frames are linked together to form a single story.

## **Story properties**

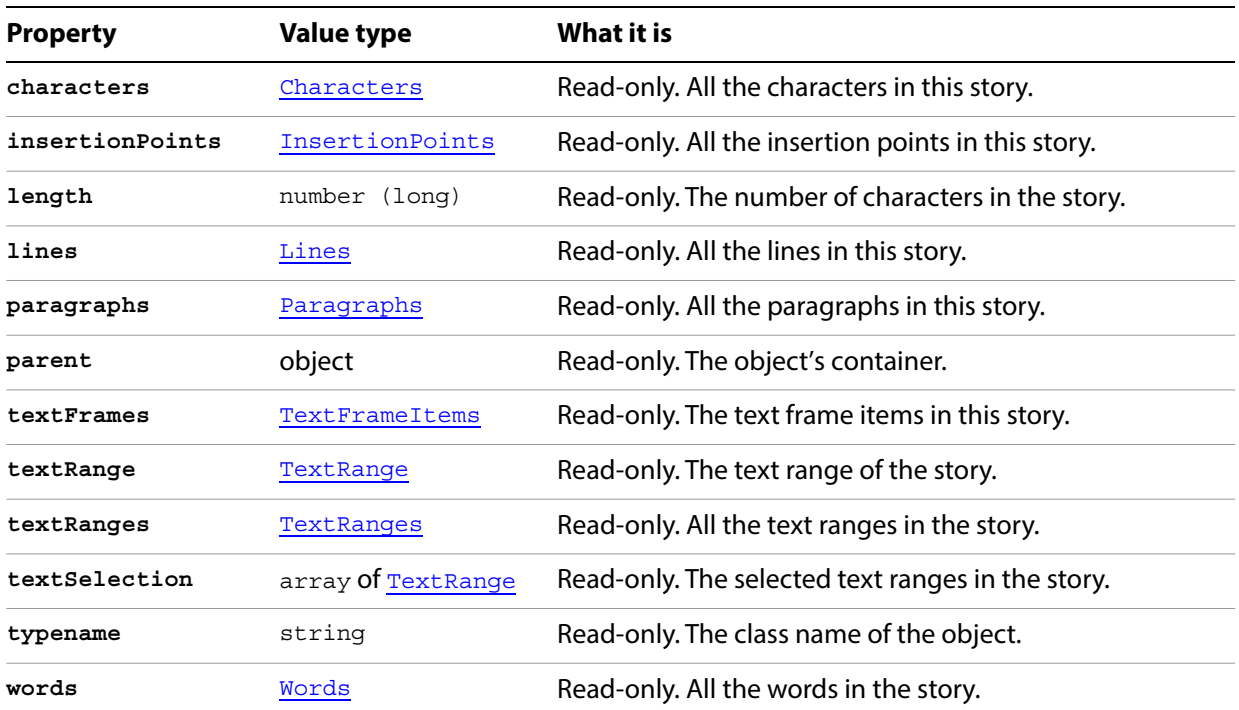

#### **Threading text frames into stories**

```
// Creates 1 story that flows through 2 text frames and another story that 
// is displayed in a 3rd text frame
// Create a new document and add 2 area TextFrames
var docRef = documents.add();
var itemRef1 = docRef.pathItems.rectangle(600, 200, 50, 30);
var textRef1 = docRef.textFrames.areaText(itemRef1);
textRef1.selected = true;
// create 2nd text frame and link it the first
var itemRef2 = docRef.pathItems.rectangle(550, 300, 50, 200);
var textRef2 = docRef.textFrames.areaText(itemRef2, TextOrientation.HORIZONTAL, 
textRef1);
textRef2.selected = true;
// Add enough text to the 1st TextFrame to
// cause it to flow to the 2nd TextFrame.
textRef1.contents = "This is two text frames linked together as one story";
redraw();
// Create a 3rd text frame and count the stories
var textRef3 = docRef.textFrames.add();
textRef3.contents = "Each unlinked textFrame adds a new story."
textRef3.top = 650;textRef3.left = 200;
redraw();
```
# **Stories**

A collection of Story objects in a document.

## **Stories properties**

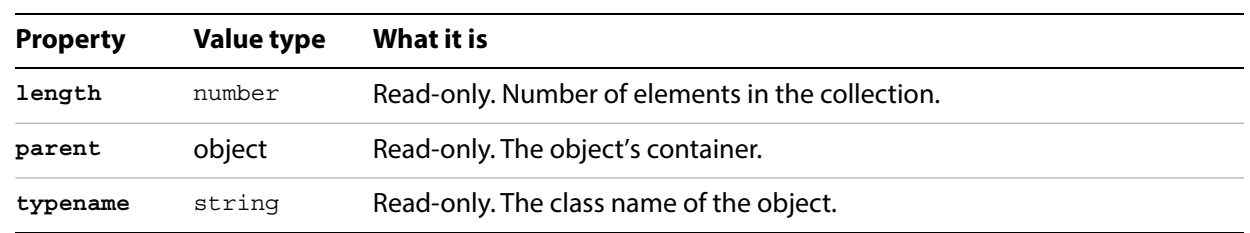

## **Stories methods**

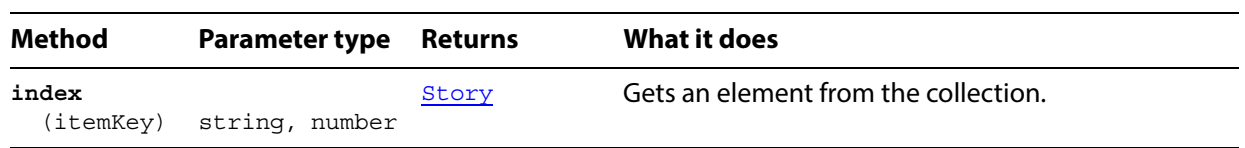

# <span id="page-201-0"></span>**Swatch**

A color swatch definition contained in a document. The swatches correspond to the swatch palette in the Illustrator user interface. A script can create a new swatch. The swatch can hold all types of color data, such as pattern, gradient, CMYK, RGB, gray, and spot.

### **Swatch properties**

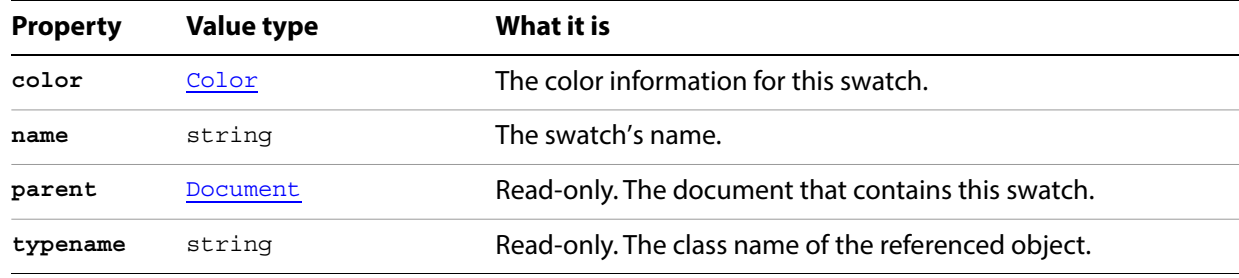

### **Swatch methods**

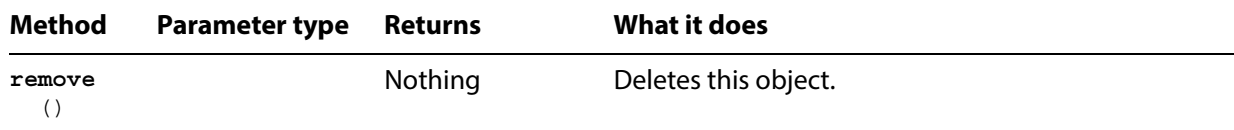

#### **Modifying a swatch**

```
// Changes the name of the last swatch
if ( app.documents.length > 0 && app.activeDocument.swatches.length > 0 ) {
   var lastIndex = app.activeDocument.swatches.length - 1;
   var lastSwatch = app.activeDocument.swatches[lastIndex];
   lastSwatch.name = "TheLastSwatch";
}
```
## **Swatches**

A collection of Swatch objects in a document.

### **Swatches properties**

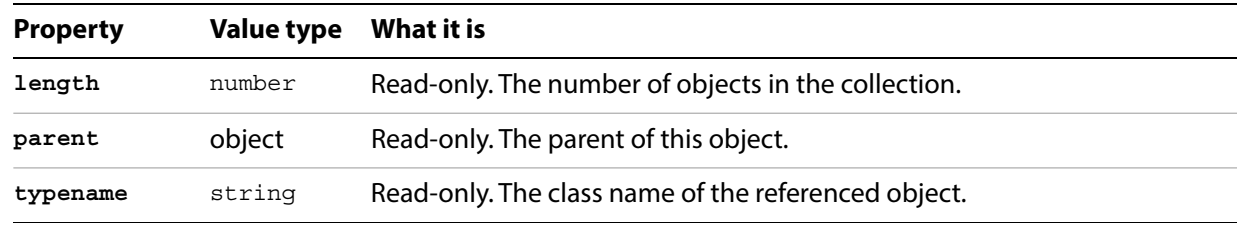

## **Swatches methods**

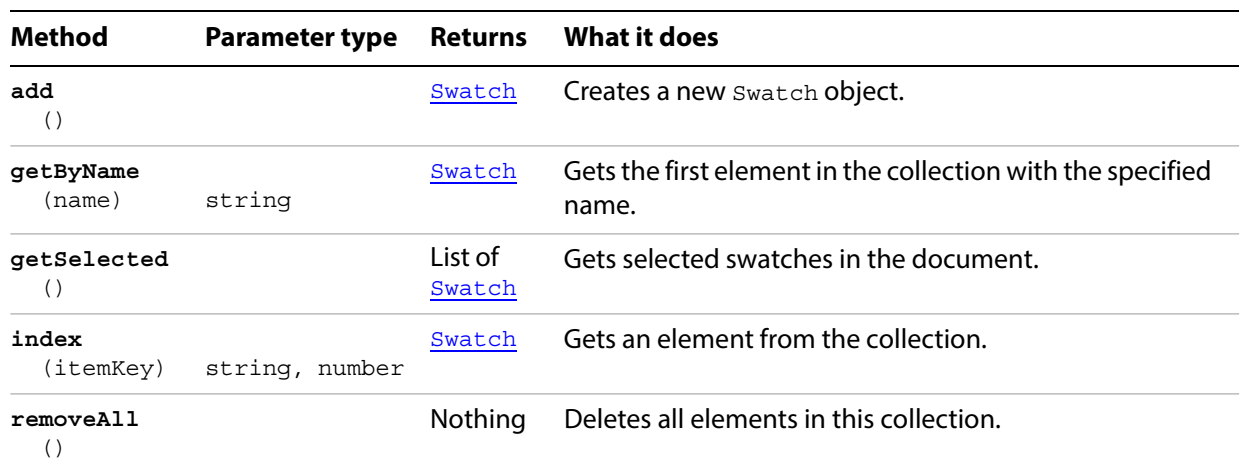

### **Finding and deleting a swatch**

```
// Deletes swatch 4 from the current document
if ( app.documents.length > 0 ) {
   if (app.activeDocument.swatches.length > 4)
   {
       swatchToDelete = app.activeDocument.swatches[3];
      swatchToDelete.remove();
   }
}
```
# <span id="page-203-0"></span>**SwatchGroup**

A group of Swatch objects.

## **SwatchGroup properties**

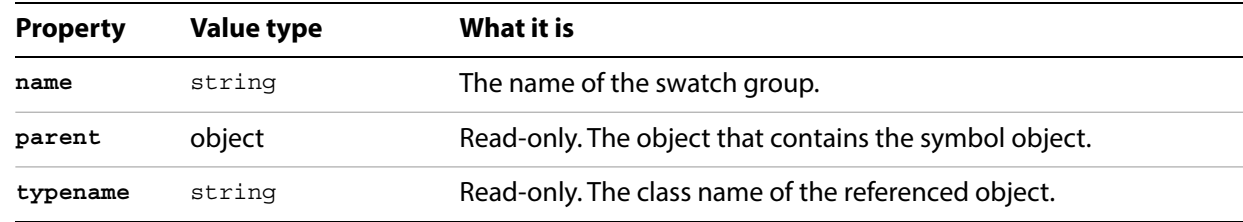

## **SwatchGroup methods**

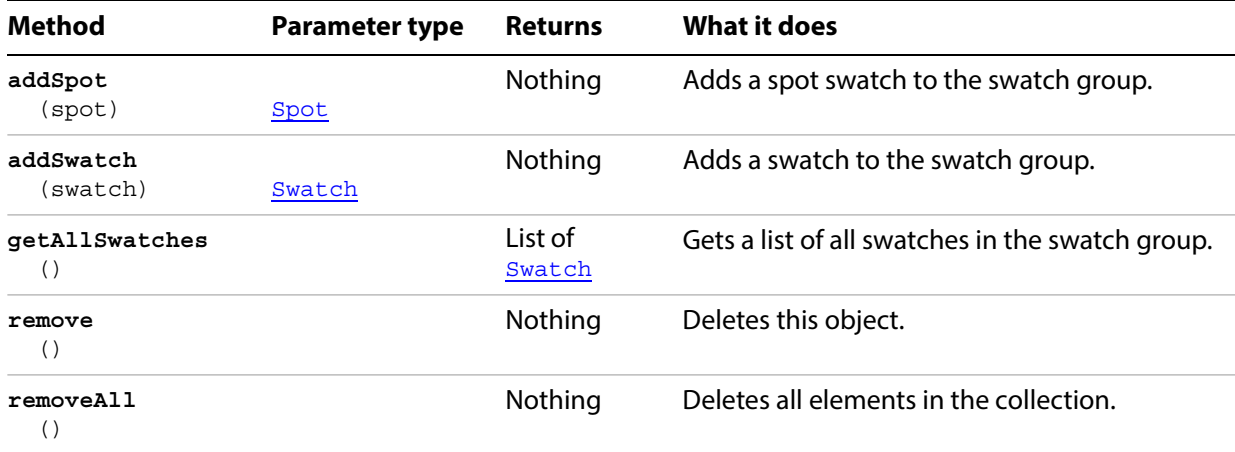

# **SwatchGroups**

A collection of SwatchGroup objects.

## **SwatchGroups properties**

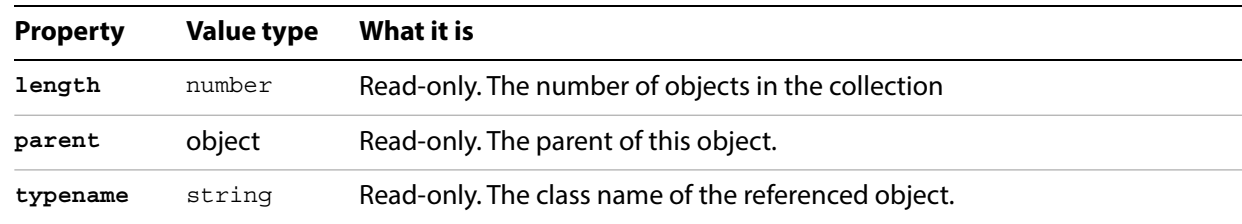

## **SwatchGroups methods**

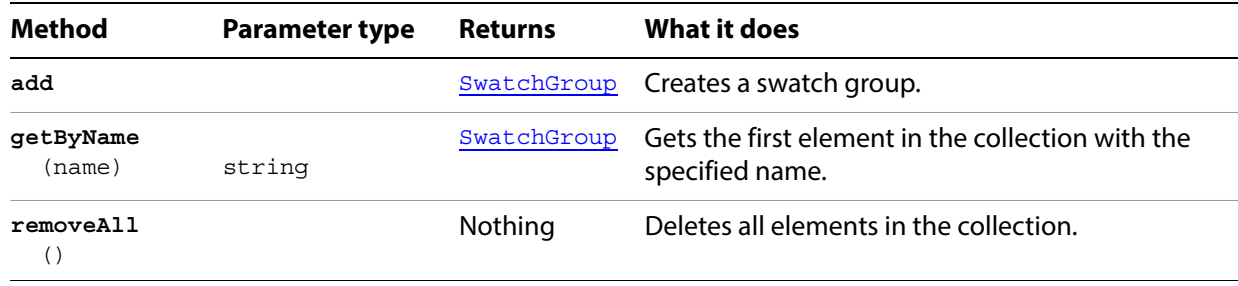

# <span id="page-205-0"></span>**Symbol**

An art item that is stored in the Symbols palette, and can be reused one or more times in the document without duplicating the art data. Symbols are contained in documents. Instances of Symbol in a document are associated with symbolItem objects, which store the art object properties.

### **Symbol properties**

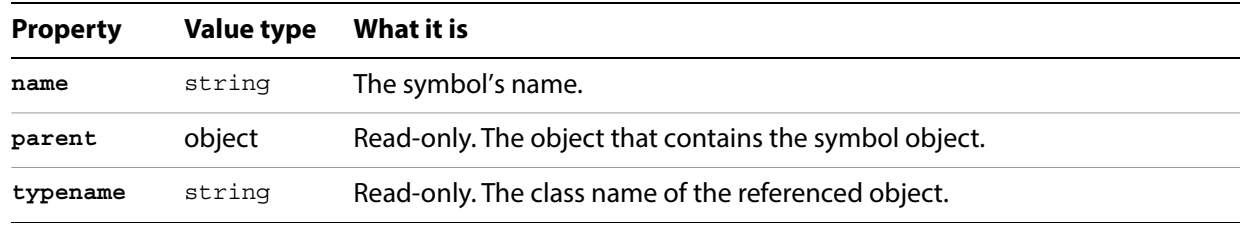

## **Symbol methods**

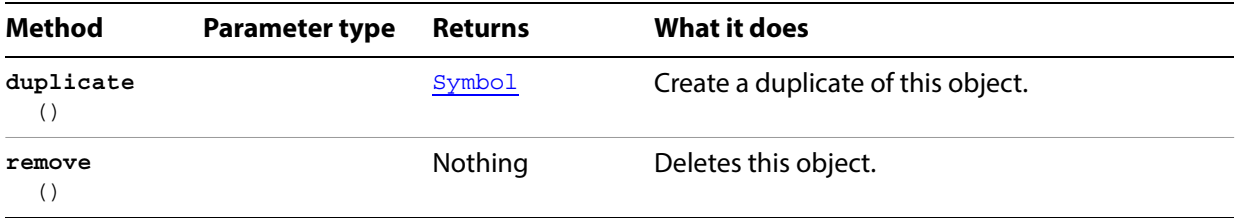

# <span id="page-206-0"></span>**SymbolItem**

An art item made reusable by adding it to the Symbols palette. A symbolItem is linked to the symbol from which it was created and changes if you modify the associated Symbol object.

## **SymbolItem properties**

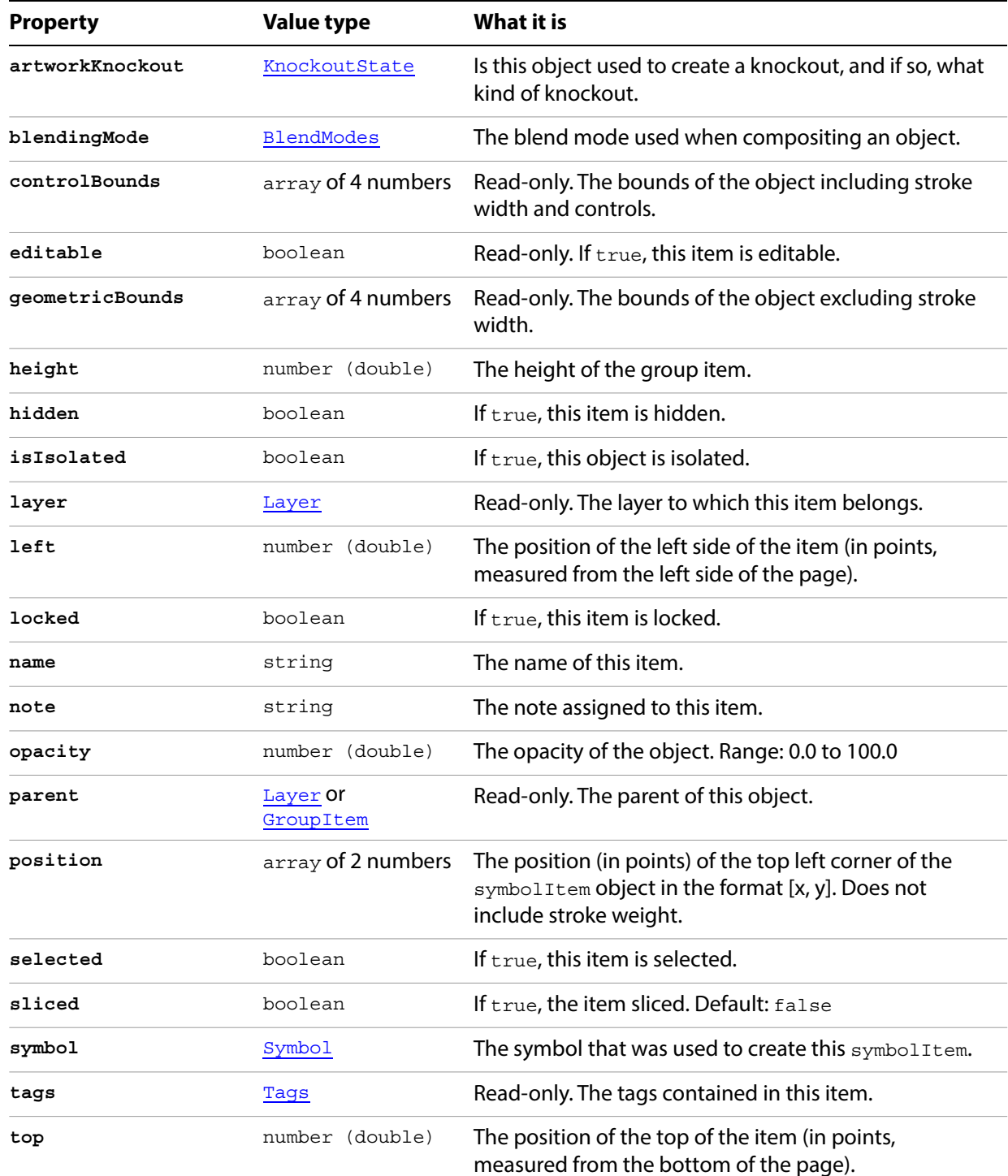

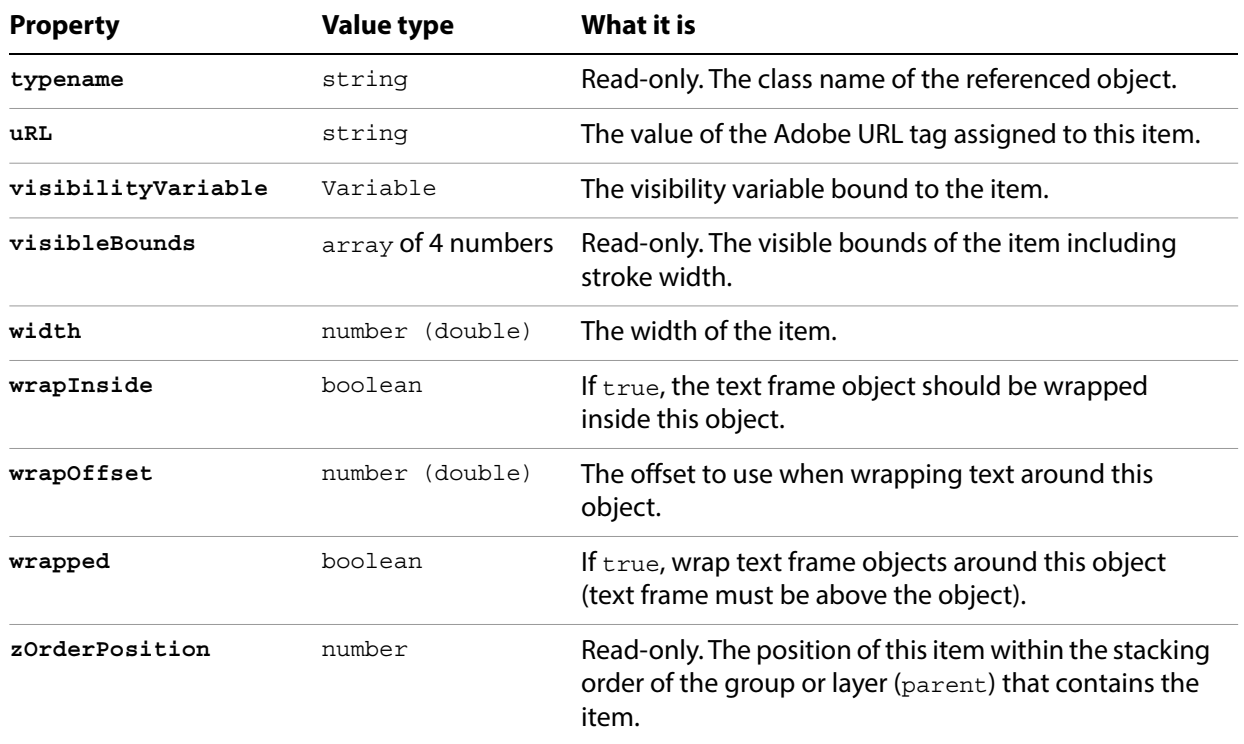

# **SymbolItem methods**

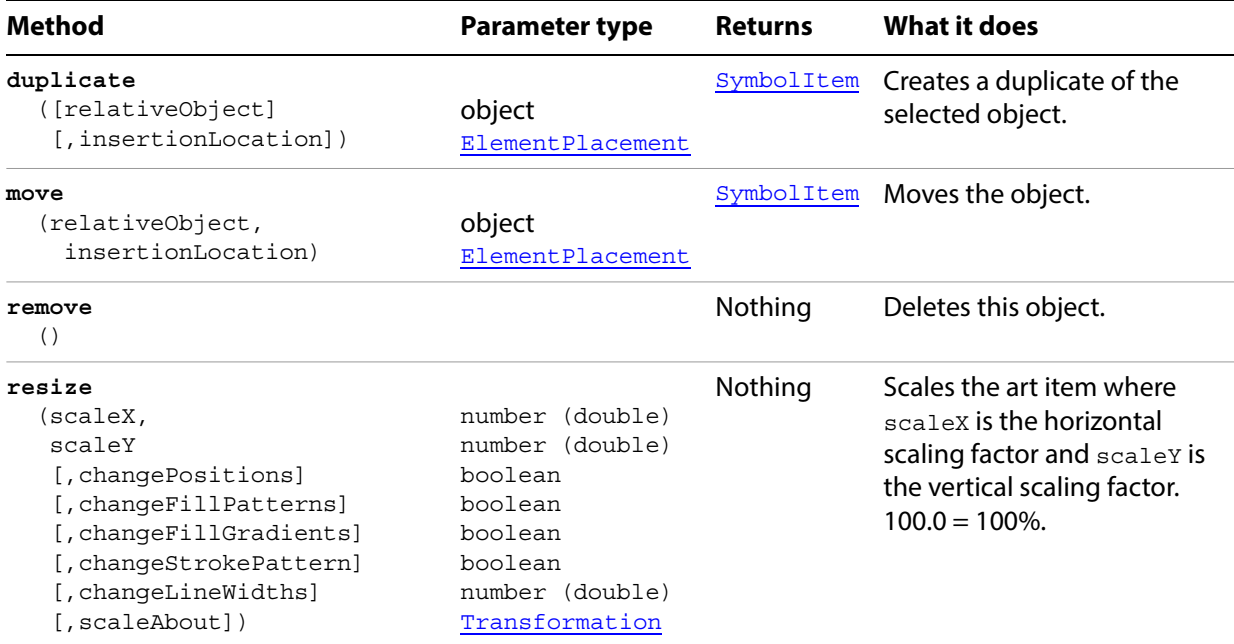

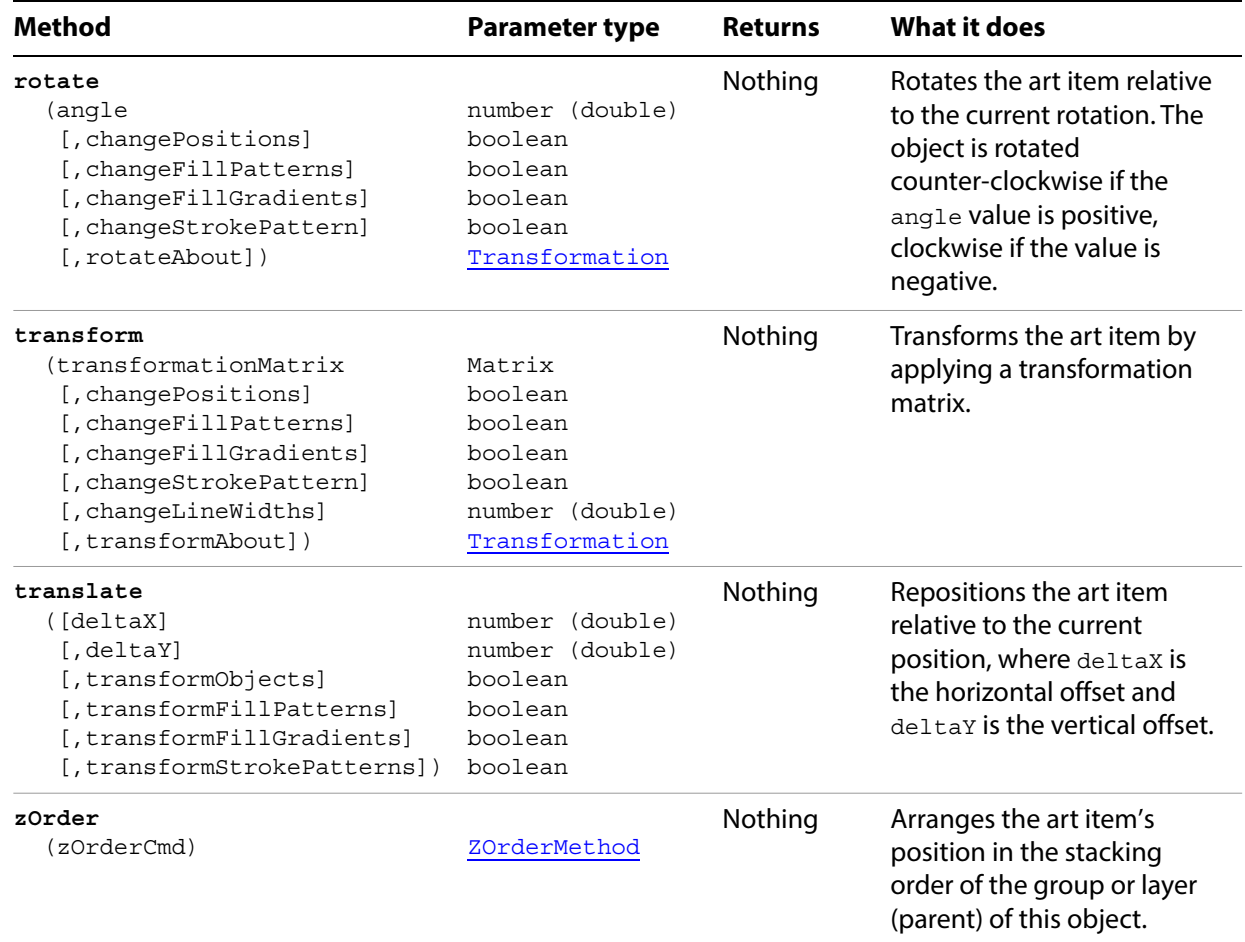

## <span id="page-209-0"></span>**SymbolItems**

A collection of SymbolItem objects in the document.

#### **SymbolItems properties**

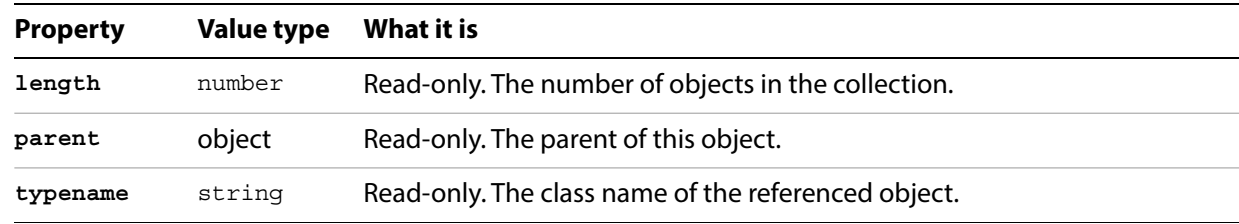

### **SymbolItems methods**

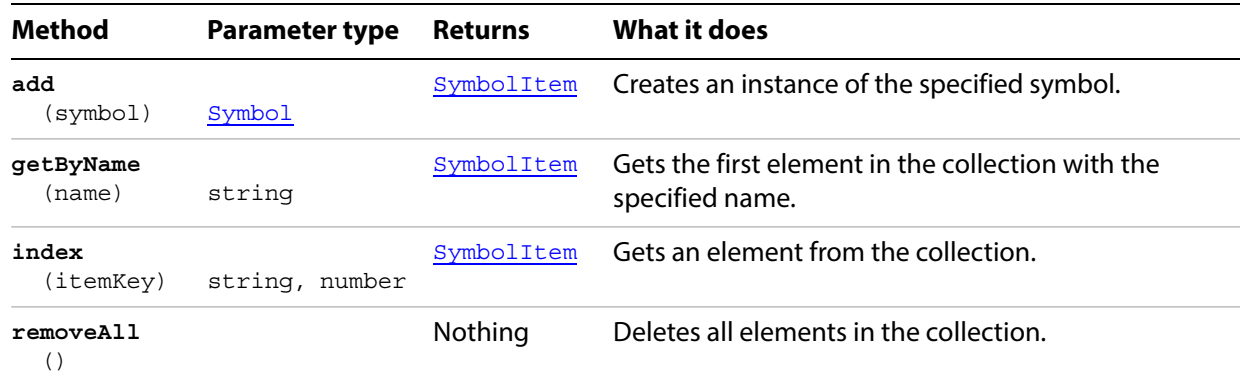

#### **Creating symbol items**

```
// Creates a new document then adds each of 
// the documents symbols to the document
var docRef = documents.add();
var y = 750;
var x = 25;
var iCount = docRef.symbols.length;
for(var i=0; i<iCount; i++) {
   symbolRef = docRef.symbols[i];
   symbolItemRef1 = docRef.symbolItems.add(symbolRef);
   symbolItemRef1.top = y;
   symbolItemRef1.left = x;
   y-=(symbolItemRef1.height + 20);
   if ( (y) <= 60 ) {
      y = 750;x+= 190;}
}
```
# **Symbols**

The collection of Symbol objects in the document.

## **Symbols properties**

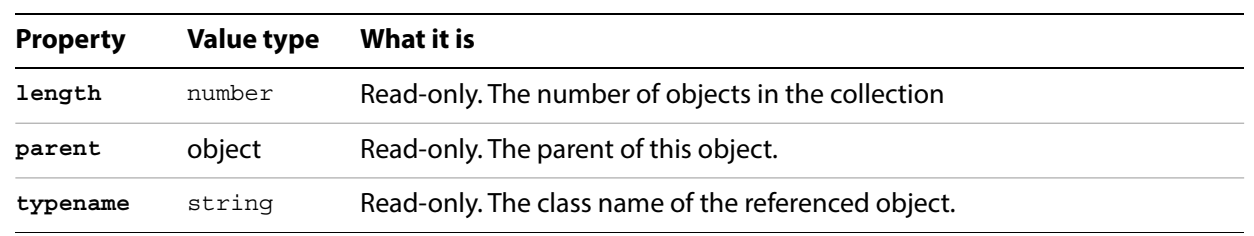

## **Symbols methods**

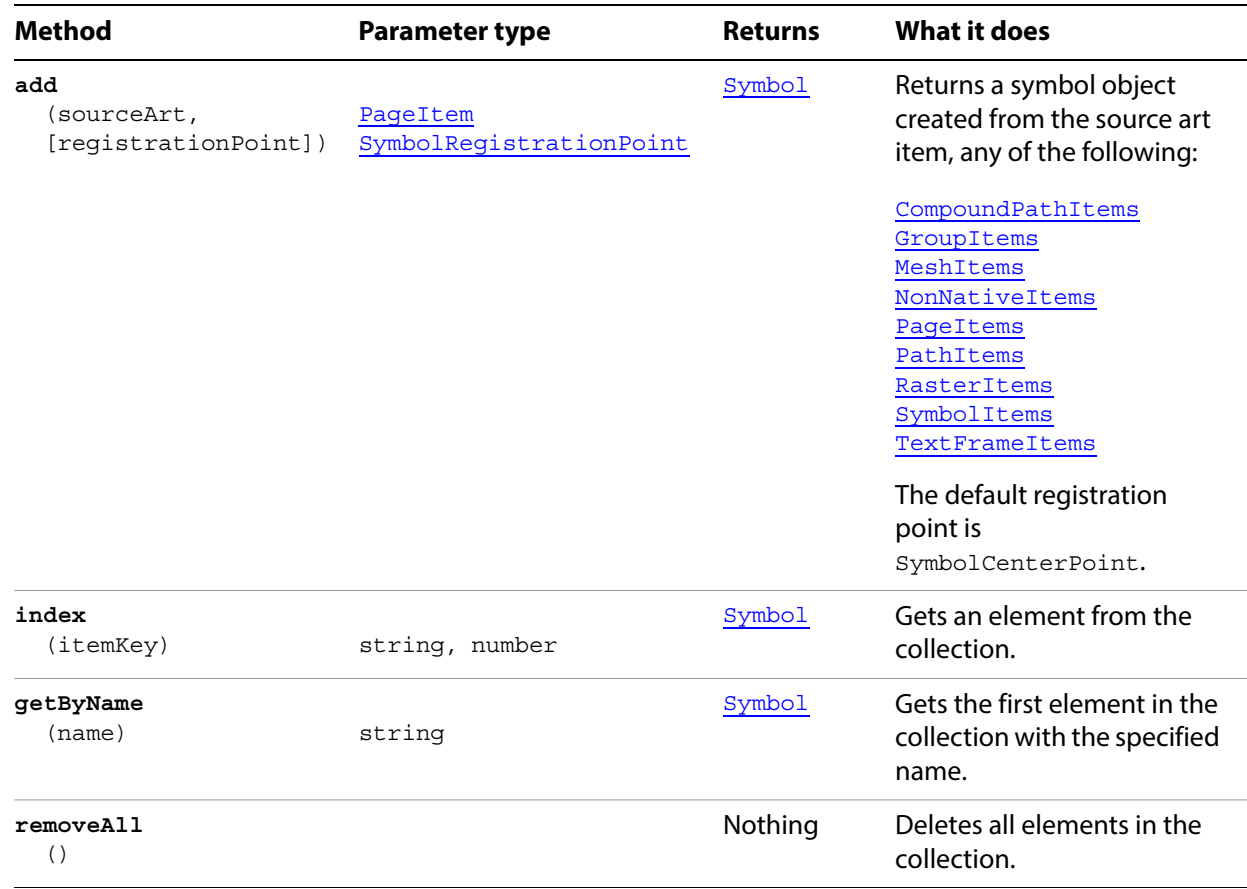

#### **Creating a symbol**

```
// Creates a path item from each graphic style
// then adds each item as a new symbol
var docRef = documents.add();
var y = 750;
var x =25;
var iCount = docRef.graphicStyles.length;
for(var i=0; i<iCount; i++) {
   var pathRef = docRef.pathItems.rectangle( y, x, 20, 20 );
docRef.graphicStyles[i].applyTo(pathRef);
   // are we at bottom?
   if ( (y-=60) <= 60 ) {
      y = 750; // go back to the top.
      x+= 200 
   }
   redraw();
   docRef.symbols.add(pathRef);
}
```
# **TabStopInfo**

Information about the alignment, position, and other details for a tab stop in a ParagraphAttributes object.

### **TabStopInfo properties**

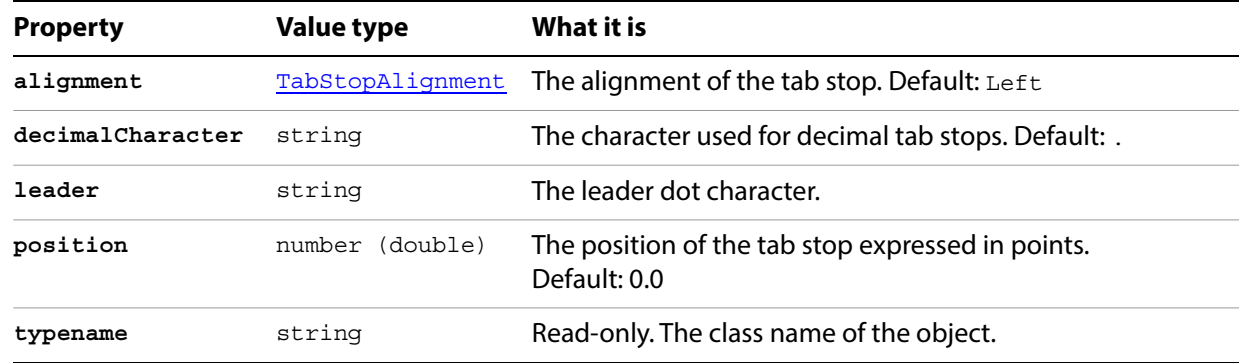

#### **Displaying tab stop information**

```
// Displays tab stop information found in each text frame
// of current document, if any.
docRef = app.activeDocument;
var tabRef;
var sData = "Tab Stops Found \rTabStop Leader\t\tTabStop Position\r";
var textRef = docRef.textFrames;
for( var i=0; i < textRef.length; i++ ) {
   // Get all paragraphs in the textFrames
   paraRef = textRef[i].paragraphs;
   for ( p=0 ; p < paraRef.length ; p++ ) {
       // Get para attributes for all textRanges in paragraph
       attrRef = paraRef[p].paragraphAttributes;
       tabRef = attrRef.tabStops;
       if ( tabRef.length > 0 ) {
          for(var t=0; t< tabRef.length; t++){
              sData += "\t" + tabRef[t].leader + "\t\tt",sData += "\t\tt\t" + tabRef[t].position + "\r";} // end for
          } // end if
       } // end for
   } // end for
var newTF = docRef.textFrames.add();
newTF.contents = sData;
newTF.top = <math>400;</math>newTF.left = 100;
redraw();
```
# <span id="page-213-0"></span>**Tag**

A label associated with a specific piece of artwork. Tags allows you to assign an unlimited number of key-value pairs to any page item in a document.

### **Tag properties**

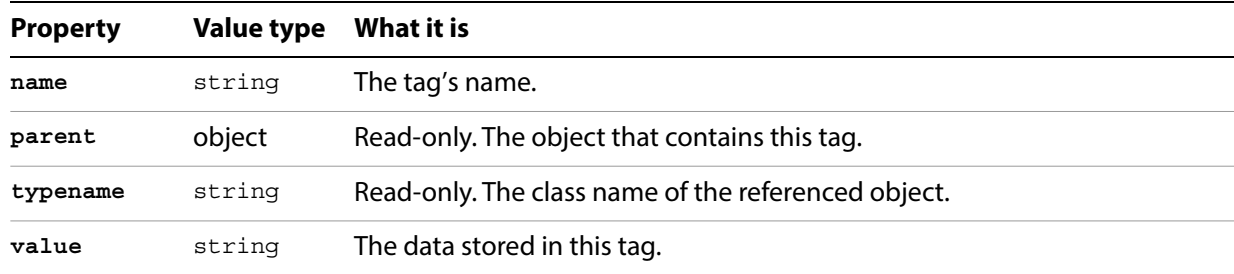

### **Tag methods**

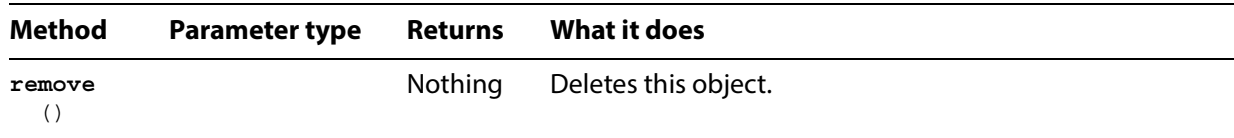

#### **Using tags**

```
// Finds the tags associated with the selected art item, 
// show names and values in a separate document
if ( app.documents.length > 0 ) {
   doc = app.activeDocument;
   if ( doc.selection.length > 0 ) {
      for ( i = 0; i < selection.length; i++ ) {
          selectedArt = selection[0];
          tagList = selectedArt.tags;
          if (tagList.length == 0) {
             var tempTag = tagList.add();
             tempTag.name = "OneWord";
             tempTag.value = "anything you want";
          }
          // Create a document and add a line of text per tag
          reportDocument = app.documents.add();
          top_offset = 400;for ( i = 0; i < tagList.length; i++ ) {
             tagText = tagList[i].value;
             newItem = reportDocument.textFrames.add();
             newItem.contents = "Tag: (" + tagList[i].name +
                 ", " + t = T(x + 0)";
             newItem.position = Array(100, top_offset);
             newItem.textRange.size = 24;
             top_offset = top_offset - 20;
          }
      }
```
CHAPTER 1: JavaScript Object Reference **Tag 215** 

# <span id="page-215-0"></span>**Tags**

A collection of Tag objects.

#### **Tags properties**

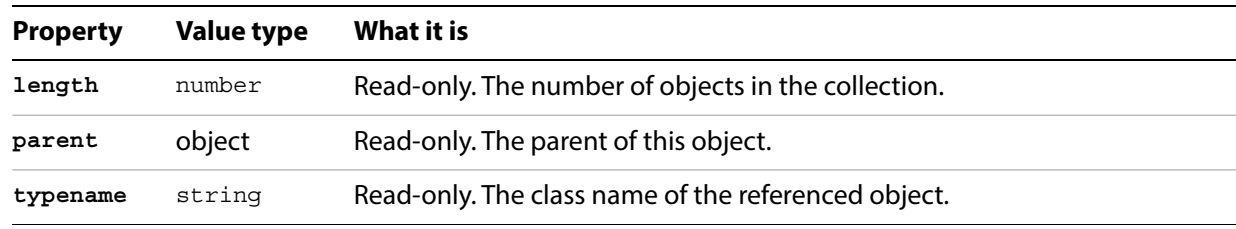

### **Tags methods**

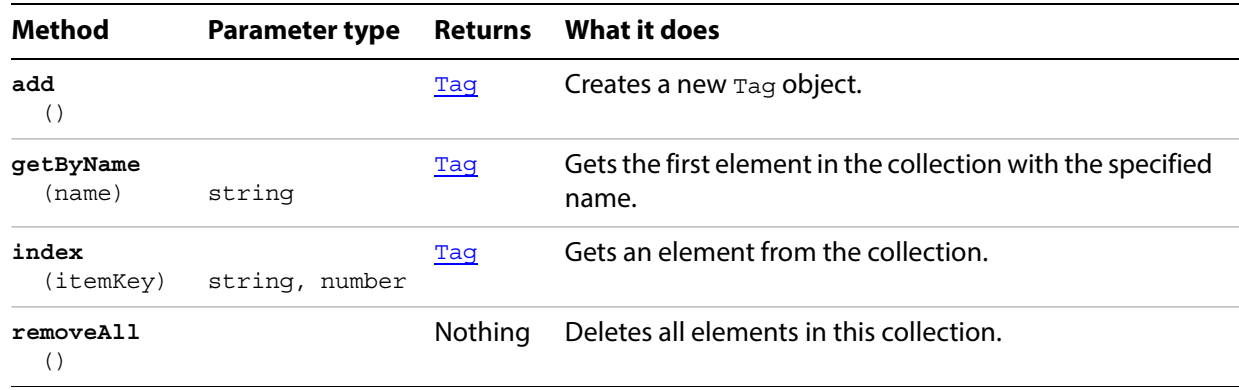

#### **Setting tag values**

// Adds tags to all RasterItems and PlacedItems in the current document if ( app.documents.length > 0 ) { doc = app.activeDocument; if ( doc.placedItems.length + doc.rasterItems.length > 0 ) { for (  $i = 0$ ;  $i <$  doc.pageItems.length;  $i++$  ) { imageArt = doc.pageItems[i]; if ( imageArt.typename == "PlacedItem" || imageArt.typename == "RasterItem") { // Create a new Tag with the name AdobeURL and the // value of the www link  $urlTAG = imageArt.tags.add()$ ; urlTAG.name = "AdobeWebSite"; urlTAG.value = "http://www.adobe.com/"; } } } else { alert( "No placed or raster items in the document" ); } }
## <span id="page-216-0"></span>**TextFont**

Information about a font in the document, found in a CharacterAttributes object.

#### **TextFont properties**

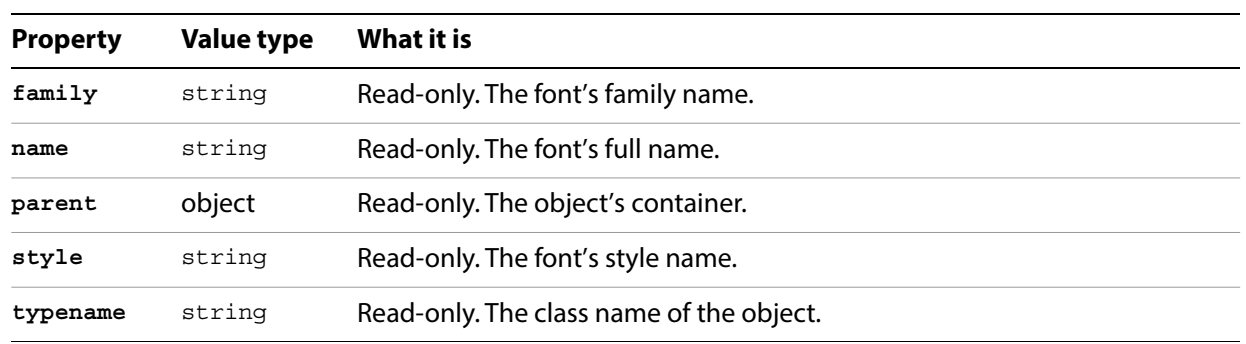

#### **Setting the font of text**

// Sets the font of all the text in the document to the first font

```
if ( app.documents.length > 0 ) {
   // Iterate through all text art and apply font 0
   for ( i = 0; i< app.activeDocument.textFrames.length; i++) {
      textArtRange = app.activeDocument.textFrames[i].textRange;
      textArtRange.characterAttributes.textFont = app.textFonts[0];
   }
}
```
## **TextFonts**

A collection of TextFont objects.

#### **TextFonts properties**

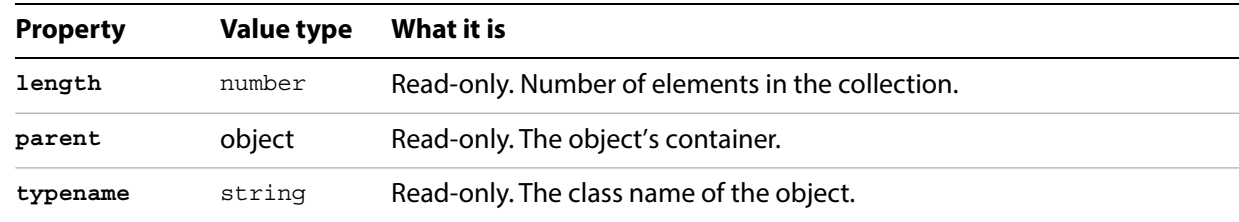

#### **TextFonts methods**

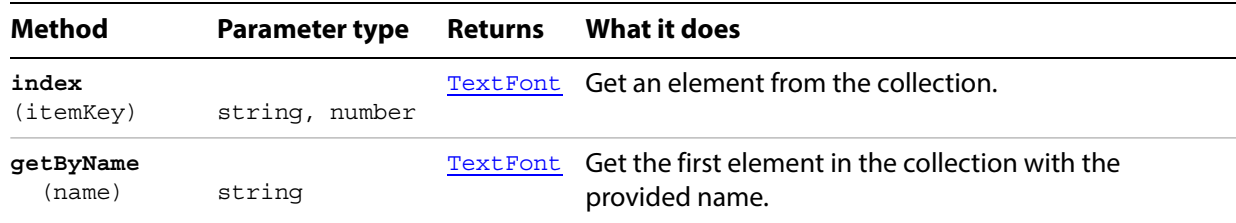

#### **Finding fonts**

// Creates a new A3 sized document and display a list of available fonts until the document is full.

```
var edgeSpacing = 10;
var columnSpacing = 230;
var docPreset = new DocumentPreset;
docPreset.width = 1191.0;
docPreset.height = 842.0
var docRef = documents.addDocument(DocumentColorSpace.CMYK, docPreset);
var sFontNames = "";
var x = edgeSpacing;
var y = (docRef.height - edgeSpacing);var iCount = textFonts.length;
for(var i=0; i<iCount; i++) {
   sFontName = textFonts[i].name;
   sFontName += " ";sFontNames = sFontName + textFonts[i].style;
   var textRef = docRef.textFrames.add();
   textRef.textRange.characterAttributes.size = 10;
   textRef.contents = sFontNames;
   textRef.top = y;textRef.left = x;
   // check wether the text frame will go off the edge of the document
```

```
if ((x + textRef.width)> docRef.width){
      textRef.remove();
      iCount = i;
      break;
   }
   else{
      // display text frame
      textRef.textRange.characterAttributes.textFont = 
textFonts.getByName(textFonts[i].name);
      redraw();
      if( (y-=(textRef.height) ) \leq 20 ) {
          y = (docRef.height - edgeSpacing);
         x += columnSpacing;
      }
   }
}
```
## <span id="page-219-3"></span>**TextFrameItem**

The basic art item for displaying text. From the user interface, this is text created with the Text tool. There are three types of text art in Illustrator: point text, path text, and area text. The type is indicated by the text frame's **kind** property.

When you create a text frame, you also create a [Story](#page-198-0) object. However, threading text frames combines the frames into a single story object. To thread frames, use the [nextFrame](#page-219-1) or [previousFrame](#page-219-2) property.

<span id="page-219-2"></span><span id="page-219-1"></span><span id="page-219-0"></span>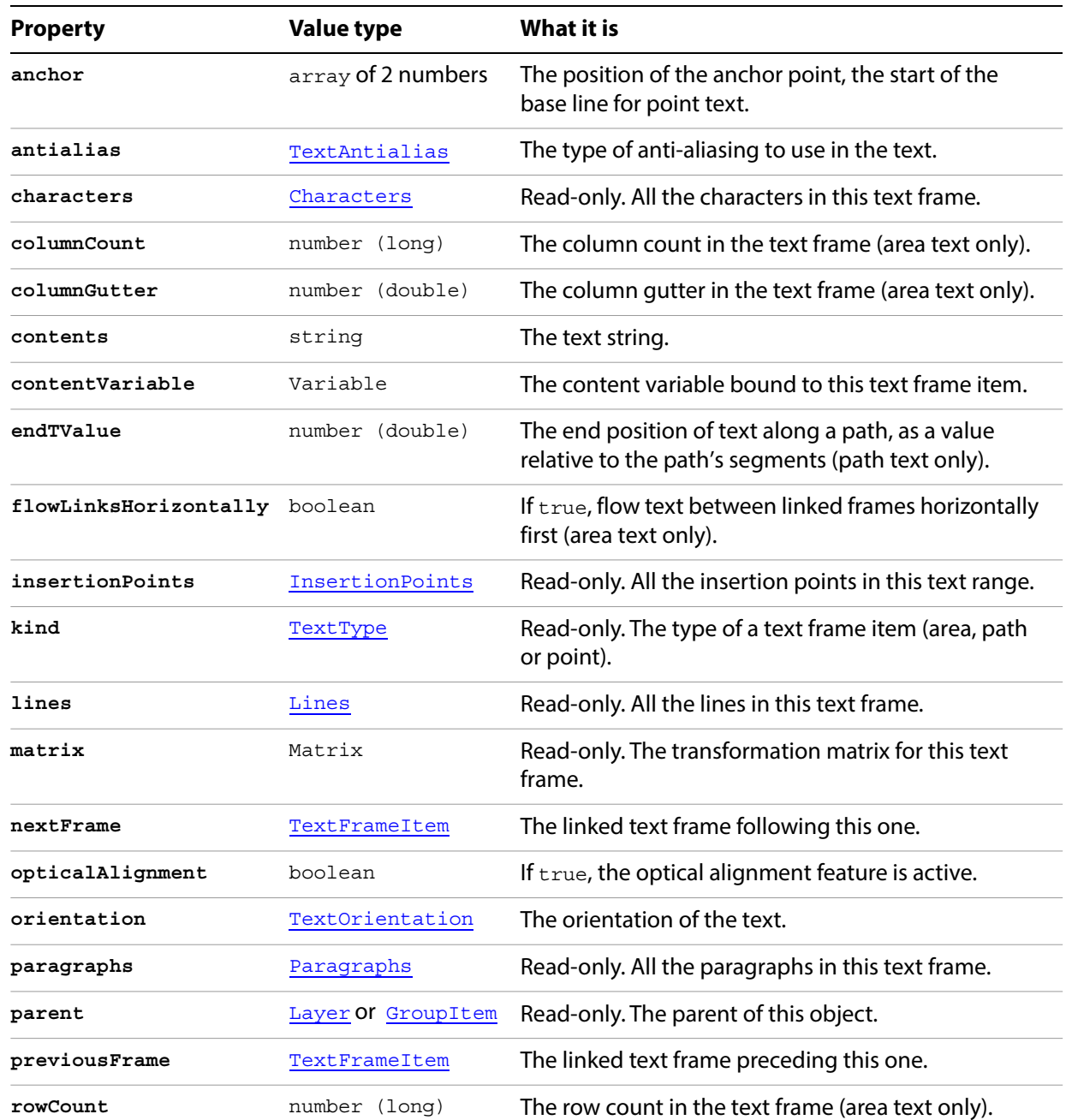

#### **TextFrameItem properties**

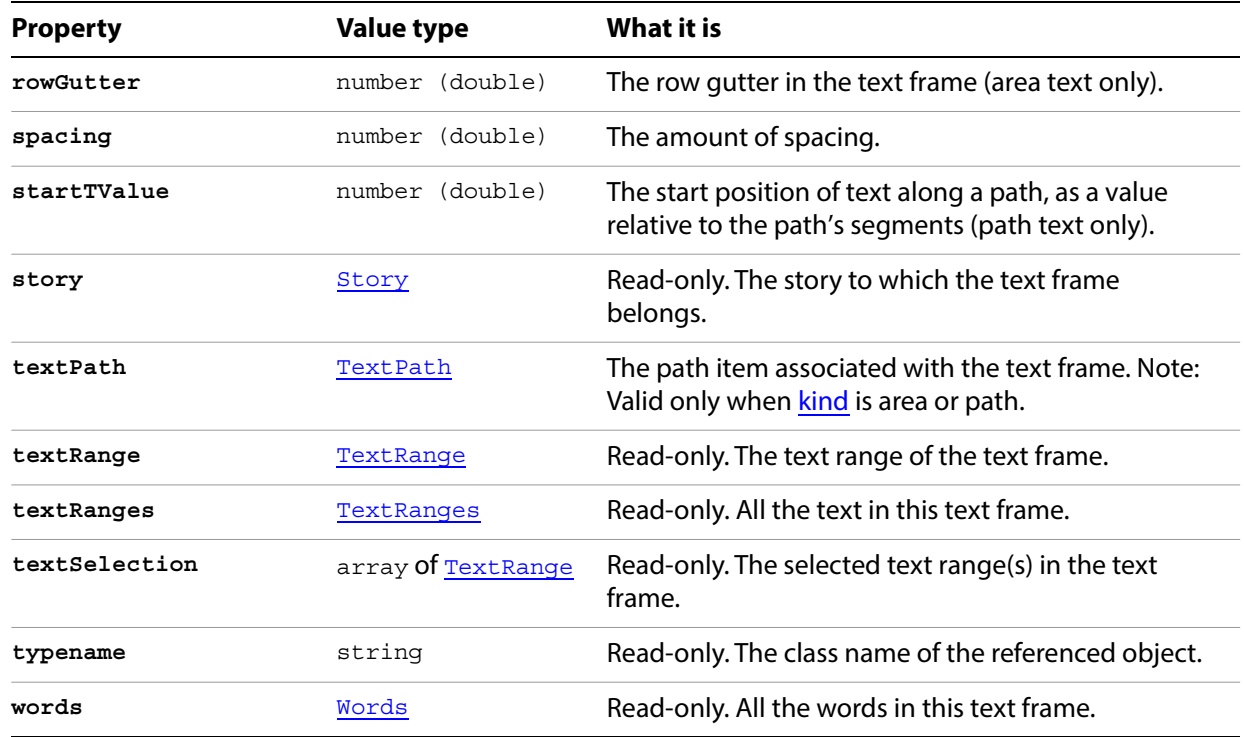

### **TextFrameItem methods**

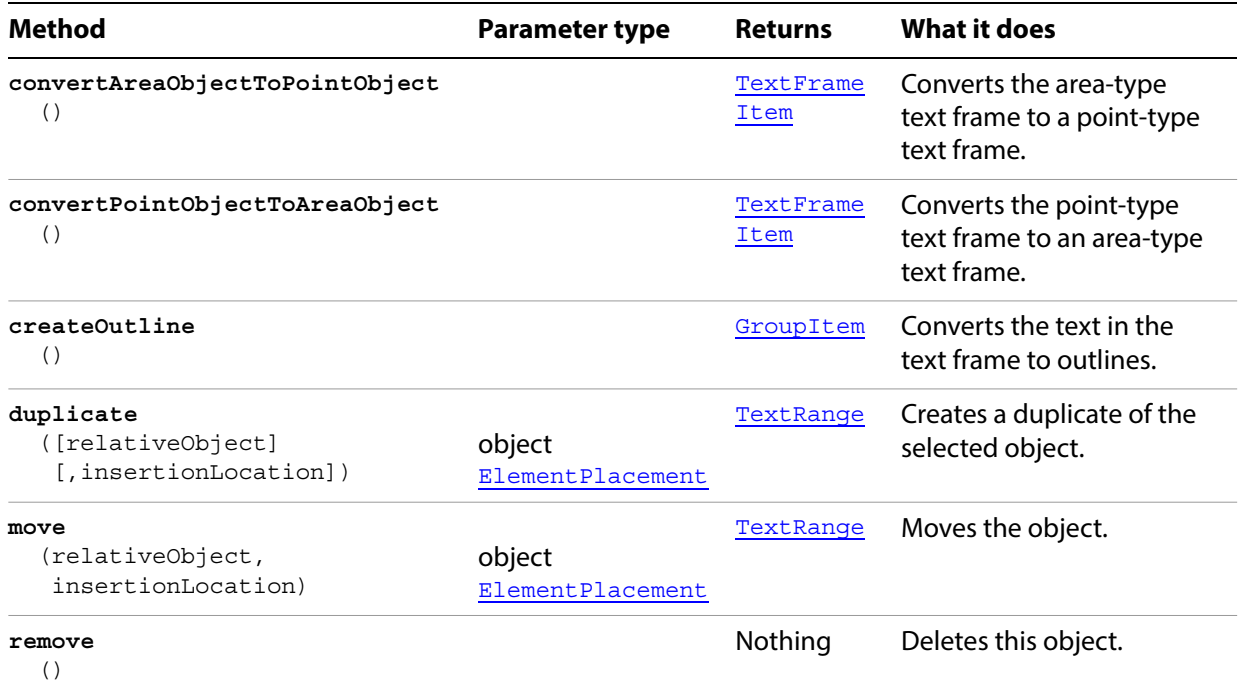

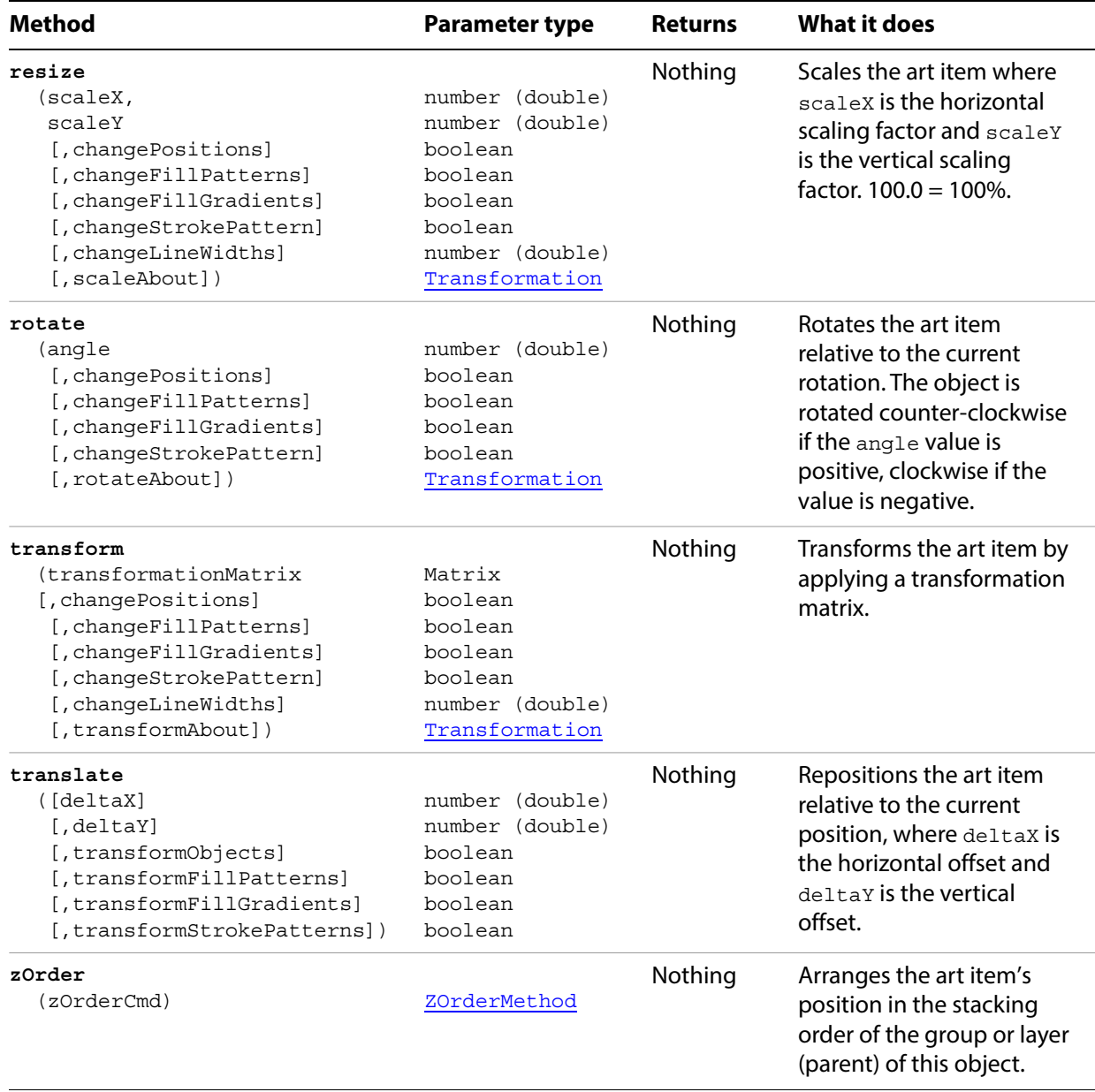

#### **Rotate a text art item**

```
// Duplicates and rotates the selected text art item 5 times
if ( app.documents.length > 0 ) {
   selectedItems = app.activeDocument.selection;
   // make sure something is selected.
   if ( selectedItems.length > 0 ) {
      // The selection must be a text art item 
      if ( selectedItems[0].typename == "TextFrame" ) {
          // Get the parent of the text art so new text art items 
          // can be inserted in the same group or layer
          dupSrc = selectedItems[0];
          textContainer = dupSrc.parent;
          // Create 5 new versions of the text art each rotated a bit
          for ( i = 1; i \le 5; i++ ) {
             dupText = dupSrc.duplicate( textContainer, 
                    ElementPlacement.PLACEATEND ) ;
             dupText.rotate(180 * i/6);
          }
     }
  }
}
```
## **TextFrameItems**

A collection of **[TextFrameItem](#page-219-3)** objects.

## **TextFrameItems properties**

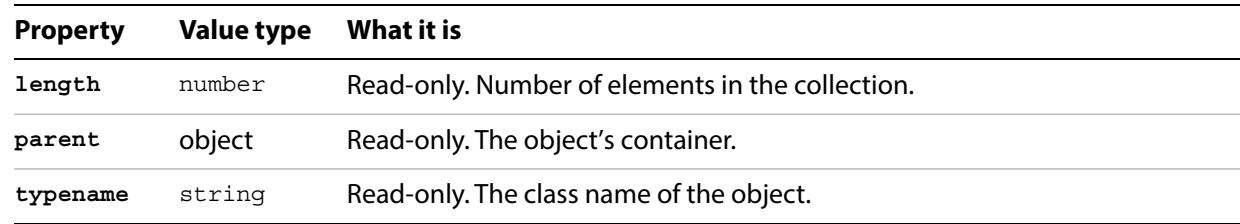

#### **TextFrameItems methods**

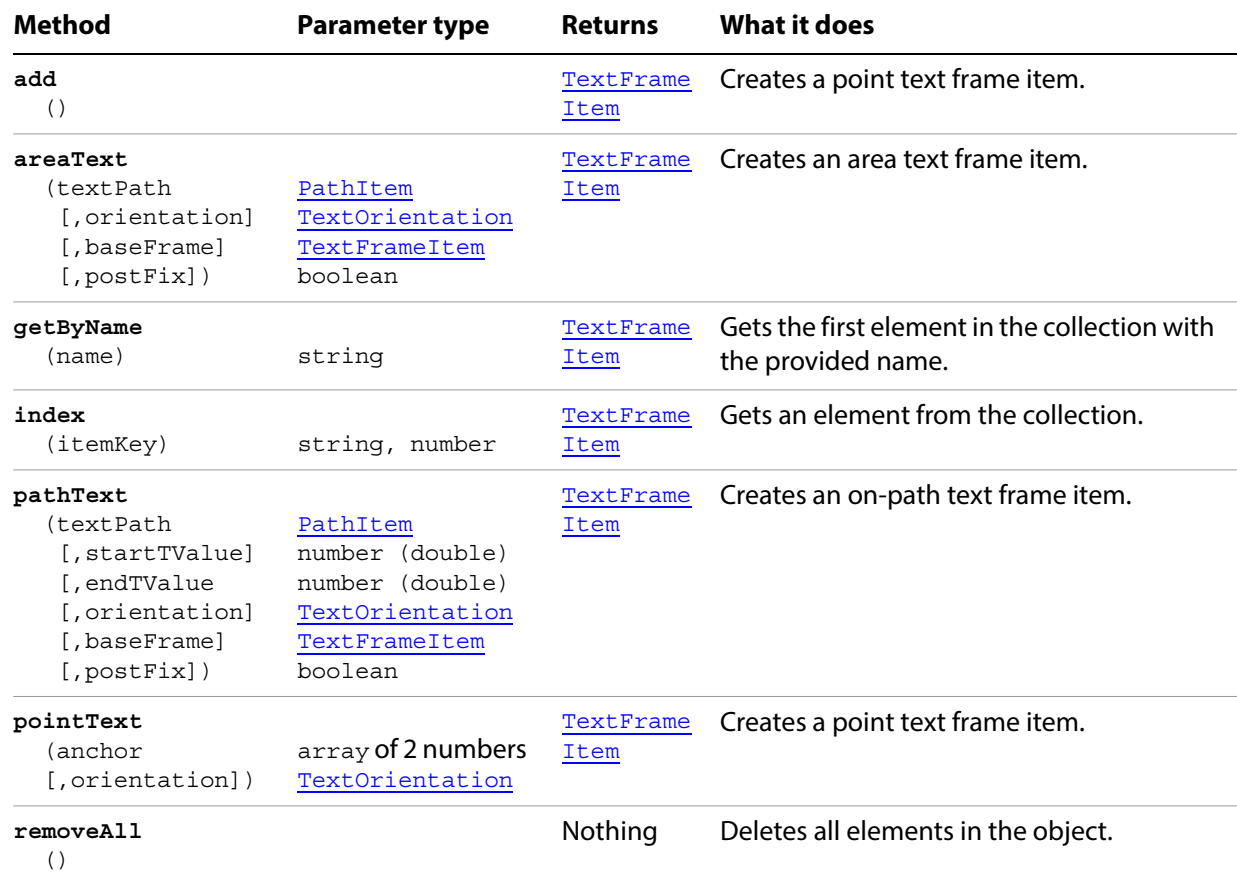

#### **Creating and modifying text frames**

```
// Creates a document with text frames displaying path, area and point
// text, changes the content of each frame then deletes the 2nd frame
// create a new document
var docRef = documents.add();
// create 3 new textFrames (area, line, point)
// Area Text
var rectRef = docRef.pathItems.rectangle(700, 50, 100, 100);
var areaTextRef = docRef.textFrames.areaText(rectRef);
areaTextRef.contents = "TextFrame #1";
areaTextRef.selected = true;
// Line Text
var lineRef = docRef.pathItems.add();
lineRef.setEntirePath( Array(Array(200, 700), Array(300, 550) ) );
var pathTextRef = docRef.textFrames.pathText(lineRef);
pathTextRef.contents = "TextFrame #2";
pathTextRef.selected = true;
// Point Text
var pointTextRef = docRef.textFrames.add();
pointTextRef.contents = "TextFrame #3";
pointTextRef.top = 700;
pointTextRef.left = 400;
pointTextRef.selected = true;
redraw();
// count the TextFrames
var iCount = docRef.textFrames.length;
var sText = "There are " + iCount + " TextFrames. \rceil"
sText += "Changing contents of each TextFrame.";
// change the content of each 
docRef.textFrames[0].contents = "Area TextFrame.";
docRef.textFrames[1].contents = "Path TextFrame.";
docRef.textFrames[2].contents = "Point TextFrame.";
redraw();
docRef.textFrames[1].remove();
redraw();
// count again
var iCount = docRef.textFrames.length;
```
## <span id="page-225-0"></span>**TextPath**

A path or list of paths for area or path text. A path consists of path points that define its geometry.

## **TextPath properties**

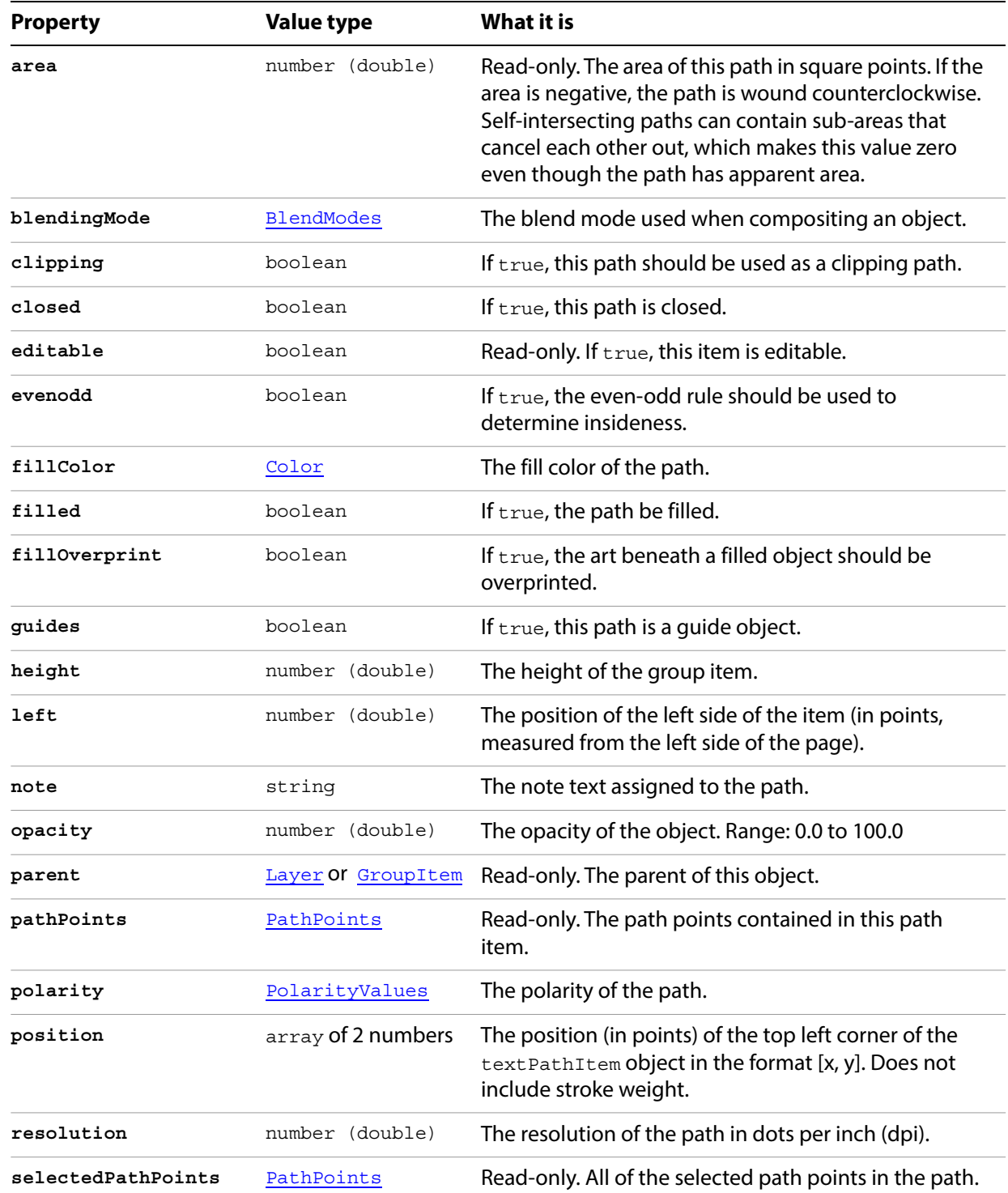

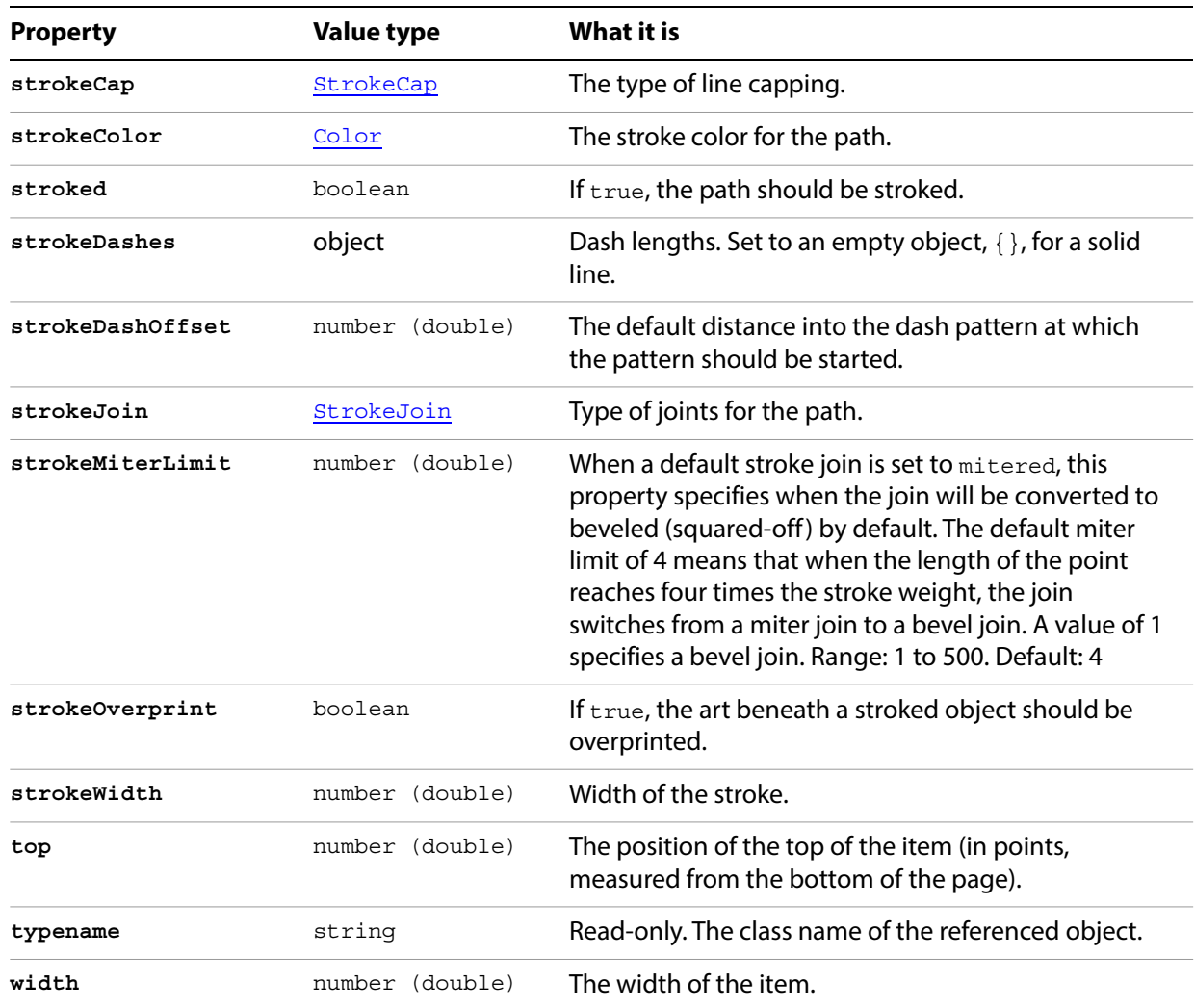

#### **TextPath methods**

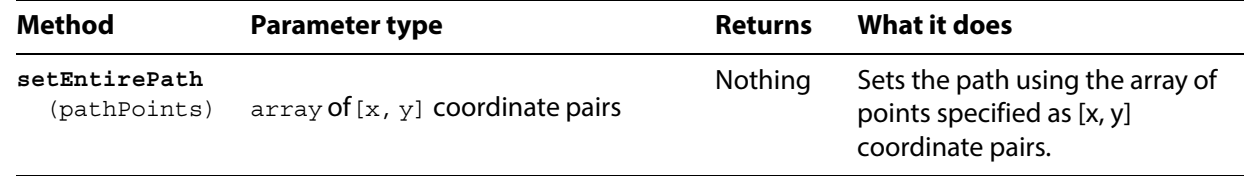

## <span id="page-227-0"></span>**TextRange**

A range of text in a specific text art item. TextRange gives you access to the text contained in text art items.

#### **TextRange properties**

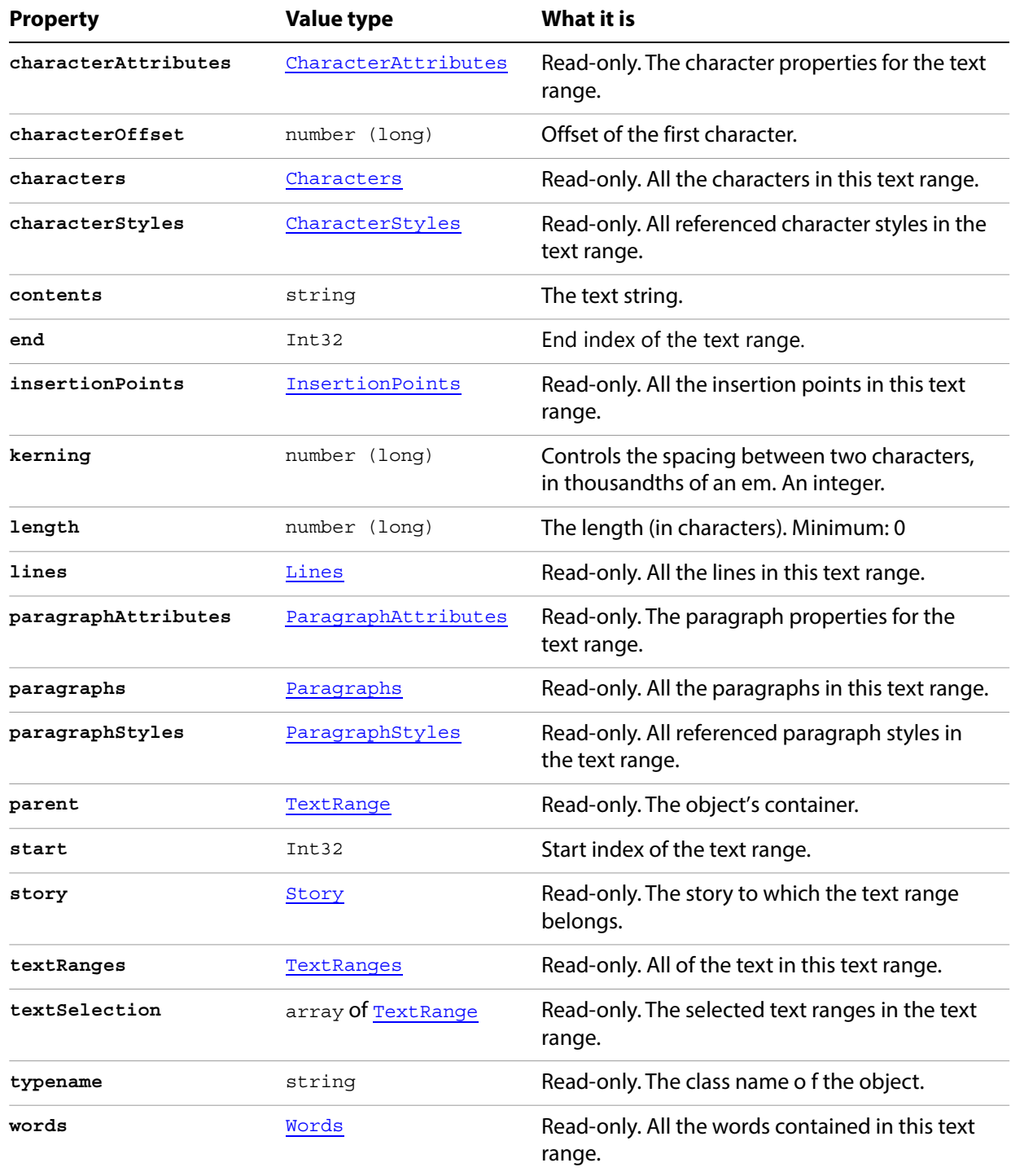

#### **TextRange methods**

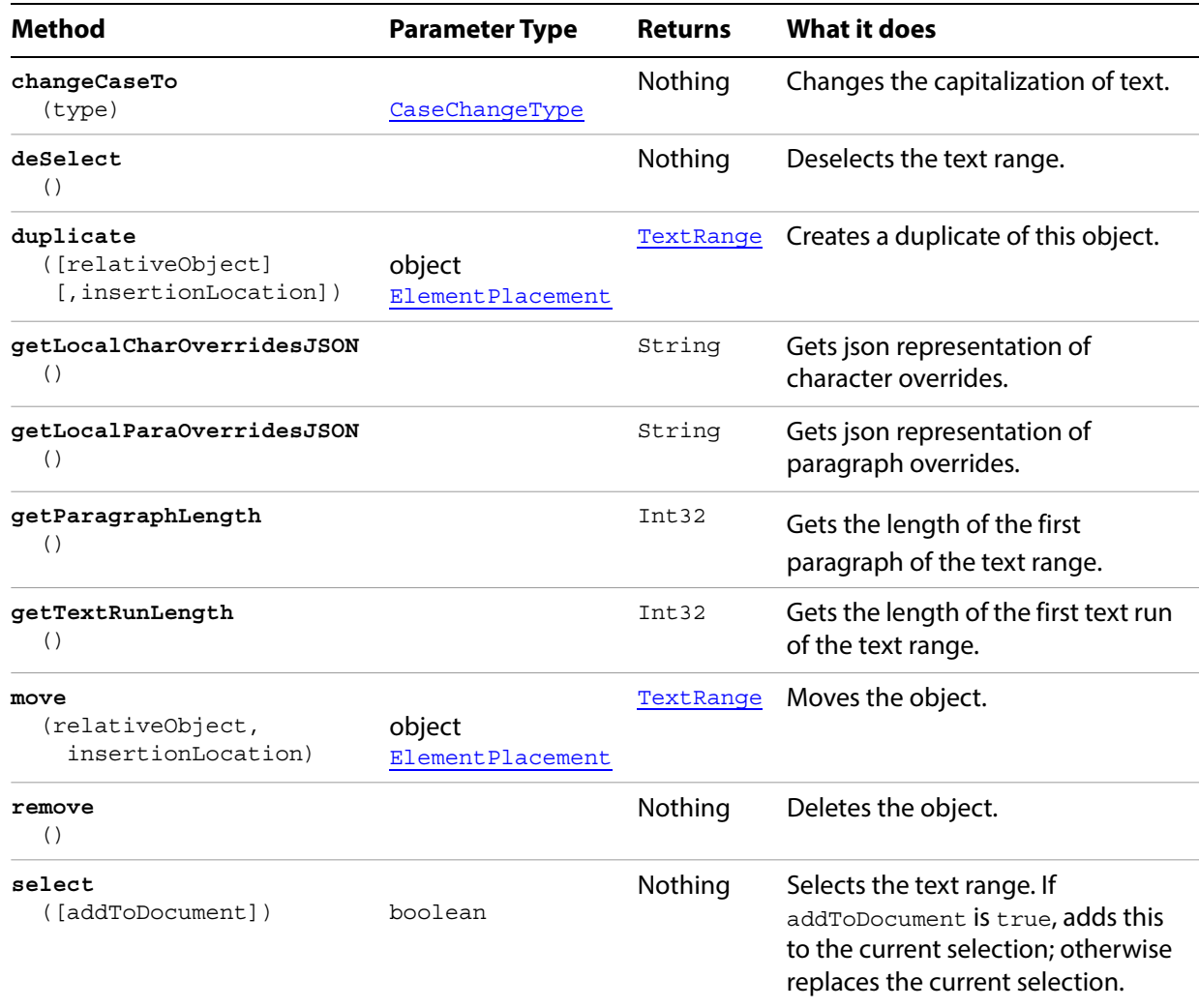

#### **Manipulating text**

```
// Changes size of the first character of each word in the 
// current document by changing the size attribute of each character
if ( app.documents.length > 0 ) {
   for ( i = 0; i < app.activeDocument.textFrames.length; i++ ) {
      text = app.activeDocument.textFrames[i].textRange;
      for ( j = 0 ; j < text.words.length; j++ ) {
          //each word is a textRange object
           textWord = text.words[j];
          // Characters are textRanges too.
          // Get the first character of each word and increase it's size.
          firstChars = textWord.characters[0];
          firstChars.size = firstChars.size * 1.5;}
   }
}
```
## <span id="page-229-0"></span>**TextRanges**

A collection of TextRange objects.

## **TextRanges properties**

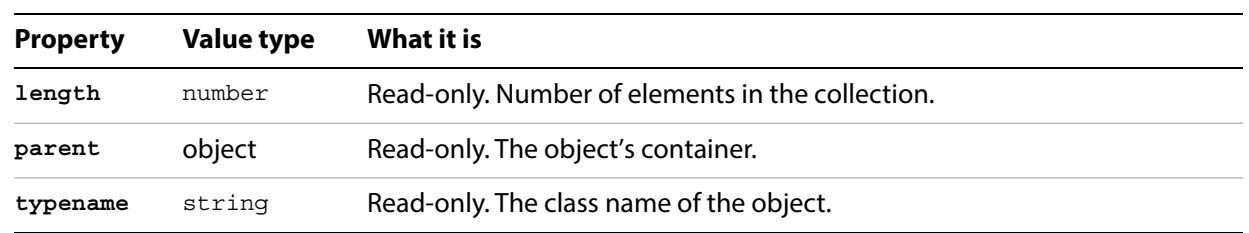

#### **TextRanges methods**

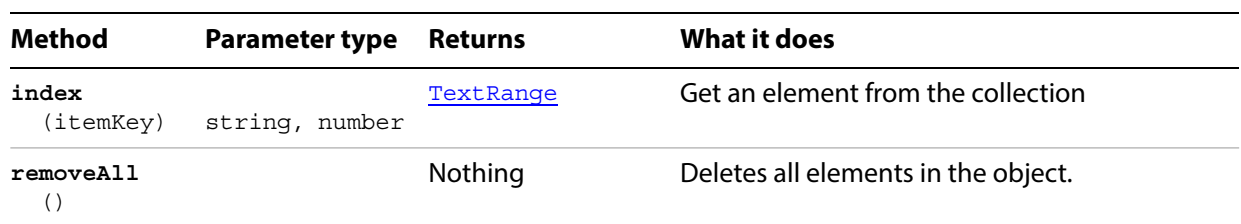

## **TracingObject**

A tracing object, which associates source raster art item with a vector-art plug-in group created by tracing. Scripts can initiate tracing using PlacedItem.trace or RasterItem.trace. The resulting PluginItem object represents the vector art group, and has this object in its tracing property.

A script can force the tracing operation by calling the application's redraw method. The operation is asynchronous, so a script should call redraw after creating the tracing object, but before accessing its properties or expanding the tracing to convert it to an art item group.

The read-only properties that describe the tracing result have valid values only after the first tracing operation completes. A value of 0 indicates that the operation has not yet been completed.

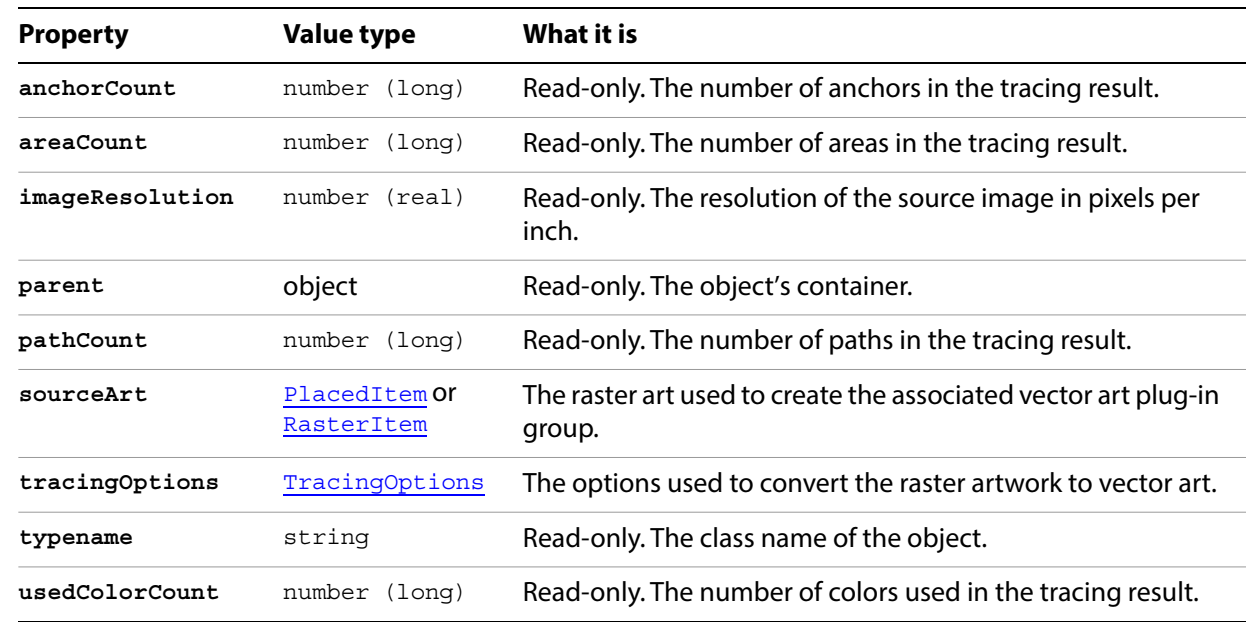

#### **TracingObject properties**

## **TracingObject methods**

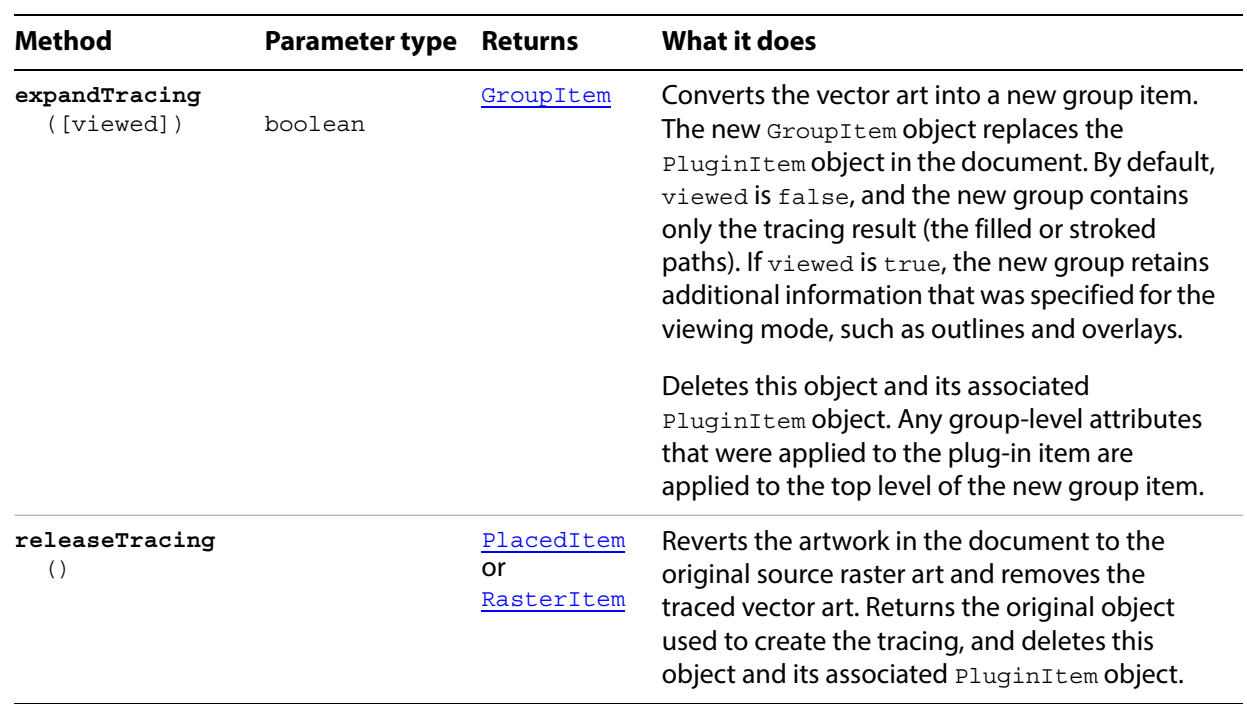

## <span id="page-232-0"></span>**TracingOptions**

A set of options used in converting raster art to vector art by tracing.

## **TracingOptions properties**

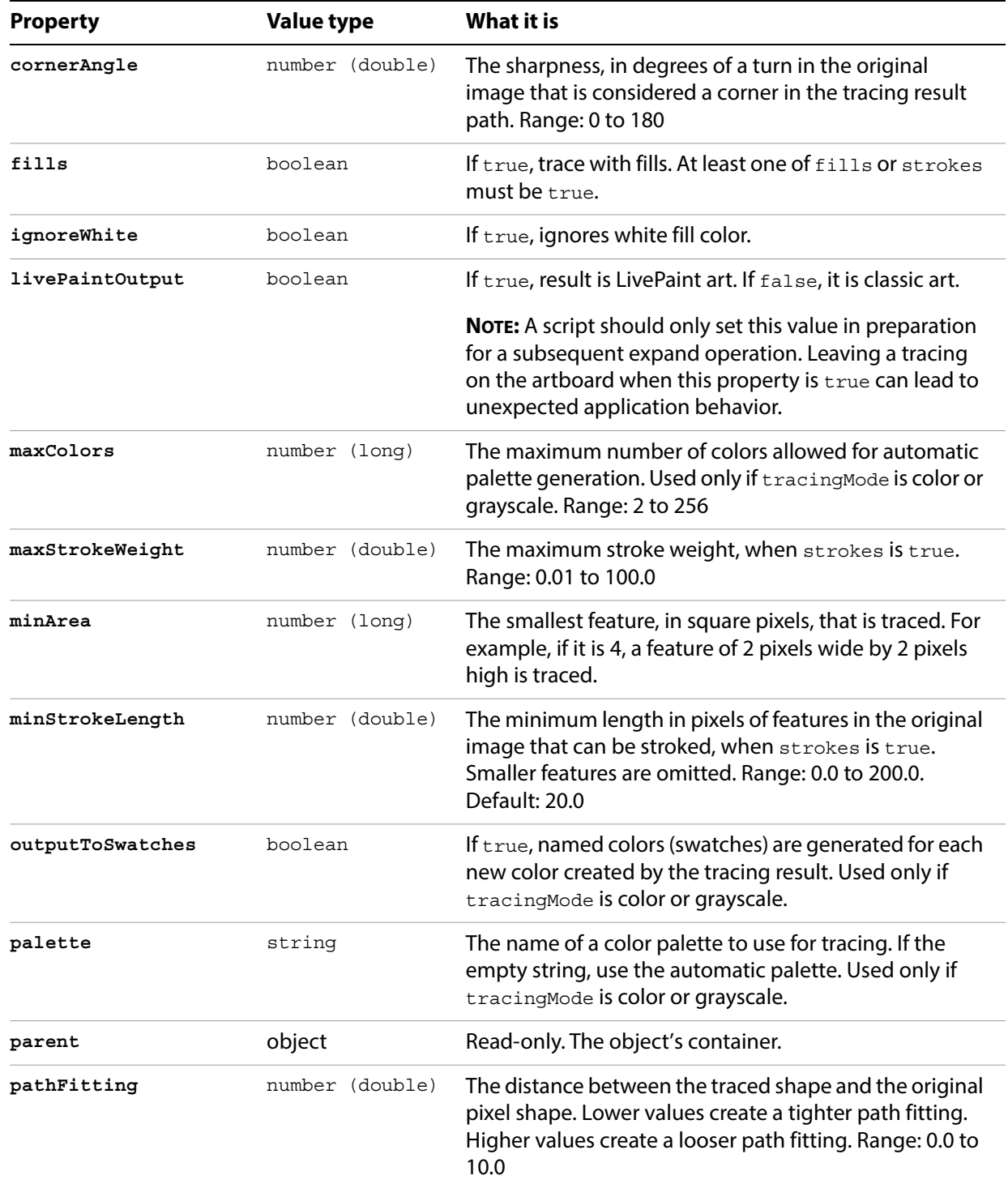

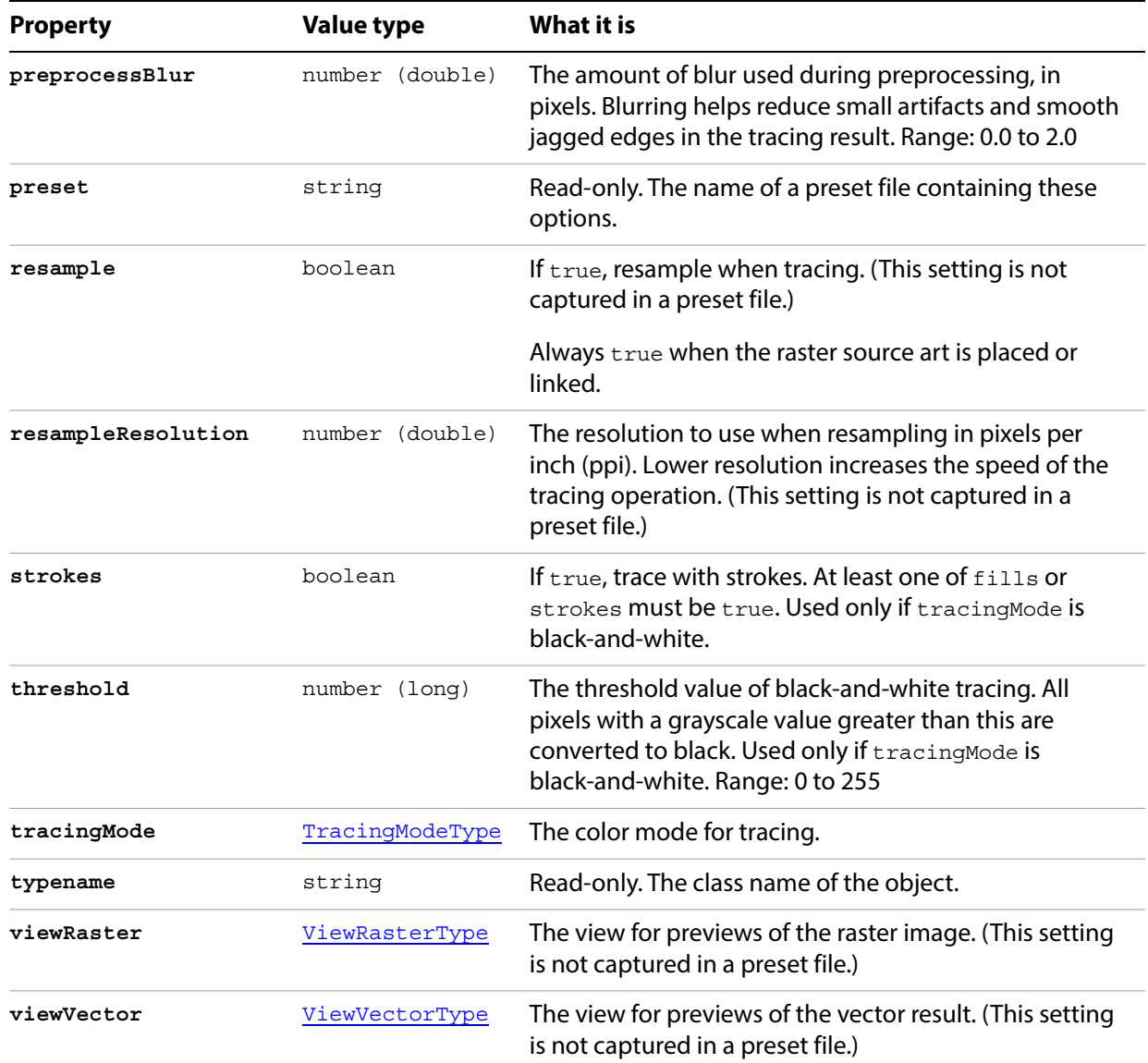

## **TracingOptions methods**

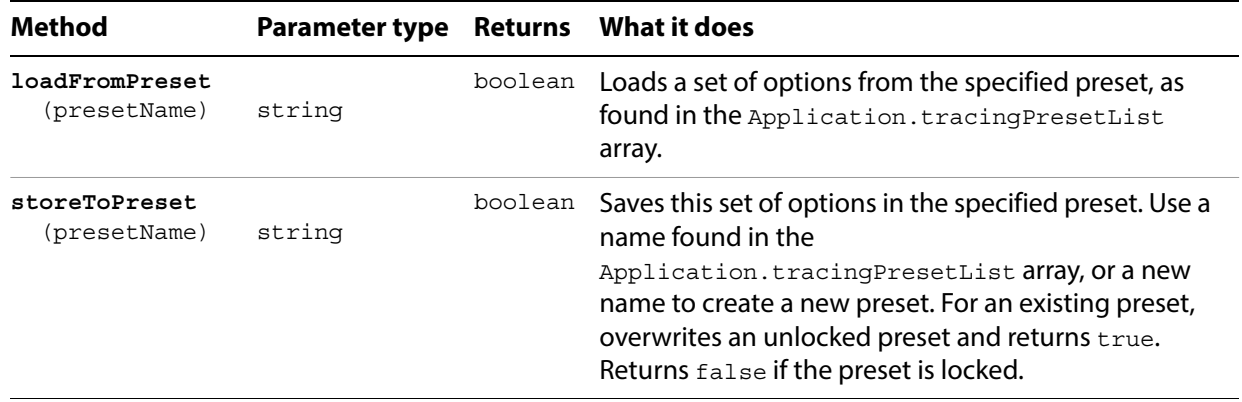

## **Variable**

A document-level variable that can be imported or exported.

A variable is a dynamic object used to create data-driven graphics. For an example, see [Dataset](#page-31-0). Variables are accessed in Illustrator through the Variables palette.

#### **Variable properties**

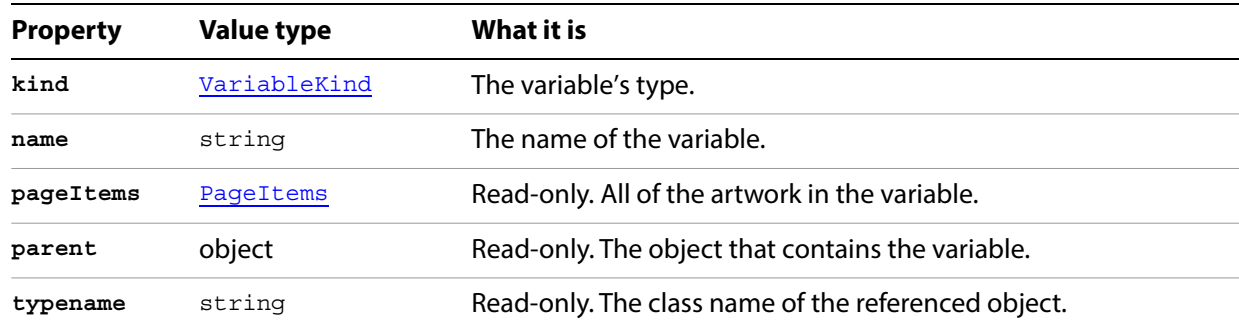

#### **Variable methods**

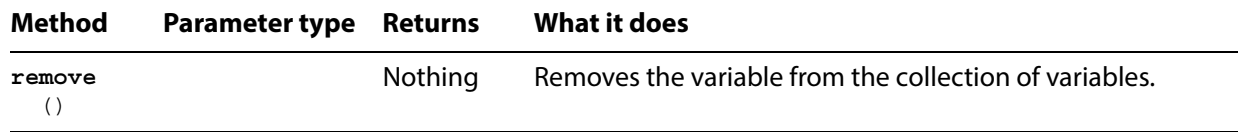

## **Variables**

The collection of variable objects in the document. For an example of how to create variables, see Using [variables and datasets.](#page-31-1)

**Variables properties**

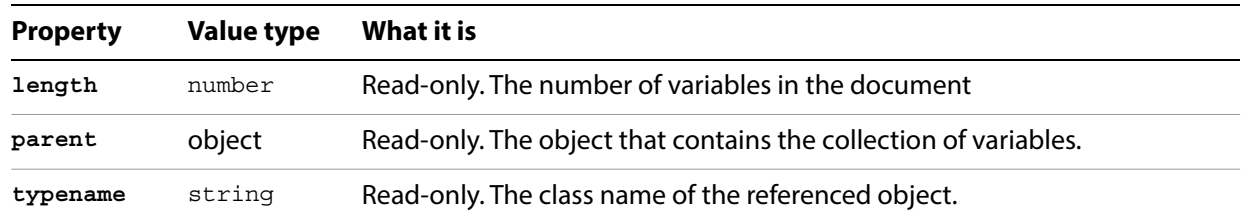

#### **Variables methods**

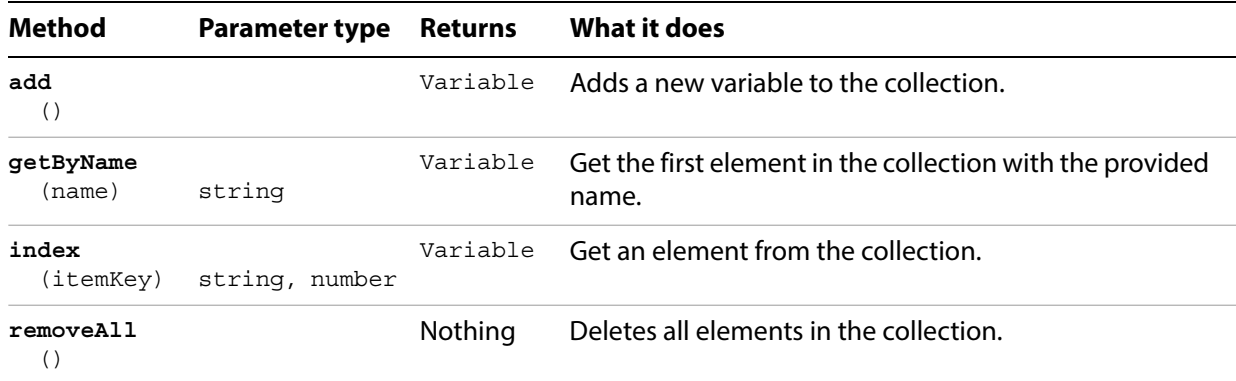

#### <span id="page-236-0"></span>**View**

A document view in an Illustrator document, which represents a window view onto a document. Scripts cannot create new views, but can modify some properties of existing views, including the center point, screen mode, and zoom.

#### **View properties**

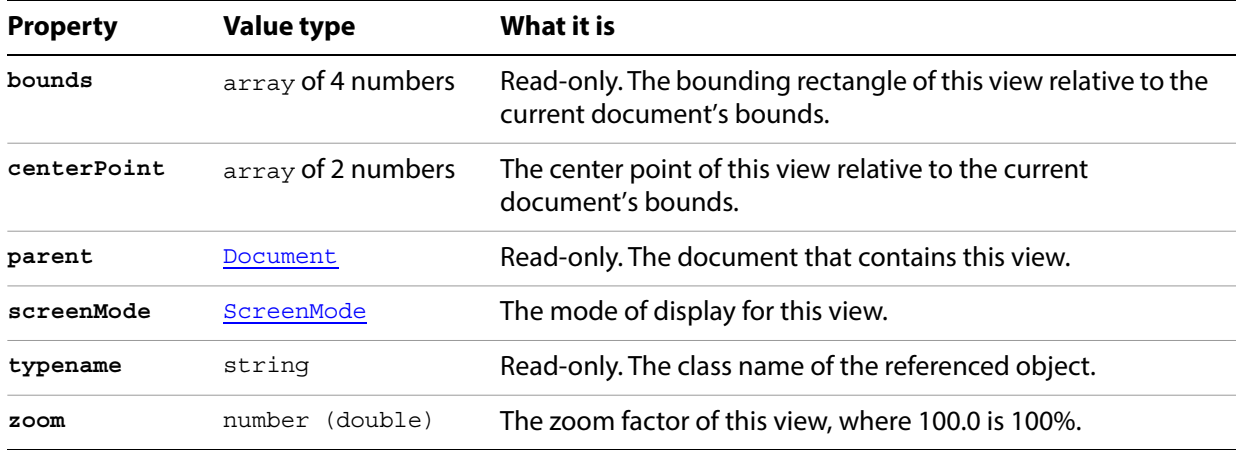

#### **Setting a view to full screen**

```
// Sets the screen mode of the current document to full screen
```

```
if ( app.documents.length > 0 ) {
   app.documents[0].views[0].screenMode = ScreenMode.FULLSCREEN;
}
```
## **Views**

A collection of View objects in a document.

## **Views properties**

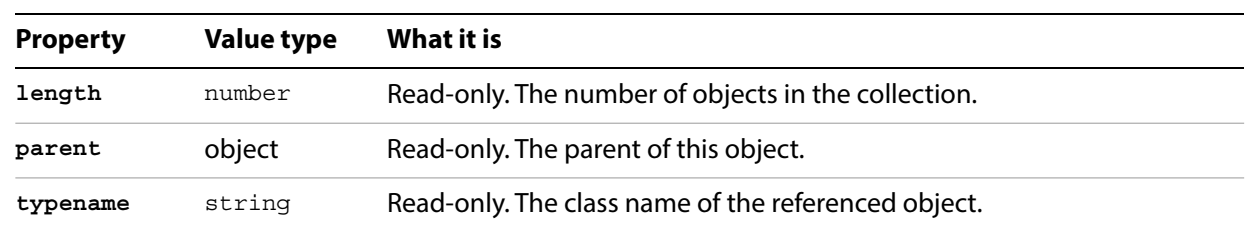

#### **Views methods**

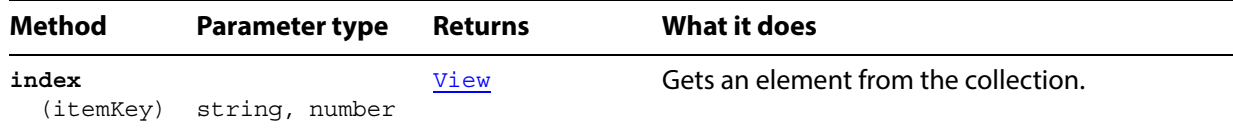

### <span id="page-238-0"></span>**Words**

A collection of words in a text item, where each word is a TextRange object. The elements are not named; you must access them by index.

#### **Words properties**

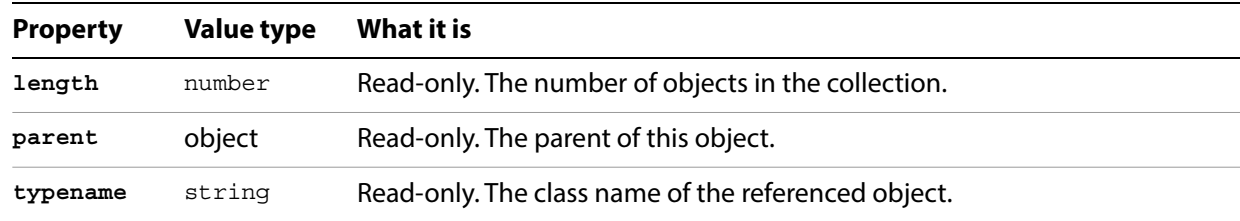

#### **Words methods**

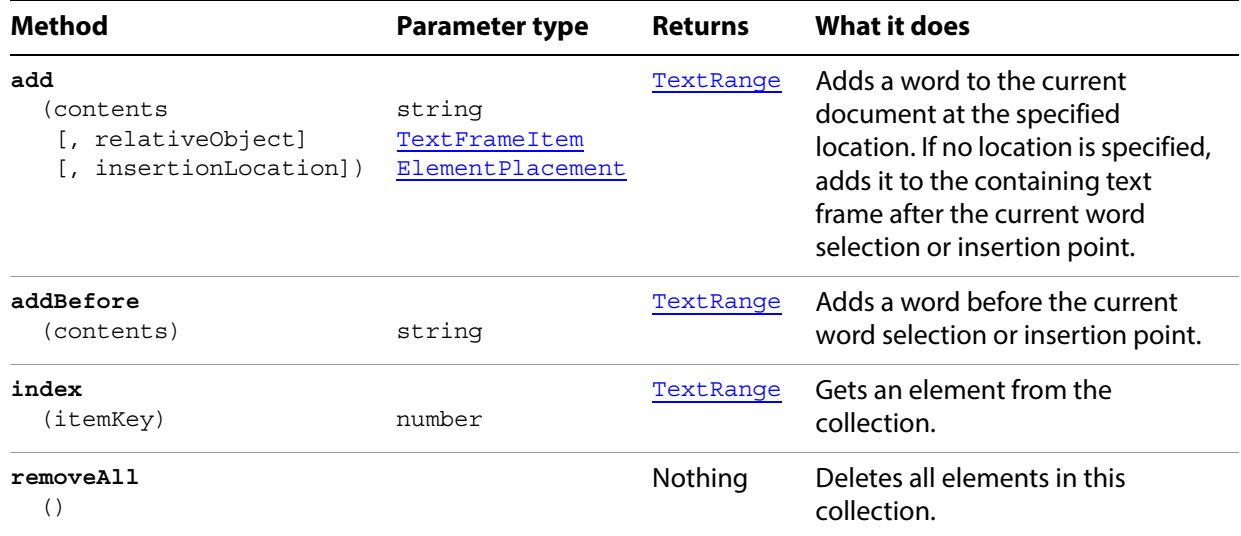

#### **Counting words**

```
// Counts all words in current document and stores total in numWords
```

```
if ( app.documents.length > 0 ) {
   numWords = 0;
   for ( i = 0; i < app.activeDocument.textFrames.length; i++) {
      numWords += app.activeDocument.textFrames[i].words.length;
   }
}
```
#### **Applying attributes to words**

```
// Creates a new magenta color and applies the color to all words meeting a specific 
criteria
```

```
if ( app.documents.length > 0 && app.activeDocument.textFrames.length > 0 ) { 
   // Create the color to apply to the words
   wordColor = new RGBColor();
   wordColor.red = 255;
   wordColor.green = 0;
   wordColor.blue = 255;
   // Set the value of the word to look for
   searchWord1 = "the";
   searchWord2 = "The";
   searchWord3 = "THE";
   // Iterate through all words in the document
   // and color the words that match searchWord
   for ( i = 0; i < app.activeDocument.textFrames.length; i++ ) {
      textArt = activeDocument.textFrames[i];
      for ( j = 0; j < textArt.words.length; j++) {
          word = textArt.words[j];
          if ( word.contents == searchWord1 || word.contents == searchWord2 ||word.contents == searchWord3 ) {
             word.filled = true;
             word.fillColor = wordColor;
          }
      }
   }
}
```
# **2**

## **Scripting Constants**

This chapter lists and describes the enumerations defined for use with Illustrator JavaScript properties and methods.

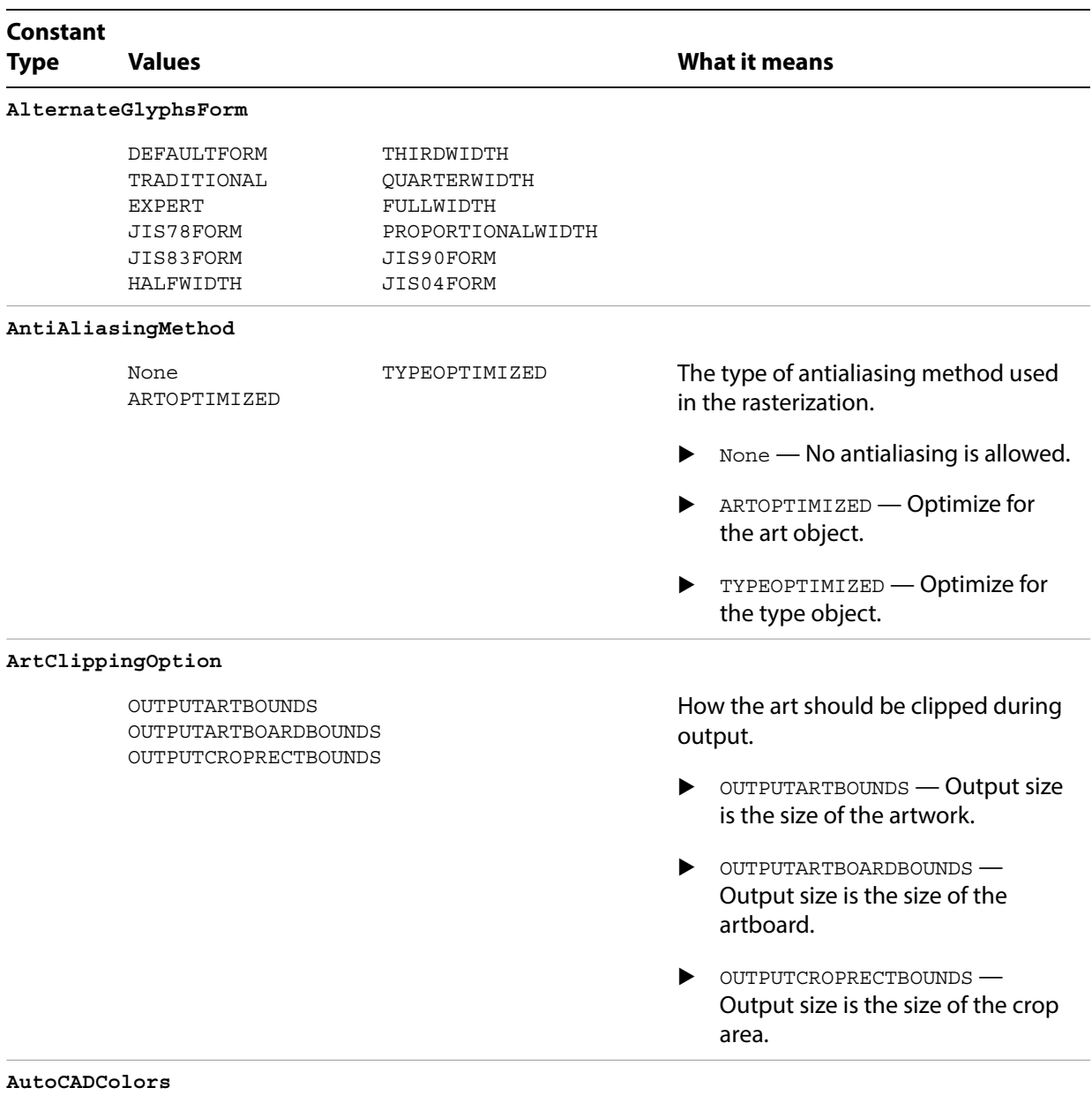

Max16Colors TrueColors

Max8Colors Max256Colors

<span id="page-241-0"></span>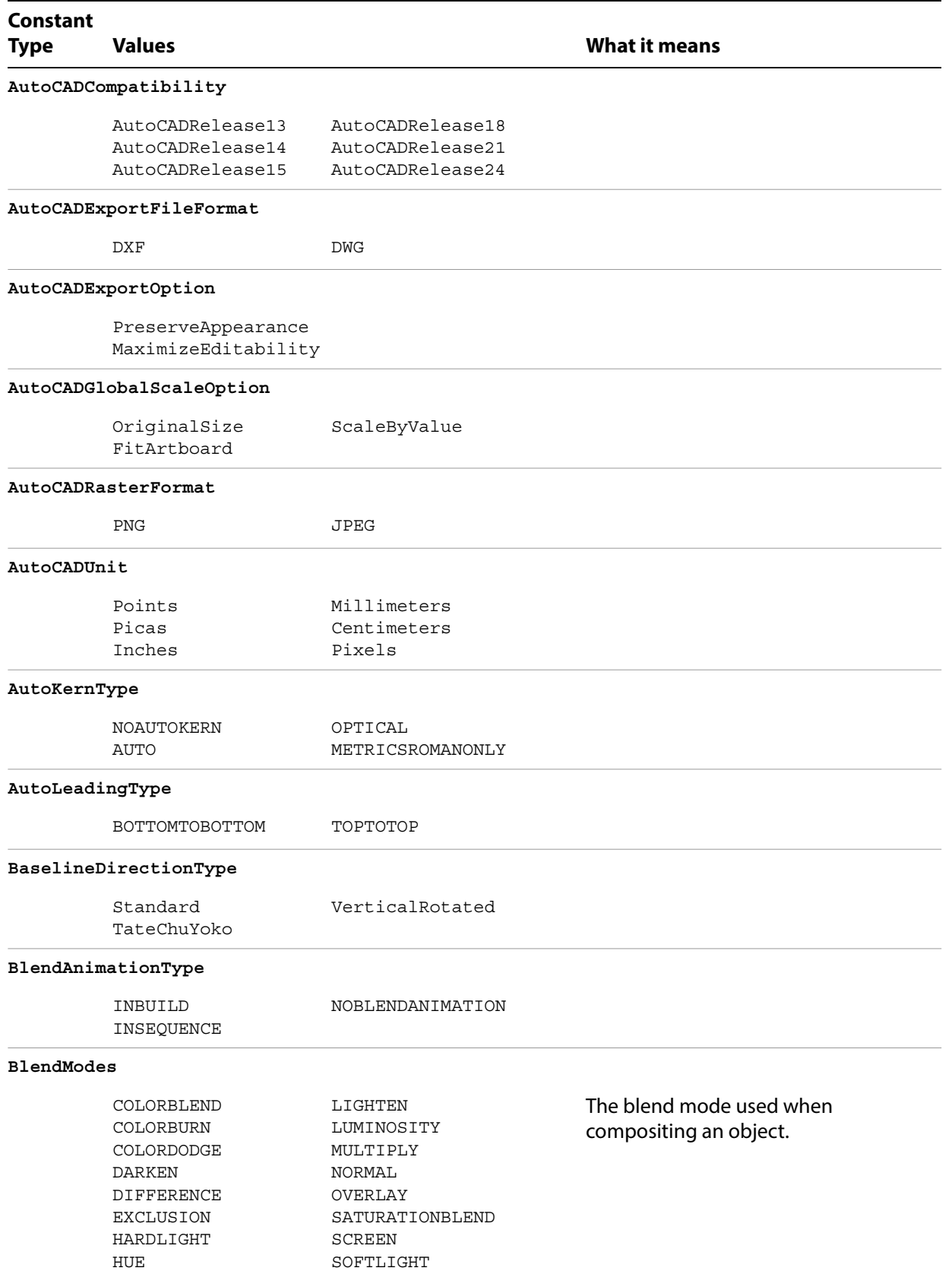

<span id="page-242-0"></span>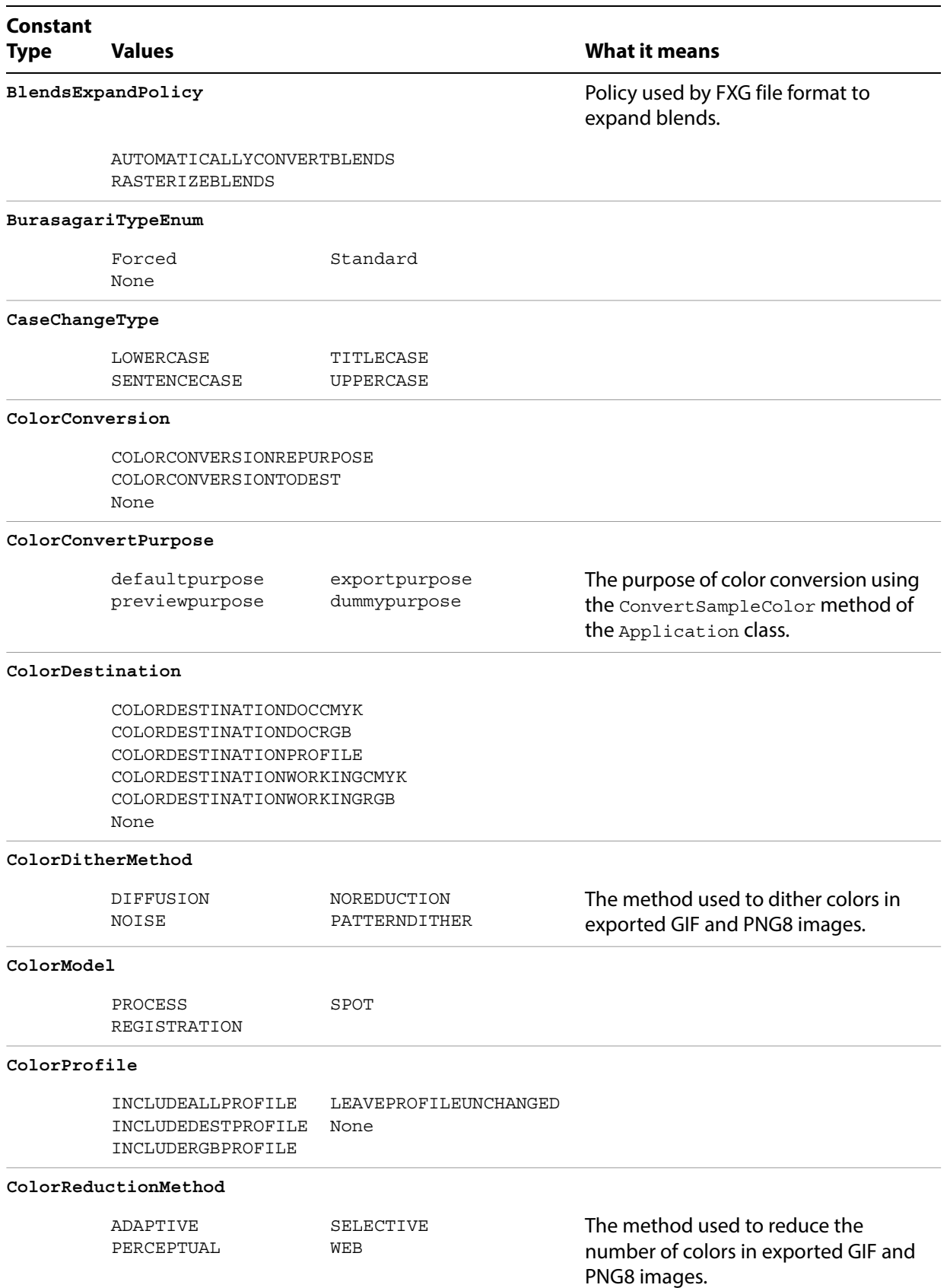

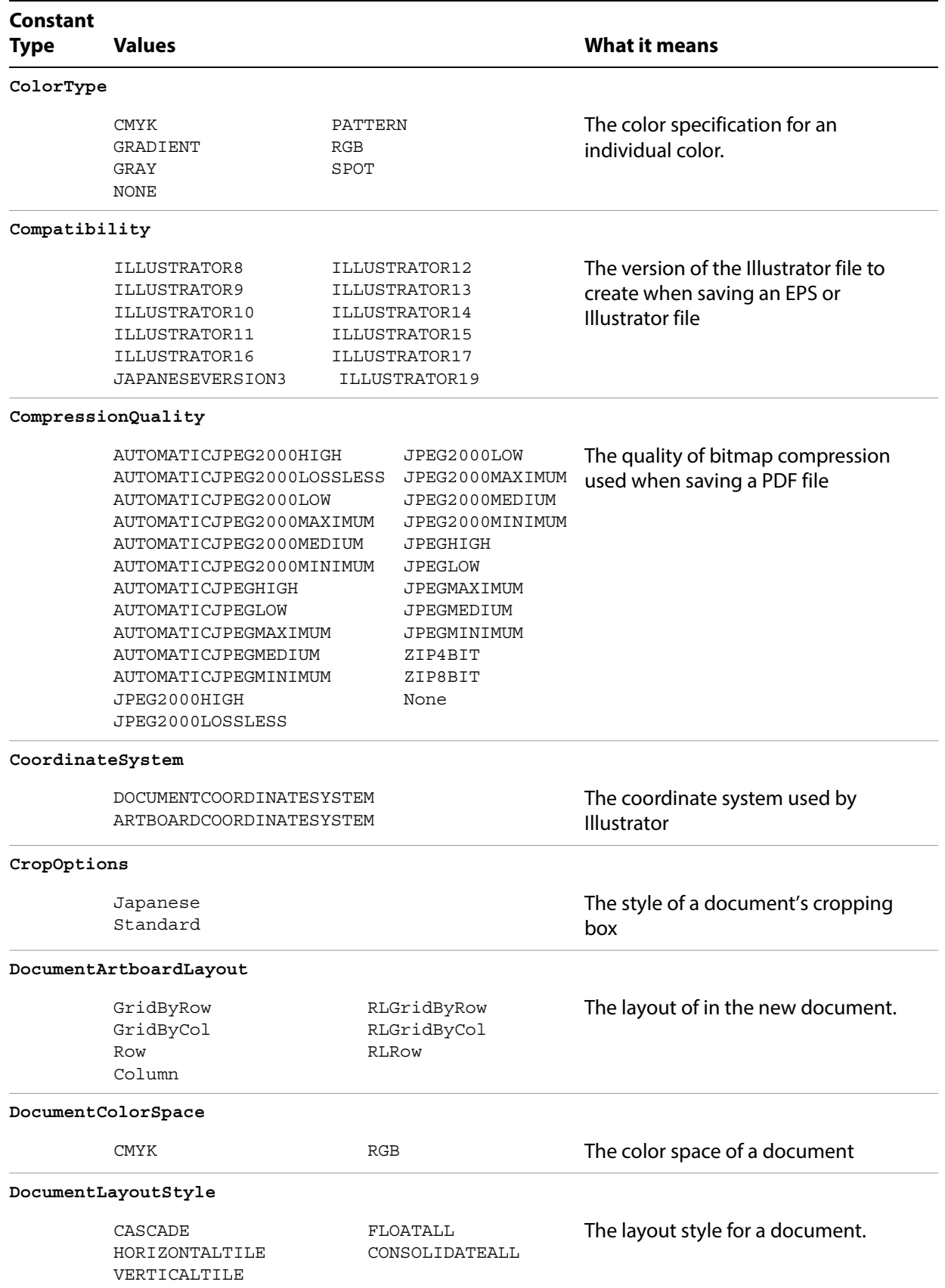

<span id="page-244-0"></span>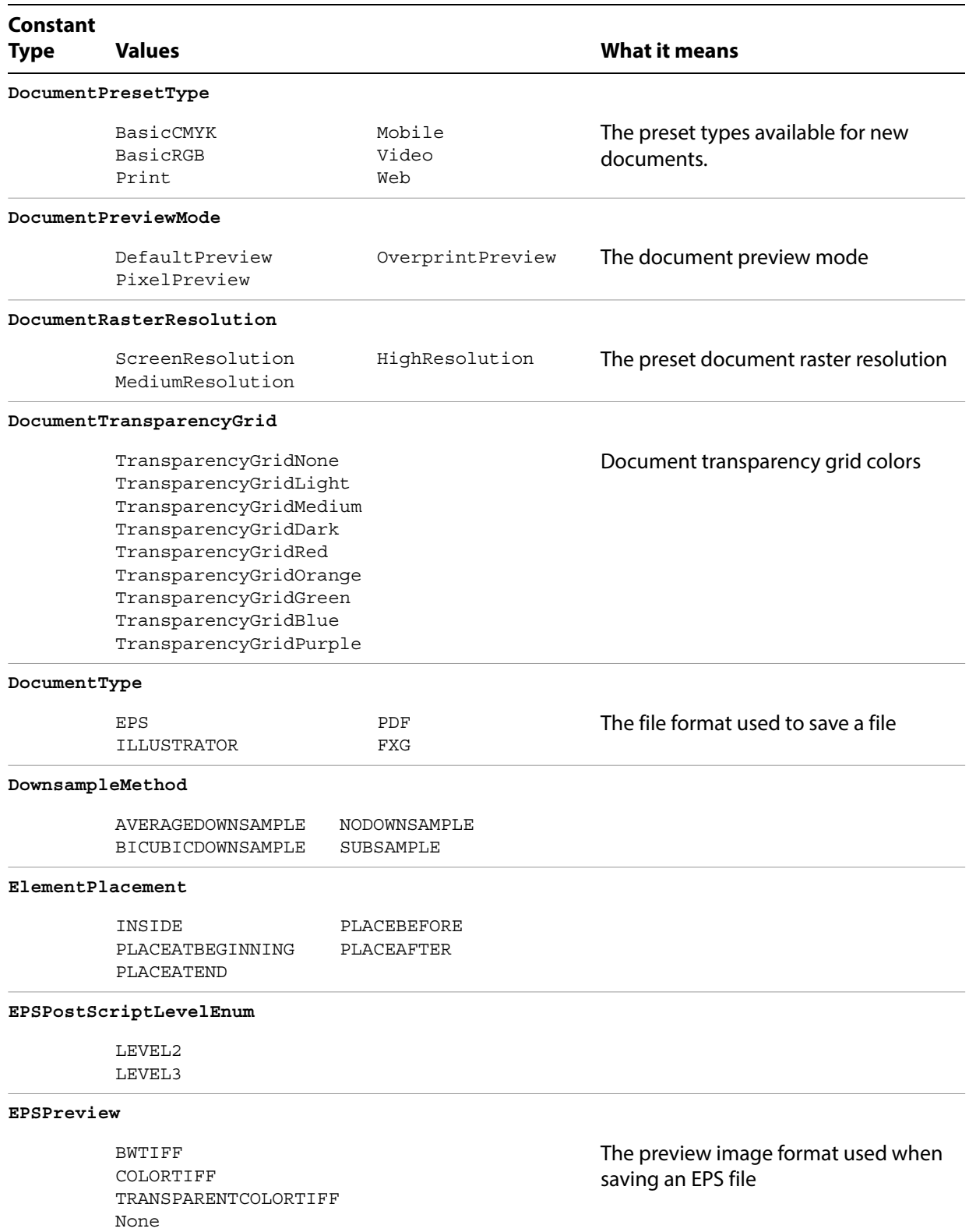

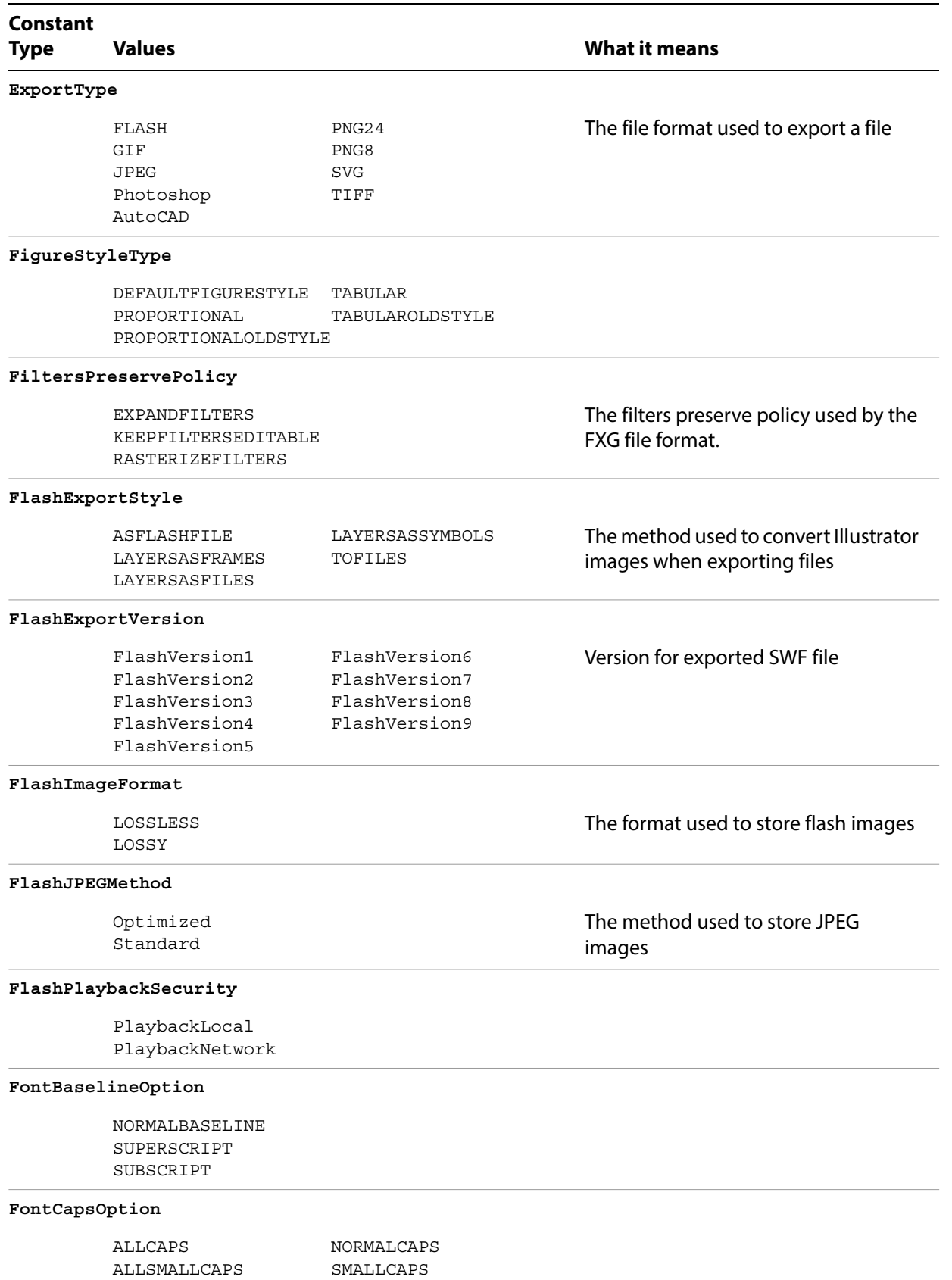

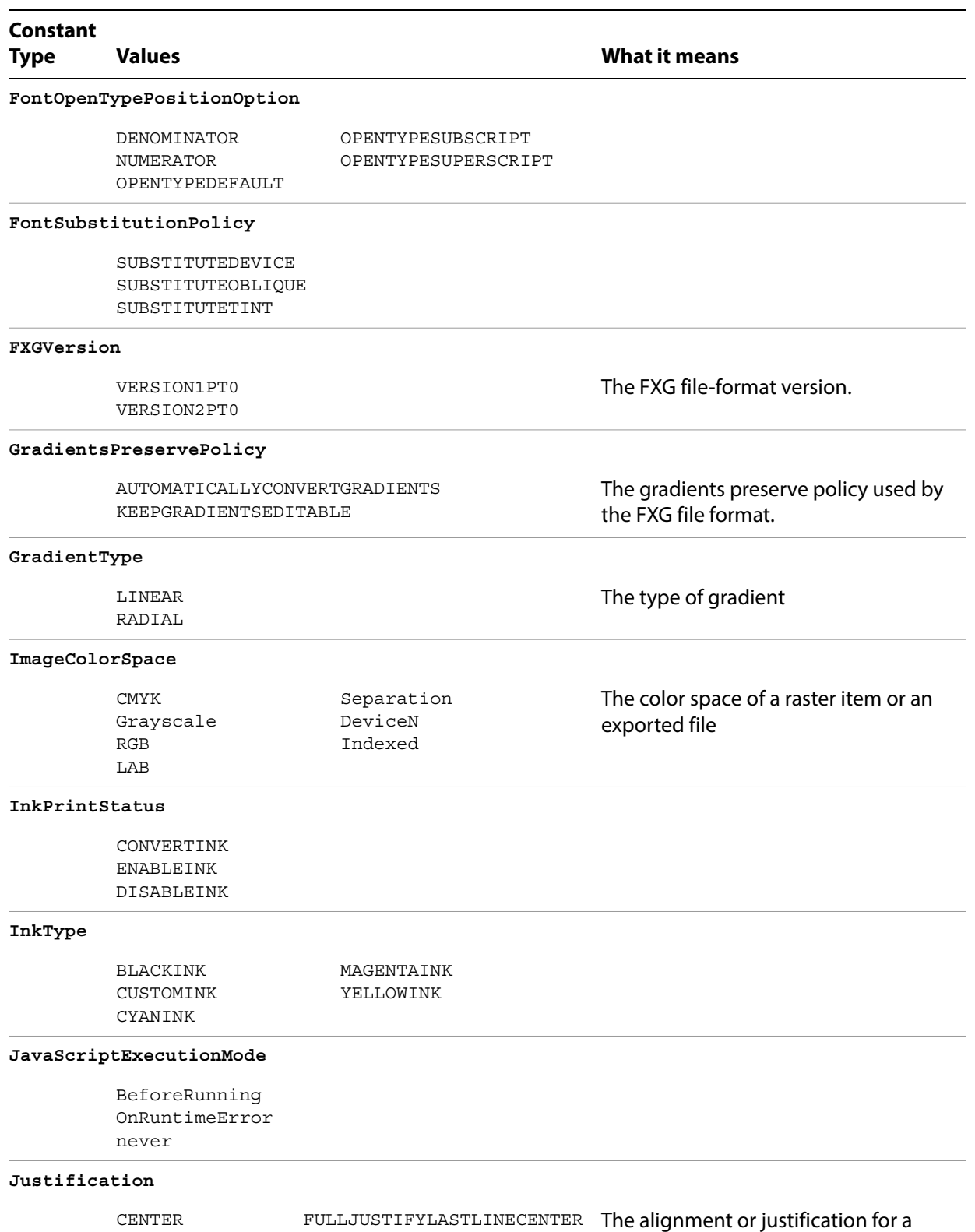

FULLJUSTIFY

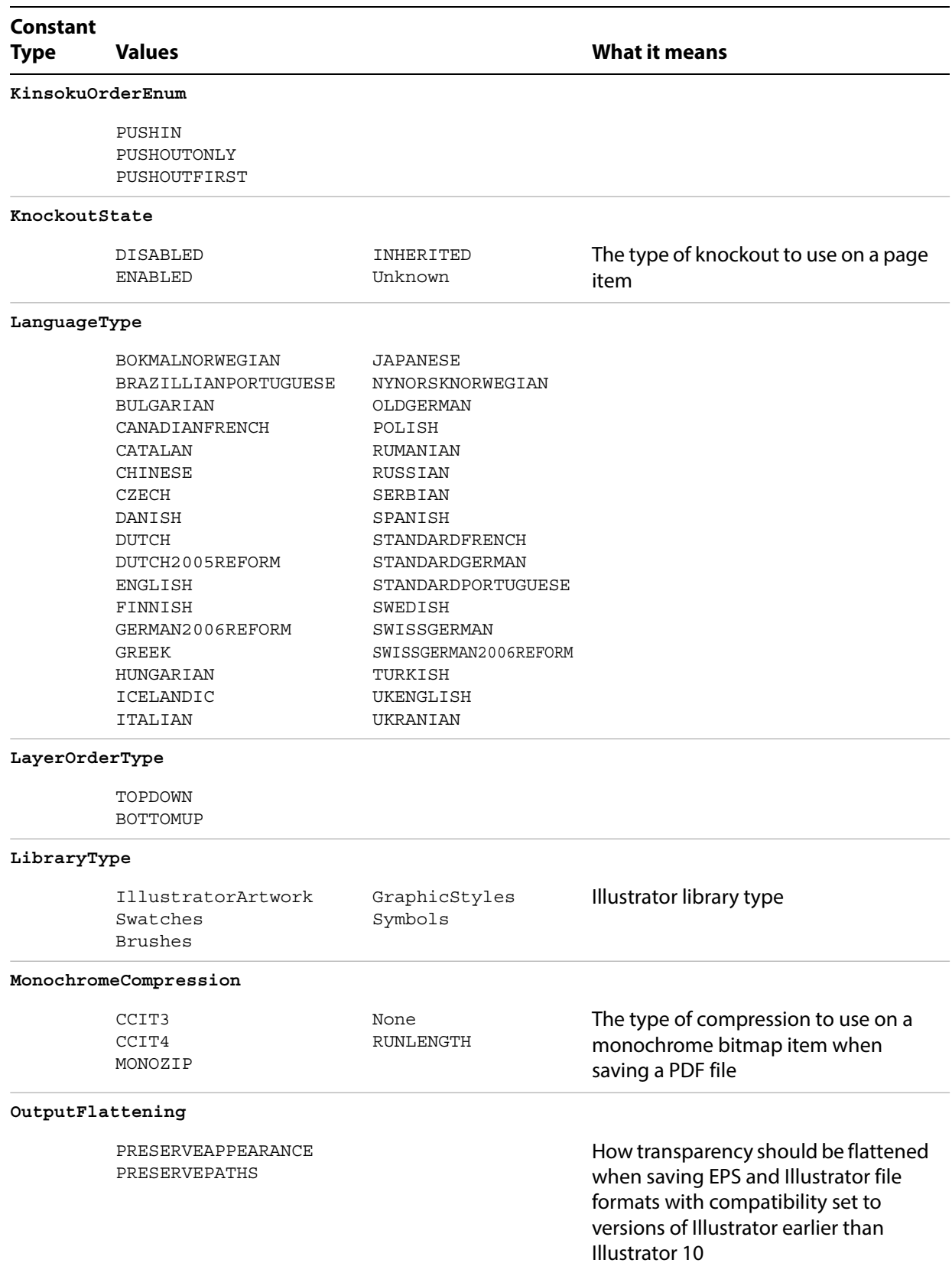

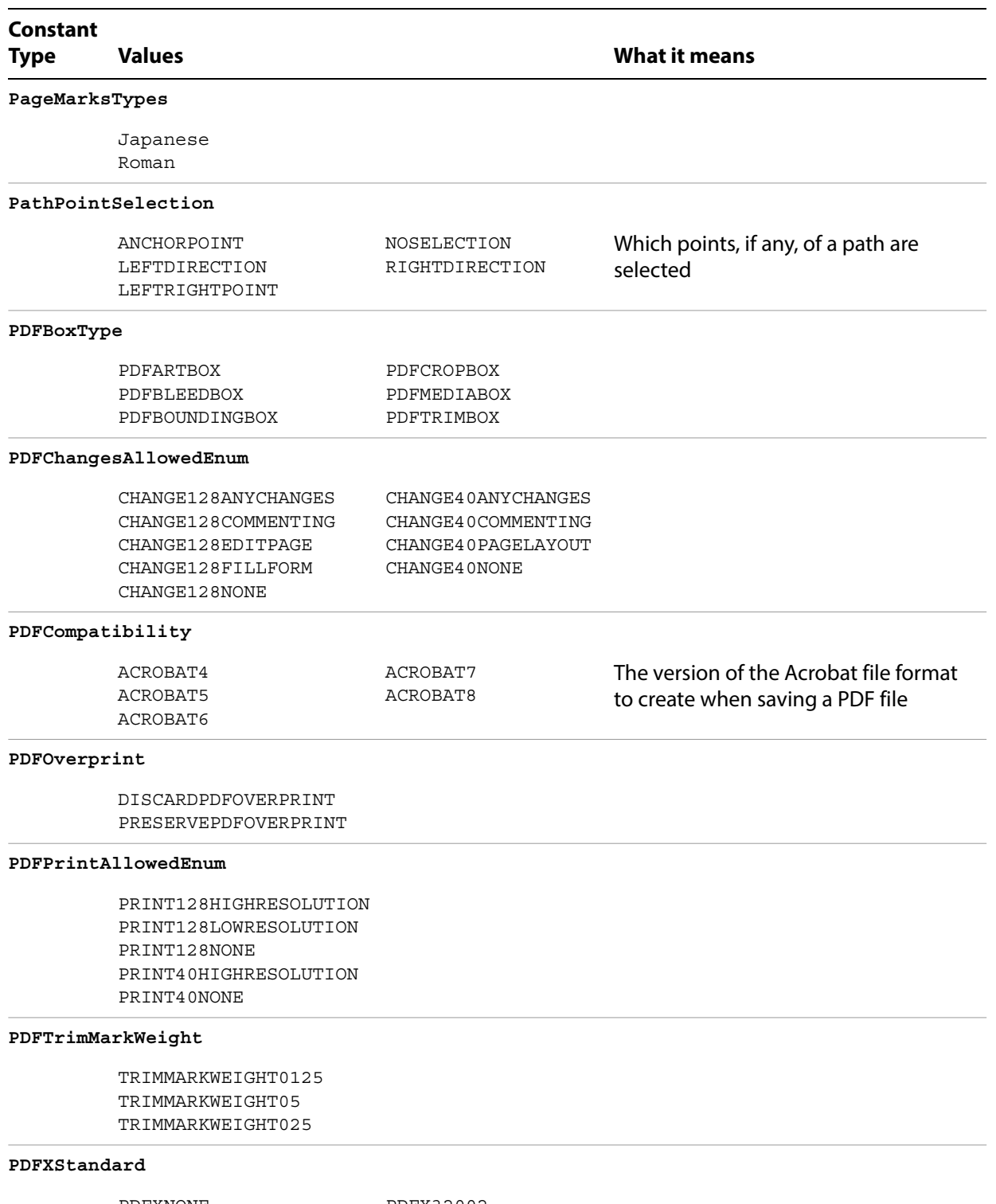

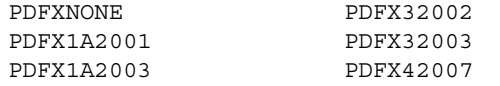

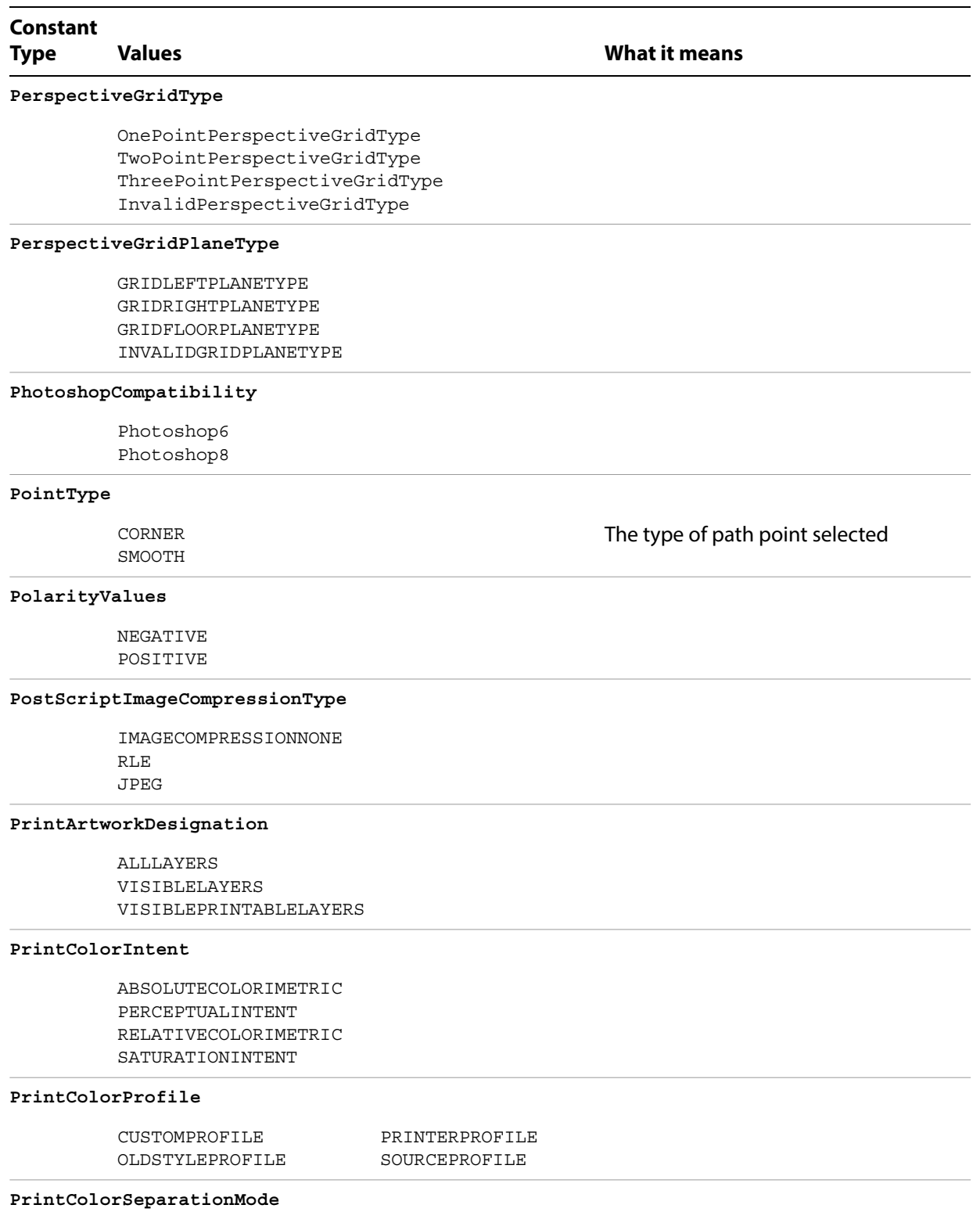

<span id="page-249-0"></span>COMPOSITE HOSTBASEDSEPARATION INRIPSEPARATION

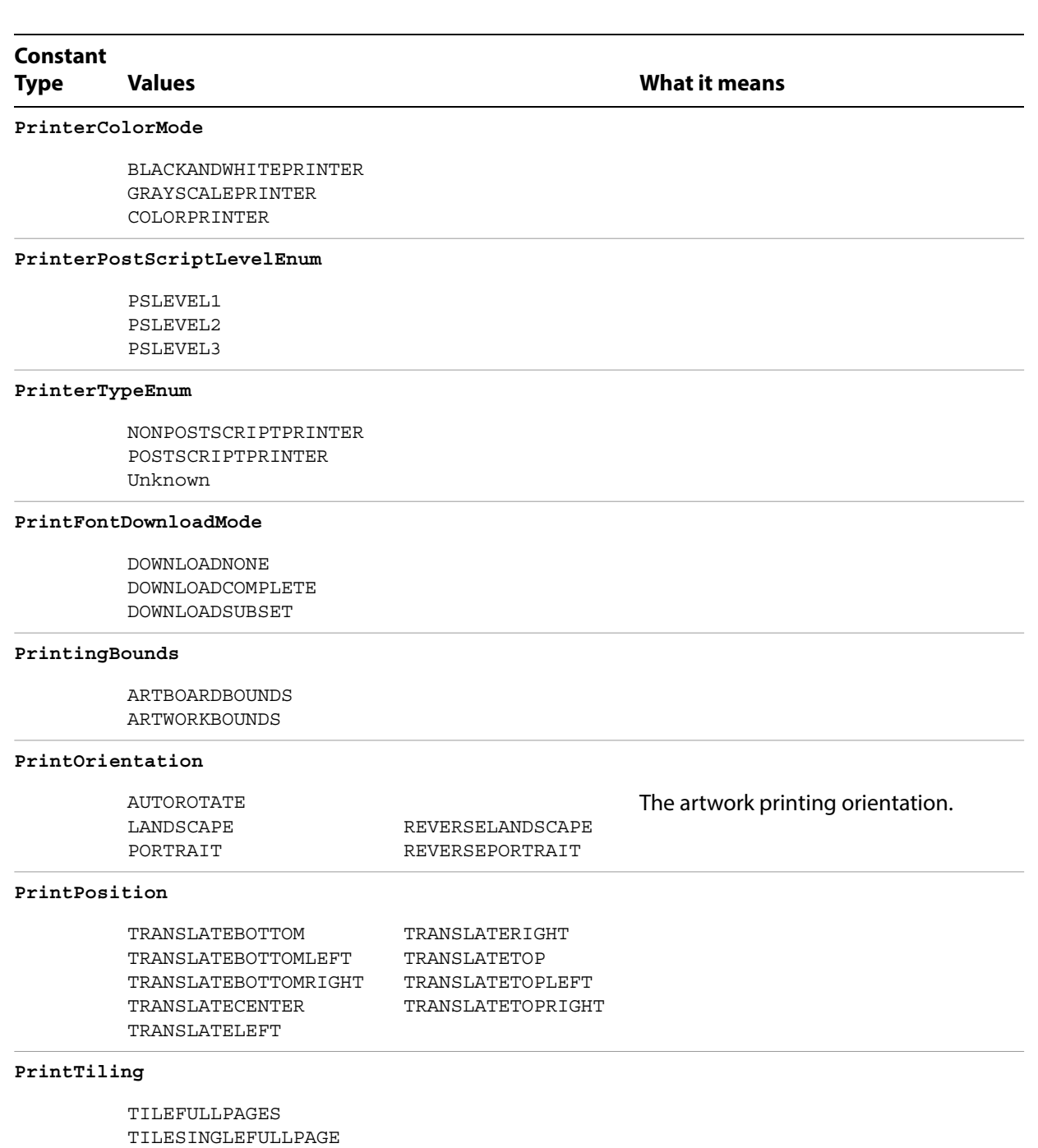

#### **RasterizationColorModel**

DEFAULTCOLORMODEL BITMAP GRAYSCALE

TILEIMAGEABLEAREAS

#### **RasterLinkState**

DATAFROMFILE DATAMODIFIED NODATA

The color model for the rasterization.

The status of a raster item's linked image if the image is stored externally

<span id="page-251-2"></span><span id="page-251-1"></span><span id="page-251-0"></span>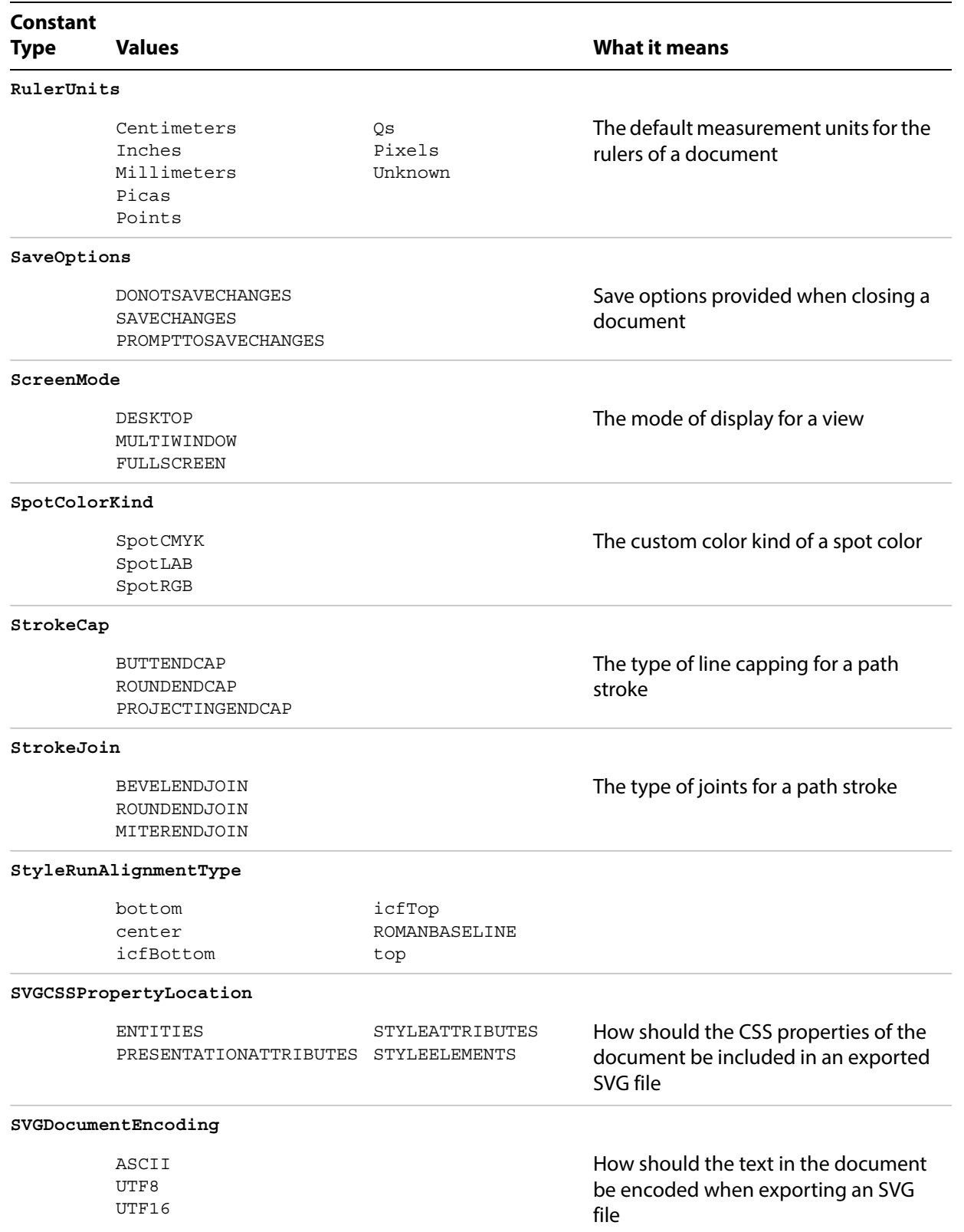
PATHTEXT

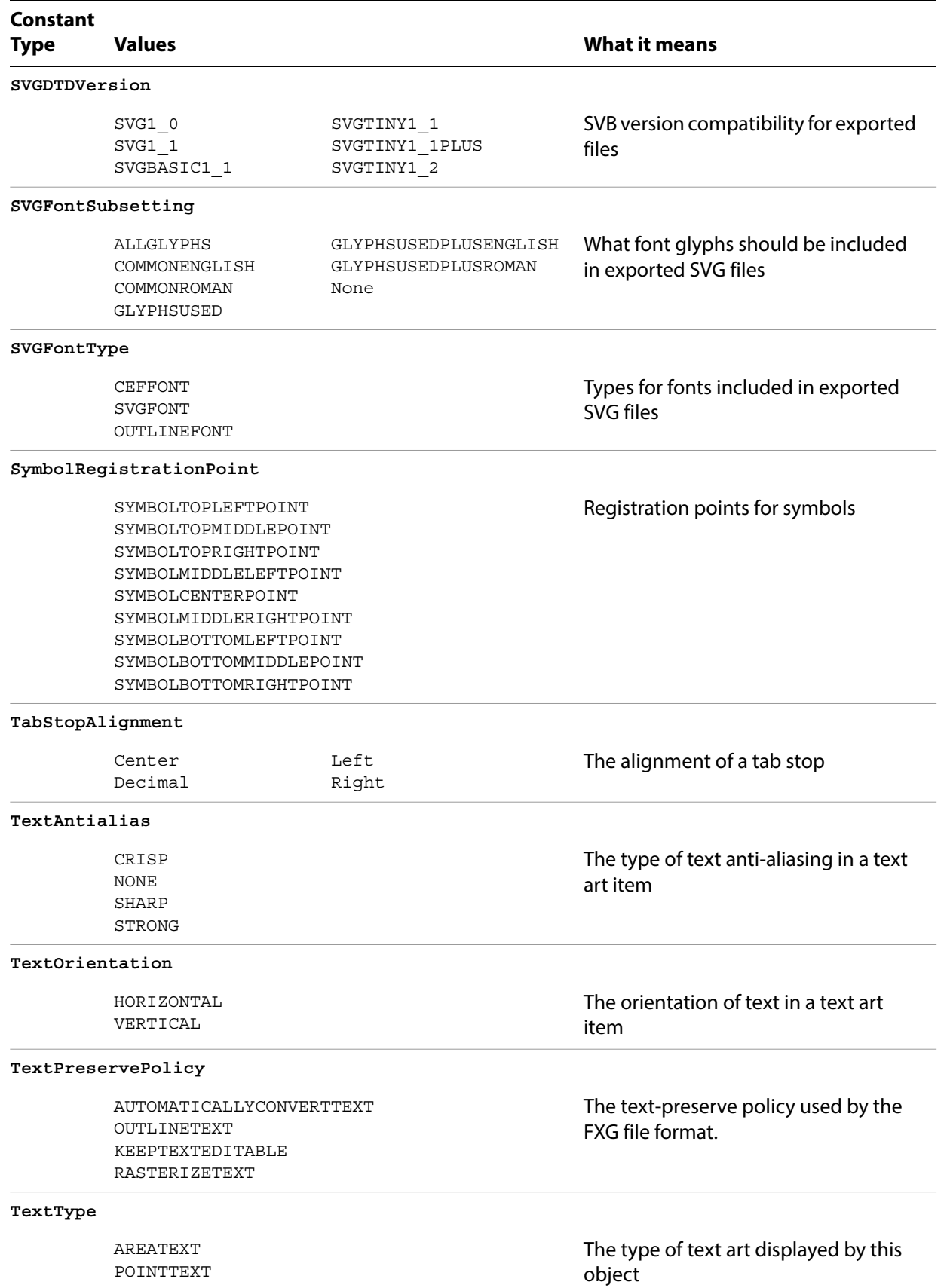

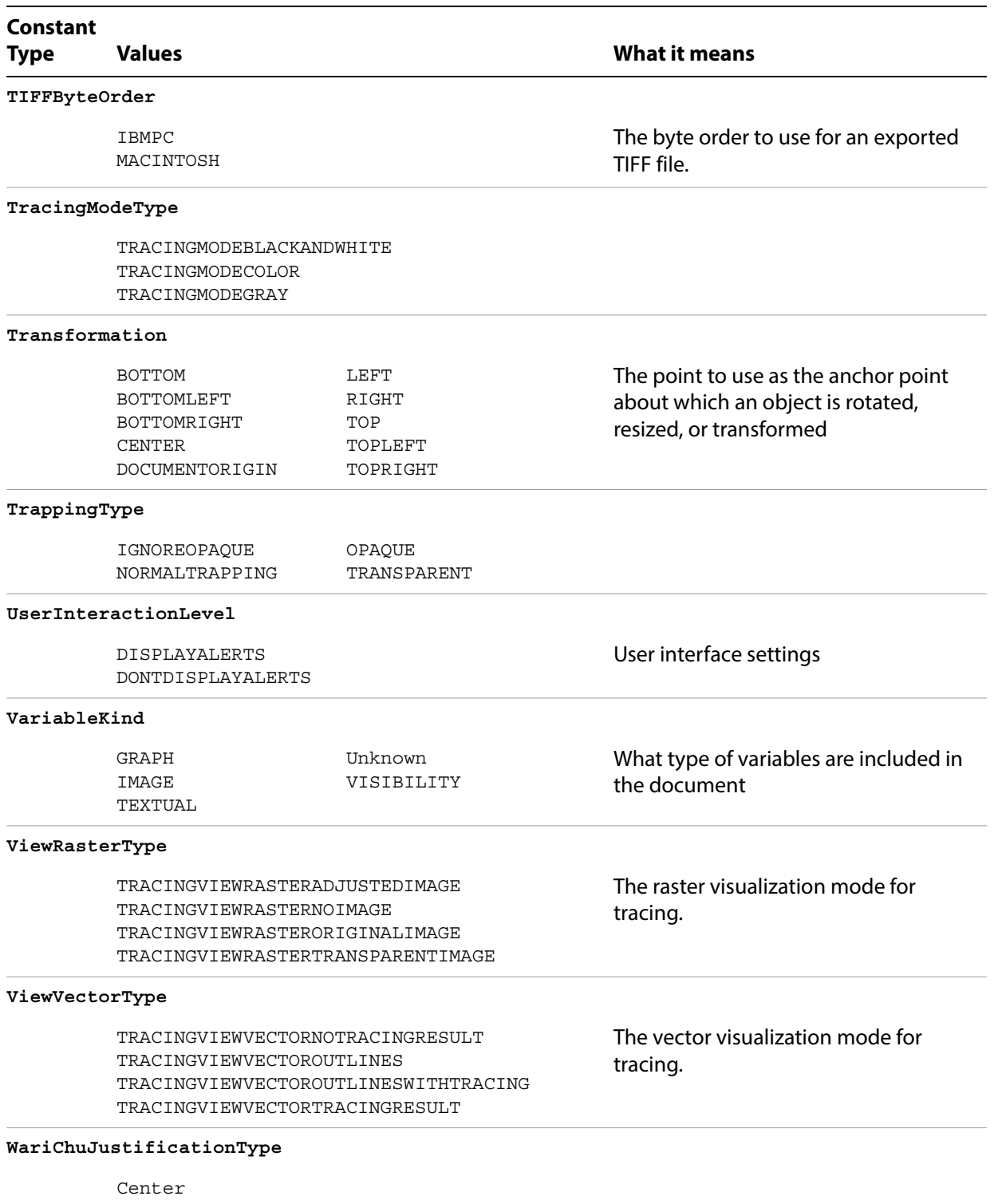

Left Right WARICHUAUTOJUSTIFY WARICHUFULLJUSTIFY WARICHUFULLJUSTIFYLASTLINECENTER WARICHUFULLJUSTIFYLASTLINELEFT WARICHUFULLJUSTIFYLASTLINERIGHT

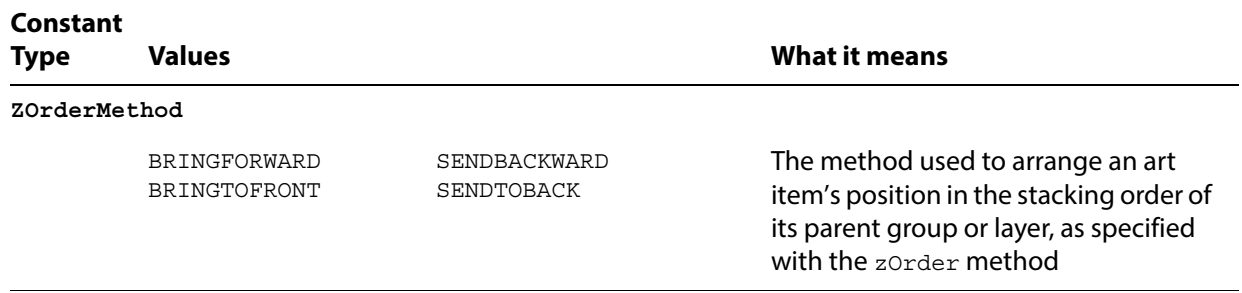